## **UNIVERSIDAD DE OVIEDO**

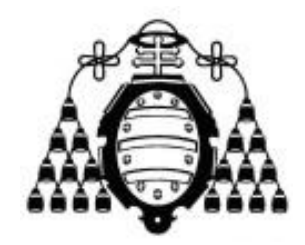

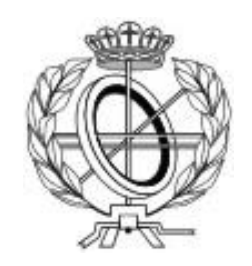

## MÁSTER EN INGENIERÍA WEB

## **TRABAJO FIN DE MÁSTER**

"RECONOCIMIENTO DE GESTOS PARA LA WEB"

**DIRECTOR: B. Cristina Pelayo García-Bustelo Oscar Sanjuán Martínez**

 **AUTOR: Agustín Arboleya Vega**

# Agradecimientos

Quiero agradecer a todas aquellas personas que me han ayudado durante los últimos años, tanto durante el curso del máster como durante el desarrollando del PFM.

A mi familia por su apoyo ofrecido.

A mis amigos y compañeros por la ayuda que me han proporcionado.

No me olvido de todas las personas que han cedido una parte de su tiempo para cumplimentar tanto las encuestas realizadas como para realizar las pruebas de usuario.

Agradecer a mis directores de proyecto, Cristina Pelayo y Oscar Sanjuán por su disponibilidad para dirigir este proyecto.

# Resumen

El uso de gestos para comunicarse con aplicaciones está a la orden del día, especialmente tras la aparición de los dispositivos con pantallas táctiles, aunque esta característica no es única de este tipo de dispositivos, sino que están apareciendo en el mercado nuevos terminales que permiten una iteración persona-máquina sin ningún tipo de contacto, ya sea a través del análisis de imágenes o utilizando algún otro tipo de sensores.

La comunicación a través de gestos, además de tratar de ofrecer una manera más sencilla e intuitiva de comunicarse con otros sistemas o aplicaciones, también aporta importantes avances a personas que poseen algún tipo de problema de movilidad, de manera que para ellas, realizar tareas que antes, llevarlas a cabo utilizando únicamente periféricos como teclado o ratón eran muy costoso e incluso imposibles, con estos nuevos métodos de comunicación, muchas aplicaciones podrían llegar a ser accesibles para un mayor número de usuarios.

El proyecto trata de crear un nuevo navegador web, que utilice algún método de detección de movimiento con el objetivo de ofrecer al usuario una interfaz alternativa al teclado y ratón para realizar determinadas tareas habituales en la navegación web. Para ello se creara previamente una librería que identifique los gestos manuales realizados por el usuario, utilizando un dispositivo de video como método de entrada, analizando las imágenes capturadas. Una vez disponemos de la librería esta se integrará en el navegador web, de manera que éste responda a los movimientos del usuario.

# Palabras Clave

Detección de movimiento, reconocimiento de gestos, gestual, interfaz intuitiva, centro de movimiento, .Net, C#, AForge.Net.

# *Abstract*

The use of gestures to communicate with applications is the order of the day, especially with the emergence of touch screen devices, although this feature is not unique to these devices, but are appearing on the market new devices that allow iteration human-machine without any contact, through analysis of images or using some other type of sensors.

Communication through gestures, besides trying to provide a simple and intuitive way to communicate with other systems or applications, also provides important advances for people who have some type of mobility issue, so for them to perform tasks that before carrying them out using only peripherals such as keyboard or mouse were very expensive or even impossible, with these new methods of communication, many applications could become accessible to a larger number of users.

The project try to create a new web browser, which uses a motion detection method in order to offer to the user an alternative interface to the keyboard and mouse to perform some common tasks in web browsing. This will create a library that identifies previously hand gestures made by the user, using a video device as an input method, analyzing the captured images. When we have the library, it will be integrated into the Web browser, so that it responds to the user's movements.

# *Keywords*

Motion detection, gesture recognition, gestural, intuitive interface, center of motion. Net, C #, AForge.Net.

# Índice General

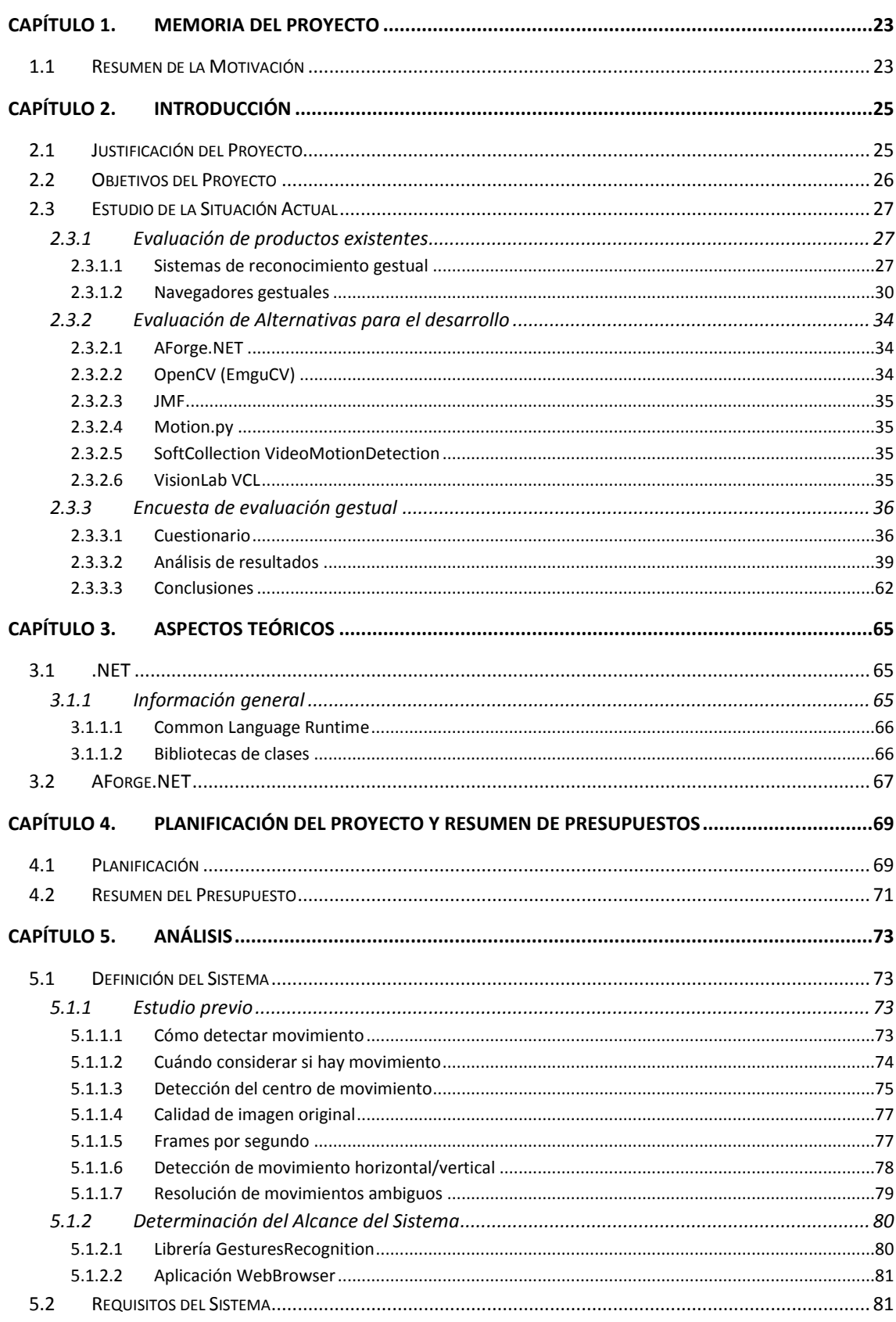

### Máster en Ingeniería Web - Escuela de Ingeniería Informática Universidad de Oviedo | Agustín Arboleya Vega

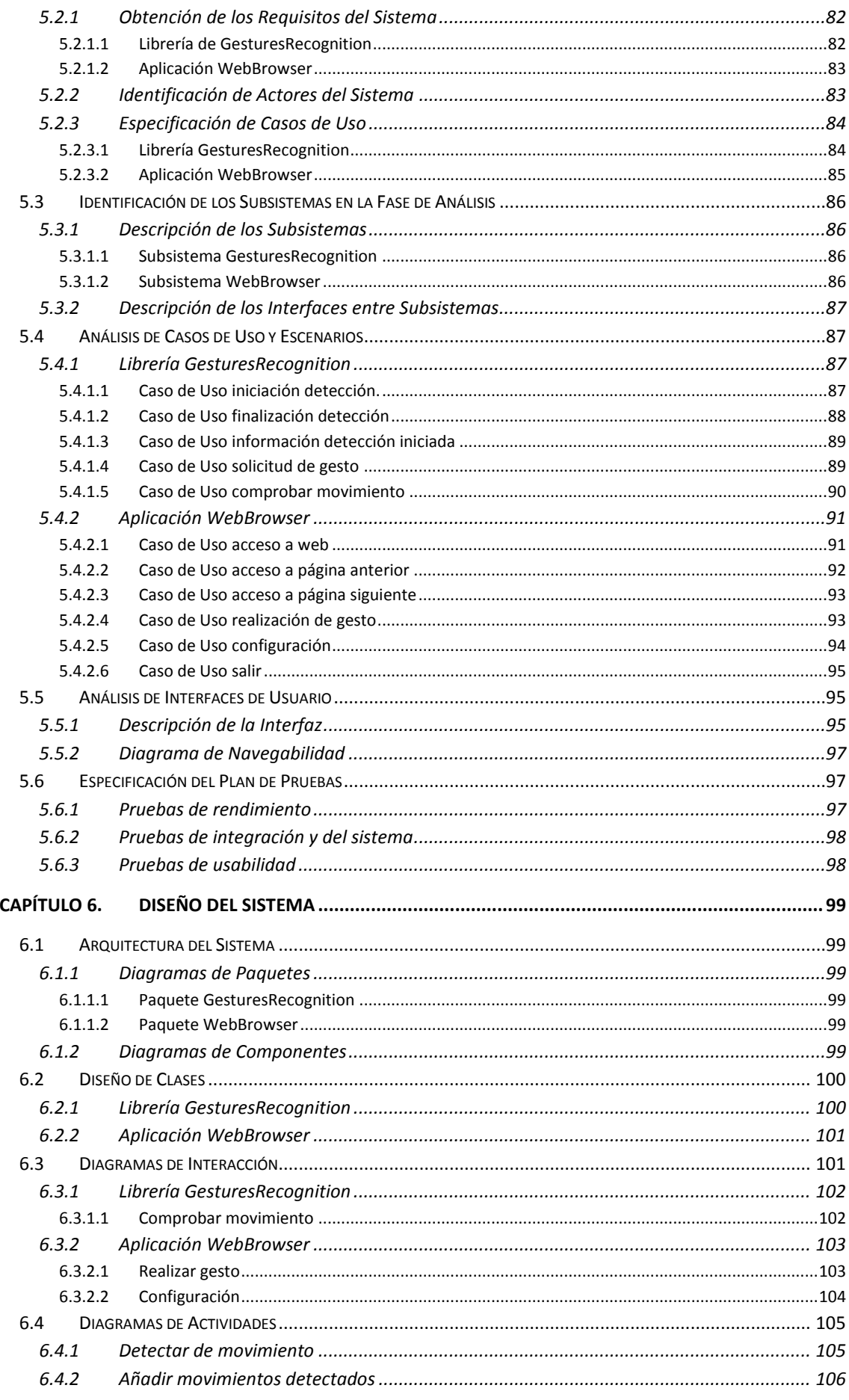

### Máster en Ingeniería Web - Escuela de Ingeniería Informática

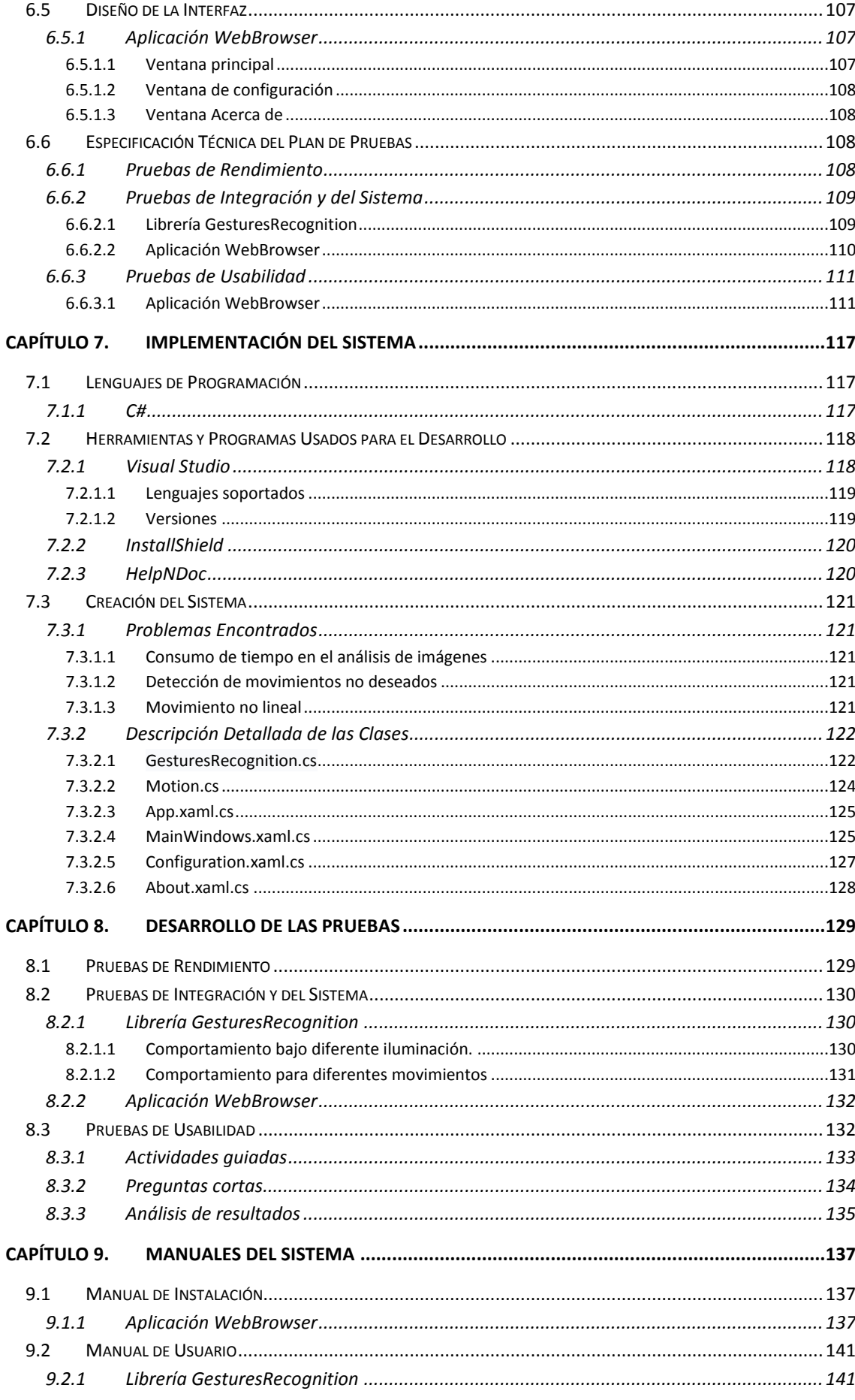

#### Máster en Ingeniería Web - Escuela de Ingeniería Informática

Universidad de Oviedo | Agustín Arboleya Vega

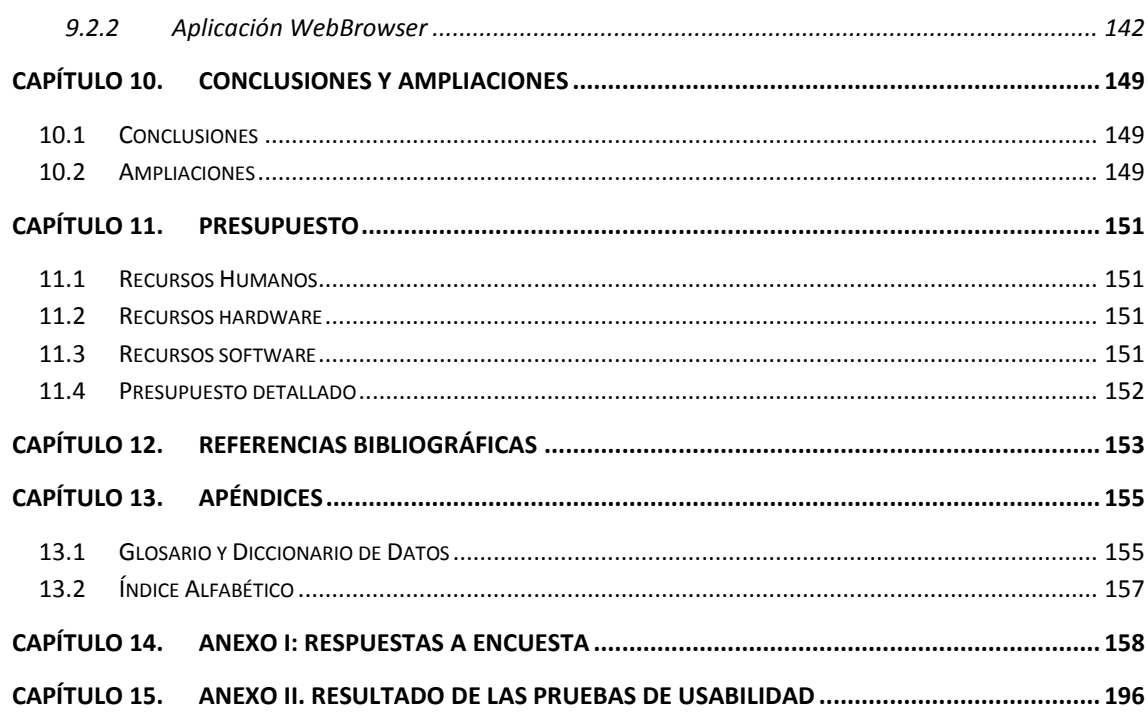

# Índice de Imágenes

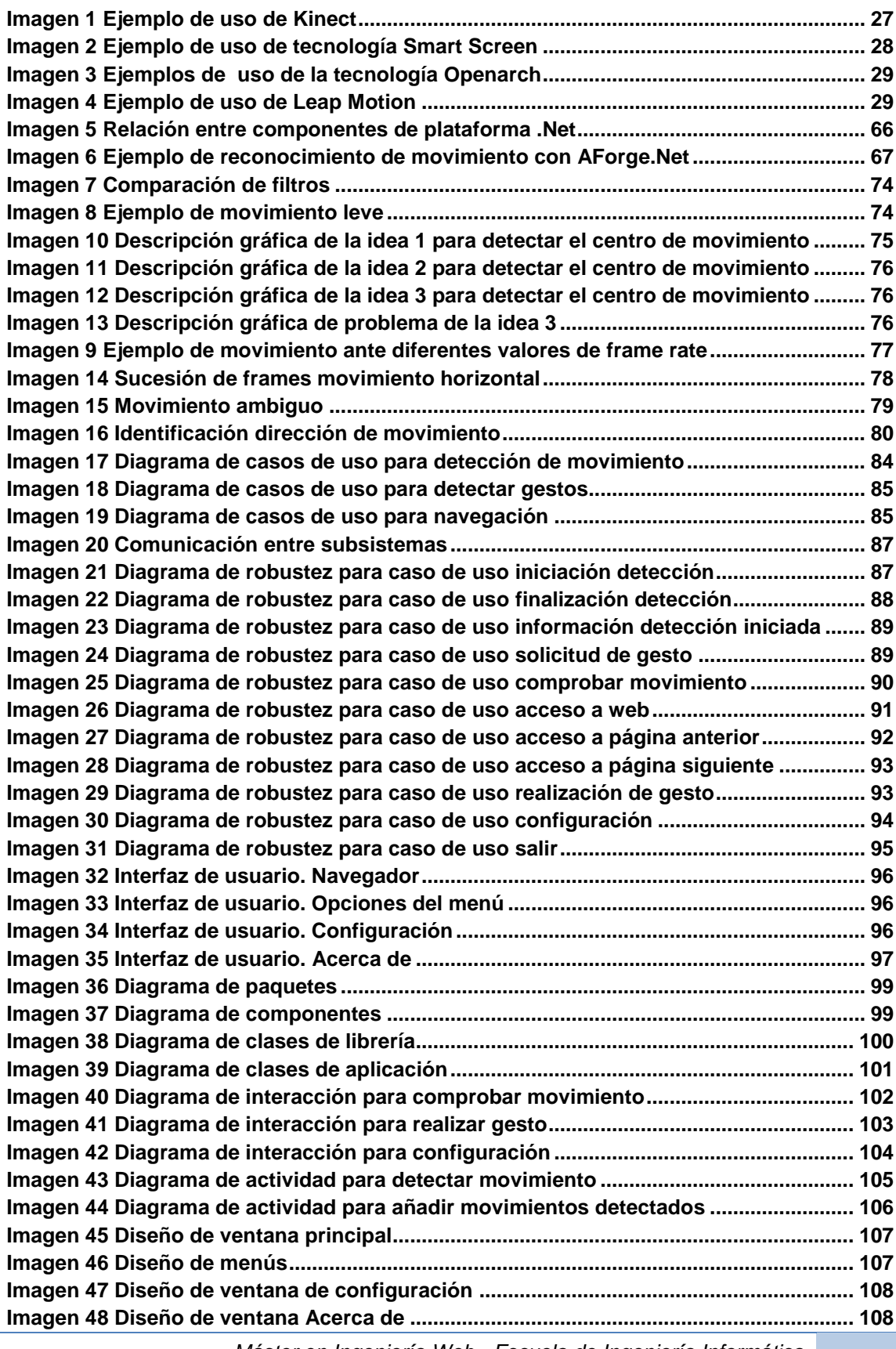

*Máster en Ingeniería Web - Escuela de Ingeniería Informática*

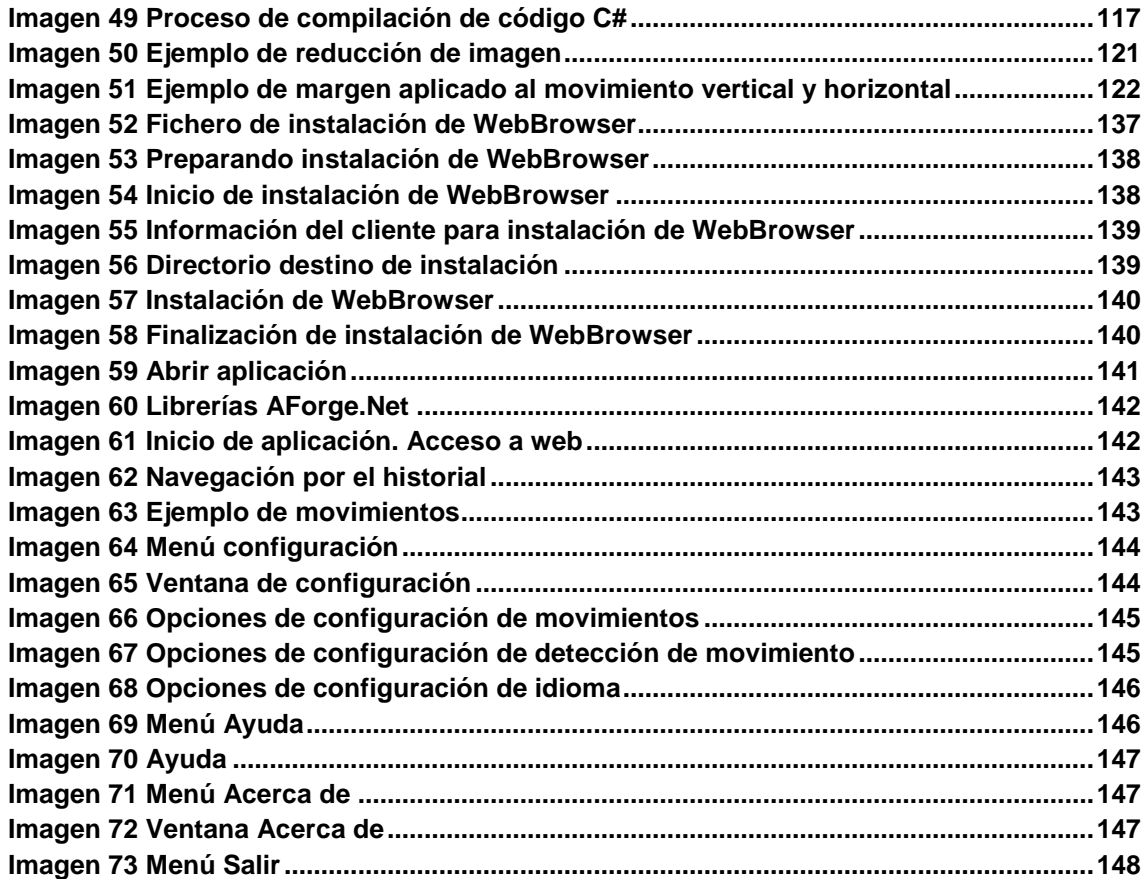

# Índice de Tablas

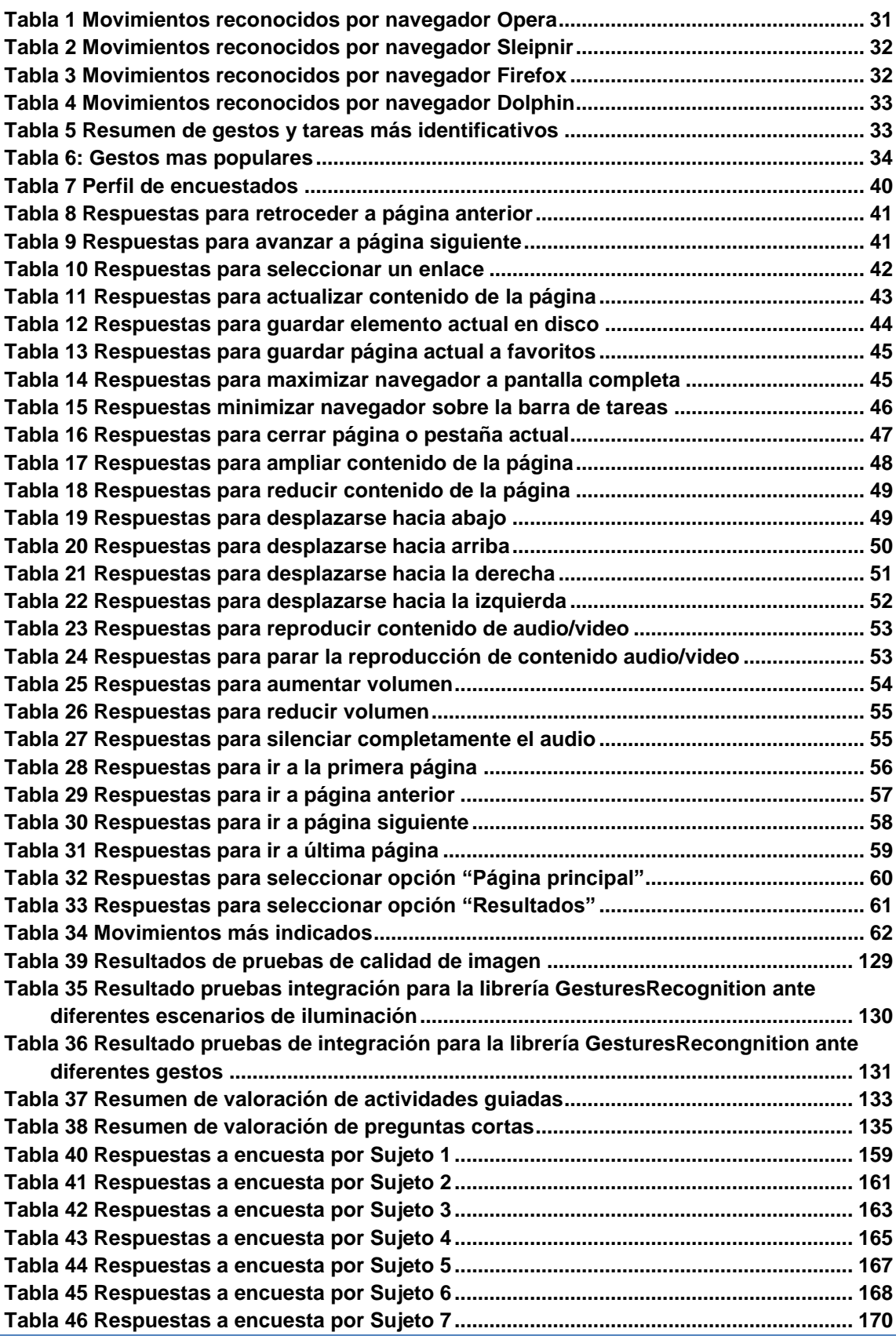

*Máster en Ingeniería Web - Escuela de Ingeniería Informática* 

*Universidad de Oviedo | Agustín Arboleya Vega*

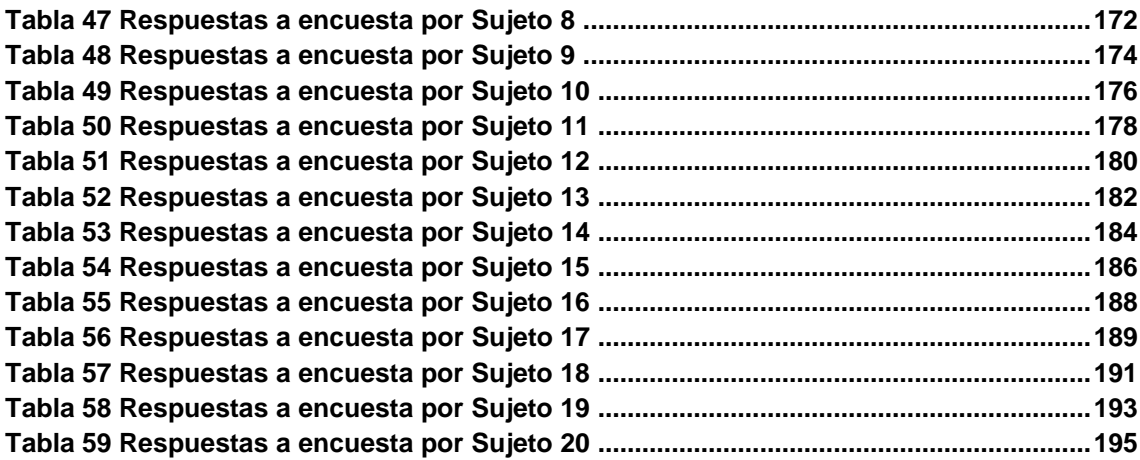

# Índice de Gráficas

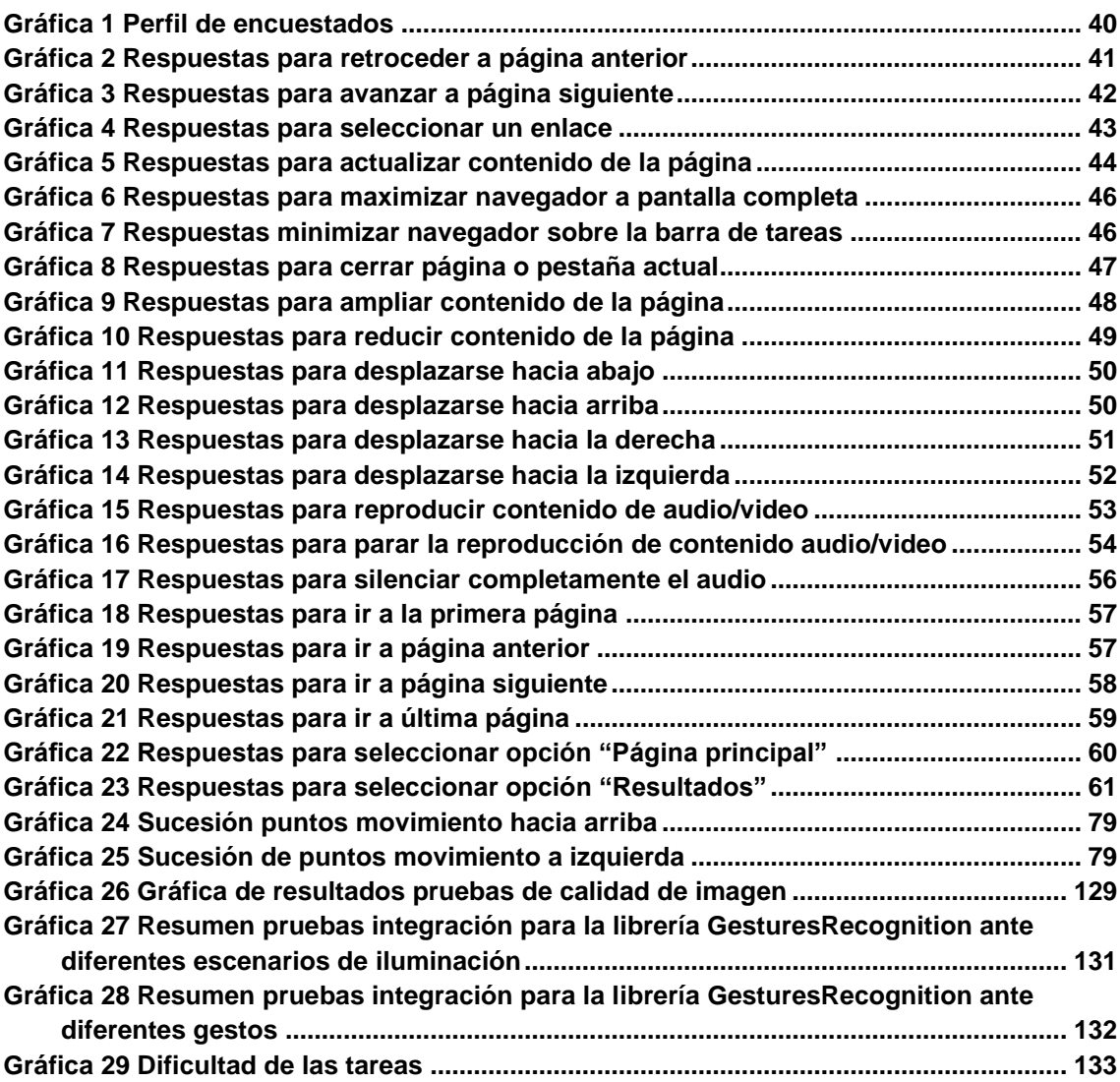

# <span id="page-22-0"></span>**Capítulo 1. Memoria del Proyecto**

## <span id="page-22-1"></span>**1.1 Resumen de la Motivación**

Este proyecto tiene como propósito implementar una librería de reconocimiento de gestos que permita identificar una serie de movimientos llevados a cabo por un usuario, para posteriormente permitir realizar determinadas tareas asociadas a cada uno de los movimientos.

Actualmente, existe una alta tendencia al uso de sistemas de reconocimiento de gestos para interactuar con dispositivos digitales. Dicho reconocimiento aparece en dispositivos móviles como smartphones o tablets, de manera táctil, y en dispositivos de entretenimiento, aprovechando de manera más real todos los movimientos del usuario.

Además, gracias al reconocimiento de gestos, se ofrecería una alternativa al ratón para personas que presenten movilidad reducida, permitiendo que naveguen por la web utilizando simples movimientos de manos.

Por ello, dado el aumento de aplicaciones y tecnologías que ofrecen reconocimiento de gestos, se ha decidido implementar un nuevo sistema que permita la detección de gestos en tiempo real a través de un dispositivo de captura de video.

# <span id="page-24-0"></span>**Capítulo 2. Introducción**

## <span id="page-24-1"></span>**2.1 Justificación del Proyecto**

Hoy en día cada vez disponemos de mas dispositivos diferentes y nuevas interfaces que cambian la manera de comunicamos con ellos, siendo esta comunicación cada vez más parecida a la que utilizamos para comunicarnos entre humanos.

Tenemos por un lado los dispositivos móviles, como smartphones o tablets, que disponen de una pantalla táctil sobre la que podemos utilizar diferentes movimientos con nuestros dedos para enviar órdenes al dispositivo. Debido al auge de estos terminales, y a la ausencia de algún otro tipo dispositivo de entrada como es el ratón, están apareciendo en el mercado, nuevos navegadores web que ofrecen un método de acceso más rápido a determinadas funciones cotidianas a través del uso de gestos.

Por otro lado también está evolucionando y de manera muy popular la interacción personamáquina en los videojuegos, siendo ésta llevada a cabo mediante el uso de sensores. Algunos ejemplos de estas tecnologías son: *WII (Nintendo)*, *Move (Playstation)* o *Kinect (Xbox)*. En algunos casos incluso, se aplican dichos métodos para interactuar con nuestro ordenador personal.

Además, se pretende ayudar a un pequeño sector de usuarios que presentan problemas para comunicarse con un ordenador utilizando los periféricos habituales sin teclado ni ratón. Existen ciertas personas que tienen movilidad reducida. Así, gracias al reconocimiento de gestos dispondrían de una nueva forma de interactuar con las aplicaciones realizando simples movimientos de manos, que en un futuro, mejorando la implementación actual podría llegar a reconocer simples movimientos de la cabeza e incluso de los ojos, como es el caso del reciente Smartphone salido al mercado, el *Galaxy S4 (Samsung)*, que ofrece reconocimiento del movimiento de retina.

En todos los ejemplos anteriores, se intenta utilizar una comunicación que resulte fácil, intuitiva y usable para el usuario, aplicando movimientos y gestos de los que hacemos uso de manera habitual en nuestra vida. Además, el uso de gestos permitirá que cualquier persona, independientemente de su idioma o cultura, pueda hacer uso del dispositivo o aplicación.

Este proyecto está pensado para aplicar reconocimiento de gestos y navegar en la Web, permitiendo realizar diferentes tareas habituales sin necesidad de utilizar nuestro teclado o ratón, simplemente será necesario disponer de una webcam o algún dispositivo de captura de video.

# <span id="page-25-0"></span>**2.2 Objetivos del Proyecto**

El propósito de este proyecto es proporcionar al navegador web de una alternativa al ratón y teclado que nos permita realizar ciertas tareas mientras navegamos por Internet.

La idea del proyecto es implementar una librería que detecte varios movimientos realizados por el usuario de manera que pueda ser utilizada por cualquier nueva aplicación. Además se desarrollará un nuevo navegador web que utilice dicha librería que permitirá ofrecer una muestra de la capacidad de la misma.

La librería de detección de movimiento, hará uso de una cámara o algún dispositivo similar que permita capturar video. Este dispositivo capturará diferentes frames durante el movimiento del usuario, y tras aplicar un algoritmo se identificará el gesto que el usuario ha llevado a cabo.

La nueva aplicación que se implementará hará uso de la anterior librería, relacionando tareas habituales en la navegación web con los posibles gestos reconocidos por la librería.

La librería detectará algunos movimientos básicos, que se identificarán teniendo en cuenta diferentes estudios: análisis de algunos navegadores gestuales existentes y la opinión de posibles futuros usuarios. De este modo se obtendrá un listado con los gestos más populares y que pueden ofrecer una mayor usabilidad al usuario. Así se garantizará que la aplicación resulte lo más fácil e intuitiva de utilizar para todo usuario independientemente del perfil del que disponga.

## <span id="page-26-0"></span>**2.3 Estudio de la Situación Actual**

## <span id="page-26-1"></span>2.3.1 Evaluación de productos existentes

### <span id="page-26-2"></span>*2.3.1.1 Sistemas de reconocimiento gestual*

Existen en el mercado una amplia variedad de productos y/o sistemas que permiten interactuar mediante el uso de gestos. Seguidamente se van a describir algunos de los más populares o curiosos.

#### **2.3.1.1.1 Kinect**

Producto nacido para interactuar con el sistema de juego Xbox360 sin ningún tipo de mando ni dispositivo similar, únicamente capturando los movimientos de los usuarios a través de una cámara.

Aunque Kinect estaba pensada para utilizar con la videoconsola Xbox, seis meses después de su salida al mercado fue lanzado su SDK, que permite utilizar el sistema desde PC así como desarrollar aplicaciones que lo utilicen.

Kinect cuenta con una cámara RGB, un sensor de profundidad, un micrófono multiarray y un procesador independiente.

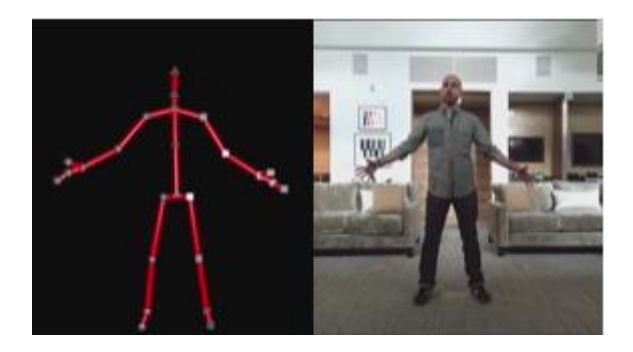

*Imagen 1 Ejemplo de uso de Kinect*

<span id="page-26-3"></span>El controlador de Kinect permite identificar a las personas situadas ante la cámara, localizando sus extremidades y articulaciones, de manera que reconocerá cada uno de los movimientos realizados, tanto de la persona completa como de una de sus extremidades. El sistema puede llegar a reconocer hasta veinte articulaciones por persona, con un máximo de seis personas.

Unas de las grandes ventajas que ofrece Kinect es el correcto funcionamiento independientemente de la iluminación que exista en el ambiente. Su funcionamiento es perfecto tanto con baja luz como con un foco de luz directa sobre el objetivo.

Aunque la potencia de Kinect no está únicamente en la imagen, sino que también ofrece un gran abanico de posibilidades ante el reconocimiento de audio, aplicando filtros que permiten eliminar de forma eficiente ruido de fondo, incluso distinguir una voz concreta.

#### **2.3.1.1.2 Air Gesture (Galaxy)**

Es el dispositivo más reciente, y posiblemente de ahora en adelante todos los nuevos dispositivos móviles ofrezcan dicha posibilidad. Samsung Galaxy S4 ha salido al mercado ofreciendo como una de sus más importantes novedades la función Air Gesture. Aunque la novedad parece centrarse más en el Galaxy S4, también se incluye en su hermano mayor Galaxy Note 2.

Esta tecnología ofrece diferentes funcionalidades, que a continuación se detallan:

- **Air View:** Reconoce movimientos de la mano sobre el teléfono sin llegar a tocar la pantalla. Esta función es utilizada para navegar por la galería de imágenes a través de desplazamientos de mano, recorrer pistas de audio o incluso aceptar y rechazar llamadas.
- **Smart Scroll**: Esta función se guía por la posición de la cabeza y los ojos para detectar el movimiento e identificar cuando el usuario necesita realizar scroll automáticamente sin tocar la pantalla, únicamente con el movimiento de ojos.
- **Smart Pause**: Este sistema permite reconocer utilizando la cámara frontal cuando el usuario está mirando la pantalla y realizar una tarea u otra en función de ello. Un ejemplo es en la reproducción de videos, el reproductor se pausará cuando el usuario aparte la mirada de la pantalla, reanudándose de nuevo al volver la vista al teléfono.

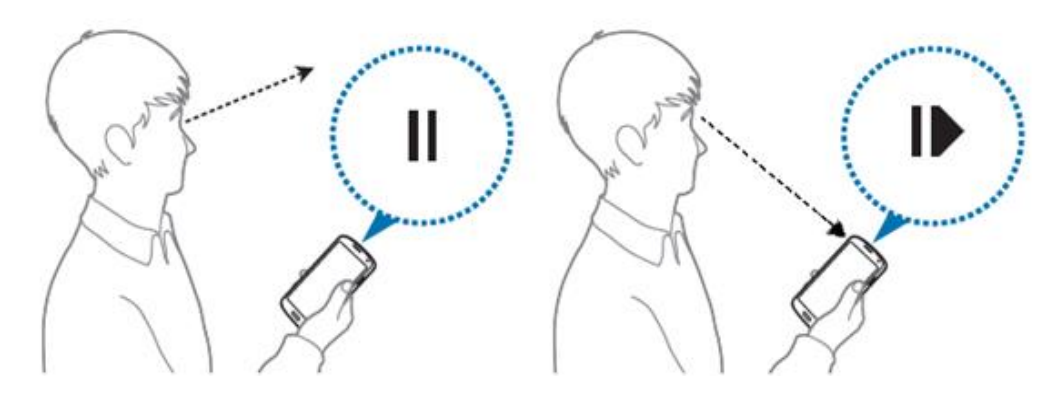

*Imagen 2 Ejemplo de uso de tecnología Smart Screen*

#### <span id="page-27-0"></span>**2.3.1.1.3 Openarch**

28

Se trata de un sistema que busca convertir cualquier tipo de superficie en pantalla táctil.

El proyecto es de código abierto y pretende acercarnos a la domótica del futuro, debido a que cada vez disponemos de un mayor número de dispositivos o sensores en nuestros hogares, muchas veces interconectados entre sí, progresando hacia la interconexión continua y permanente.

Openarch, ofrece un prototipo de vivienda inteligente que incorpora una capa digital que conecta la casa y ciertos elementos a Internet. Consta de un sistema de sensores y proyectores que permiten interactuar tanto a través de gestos como de voz, mostrando información en cualquier superficie, tanto paredes, techos o suelos.

Estas proyecciones se activan con la presencia, permitiendo controlar todo a través de movimientos de manos: luces, aparatos domésticos, música o aplicaciones.

La interfaz de complementa con un sistema de etiquetas RFID integradas en los objetos de la casa, permitiendo obtener información de los mismos a través de un dispositivo de lectura que incorpore la tecnología NFC.

De este modo la vivienda se transforma en un espacio de interacción continua e intercambio de datos, permitiendo compartir información entre varios hogares, o conectar con otra persona de una manera más real, visualizando a la persona a tamaño natural sobre una pared.

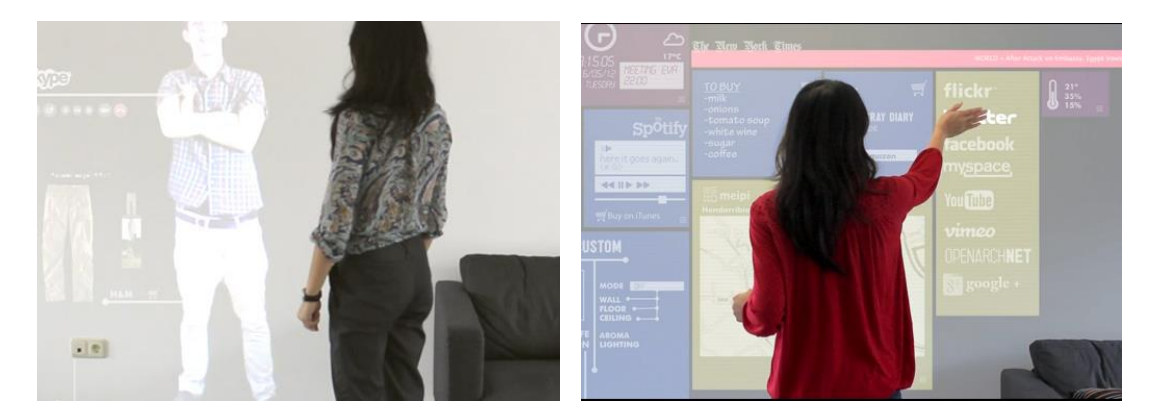

*Imagen 3 Ejemplos de uso de la tecnología Openarch*

<span id="page-28-0"></span>Se trata de un proyecto muy amplio, que además proporciona una interfaz de comunicación con y desde cualquier zona de la casa, permite entre otras cosas adaptar el entorno doméstico a cada momento a través del uso de paneles móviles, o ofreciendo acceso a datos en todo momento en tiempo real, para controlar determinados elementos desde cualquier lugar, tanto dentro de la casa como fuera, a través de un dispositivo móvil o cualquier PC.

#### **2.3.1.1.4 Leap Motion**

Se trata de un pequeño dispositivo que se conectara a nuestro PC, detectado los movimientos realizados por nuestras manos y dedos, permitiendo utilizar el ordenador como si se tratara de una pantalla táctil, pero sin llegar a tocar la pantalla.

<span id="page-28-1"></span>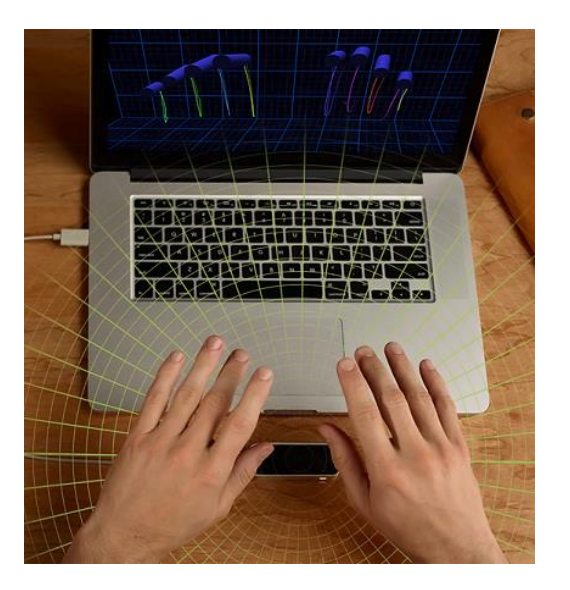

*Máster en Ingeniería Web - Escuela de Ingeniería Informática Universidad de Oviedo | Agustín Arboleya Vega Imagen 4 Ejemplo de uso de Leap Motion*

Gracias a sus sensores, dos cámaras y tres LEDs infrarrojos, permite realizar un seguimiento continuo de las manos y dedos sobre los tres ejes, con un alcance máximo de un metro y una precisión espacial de 0,01 milímetros.

Aunque es un dispositivo apto para trabajar con cualquier aplicación existente como si se tratara de cualquier ratón actual, es posible crear aplicaciones que aprovechen de una manera más completa las posibilidades del mismo, ya que estamos acostumbrados a trabajar con un único dispositivos apuntando, como es el ratón, o incluso dos zonas de contacto, si utilizamos nuestros dedos en pantallas táctiles, sin embargo Leap Motion es capaz de detectar nuestros diez dedos interactuando cada uno de ellos de manera diferente sobre la aplicación. En caso de necesitar ser más precisos podemos utilizar un elemento que sirva como apuntador como puede ser un lápiz

### <span id="page-29-0"></span>*2.3.1.2 Navegadores gestuales*

Actualmente, están teniendo un sitio en el mercado los navegadores gestuales. Estos navegadores están obteniendo popularidad especialmente a través de dispositivos móviles o tabletas, aunque también existen varias posibilidades para ordenadores personales.

Por ello se ha realizado un pequeño análisis sobre las funciones reconocidas y sus correspondientes gestos. Sin embargo debido a la dificultad a la hora de obtener una relación entre todos los gestos y sus funcionalidades de todos los navegadores analizados, el estudio se ha enfocado en dos puntos diferentes e independientes. Por un lado los gestos reconocidos y por otro, las funcionalidades aceptadas.

Así se puede ver que existen varios gestos que están reconocidos por todos o la mayoría de los navegadores estudiados. Especialmente dos movimientos se repiten en la mayoría de los navegadores. Estos movimientos son:

- Desplazamiento de derecha a izquierda
- **Desplazamiento de izquierda a derecha**

En cuando a las funcionalidades ofrecidas a través de gestos, existen tres tareas a las cuales todos los navegadores proporcionan acceso mediante gesto. Estas tareas son:

- **Página anterior en el historial**
- **Página siguiente en el historial**
- **Recargar página**

A continuación se ofrece un breve análisis de cada uno de los navegadores.

#### **2.3.1.2.1 Opera**

Navegador web que cuenta, además de la versión de escritorio, otras dos versiones pensadas para dispositivos móviles (Opera Mobile y Opera Mini)

En su versión de escritorio, Opera incorpora reconocimiento gestual para utilizar con ayuda del touchpad. Los movimientos considerados son los siguientes:

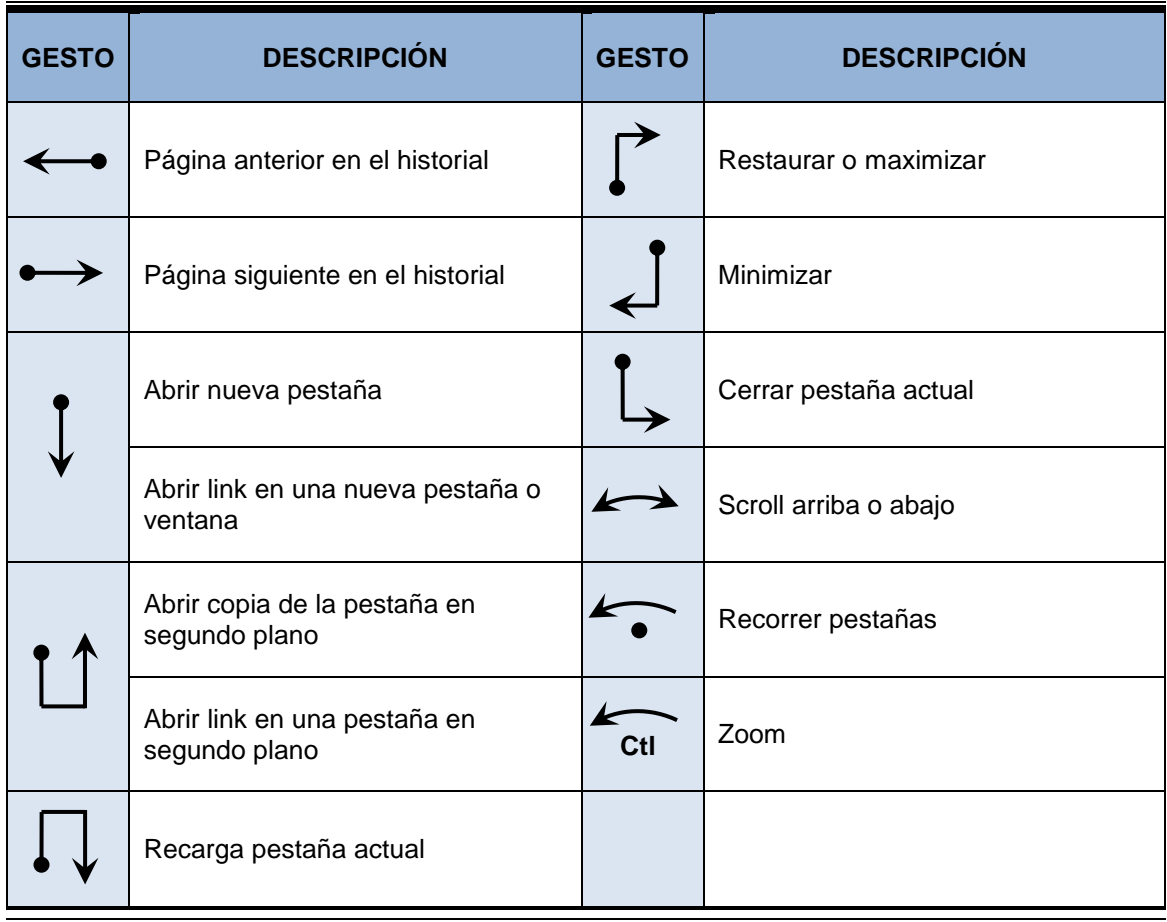

*Tabla 1 Movimientos reconocidos por navegador Opera*

#### <span id="page-30-0"></span>**2.3.1.2.2 Sleipnir**

Navegador que dispone de versiones tanto para escritorio como para Smartphone o tablets. Dispone de reconocimiento de gestos para su uso con trackpad. Los gestos reconocidos son los siguientes:

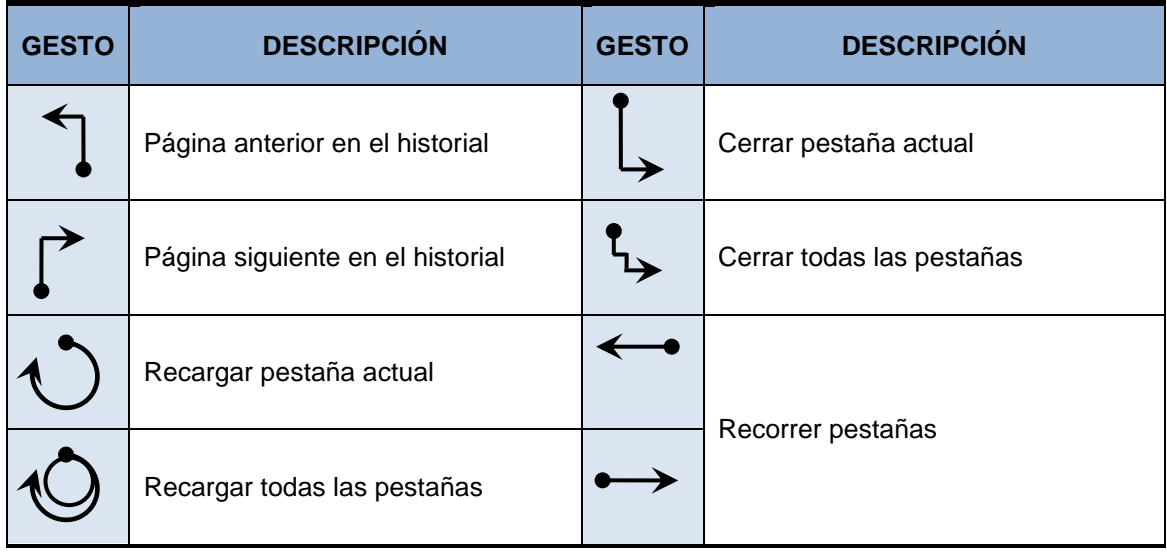

| <b>GESTO</b> | <b>DESCRIPCIÓN</b>      | <b>GESTO</b> | <b>DESCRIPCIÓN</b> |
|--------------|-------------------------|--------------|--------------------|
|              | Restablecer una pestaña |              |                    |

*Tabla 2 Movimientos reconocidos por navegador Sleipnir*

#### <span id="page-31-0"></span>**2.3.1.2.3 Firefox All in one gestures**

Complemento para Firefox que permite manejar ciertas opciones del navegador utilizando el ratón. Los gestos son totalmente configurables. Los gestos reconocidos por defecto son:

| <b>GESTO</b> | <b>DESCRIPCIÓN</b>               | <b>GESTO</b> | <b>DESCRIPCIÓN</b>        |
|--------------|----------------------------------|--------------|---------------------------|
|              | Página anterior en el historial  |              | Minimizar                 |
|              | Página siguiente en el historial |              | Salir del navegador       |
|              | Abrir nueva ventana              |              | Actualizar pestaña actual |
|              | Abrir nueva pestaña              |              | Código fuente             |

*Tabla 3 Movimientos reconocidos por navegador Firefox*

#### <span id="page-31-1"></span>**2.3.1.2.4 Dolphin**

Navegador pensado para dispositivos móviles. Incluye funcionalidad para realizar ciertas tareas utilizando patrones de gestos. Incluye por defecto patrones para acceso directo a ciertas páginas utilizadas frecuentemente como pueden ser Google, Facebook o Youtube, permitiendo configurar nuevos gestos que necesite el usuario. Los gestos incluidos por defecto son los siguientes:

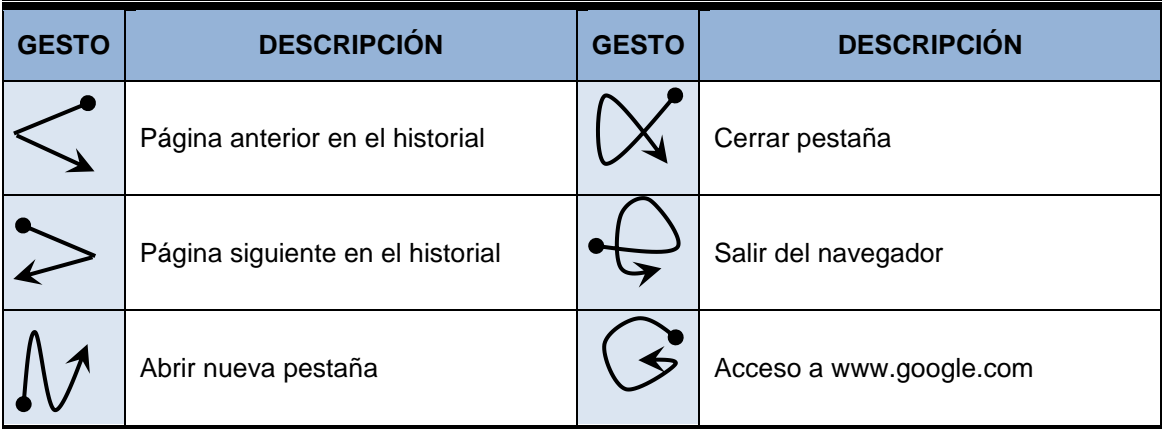

| <b>GESTO</b> | <b>DESCRIPCIÓN</b> | <b>GESTO</b> | <b>DESCRIPCIÓN</b>       |
|--------------|--------------------|--------------|--------------------------|
|              | Scroll arriba      |              | Acceso a www.facebook.es |
|              | Scroll abajo       |              | Acceso a www.youtube.com |
|              | Recargar           |              | Ayuda                    |

*Tabla 4 Movimientos reconocidos por navegador Dolphin*

#### <span id="page-32-0"></span>**2.3.1.2.5 Conclusiones**

Tras analizar los diferentes navegadores gestuales existentes, se ha intentado obtener una relación de los gestos y tareas en las que existen coincidencias, sin aunque hay similitudes, no existen demasiadas coincidencias. Esto puede ser debido a que casi todos los navegadores están pensados para utilizar con un dispositivo apuntador diferente, ratón, touchpad, o pantalla táctil. Por ejemplo, utilizando un ratón convencional, puede ser más difícil llevar a cabo algunos movimientos muy rápidos desde el touchpad.

Destacaremos así un listado de gestos, con sus correspondientes tareas asociadas, en los que han coincididos al menos dos navegadores.

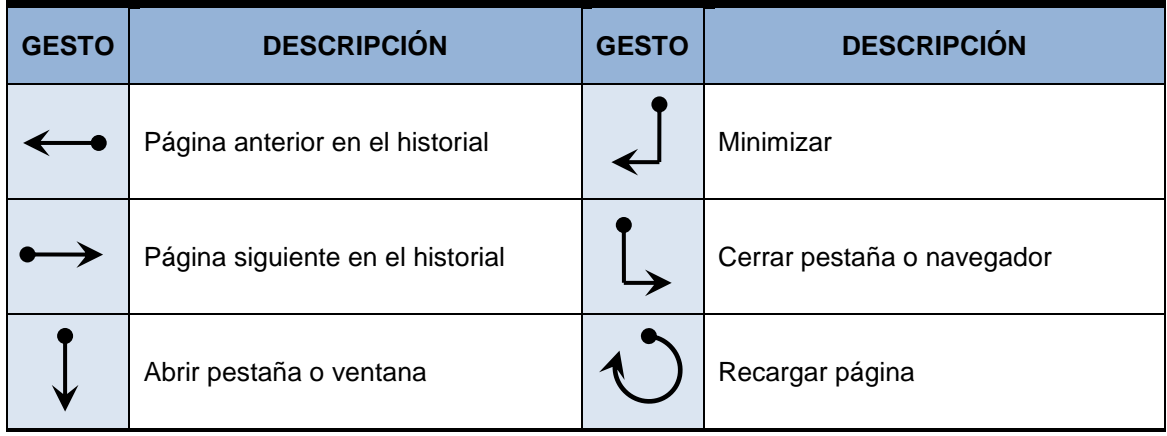

*Tabla 5 Resumen de gestos y tareas más identificativos*

<span id="page-32-1"></span>Además también es interesante conocer no sólo la relación gesto-tarea, sino, los gestos más utilizados independientemente de la tarea asociada. Estos gestos son un subconjunto de los anteriores. A continuación se indican junto a los navegadores que lo soportan.

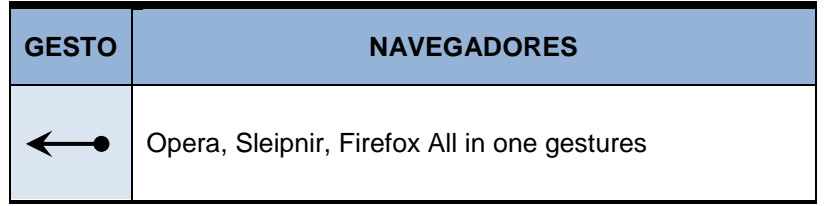

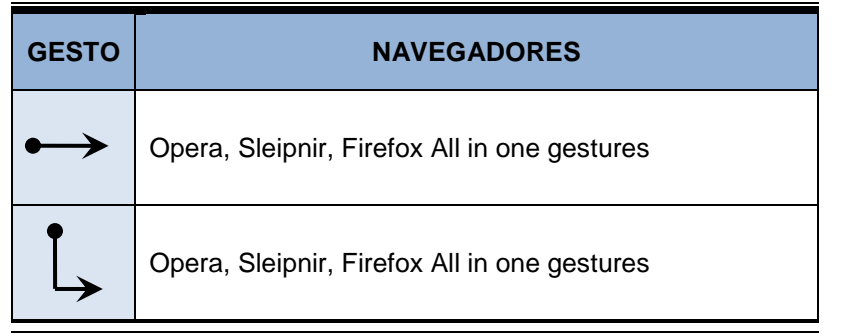

*Tabla 6: Gestos mas populares*

<span id="page-33-3"></span>Estos tres movimientos son considerados por los mismos navegadores: Opera, Sleipnir, y Firefox All in one gestures, dejando al navegador Dolphin con alternativas de gestos diferentes.

Hay que tener siempre en cuenta, que éstos navegadores son utilizados con ratón o pantalla táctil, siendo algo diferente a nuestra detección a través de webcam, y es posible que algunos gestos puedan no amoldarse completamente a nuestro medio, sin embargo hemos obtenido seis gestos reconocidos por aplicaciones reales, que por lo tanto entendemos que serán usables y entendibles por los usuarios.

## <span id="page-33-0"></span>2.3.2 Evaluación de Alternativas para el desarrollo

Se ha realizado una investigación sobre las **librerías** existentes que pudieran facilitar en todo lo posible la tarea de reconocimiento de movimiento. Se ha realizado una búsqueda generalizada, considerando cualquier plataforma, valorando las ventajas e inconvenientes de cada una de ellas.

De los resultados obtenidos, podríamos destacar dos: AForge.Net y OpenCV, ya que son las más completas que existen.

### <span id="page-33-1"></span>*2.3.2.1 AForge.NET*

#### **Lenguaje:** .Net

**Descripción:** AForge.NET está diseñada para trabajos relacionados con visión artificial. Permite captura y procesamiento de imágenes, procesamiento de video, computación de redes neuronales, etc.

**Ventajas:** Facilidad de uso. Código libre.

**Inconvenientes:** No es muy eficiente. No permite trabajar con matrices.

### <span id="page-33-2"></span>*2.3.2.2 OpenCV (EmguCV)*

#### **Lenguaje:** C/C++, .Net

34

**Descripción:** Open CV permite el procesamiento y análisis de imágenes. Destacar algunas funcionalidades que permite: detección de rostro, detección de formas, detección de movimiento.

Por otro lado, existe EmguCV. Se trata de un wraper sobre *OpenCV*, que permite utilizar la librería sobre .Net.

**Ventajas:** Es rápida, eficiente y código abierto.

**Inconvenientes:** Nivel de dificultad alto y escasa documentación.

### <span id="page-34-0"></span>*2.3.2.3 JMF*

**Lenguaje:** Java

**Descripción:** Permite realizar tareas multimedia como codificar audio y video, capturar video de la webcam, transmitir video en streaming.

**Ventajas:** Permite trabajar con material multimedia de forma sencilla y potente. Código libre.

**Inconvenientes:** No nos ofrece ninguna funcionalidad directa para detectar movimiento.

#### <span id="page-34-1"></span>*2.3.2.4 Motion.py*

**Lenguaje:** Phyton

**Descripción:** Permite indicar los pixeles en los que se ha producido cambios en una imagen con respecto a otra.

**Ventajas:** Fácil de utilizar. Código libre.

**Inconvenientes:** Exclusiva del lenguaje Phyton. Solo trabaja con imágenes.

### <span id="page-34-2"></span>*2.3.2.5 SoftCollection VideoMotionDetection*

#### **Lenguaje:** .Net

**Descripción:** Biblioteca que permite identificar uno o varios objetos en movimiento. Identificando para cada uno de ellos el punto medio, así como la densidad del mismo.

**Ventajas:** Permite identificar varios objetos en movimiento.

**Inconvenientes:** Comercial (14 días de prueba).

#### <span id="page-34-3"></span>*2.3.2.6 VisionLab VCL*

**Lenguaje:** C++ / Delphi

**Descripción:** Permite capturar y grabar video, además de detectar objetos.

**Ventajas:** Permite crear aplicaciones fácil y rápidamente.

**Inconvenientes:** Comercial (30 días de prueba).

## <span id="page-35-0"></span>2.3.3 Encuesta de evaluación gestual

Se ha realizado un breve cuestionario a un grupo de 20 personas con el fin de conocer su opinión acerca de los gestos que utilizarían ante diferentes situaciones.

A la hora de buscar las tareas incluidas en el cuestionario, se ha realizado con intención de conocer las ideas y pensamientos de las personas.

Proporcionar una interfaz al usuario para realizar la tarea simplemente con gestos podría ser muy complicado para algunos casos utilizando simplemente el reconocimiento del movimiento por una cámara.

### <span id="page-35-1"></span>*2.3.3.1 Cuestionario*

El cuestionario proporcionado es el siguiente:

## **Estudio de gestos de navegación web**

A continuación se indican una serie de acciones habituales en la navegación web. Para cada una de ellas describa un gesto utilizando las manos que crea que es el más adecuado para realizar la acción. Los gestos serán reconocidos a través de una webcam.

\*Obligatorio

### **Navegación**

**Retroceder a página anterior \*** Botón atrás del navegador

**Avanzar a página siguiente \*** Botón avanzar del navegador

**Seleccionar un enlace \***

36

**Actualizar contenido de la página \***

**Guardar elemento actual en disco \***

El elemento actual puede ser tanto una imagen, un documento, una página web, etc
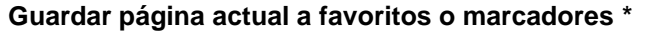

Los favoritos o marcadores son vínculos a sitios web que se visitan con frecuencia de manera que se podrá acceder a ellos con tan sólo un clic.

## **Funciones del navegador**

**Maximizar navegador a pantalla completa \***

**Minimizar navegador sobre la barra de tareas \***

**Cerrar página o pestaña actual \***

## **Zoom**

**Ampliar contenido de la página \***

**Reducir contenido de página \***

### **Scroll**

Las siguientes acciones serán útiles cuando no sea visible todo el contenido de la página y necesitemos movernos con las barras de desplazamiento, tanto vertical como horizontalmente.

**Desplazarse hacia abajo \***

**Desplazarse hacia arriba \***

**Desplazarse hacia derecha \***

**Desplazarse hacia izquierda \***

## **Audio / Video**

**Reproducir contenido de audio/vídeo \***

**Parar reproducción de contenido audio/video \***

**Aumentar volumen \***

**Reducir volumen \***

**Silenciar completamente audio \***

## **Paginación**

Las siguientes preguntas hacen referencia a escenarios en los que aparece el contenido dividido en diferentes páginas. Por ejemplo resultados en buscadores como Google o listado de fotografías.

**Ir a la primera página \***

#### **Ir a página anterior \***

*Máster en Ingeniería Web - Escuela de Ingeniería Informática Agustín Arboleya Vega | Universidad de Oviedo*

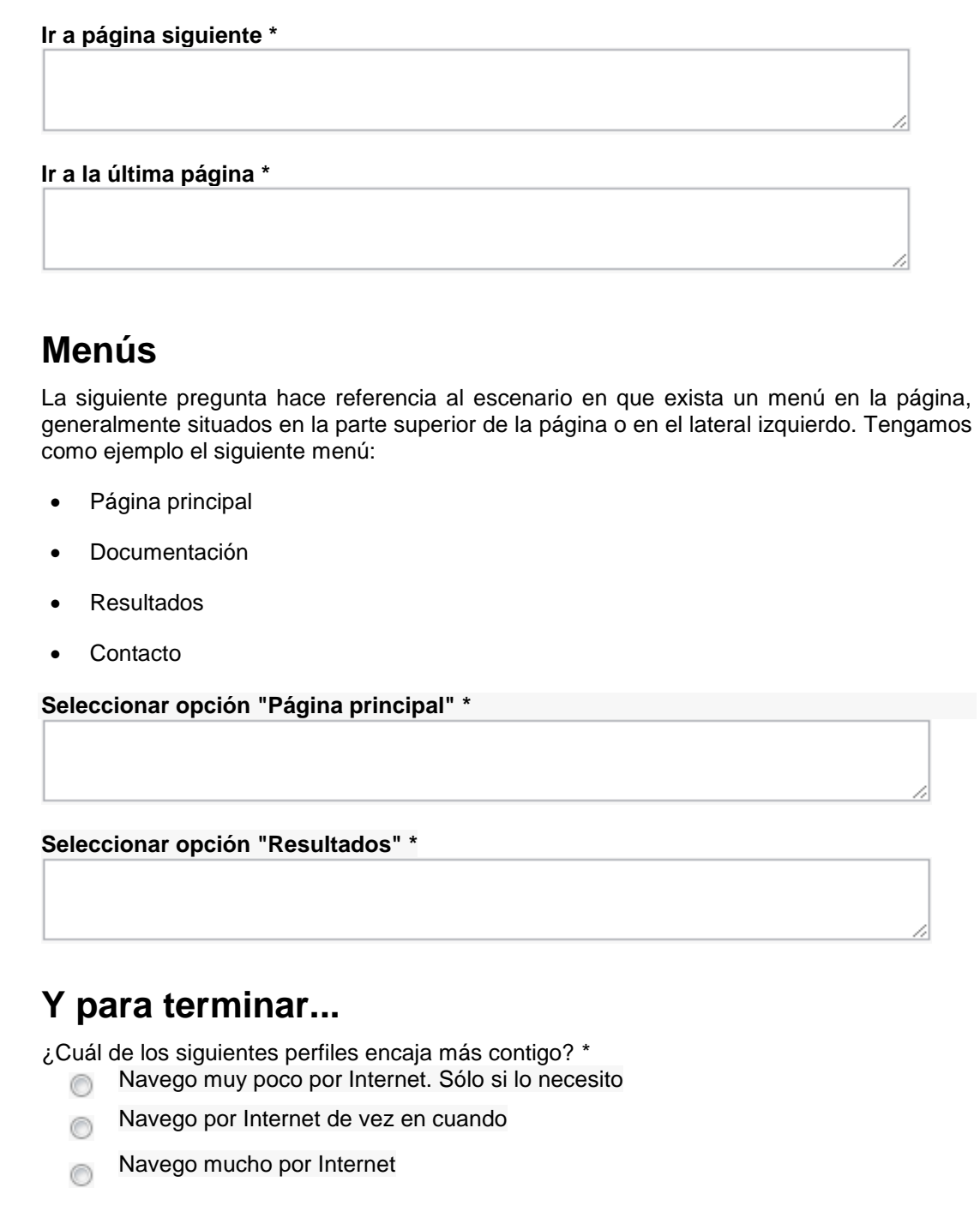

### *2.3.3.2 Análisis de resultados*

A continuación se ofrece un resumen de los datos obtenidos en la encuesta, incluidas en el [Capítulo 14.](#page-157-0) Se ha realizado un breve resumen tabular de todos los gestos indicados para cada uno de los movimientos. Dichas tablas van acompañadas además de una imagen gráfica que permitirá identificar de manera más rápida y sencilla si existe gran variedad de gestos o si los sujetos encuestados han estado en cierto acuerdo.

En las gráficas, solamente se destacan aquellos movimientos cuyo porcentaje de sujetos es mayor o igual al 15%. Para dicho valor se considera que existe un número suficiente de sujetos que coinciden en que dicho movimiento es adecuando para la tarea indicada.

#### **2.3.3.2.1 Encuestados según el tiempo que emplean para navegar**

Finalmente se proporciona un resumen del perfil de cada uno de los sujetos. Como se puede observar, la mayoría (55%) de los encuestados consideran que navegan mucho por la red. Con esta información, mientras que solamente un 10% de los encuestados navegar por Internet en determinadas ocasiones concretas, solamente si necesita realizar alguna tarea.

Aunque a la hora de buscar sujetos a quienes aplicar la encuesta se ha intentado seleccionar personas con los tres perfiles, es cierto que hoy en día el número de usuarios de Internet está aumentando, por lo que es difícil encontrar un porcentaje equivalente para cada uno de los perfiles.

Con esta información, podremos concretar que los resultados irán mas orientados a ser aplicados a personas asiduas a navegar por la Web.

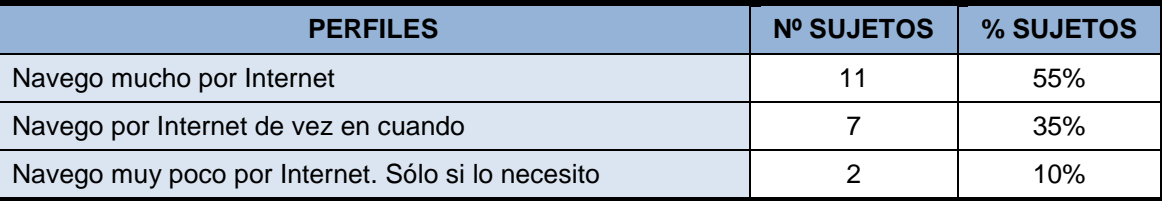

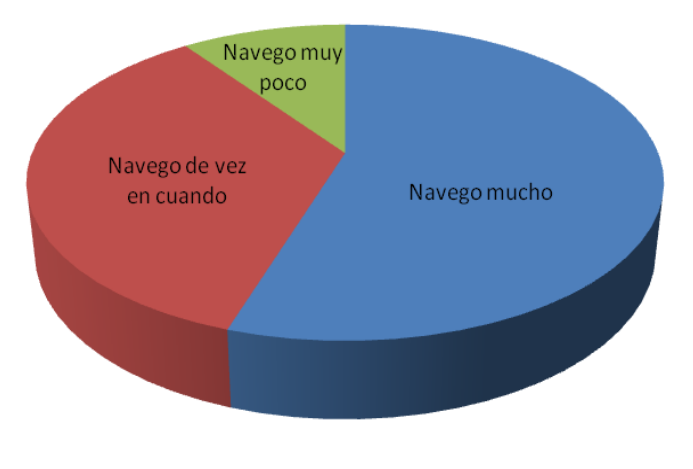

*Tabla 7 Perfil de encuestados*

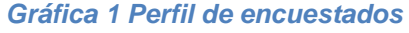

#### **2.3.3.2.2 Navegación. Retroceder a página anterior**

Para esta tarea, existe una gran coincidencia en los resultados. El 55% de los sujetos opina que lo más adecuado para realizar la tarea, sería efectuar un movimiento de la mano de izquierda a derecha.

En segundo lugar, aunque con un menor número de encuestados, está realizar un gesto con los dedos de la mano indicando la zona derecha.

| <b>MOVIMIENTOS</b>                                      | <b>Nº SUJETOS</b> | % SUJETOS |
|---------------------------------------------------------|-------------------|-----------|
| Desplazar mano de izquierda a derecha                   | 11                | 55        |
| Dedo señala a derecha                                   | 3                 | 15        |
| Desplazar mano de derecha a izquierda                   | 2                 | 10        |
| Dedo señala a derecha. Desplazar de izquierda a derecha |                   | 5         |
| Giro mano de izquierda a derecha                        |                   | 5         |
| Giro mano de derecha a izquierda                        |                   | 5         |
| Dibujar circulo hacia derecha                           |                   | 5         |

*Tabla 8 Respuestas para retroceder a página anterior*

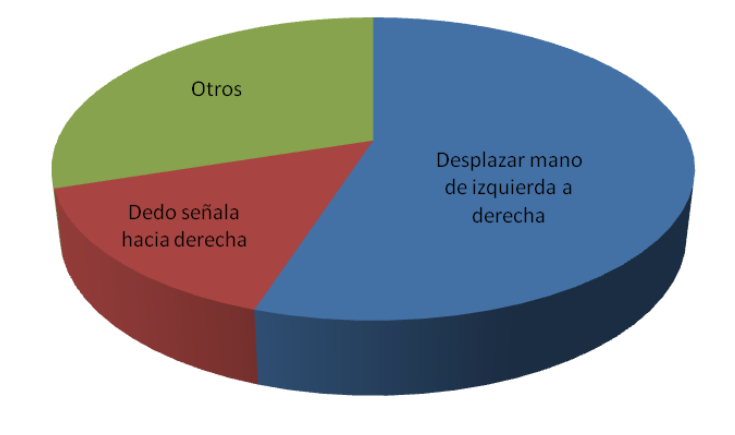

*Gráfica 2 Respuestas para retroceder a página anterior*

#### **2.3.3.2.3 Navegación. Avanzar a página siguiente**

Para esta tarea, las respuestas son bastante similares a la anterior por similitud. Así, el movimiento más indicado por los encuestados es realizar un desplazamiento de la mano de derecha hacia la izquierda.

Realizar una señal con la mano indicando la zona izquierda es el movimiento que un 15% de los sujetos ha indicando, y por ello es interesante tener en cuenta.

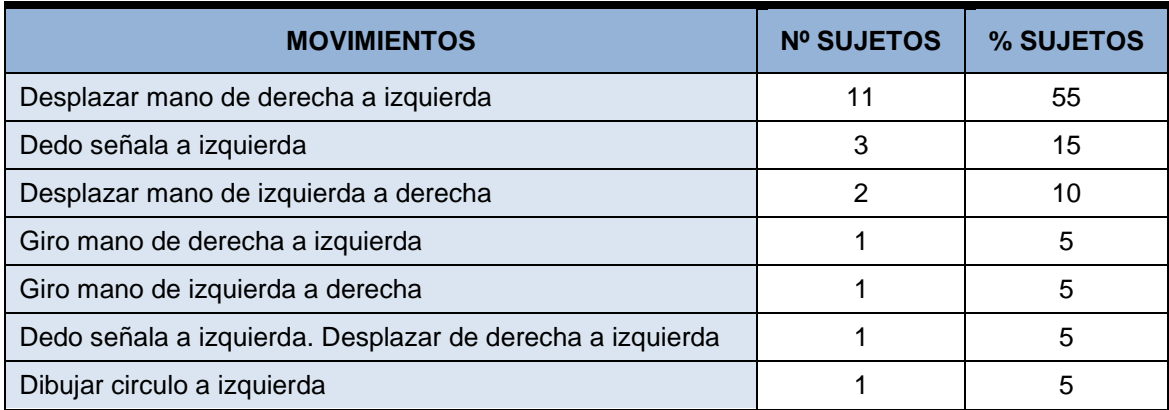

*Tabla 9 Respuestas para avanzar a página siguiente*

41

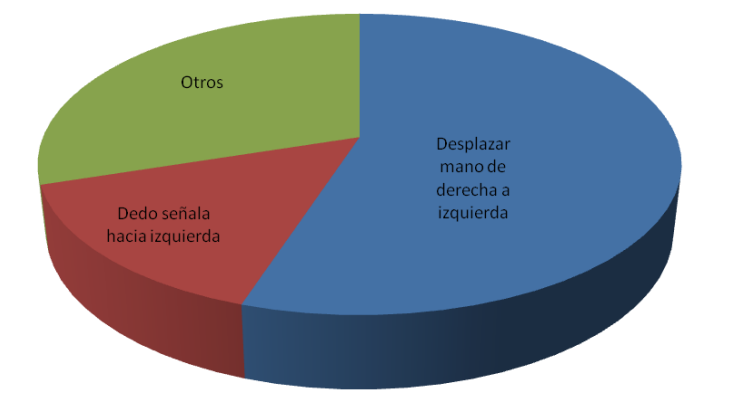

*Gráfica 3 Respuestas para avanzar a página siguiente*

#### **2.3.3.2.4 Navegación. Seleccionar un enlace**

El resultado es bastante similar a las dos tareas anteriores en cuanto a porcentajes se refiere. El 70% de los encuestados se ha centrado en dos movimientos, mientras que el resto tiene una opinión libre con respecto a las demás personas.

Más de la mitad de los sujetos opina que el mejor movimiento para seleccionar un enlace es apuntar con el dedo hacia la pantalla.

Destacar también el simular un doble golpe con los dedos hacia la pantalla que ha sido señalado por un 15% de los encuestados.

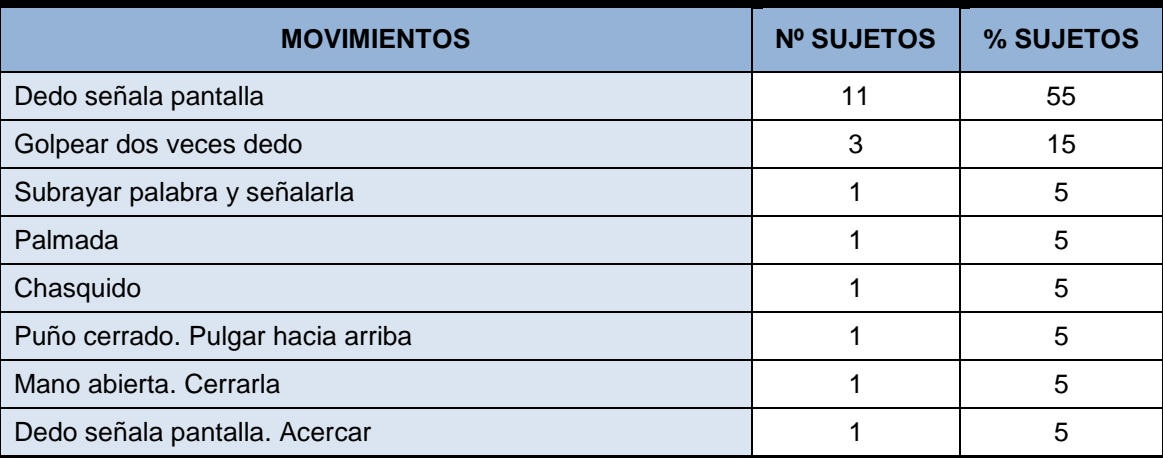

*Tabla 10 Respuestas para seleccionar un enlace*

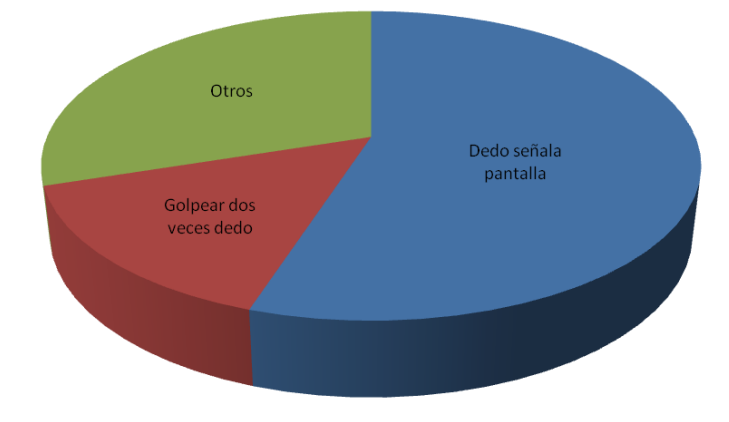

*Gráfica 4 Respuestas para seleccionar un enlace*

#### **2.3.3.2.5 Navegación. Actualizar contenido de la página**

Para esta tarea, existe una gran variedad de movimientos. Ni siquiera la mitad de los encuestados ha ofrecido una respuesta que concuerda con la de alguno de los demás sujetos.

Cabe destacar por lo tanto, el movimiento de dibujar un círculo en el aire frente a la pantalla, ó realizar un giro de la mano.

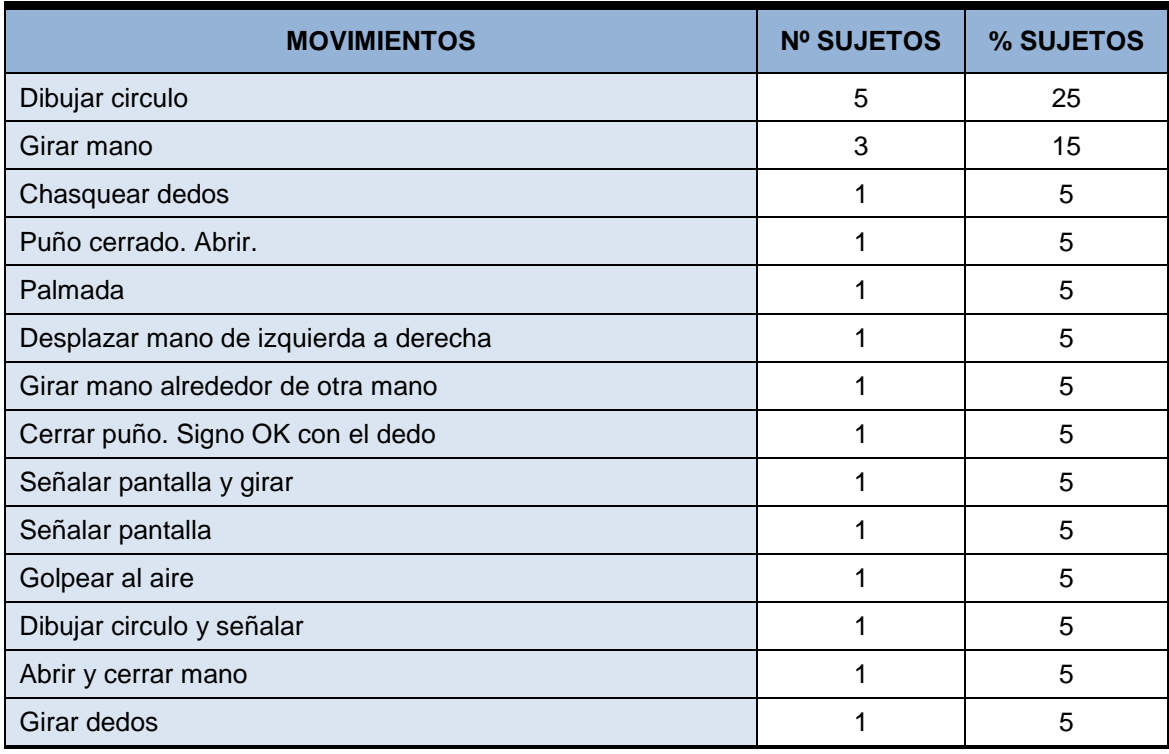

*Tabla 11 Respuestas para actualizar contenido de la página*

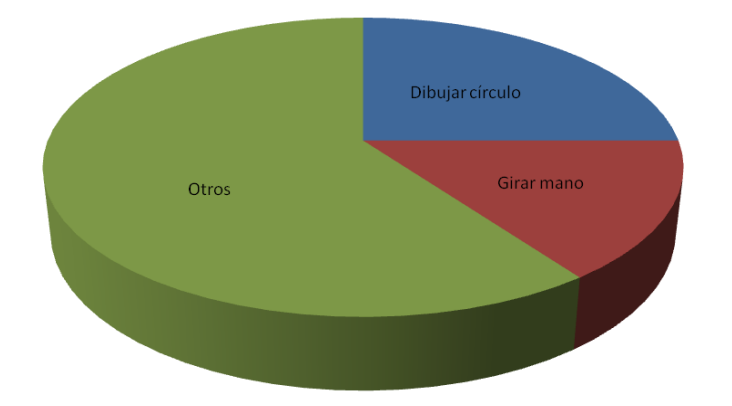

*Gráfica 5 Respuestas para actualizar contenido de la página*

#### **2.3.3.2.6 Navegación. Guardar elemento actual en disco**

Tarea con un gran número de respuestas diferentes proporcionadas.

Solamente un 15% de los encuestados coincide en que realizar un desplazamiento de la mano de arriba hacia abajo es adecuado para realizar la tarea de guardar página en disco.

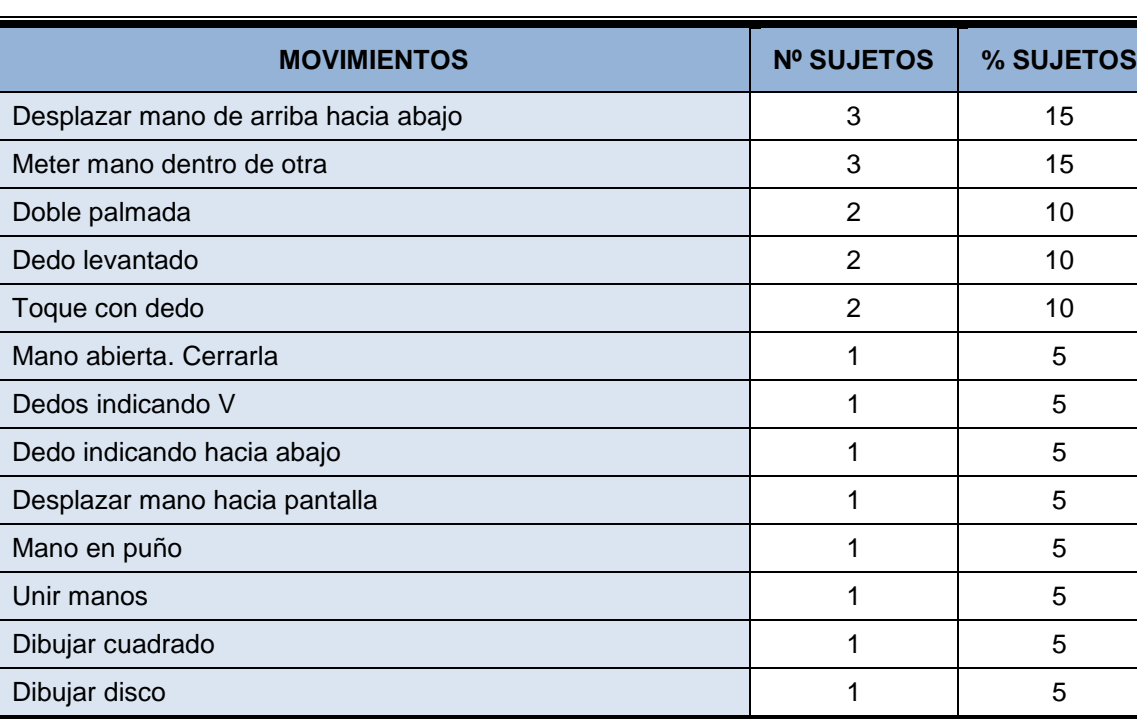

Otro 15%, creo que es propicio colocar una mano dentro de otra.

*Tabla 12 Respuestas para guardar elemento actual en disco*

#### **2.3.3.2.7 Navegación. Guardar página actual a favoritos o marcadores**

Como se puede apreciar en la tabla, existe todo un abanico de opciones para guardar la página en favoritos.

En este caso no destacamos ninguna de las opciones, ya que en ninguno de los casos supera el 10%.

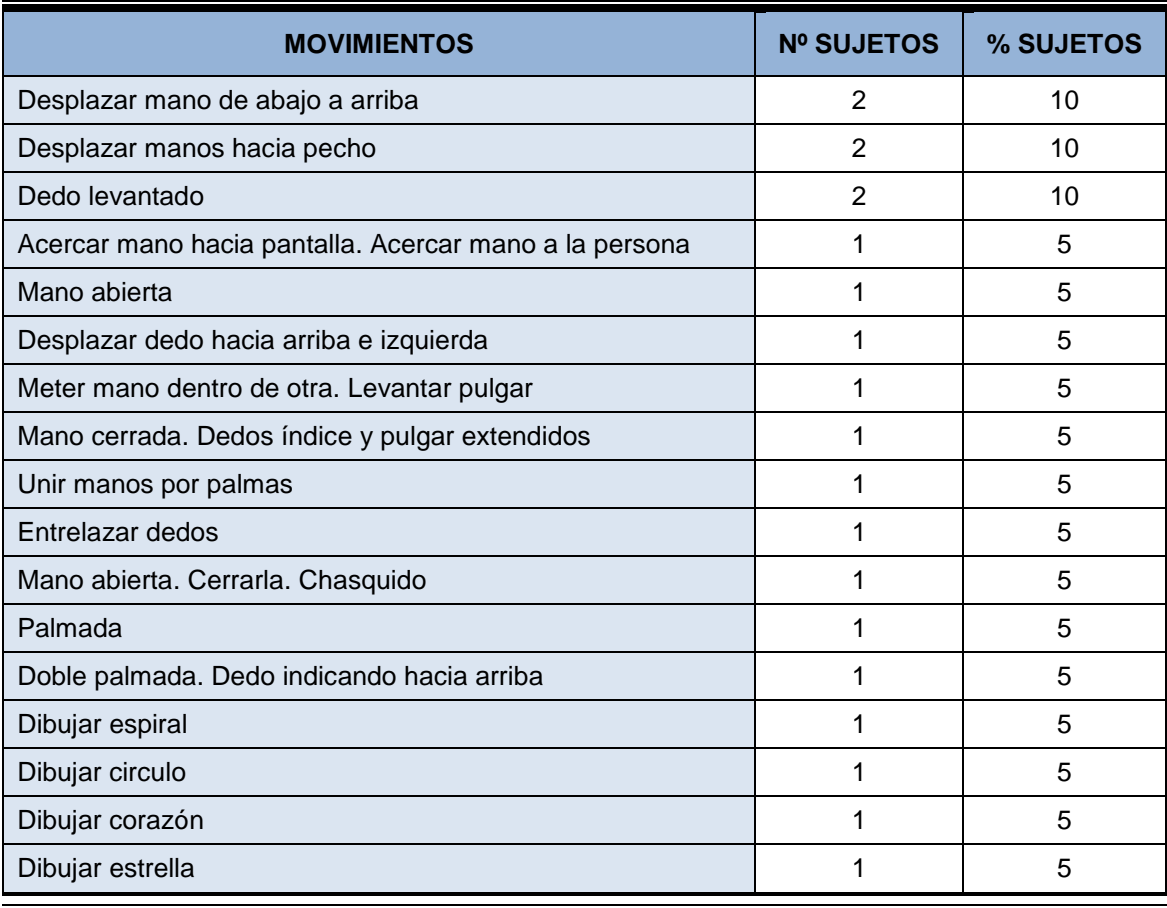

*Tabla 13 Respuestas para guardar página actual a favoritos*

#### **2.3.3.2.8 Funciones. Maximizar navegador a pantalla completa**

La tarea de maximizar el navegador está más clara para los usuarios. Solamente existen cinco opciones diferentes, de las que se destacan tres de ellas.

Con un 35%, los encuestados creen que un movimiento adecuado sería partiendo de las manos juntas, separarlas.

EL 30%, ha indicado que sería una buena opción colocar la mano en puño y abrirla a continuación.

La tercera opción es partiendo de la posición de dedos índice y pulgar juntos, separarlos y estirarlos hacia los lados. Para dicho movimiento los usuarios se han basado en el uso táctil de algunos dispositivos.

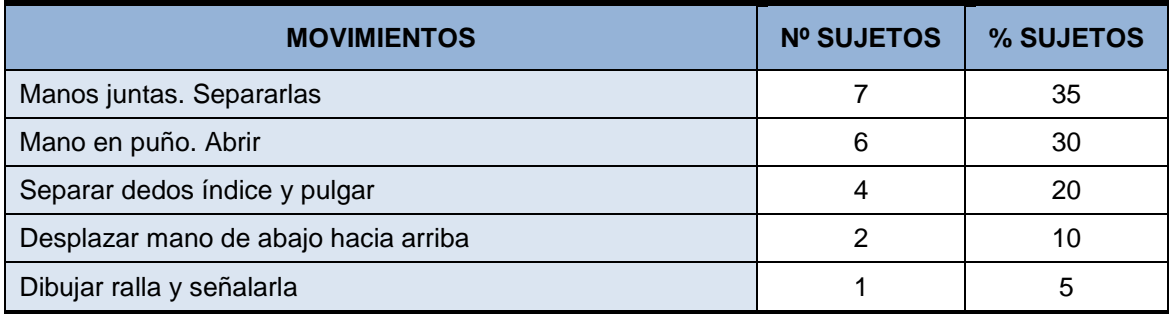

*Tabla 14 Respuestas para maximizar navegador a pantalla completa*

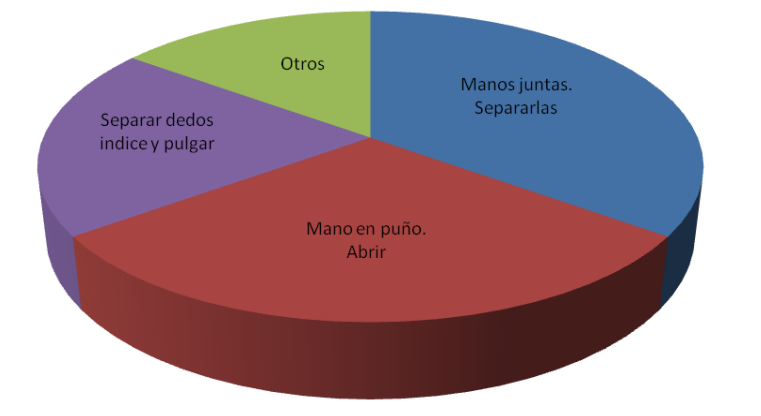

*Gráfica 6 Respuestas para maximizar navegador a pantalla completa*

#### **2.3.3.2.9 Funciones. Minimizar navegador sobre la barra de tareas**

Al igual que la anterior, están bastante claros los movimientos para los usuarios. Las opciones destacadas son las siguientes.

Con un 25%, partiendo con las manos separarlas y realizar el movimiento de juntarlas, sería la opción más adecuada junto a desplazar la mano de arriba hacia abajo.

También hay que destacar el movimiento de unir los dedos índice y pulgar o cerrar la mano, comenzando con la palma estirada.

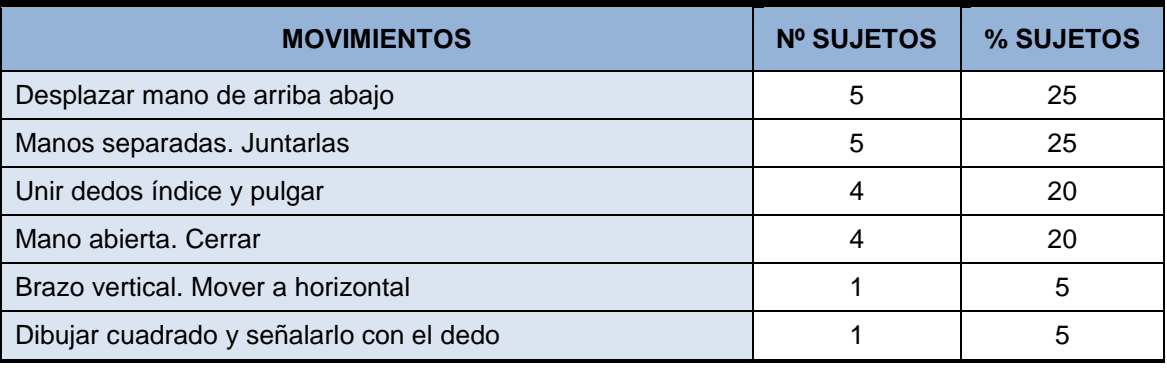

*Tabla 15 Respuestas minimizar navegador sobre la barra de tareas*

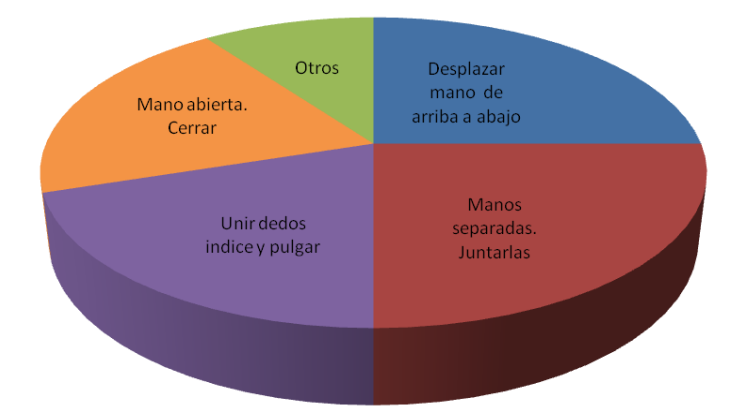

*Gráfica 7 Respuestas minimizar navegador sobre la barra de tareas*

*Máster en Ingeniería Web - Escuela de Ingeniería Informática Agustín Arboleya Vega | Universidad de Oviedo*

#### **2.3.3.2.10 Funciones. Cerrar página o pestaña actual**

Aunque existen bastantes alternativas proporcionadas por los sujetos encuestados, existen dos movimientos a destacar.

Por un lado, el movimiento que mejor define la tarea según los encuestados es dibujar una X frente a la pantalla.

**MOVIMIENTOS Nº SUJETOS % SUJETOS** Dibujar X 25  $\sim$  25  $\sim$  25  $\sim$  25  $\sim$  25  $\sim$  25  $\sim$  25  $\sim$  25  $\sim$  25 Mano abierta. Cerrarla **4 25** Mover mano de derecha a izquierda varias veces 2 10 Unir manos por los dedos formando esfera 1 5 Manos detrás espalda 150 milliones de la contrada de la contrada de la contrada de la contrada de la contrada de la contrada de la contrada de la contrada de la contrada de la contrada de la contrada de la contrada de la c Desplazar mano hacia arriba 1 5 Desplazar mano hacia pantalla dos veces 1 5 Mover manos mucho 1 5 and 1 5 and 1 5 and 1 5 and 1 5 and 1 3 and 1 3 and 1 3 and 1 3 and 1 3 and 1 3 and 1 3 and 1 3 and 1 3 and 1 3 and 1 3 and 1 3 and 1 3 and 1 3 and 1 3 and 1 3 and 1 3 and 1 3 and 1 3 and 1 3 and 1 3 Cruzar dedos 1 5 Cruzar manos **1 5** Juntar manos. Desplazarlas hacia abajo 1992. Ilmanus de la substituta de la substituta de la substituta de la Juntar dedos de la mano varias veces 1 5

Con la palma abierta y cerrar la mano, sería otra opción a tener en cuenta.

*Tabla 16 Respuestas para cerrar página o pestaña actual*

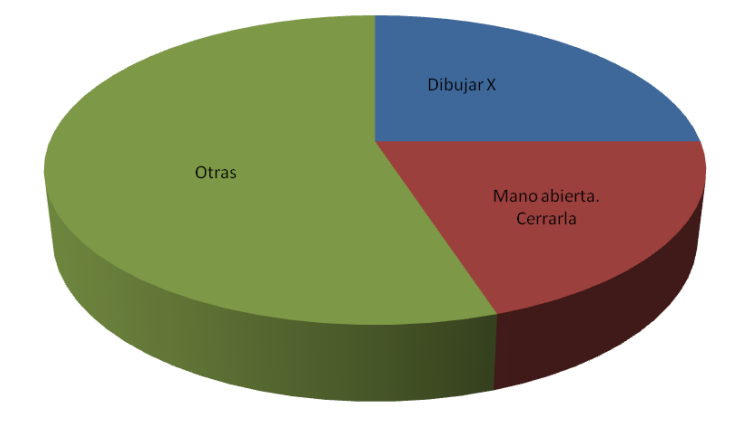

#### *Gráfica 8 Respuestas para cerrar página o pestaña actual*

#### **2.3.3.2.11 Zoom. Ampliar contenido de la página**

Tarea con alto número de alternativas ofrecidas, de las que se destacan tres.

Movimiento separación de manos desde el centro hacia ambos lados, con un 30% de sujetos que la han indicado es la opción más sugerida.

#### *Introducción* **Reconocimiento de gestos para la Web**

Con la mano en puño, abrir la palma, o separar los dedos índice y pulgar son otras dos opciones proporcionadas en la encuesta.

| <b>MOVIMIENTOS</b>                       | Nº SUJETOS | % SUJETOS |
|------------------------------------------|------------|-----------|
| Manos juntas. Separarlas                 | 6          | 30        |
| Mano en puño. Abrir                      | 4          | 20        |
| Separar dedos índice y pulgar            | 3          | 15        |
| Señalar zona con dedo                    |            | 5         |
| Formar circulo con dedos índice y pulgar |            | 5         |
| Mano vertical de lado                    |            | 5         |
| Mano en puño. Abrir y alejar             |            | 5         |
| Abrir y cerrar mano                      |            | 5         |
| Mano abierta. Palma hacia pantalla       |            | 5         |
| Dibujar lupa con + y señalarla           |            | 5         |

*Tabla 17 Respuestas para ampliar contenido de la página*

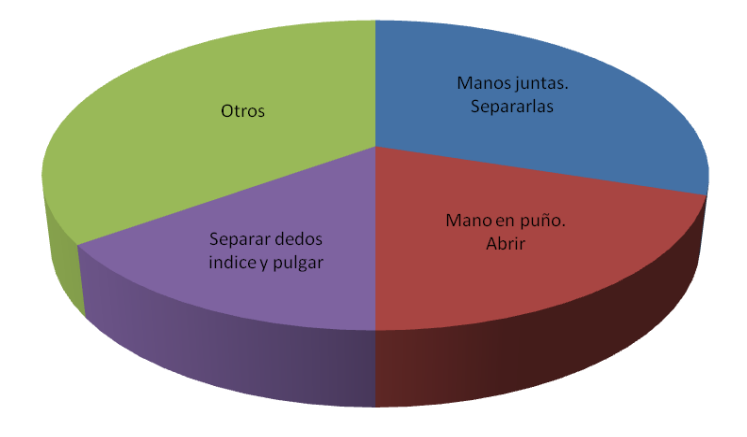

*Gráfica 9 Respuestas para ampliar contenido de la página*

#### **2.3.3.2.12 Zoom. Reducir contenido de la página**

La tarea de reducir el zoom en la página también ofrece un alto número de posibilidades.

Según el criterio de los encuestados el movimiento más apto es juntar las manos, partiendo de los lados hacia el centro.

También es una opción destacable unir los dedos índice y pulgar, aunque con un porcentaje mucho menor.

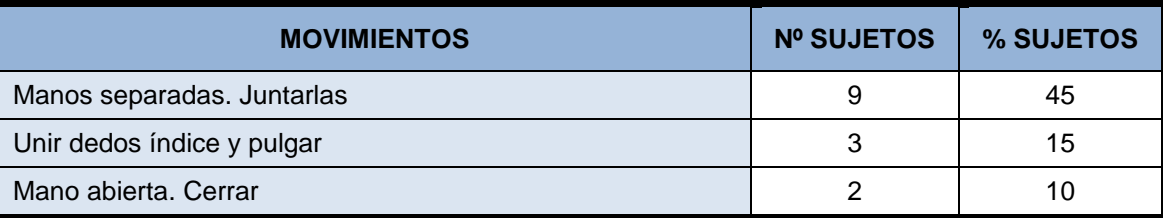

48

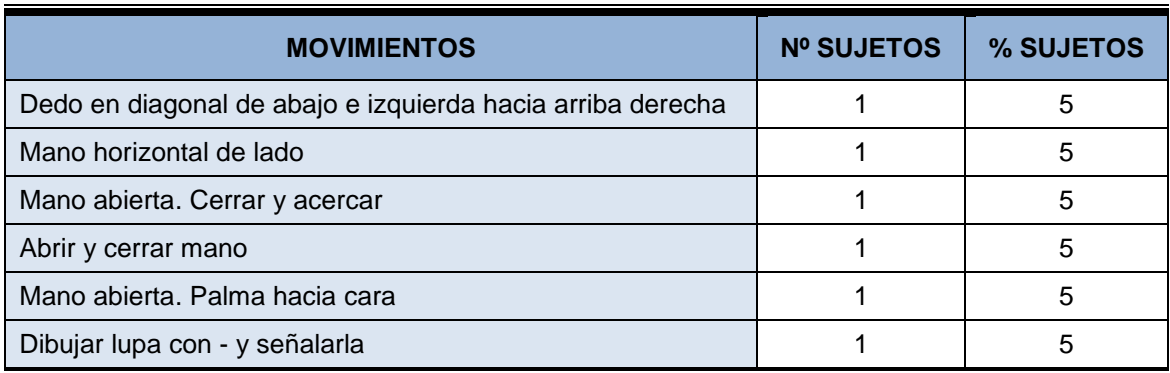

*Tabla 18 Respuestas para reducir contenido de la página*

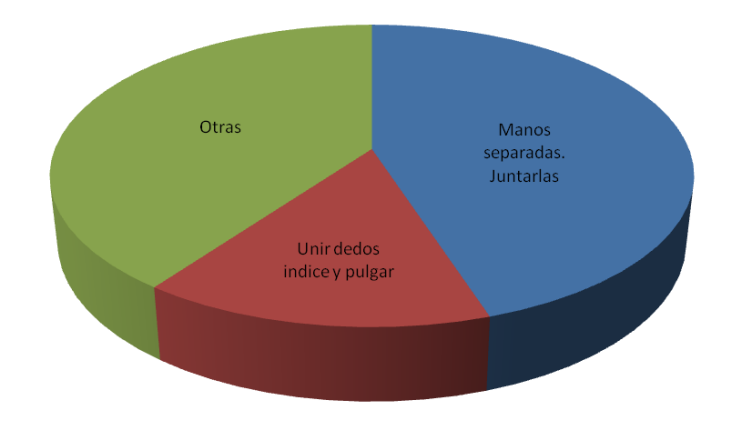

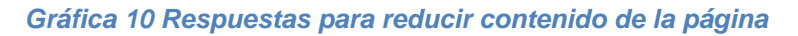

#### **2.3.3.2.13 Scroll. Desplazarse hacia abajo**

Los usuarios han identificado un movimiento claro, definido por casi la mitad de los encuestados. Dicho movimiento es desplazar la mano de arriba hacia abajo.

Del mismo modo un 20% de los usuarios cree que es más adecuado que el desplazamiento sea de abajo hacia arriba.

Finalmente, otro movimiento reseñable es hacer una señal con el dedo, apuntando hacia abajo.

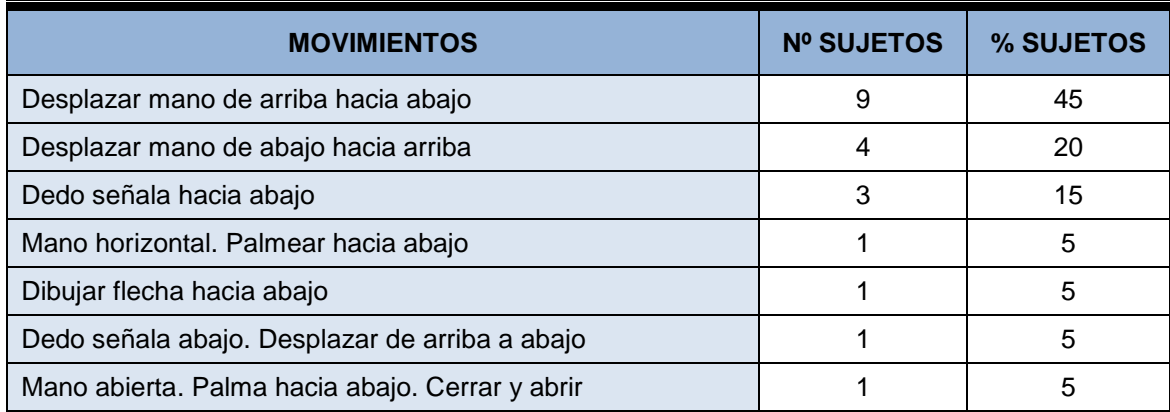

*Tabla 19 Respuestas para desplazarse hacia abajo*

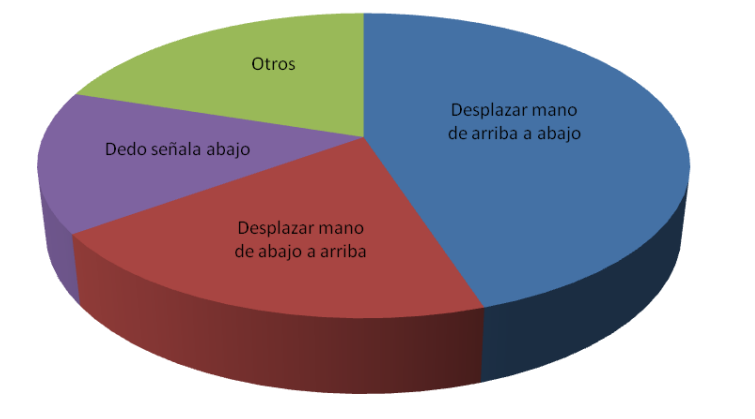

*Gráfica 11 Respuestas para desplazarse hacia abajo*

#### **2.3.3.2.14 Scroll. Desplazarse hacia arriba**

Ocurre algo similar al caso anterior.

El movimiento más característico para la tarea según el 40% los usuarios es desplazar la mano de abajo hacia arriba.

Sin embargo, un 20% opina que es más adecuado que el desplazamiento sea en sentido opuesto. Una tercera opción, con un 20% de usuarios que la han sugerido es señalar con el dedo hacia arriba.

| <b>MOVIMIENTOS</b>                                  | <b>Nº SUJETOS</b> | % SUJETOS |
|-----------------------------------------------------|-------------------|-----------|
| Desplazar mano de abajo hacia arriba                | 8                 | 40        |
| Desplazar mano de arriba hacia abajo                | 4                 | 20        |
| Dedo señala arriba                                  | 4                 | 20        |
| Mano horizontal. Palmear hacia arriba               |                   | 5         |
| Dibujar flecha hacia arriba                         |                   | 5         |
| Dedo señala arriba. Desplazar de abajo hacia arriba |                   | 5         |
| Mano abierta. Palma hacia arriba. Cerrar y abrir    |                   | 5         |

*Tabla 20 Respuestas para desplazarse hacia arriba*

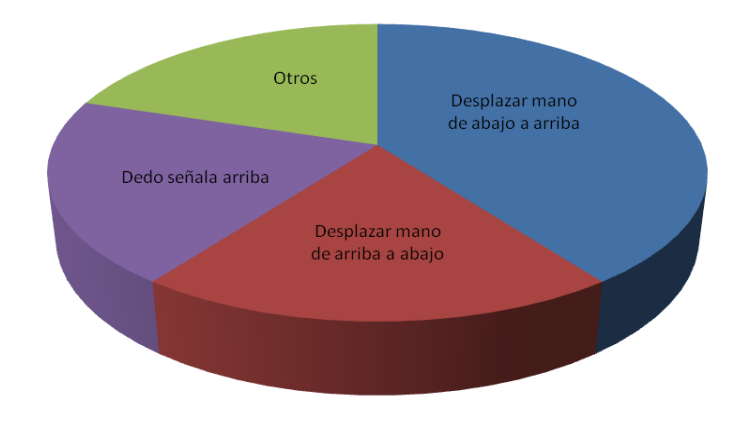

*Gráfica 12 Respuestas para desplazarse hacia arriba*

*Máster en Ingeniería Web - Escuela de Ingeniería Informática Agustín Arboleya Vega | Universidad de Oviedo*

#### **2.3.3.2.15 Desplazarse hacia la derecha**

El movimiento es similar a los anteriores, y por lo tanto los resultados son bastantes similares.

El movimiento en el que más usuarios han coincidido es desplazar la mano de izquierda a derecha. Existe un 15% de usuarios que opinan que el desplazamiento debe ser en sentido contrario.

Por otro lado, con un 25% de usuarios, otro movimiento a destacar es señalar con el dedo hacia la derecha.

| <b>MOVIMIENTOS</b>                                | <b>Nº SUJETOS</b> | % SUJETOS |
|---------------------------------------------------|-------------------|-----------|
| Desplazar mano de izquierda a derecha             |                   | 40        |
| Dedo señala a derecha                             | 5                 | 25        |
| Desplazar mano de derecha a izquierda             |                   | 15        |
| Mano horizontal. Palmear hacia derecha            |                   | 5         |
| Dibujar flecha hacia derecha                      |                   | 5         |
| Girar brazo hacia derecha                         |                   | 5         |
| Mano abierta. Palma hacia derecha. Cerrar y abrir |                   | 5         |

*Tabla 21 Respuestas para desplazarse hacia la derecha*

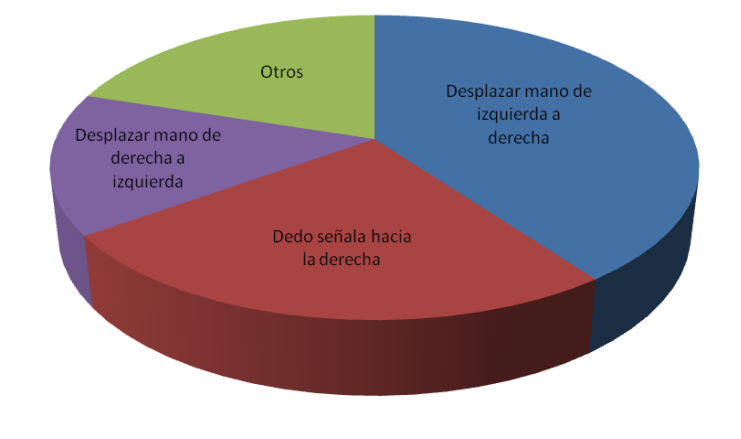

*Gráfica 13 Respuestas para desplazarse hacia la derecha*

#### **2.3.3.2.16 Scroll. Desplazarse hacia la izquierda**

Este caso coincide exactamente con el anterior, pero con los movimientos invertidos en sentido.

El movimiento en el que más usuarios han coincidido es desplazar la mano de derecha a izquierda. Aunque un porcentaje menor también opinan que el desplazamiento debe ser en sentido contrario.

Por otro lado, un 25% de usuarios, destacan que el movimiento más acorde es señalar con el dedo hacia la izquierda.

#### *Introducción* **Reconocimiento de gestos para la Web**

| <b>MOVIMIENTOS</b>                                  | <b>Nº SUJETOS</b> | % SUJETOS |
|-----------------------------------------------------|-------------------|-----------|
| Desplazar mano de derecha a izquierda               | 8                 | 40        |
| Dedo señala hacia izquierda                         | 5                 | 25        |
| Desplazar mano de izquierda a derecha               | 3                 | 15        |
| Mano horizontal. Palmear hacia izquierda            |                   | 5         |
| Dibujar flecha hacia izquierda                      |                   | 5         |
| Girar brazo hacia izquierda                         |                   | 5         |
| Mano abierta. Palma hacia izquierda. Cerrar y abrir |                   | 5         |

*Tabla 22 Respuestas para desplazarse hacia la izquierda*

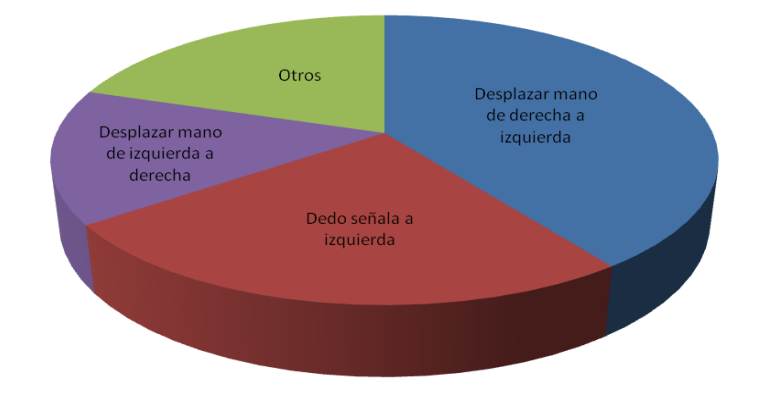

*Gráfica 14 Respuestas para desplazarse hacia la izquierda*

#### **2.3.3.2.17 A/V. Reproducir contenido de audio/vídeo**

Existe una amplia variedad de movimientos, se destacan tres aunque ninguno posee un amplio porcentaje de coincidencia.

El movimiento mas señalado ha sido apuntar hacia la pantalla con la mano. Otros movimientos indicados son chasquear los dedos o dibujar un círculo en el aire.

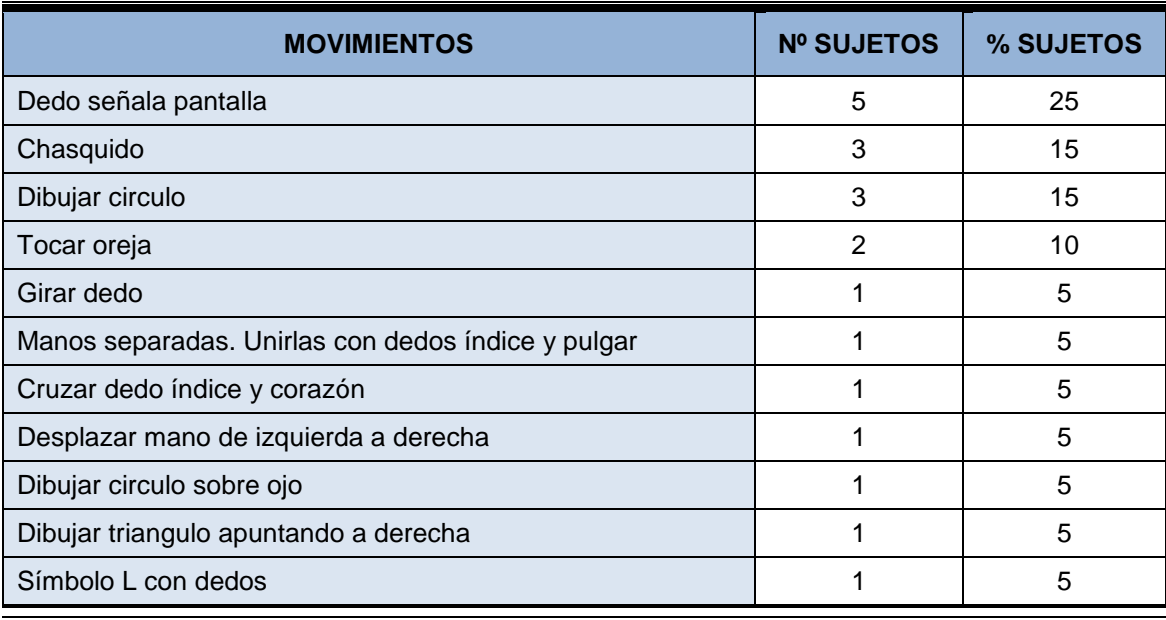

*Máster en Ingeniería Web - Escuela de Ingeniería Informática Agustín Arboleya Vega | Universidad de Oviedo*

*Tabla 23 Respuestas para reproducir contenido de audio/video*

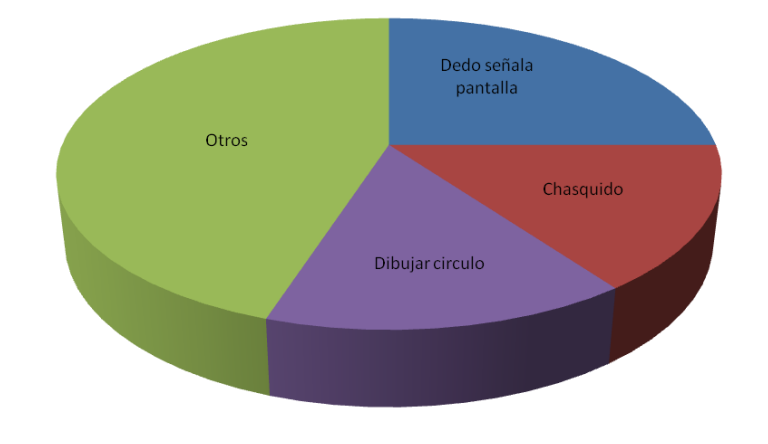

*Gráfica 15 Respuestas para reproducir contenido de audio/video*

#### **2.3.3.2.18 A/V. Parar reproducción de contenido audio/video**

Solamente se ha obtenido un movimiento reseñable, en el que han coincidido un 30%. Dicho movimiento es apuntar con la mano hacia la pantalla.

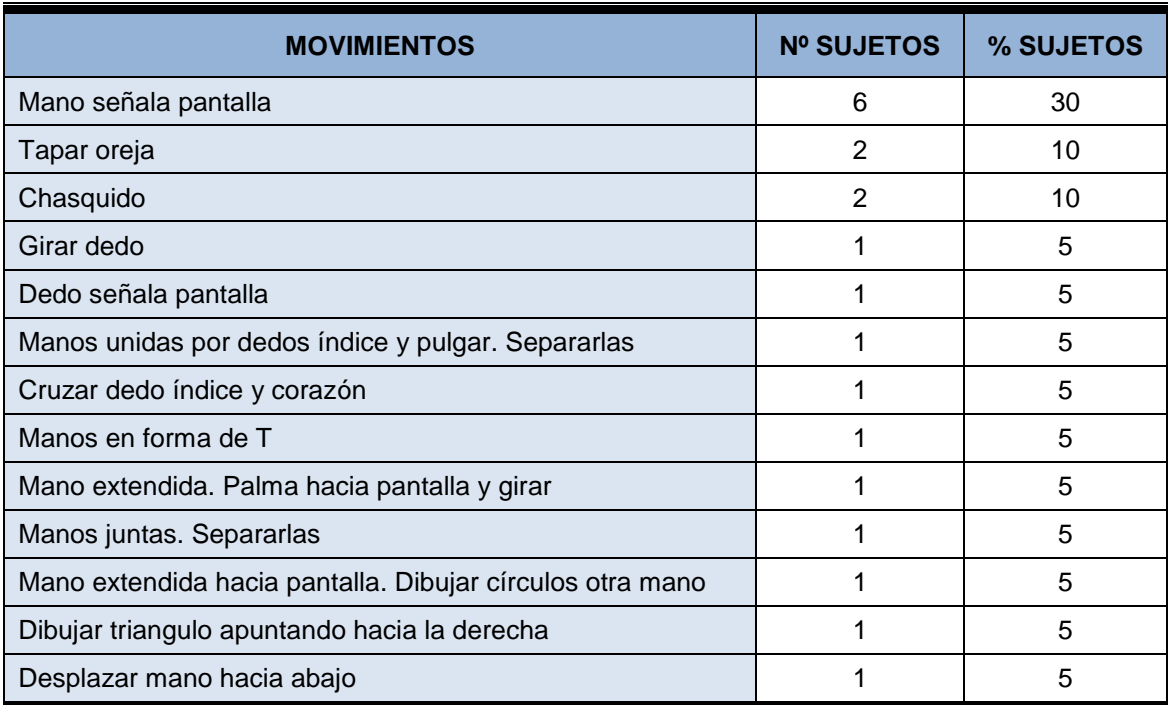

*Tabla 24 Respuestas para parar la reproducción de contenido audio/video*

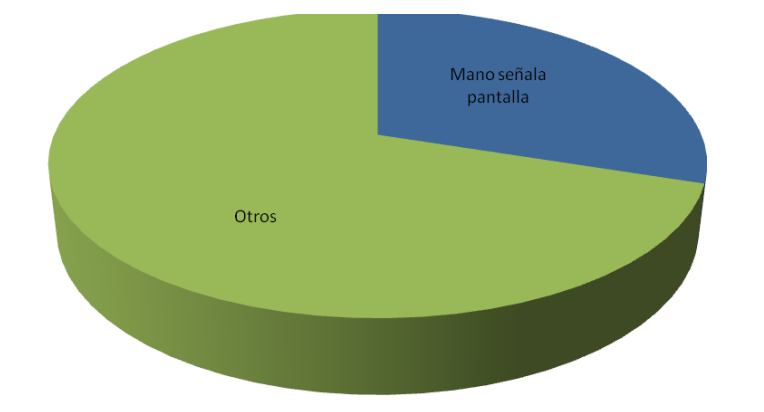

*Gráfica 16 Respuestas para parar la reproducción de contenido audio/video*

#### **2.3.3.2.19 A/V. Aumentar volumen**

Tarea con gran número de opciones y pocas coincidencias entre los diferentes usuarios.

Solamente se destaca colocar la mano en horizontal y levantar los dedos hacia arriba varias veces, pero solamente tiene un 20% de proposición.

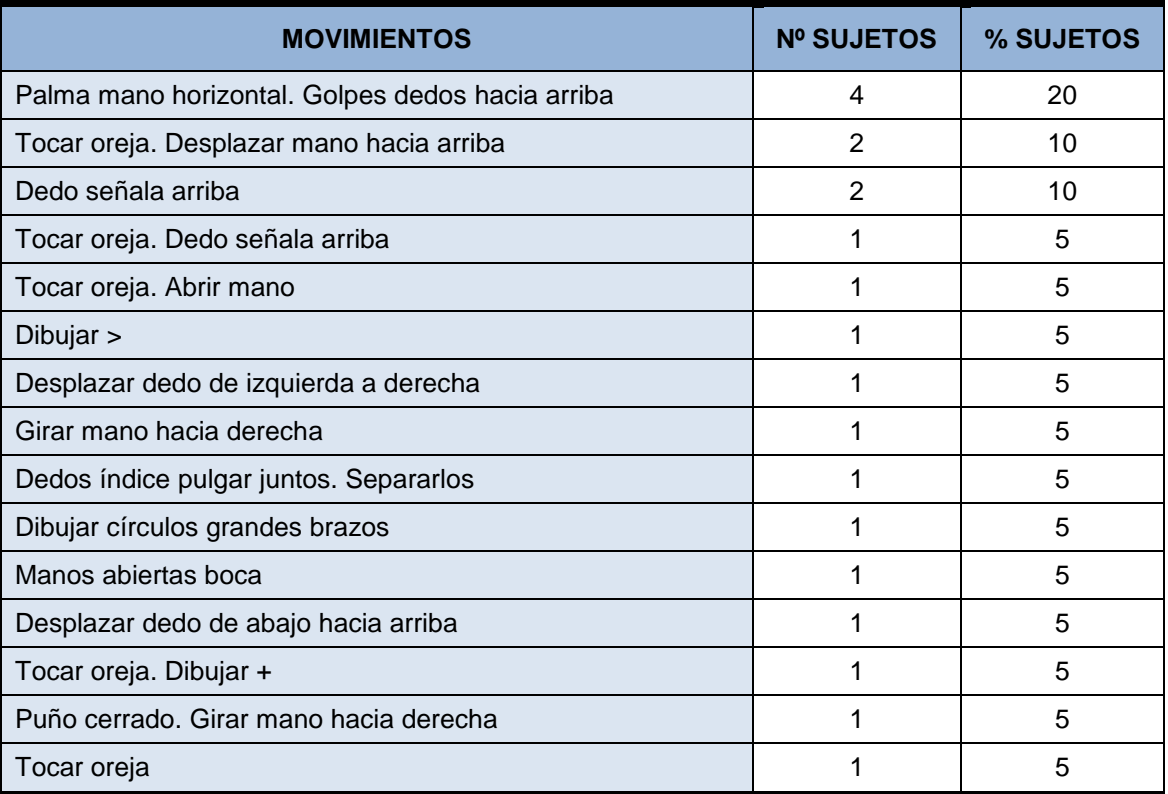

*Tabla 25 Respuestas para aumentar volumen*

#### **2.3.3.2.20 A/V. Reducir volumen**

Análoga a la tarea anterior. Existe mucha variedad de opciones, y pocos usuarios han coincidido al indicar movimiento.

Con un 20%, el movimiento mas distinguido es colocar las manos en horizontal y mover los dedos hacia abajo varias veces.

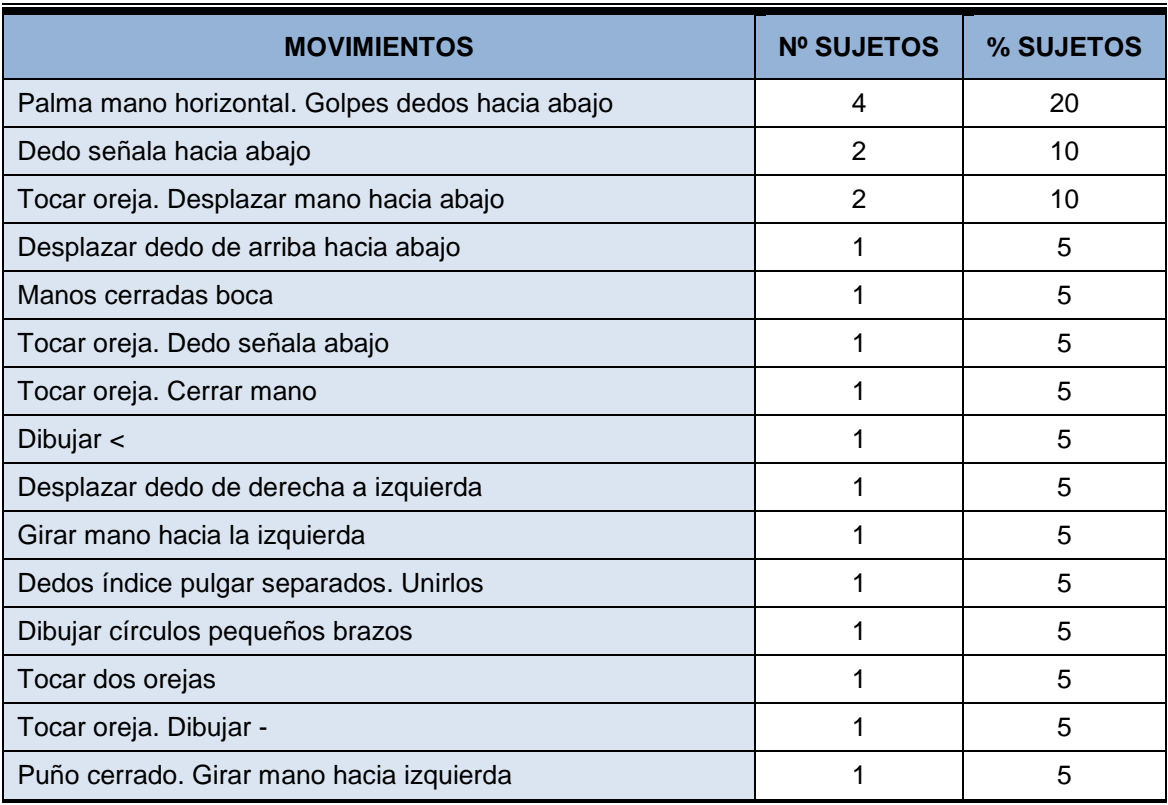

*Tabla 26 Respuestas para reducir volumen*

#### **2.3.3.2.21 A/V. Silenciar completamente audio**

Función en la que a pesar que hay un gran número de movimientos, existe uno concreto en el que ha habido un considerable número de coincidencias.

Con un 40%, el movimiento mas adecuando para silenciar el audio es colocar un dedo delante de la boca.

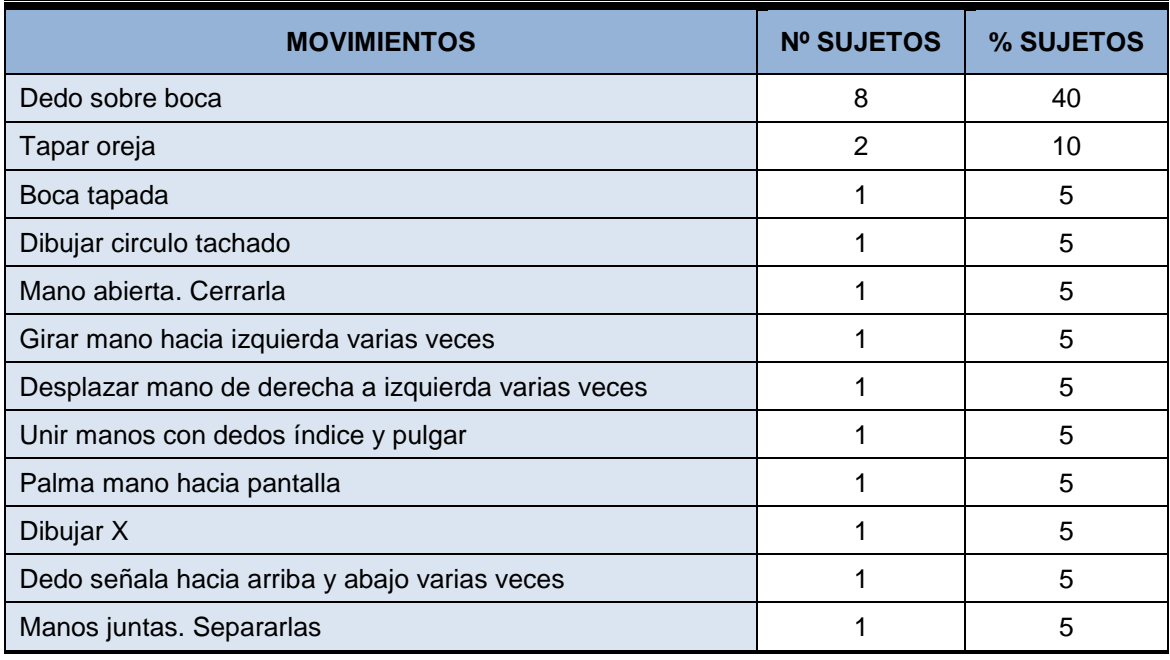

*Tabla 27 Respuestas para silenciar completamente el audio*

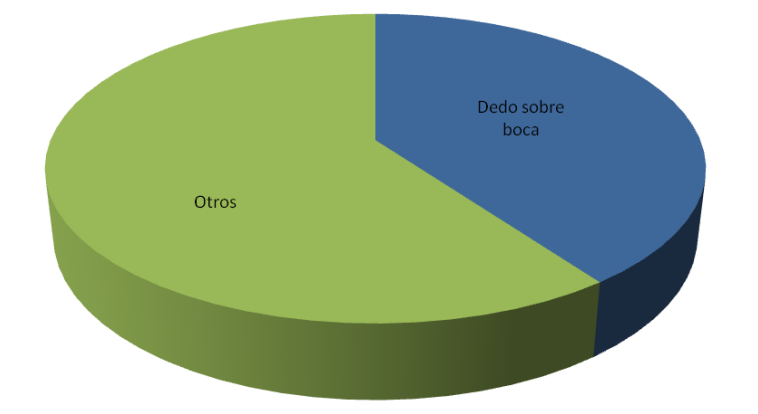

*Gráfica 17 Respuestas para silenciar completamente el audio*

#### **2.3.3.2.22 Paginación. Ir a la primera página**

Tarea para la cual los usuarios han ofrecido un gran número de posibilidades en cuanto a movimientos asociados. Solamente se acentúa uno de los movimientos con un 25% de coincidencia entre usuarios. El movimiento consiste en levantar un dedo de la mano simulando el número uno.

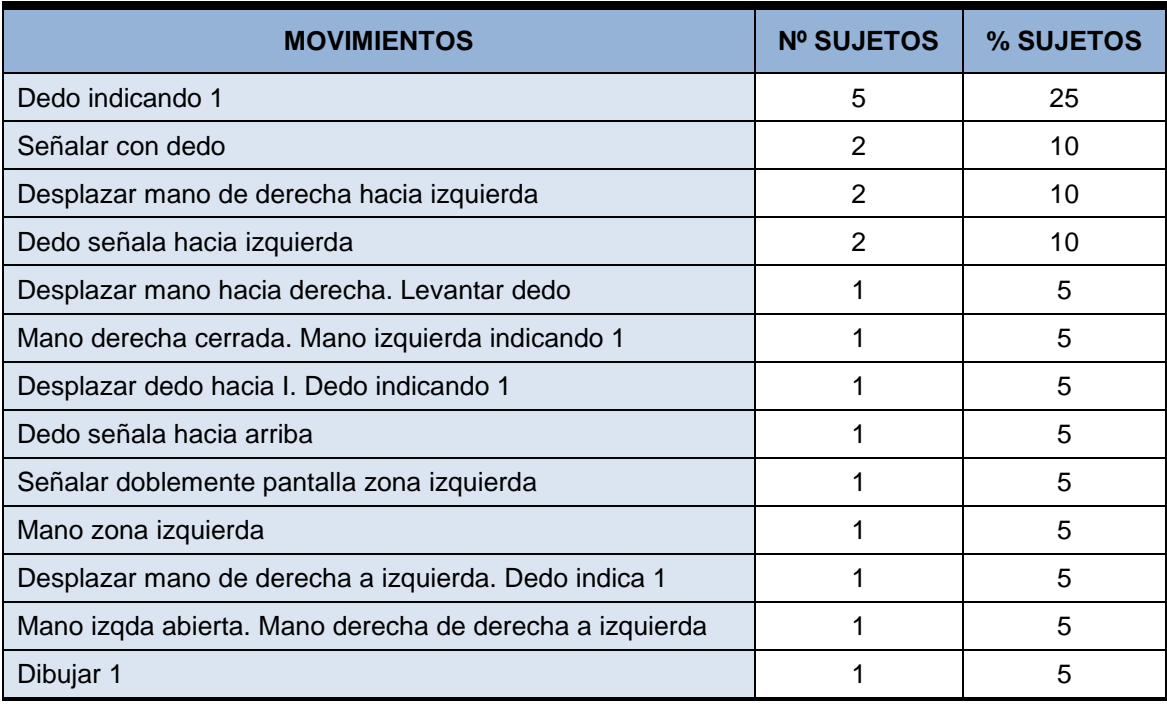

*Tabla 28 Respuestas para ir a la primera página*

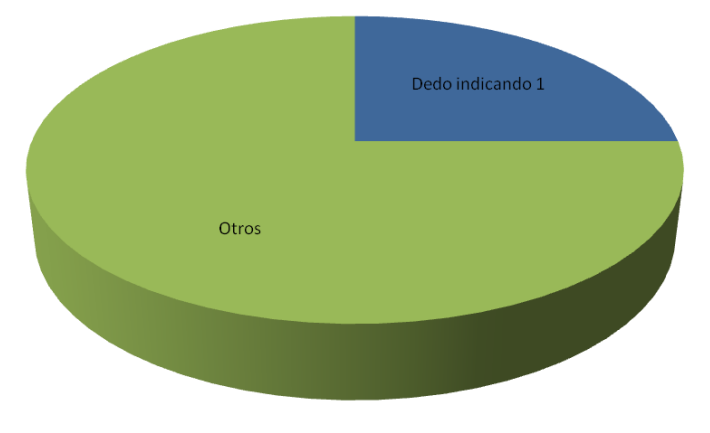

*Gráfica 18 Respuestas para ir a la primera página*

#### **2.3.3.2.23 Paginación. Ir a página anterior**

Se destaca el movimiento de señalar con el dedo hacia la izquierda. Movimiento indicado por el 30% de los encuestados.

Un 25% de los sujetos cree que es más conveniente desplazar la mano de derecha a izquierda, mientras que un 15% opina lo contrario, realizando el movimiento de izquierda a derecha.

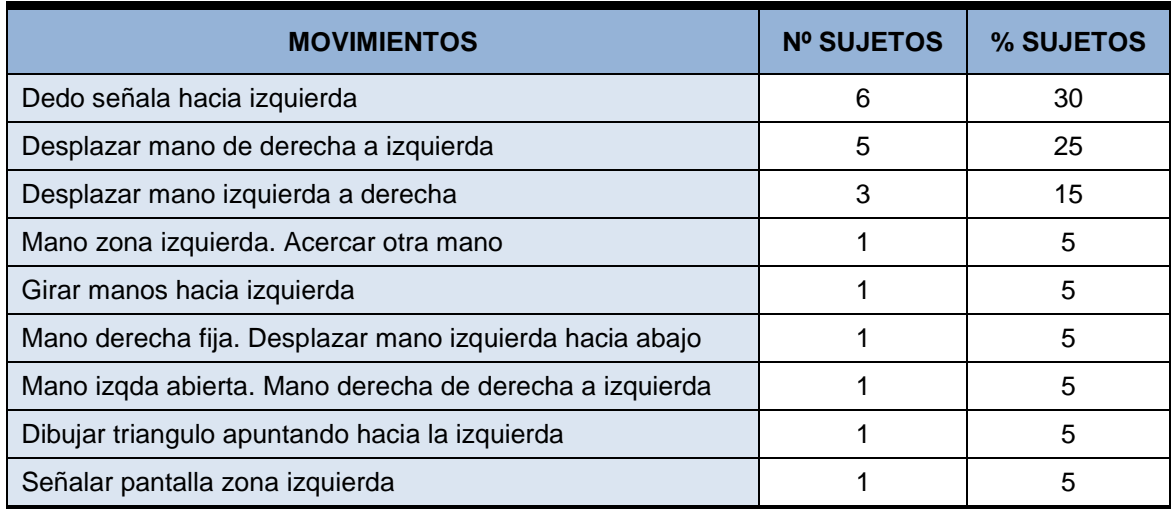

*Tabla 29 Respuestas para ir a página anterior*

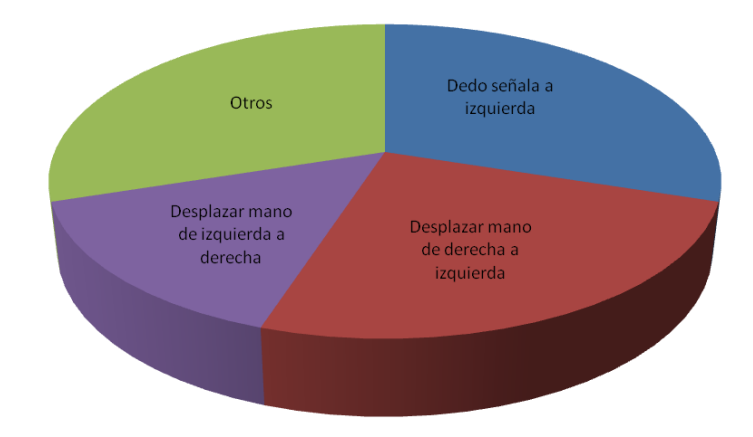

#### *Gráfica 19 Respuestas para ir a página anterior*

#### **2.3.3.2.24 Paginación. Ir a página siguiente**

El movimiento más reseñado es señalar con el dedo hacia la derecha, para el cual coinciden el 30% de los encuestados.

Otros dos posibles movimientos sería desplazar la mano de izquierda a derecha, o realizarlo en sentido contrario. Ambos con un 20% de coincidencia entre los usuarios.

| <b>MOVIMIENTOS</b>                                       | <b>Nº SUJETOS</b> | % SUJETOS |
|----------------------------------------------------------|-------------------|-----------|
| Dedo señala a derecha                                    | 6                 | 30        |
| Desplazar mano de izquierda a derecha                    |                   | 20        |
| Desplazar mano de derecha a izquierda                    | 4                 | 20        |
| Girar manos hacia derecha                                |                   | 5         |
| Mano zona derecha. Acercar otra mano                     |                   | 5         |
| Señalar pantalla zona derecha                            |                   | 5         |
| Mano derecha fija. Desplazar mano izquierda hacia arriba |                   | 5         |
| Dibujar triangulo apuntando hacia derecha                |                   | 5         |
| Mano dcha abierta. Mano izquierda de izquierda a derecha |                   | 5         |

*Tabla 30 Respuestas para ir a página siguiente*

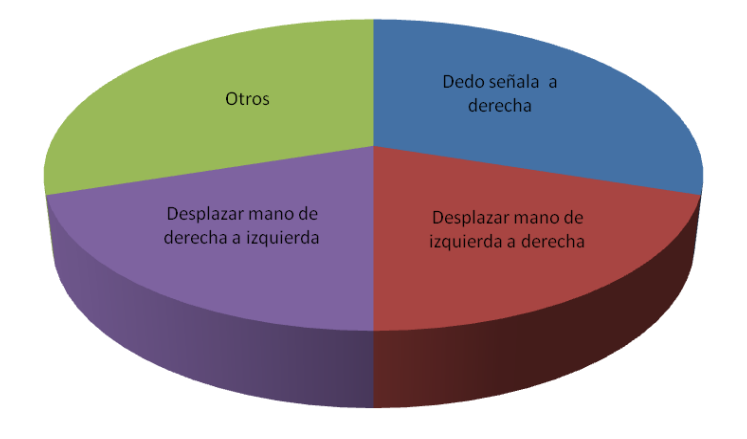

*Gráfica 20 Respuestas para ir a página siguiente*

#### **2.3.3.2.25 Paginación. Ir a la última página**

58

Solamente se destacan dos movimientos y con un porcentaje bastante bajo. Ambos con un 15%. Los movimientos son desplazar la mano de izquierda a derecha, o colocar la mano en forma de puño.

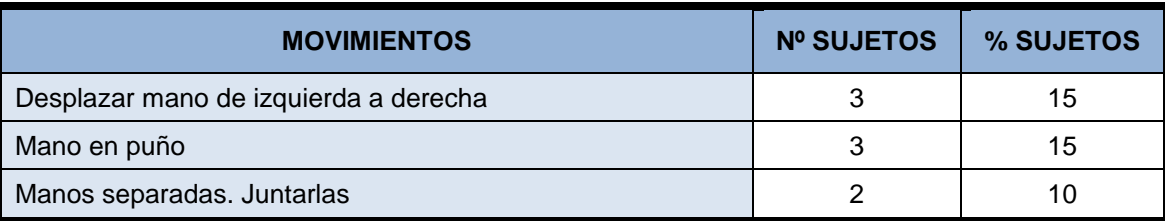

| <b>MOVIMIENTOS</b>                                       | <b>Nº SUJETOS</b> | % SUJETOS |
|----------------------------------------------------------|-------------------|-----------|
| Dedo señala a derecha                                    | 2                 | 10        |
| Desplazar dedo hacia derecha varias veces                |                   | 5         |
| Dedo señala a izquierda                                  |                   | 5         |
| Señalar doblemente con dedo                              |                   | 5         |
| Mano zona derecha                                        |                   | 5         |
| Dedos indicando V                                        |                   | 5         |
| Mano dcha abierta. Mano izquierda de izquierda a derecha |                   | 5         |
| Majos juntas. Separarlas                                 |                   | 5         |
| Dibujar triangulo apuntando hacia la derecha             |                   | 5         |
| Señalar doblemente pantalla zona derecha                 |                   | 5         |
| Dos manos en puño                                        |                   | 5         |

*Tabla 31 Respuestas para ir a última página*

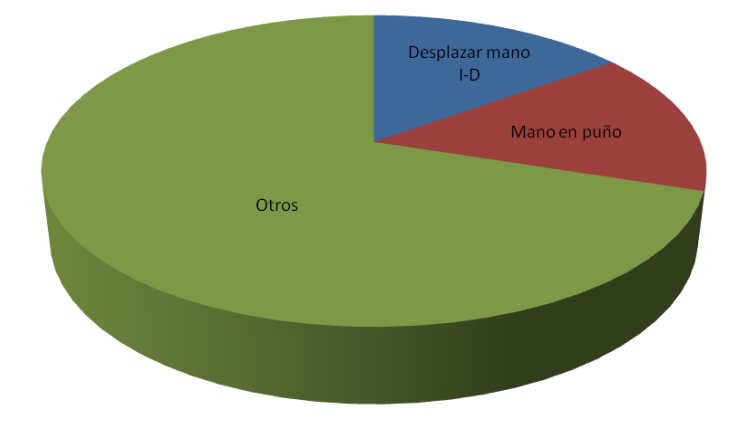

*Gráfica 21 Respuestas para ir a última página*

#### **2.3.3.2.26 Menú. Seleccionar opción "Página principal"**

Para esta tarea, se han obtenido un gran número de movimientos diferentes, y en los que coinciden muy pocos de los encuestados. Únicamente el 30% coincide en un movimiento, que consiste en levantar el dedo índice de la mano indicando el número uno.

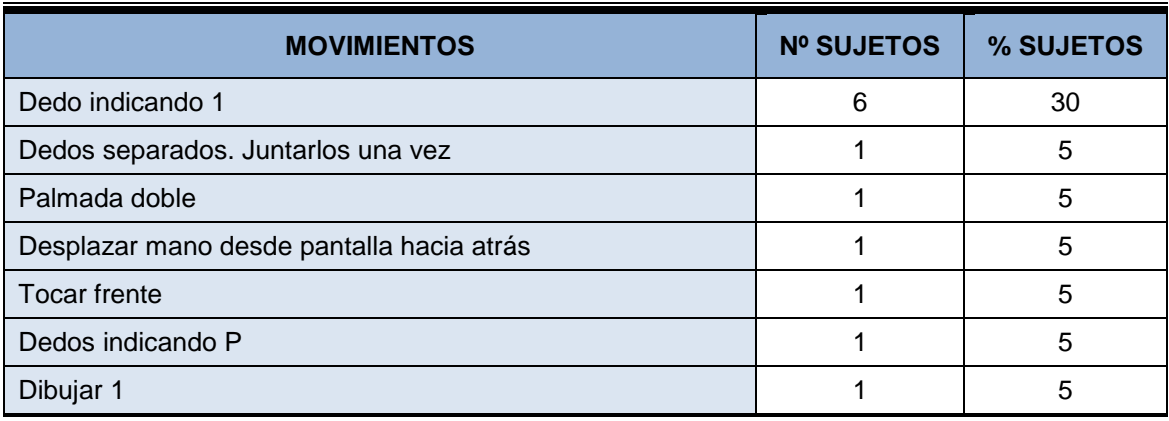

#### *Introducción* **Reconocimiento de gestos para la Web**

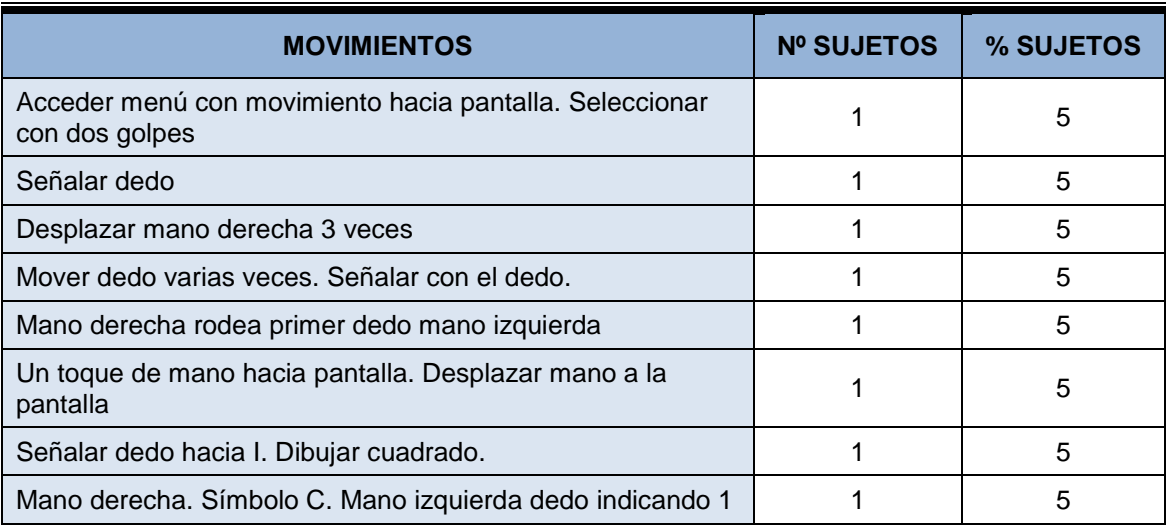

*Tabla 32 Respuestas para seleccionar opción "Página principal"*

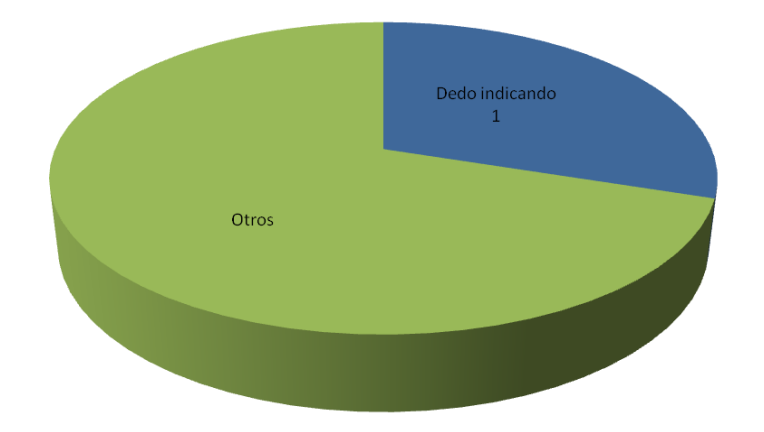

*Gráfica 22 Respuestas para seleccionar opción "Página principal"*

#### **2.3.3.2.27 Menú. Seleccionar opción "Resultados"**

Para esta tarea ocurre lo mismo que en la anterior. Los encuestados coinciden en que el movimiento más adecuado es indicar el número tres con ayuda de los dedos de la mano. Es decir levantar tres dedos.

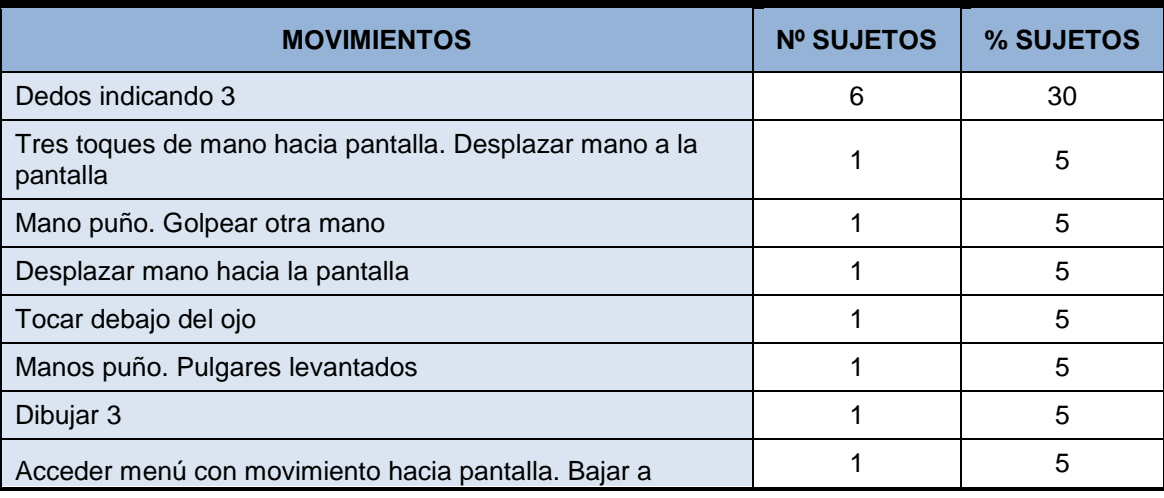

60

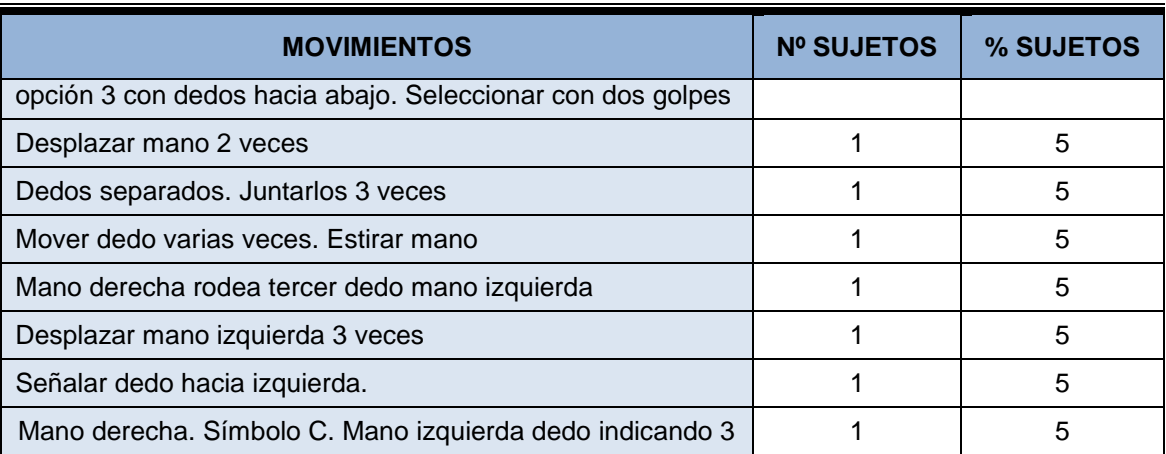

*Tabla 33 Respuestas para seleccionar opción "Resultados"*

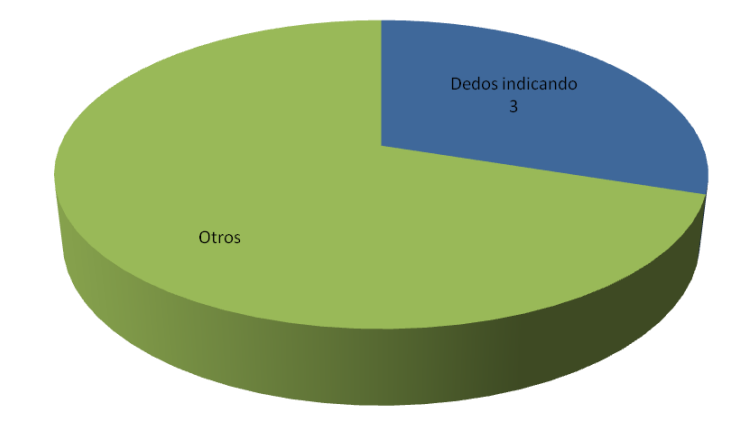

*Gráfica 23 Respuestas para seleccionar opción "Resultados"*

#### <span id="page-60-0"></span>**2.3.3.2.28 Gestos destacados**

Finalmente, se muestra una tabla resumen, en la que se han tenido en cuenta todos los movimientos para todas las tareas solicitadas. Puesto que la lista de movimientos es muy larga, únicamente se muestran aquellos que tenga un número de repeticiones de al menos quince usuarios.

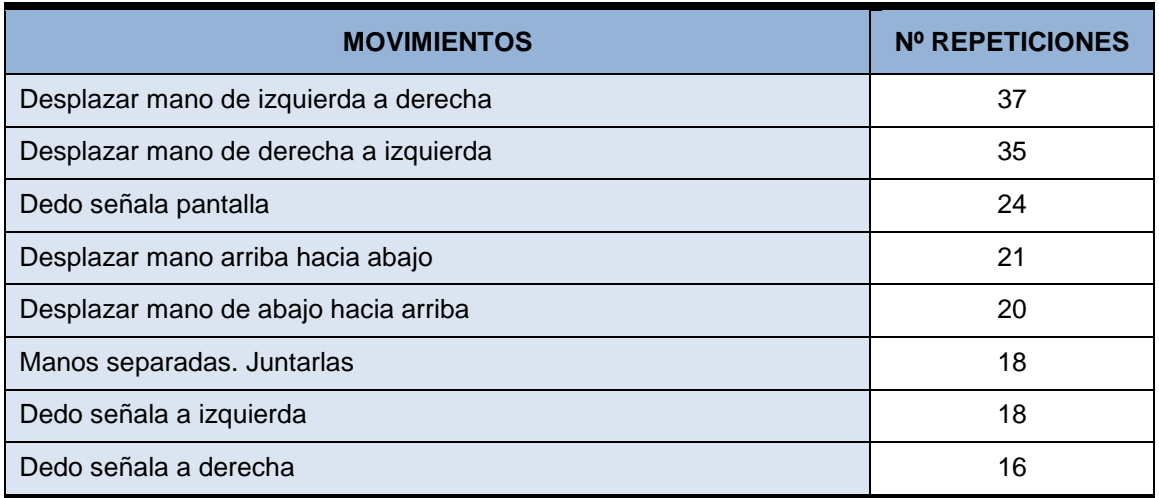

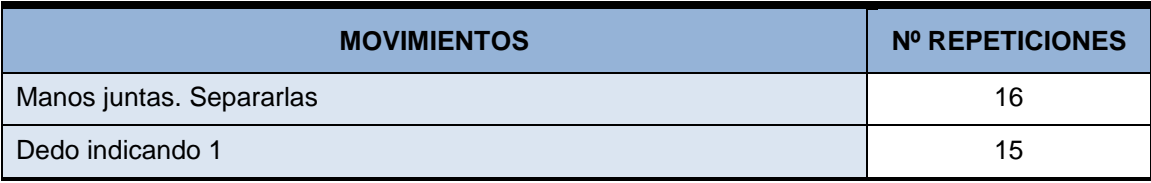

*Tabla 34 Movimientos más indicados*

### *2.3.3.3 Conclusiones*

La encuesta realizada tenía como objetivo identificar los gestos más adecuados para cada uno de los movimientos solicitados. Al tratarse de una encuesta libre, sin posibles opciones en las respuestas, la información obtenida a cerca de los movimientos, ha sido muy variada, existiendo algunos casos en los que es muy difícil definir los gestos relevantes. Consideraremos que un gesto no es relevante si su porcentaje de repeticiones no es superior al 25%.

Existen algunos de los casos en los que están bastante claros los movimientos son los siguientes:

- **Retroceder a página anterior:** *Desplazar mano de izquierda a derecha.*
- **Avanzar a página siguiente:** *Desplazar mano de derecha a izquierda*.
- **Seleccionar un enlace:** *Dedo señala la pantalla*.

En estos tres casos parece que los encuestados tenían claro el objetivo, ya que más del cincuenta por ciento de los mismos ha coincidido en el movimiento indicado.

Es reseñable también, las tareas asociadas al scroll, tanto horizontal como vertical y en ambos sentidos. En todas ellas existe un movimiento que posee entre un 40% y un 45% de coincidencias, pero que destaca frente a las siguientes opciones, cuyo porcentaje de coincidencia ronda el 20%. Así los movimientos asociados al scroll según los encuestados son los siguientes:

- **Desplazamiento hacia abajo:** *Desplazar mano de arriba hacia abajo*.
- **Desplazamiento hacia arriba:** *Desplazar mano de abajo hacia arriba*.
- **Desplazamiento hacia la derecha:** *Desplazar mano de izquierda a derecha*.
- **Desplazamiento hacia la izquierda:** *Desplazar mano de derecha a izquierda*.

Otra tarea que está bastante claro definida, aunque el nivel de coincidencia de respuestas no llega al cincuenta por ciento, es **silenciar completamente el audio**, cuyo gesto definido ha sido *colocar dedo sobre la boca*.

La tarea de aplicar **zoom reductor** sobre la página, también tiene un porcentaje medianamente alto de coincidencias entre usuarios, cuyo gesto definido has sido *simular cortina, juntando nuestras manos desde el exterior hacia el centro de la pantalla*. En esta tarea, cabe destacar un caso curioso, en el que a pesar de que la tarea de **ampliar el zoom** podría considerarse la acción contraria, y por lo tanto el gesto también podría ser el contrario, vemos que las respuestas ofrecen varias discrepancias en el número de sujetos. En este caso, para la tarea esperaríamos que se indicara el gesto de *separar las manos*, con una coincidencia de nueve sujetos, sin embargo únicamente seis de los encuestados la han indicado. Eso sí aunque con menor número de coincidencias, continúa siento el gesto más representativo.

En cuanto a las tareas de **maximizar** y **minimizar**, existe algo similar como lo que se acaba de comentar. Se trata de tareas opuestas, sin embargo no todos los usuarios han identificado movimientos opuestos para ambas tareas, teniendo la tarea de minimizar que no presenta ningún movimiento con un porcentaje superior al 25%. Además, no existe una opción claramente reseñable frente a otras. En este caso podríamos considerar dos alternativas, siendo éstas:

- **Maximizar:** *Partir de las manos juntas y separarlas / Con la mano en puño, abrirla.*
- **Minimizar:** *Partir de las manos separadas y juntarlas / Con la mano abierta cerrarla.*

En la selección de **menús**, existe gran variedad de opciones diferentes, sin embargo aparece una ligeramente destacada, con solo 30% de coincidencias. Además, los gestos obtenidos, nos permiten aplicarlos a cualquier menú y cualquier opción, puesto que solamente sería necesario *indicar con los dedos de la mano, la posición en el menú de la opción deseada*.

El resto de tareas no ofrecen ningún gesto especialmente reseñable, existiendo un caso curioso, como es la tarea **de guardar la página actual en marcadores o favoritos**, para la que existen 17 movimientos diferentes identificados, lo que nos indica que parecer ser una tarea que deberíamos evitar, ya que el usuario quizás no tenga claro y no entienda el gesto que nosotros podamos establecer.

Aunque tienen un porcentaje mayor en algunas de los movimientos, el número de coincidencias es muy bajo y por lo tanto deberíamos intentar evitar también los siguientes movimientos:

- **Actualizar contenido de página.**
- **Guardar elemento actual en disco.**
- **Cerrar página o pestaña actual.**
- **Reproducir audio/video**
- **Aumentar/Reducir volumen**
- **Ir a primera página**
- **Ir a última página**

También sería adecuado evitar la tarea de **Pausar reproducción del audio o video**, puesto que, aunque tiene un porcentaje de coincidencias superior al 25%, su tarea homologa, **Reproducir contenido** está dentro de las evitadas y no tendría mucho sentido ofrecer únicamente una de ellas.

Un caso similar lo podemos tener en la paginación, dos de las tareas (**página anterior** y **página siguiente**) presentan un gesto ligeramente destacado, sin embargo su porcentaje no es especialmente alto y se han descartado dos tareas que complementan la funcionalidad (primera página y última página), por lo que sería adecuado intentar evitar las tareas de paginación en la aplicación de gestos.

Por otro lado, y analizando los datos obtenidos de la tabla resumen de los gestos obtenidos, sin diferenciar las tareas (apartado [2.3.3.2.28\)](#page-60-0), obtenemos una lista de los movimientos en los que el usuario piensa de forma más rápida y frecuente, o que el usuario cree más fáciles, accesibles e intuitivos. Así tenemos con una gran diferencia, que los gestos mas tenidos en cuenta han sido desplazamientos de la mano de forma horizontal, tanto a la derecha como izquierda, aunque deberíamos tener en cuenta los diez gestos de la tabla en caso de que nos interese ofrecer tareas diferentes a las existentes en el cuestionario, puesto que aunque dichos gestos están pensados para tareas concretas, es muy posible que dichos gestos sean adecuados para nuevas tareas, ya que son los movimientos que el usuario mas tiene en mente.

## **Capítulo 3. Aspectos Teóricos**

A continuación se van a comentar los aspectos teóricos relacionados con las tecnologías y conceptos utilizados en el proyecto. En primer lugar se detallará información relativa a la plataforma .Net, utilizada tanto para el desarrollo de la librería como del navegador. En segundo lugar, se detallará la librería AForge.Net, framework utilizado para el reconocimiento de movimiento.

## **3.1 .NET**

## 3.1.1 Información general

.Net Framework es un entorno de ejecución que administra aplicación para .Net Framework.

El diseño de .Net Framework busca cumplir los siguientes objetivos:

- **Proporcionar un entorno coherente de programación orientada a objetos, en el que el** código de los objetos se pueda almacenar y ejecutar de forma local, ejecutar de forma local pero distribuida en Internet o ejecutar de forma remota.
- **Proporcionar un entorno de ejecución de código que reduzca lo máximo posible la** implementación de software y los conflictos de versiones.
- Ofrecer un entorno de ejecución de código que fomente la ejecución segura del mismo, incluso del creado por terceras personas desconocidas o que no son de plena confianza.
- **Proporcionar un entorno de ejecución de código que elimine los problemas de** rendimiento de los entornos en los que se utilizan secuencias de comandos o intérpretes de comandos.
- Ofrecer al programador una experiencia coherente entre tipos de aplicaciones muy diferentes, como las basadas en Windows o en el Web.
- Basar toda la comunicación en estándares del sector para asegurar que el código de .NET Framework se puede integrar con otros tipos de código.

Este framework, está compuesto principalmente por dos componentes: Common Language Runtime y la biblioteca de clases de .NET Framework.

En la siguiente imagen se representa la relación entre ambos componentes con las aplicaciones y el sistema operativo.

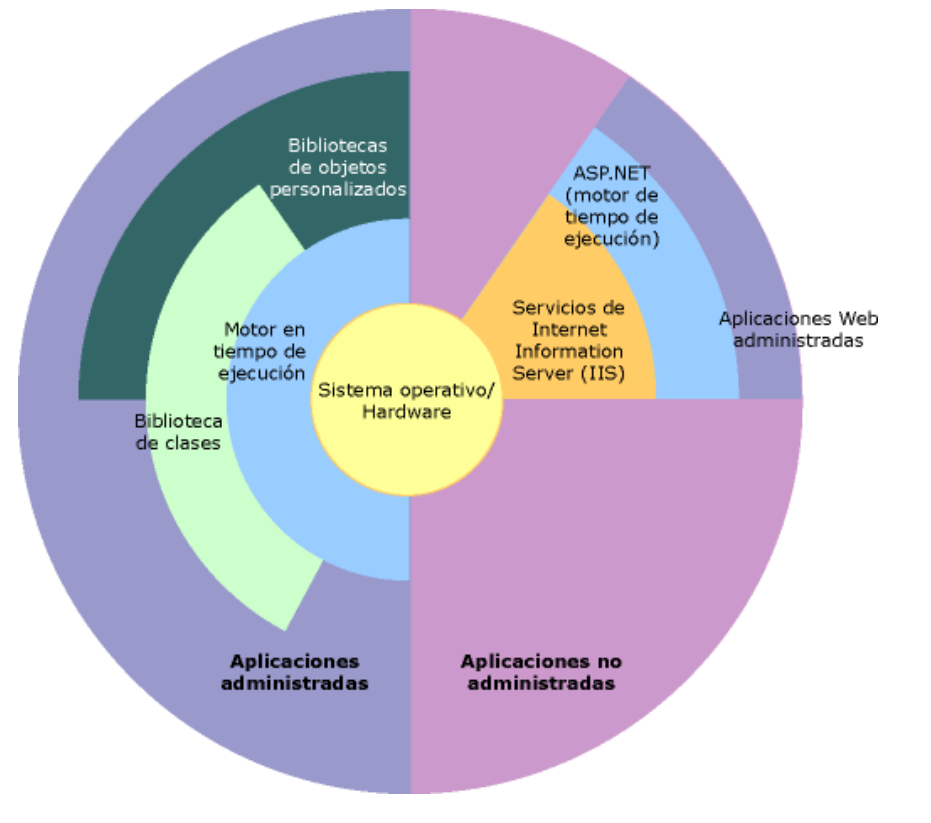

*Imagen 5 Relación entre componentes de plataforma .Net*

### *3.1.1.1 Common Language Runtime*

Es el motor de la plataforma. Este componente administra la memoria y los subprocesos, se encarga de compilar y ejecutar el código así como de la seguridad del mismo.

El motor en tiempo de ejecución elimina dos de los problemas más comunes en el desarrollo de aplicaciones. Administra las referencias a los objetos liberándolos cuando ya no se utilizan. Así se evita la pérdida de memoria y referencias erróneas a la memoria.

Otra ventaja que ofrece el motor, es el aumento de la productividad del programador, ya que permite el uso múltiples lenguajes. Una aplicación puede estar compuesta por diferentes módulos escritos cada uno de ellos en lenguajes diferente, lo que facilita la migración de aplicaciones existentes.

El código administrado nunca se interpreta. Gracias a la característica denominada Just-In-Time, se ejecuta todo el código administrado en el lenguaje máquina del sistema en el que se ejecuta, mejorando el rendimiento de las aplicaciones.

### *3.1.1.2 Bibliotecas de clases*

Es una colección de tipos reutilizables que se integran con Common Language Runtime. Está orientada a objetos, lo que proporciona tipos de los que su propio código administrado puede derivar funciones. Esto ocasiona que los tipos de .NET Framework sean sencillos de utilizar y reduce el tiempo asociado con el aprendizaje de las nuevas características de .NET Framework. Además, los componentes de terceros se pueden integrar sin dificultades con las clases de .NET Framework.

Los tipos de .NET Framework permiten administrar cadenas, recopilar datos, conexión con bases de datos o acceder a archivos. Además, la biblioteca de clases incluye tipos adecuados para desarrollos especializados. Así, puede utilizar .NET Framework para desarrollar aplicaciones de consola, aplicaciones de Windows, aplicaciones ASP.Net, servicios web o servicios de Windows.

## **3.2 AForge.NET**

Es un framework de código libre escrito en C# destinado al campo de la visión computacional e inteligencia artificial.

El framework está compuesto por las siguientes librerías:

- **AForge:** Espacio de nombres del núcleo, que contiene las clases utilizadas por otros espacios de nombres. Puede utilizarse de forma independiente.
- **AForge.Imaging:** Espacio de nombres destinada a rutinas de procesamiento de imágenes.
- **AForge.Fuzzy:** Biblioteca de computación fuzzy, para operar con conjuntos difusos.
- **AForge.Genetic**: Destinada a programas sobra la evolución y cálculos genéticos.
- **AForge.MachineLearning:** Biblioteca que incluye diferentes algoritmos de aprendizaje automático.
- **AForge.Neuro**: Espacio de nombres que incluye interfaces y clases destinadas al cálculo de redes neuronales.
- **AForge.Robotics**: Librería de apoyo a robótica.
- **AForge.Video:** Librería para el procesamiento de vídeo, ofreciendo acceso a diferentes fuentes de video.
- **AForge.Vision:** Biblioteca para la visión por computador, utilizando la detección de movimiento y el procesamiento de secuencias de video.

El framework no sólo incluye las librerías, sino que también cuenta con una serie de ejemplos para facilitar la comprensión del funcionamiento o demostrar todas sus funcionalidades.

#### *Imagen 6 Ejemplo de reconocimiento de movimiento con AForge.Net*

Centrándonos en la detección de movimiento, la biblioteca implementa diferentes algoritmos de detección de movimiento. La detección de movimiento implica detectar el movimiento en los fotogramas de video, indicando la cantidad de movimiento y el marco en el que se produce dicho movimiento.

Los algoritmos de detección de movimiento que incluye la biblioteca son:

- Diferencia de frames
- Modelado de fondo simple
- Diferencia de frames personalizados

# **Capítulo 4. Planificación del Proyecto y Resumen de Presupuestos**

## **4.1 Planificación**

Para la fase de planificación se ha seguido un modelo en cascada. Las fases que se han considerado son:

 **Estudio de tecnologías y herramientas:** Tarea dedicada al estudio de las alternativas existentes para el desarrollo del proyecto, tanto para la biblioteca como para la aplicación. El estudio tendrá en cuenta las librerías existentes que permitan y faciliten la detección de movimiento.

Una de las sub-tareas más pesadas es el estudio profundo de la librería y desarrollo de una aplicación de prueba de la misma. Dicho estudio permitirá además de conocer las posibilidades de la librería, conocer las debilidades o problemas que pueda presentar aplicándola al proyecto que no ocupa.

Además en esta fase se realizará un estudio de los posibles gestos a utilizar, tanto analizando aplicaciones existentes como obteniendo información directa de posibles usuarios.

- **Análisis del sistema:** Estudio del problema e identificación de requisitos, usuarios, subsistemas y casos de uso para alcanzar una definición lo más exacta posible de las tareas a realizar por parte del sistema.
- **Diseño del sistema:** Se definirá el modelo de la arquitectura del sistema y los elementos básicos del diseño orientado a objetos como son los diagramas de paquetes, clases, interacción, actividades y diseño de interfaz.
- **Implementación del sistema:** Esta tarea comprende el desarrollo tanto de la biblioteca como de la aplicación descrita durante el diseño, es decir, la programación de todos los módulos y subsistemas que componen el proyecto.
- **Pruebas del sistema:** Aunque se irán realizando pruebas a lo largo del desarrollo, al final de éste se realizarán una serie de baterías de pruebas como son las pruebas de rendimiento, de integración y de usabilidad.
- **Integración y despliegue:** Abarca la instalación de la aplicación, así como, los sistemas hardware y software necesarios para su funcionamiento y su definitiva puesta en marcha.

A continuación se muestra el diagrama de Gantt correspondiente, en el que se aprecian los tiempos dedicados a cada una de las tareas.

#### *Planificación del Proyecto y Resumen de Presupuestos* **Reconocimiento de gestos para la Web**

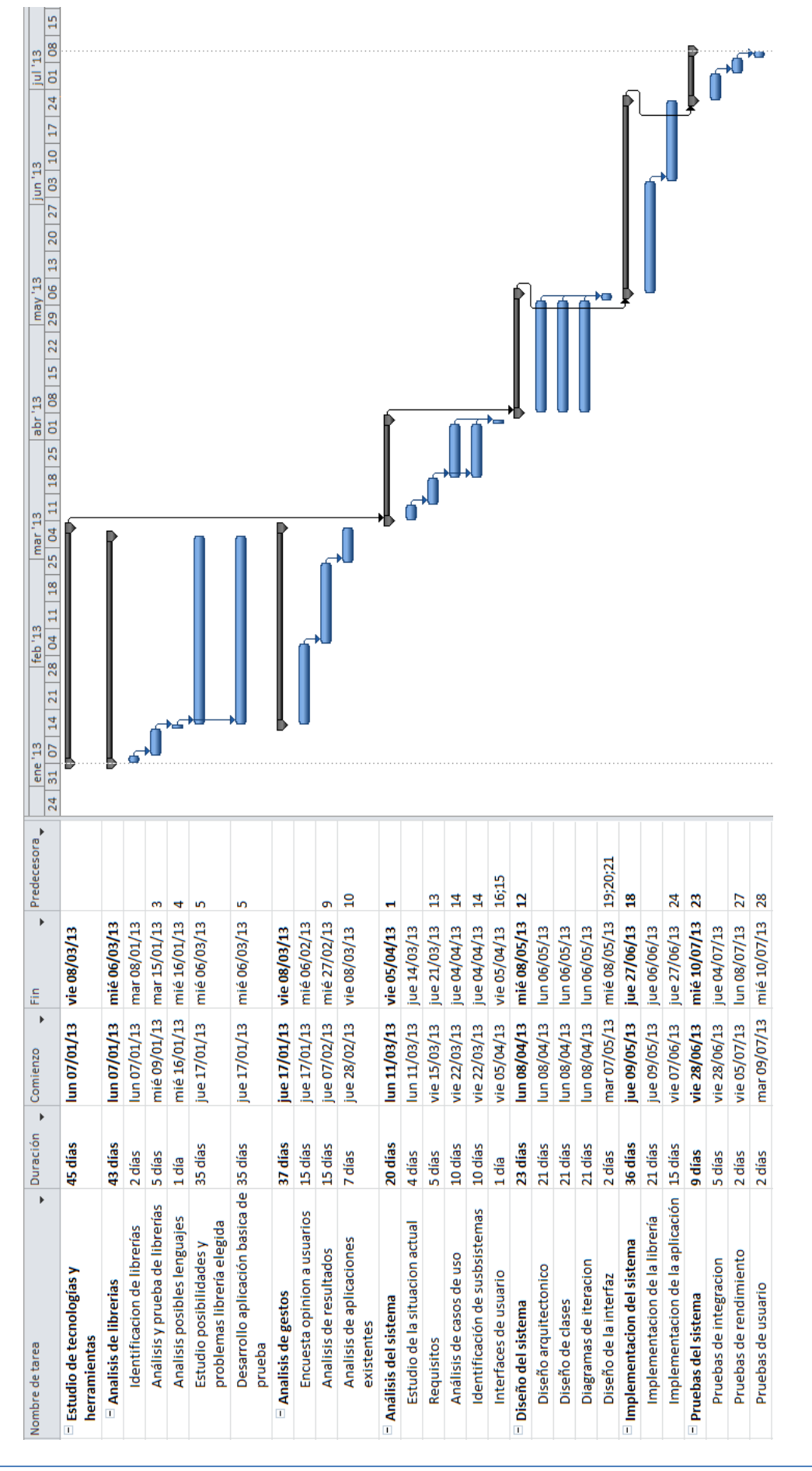

*Máster en Ingeniería Web - Escuela de Ingeniería Informática Agustín Arboleya Vega | Universidad de Oviedo*

## **4.2 Resumen del Presupuesto**

**Cliente número:** 000000001 **Cliente:** Escuela de Ingeniería Informática **Fecha:** 10 de noviembre de 2012 **Duración:** 6 meses

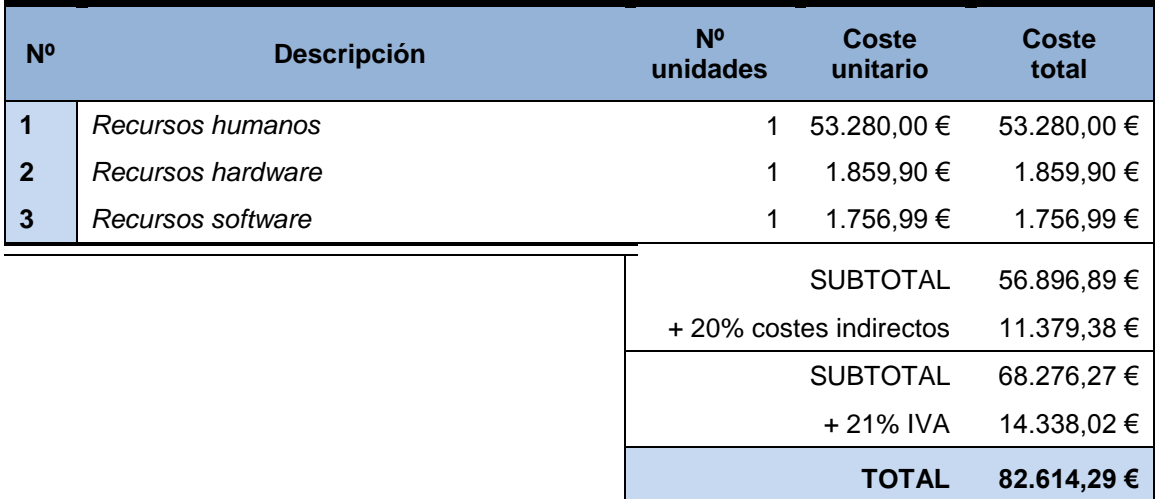

El coste total del proyecto asciende a *ochenta y dos mil seiscientos catorce euros y veintinueve céntimos.*

En Siero, a 30 de Junio de 2013

El proyectante:

Agustín Arboleya Vega
# **Capítulo 5. Análisis**

# **5.1 Definición del Sistema**

### 5.1.1 Estudio previo

Como se ha descrito en la planificación, apartado [4.1,](#page-68-0) previo a comenzar el desarrollo del proyecto se ha realizado un estudio de las librerías, que además de detectar cual es la más adecuada para el desarrollo, era necesario para identificar qué nos permite realizar la librería seleccionada y qué características podríamos llegar a conseguir durante el desarrollo.

Por ello, con el objetivo de conocer la librería a fondo, se han realizado pequeñas aplicaciones de ejemplo y posteriormente una aplicación, que nos permitiera reconocer gestos, de manera que nos sirva de base para implementar la librería final.

A lo largo del desarrollo, han aparecido diferentes puntos clave para ofrecer un buen comportamiento durante la detección de gestos.

- Cómo detectar movimiento
- Cuándo considerar si hay movimiento
- Calidad de la imagen original
- Frecuencia de comprobación de movimiento
- Detección del centro de movimiento
- Detección de movimiento horizontal/vertical
- Resolución de movimientos ambiguos

Un estudio más profundo de cada uno de estos casos nos dará más información sobre cómo implementar nuestra librería de reconocimiento de gestos.

A continuación se detalla cada uno de ellos.

#### *5.1.1.1 Cómo detectar movimiento*

El primer paso y más importante es decidir cómo detectar el movimiento. En un principio se había pensado en utilizar un cuerpo como por ejemplo un dedal o algún otro dispositivo apuntador que sirva como guía para reconocer el movimiento que se realiza. Dicho objeto debería ser de algún color llamativo y fácil de identificar mediante código, como es el caso del rojo o verde croma.

La idea, sería aplicar un filtro a la imagen capturada, de manera que suprima todos los colores de la imagen, excepto el que nos interesa (por ejemplo rojo). El problema encontrado está relacionado con la iluminación. El color (rojo) del puntero capturado por la cámara era diferente en las pruebas realizadas dependiendo si había iluminación directa o no. Para que el color (rojo) del puntero fuera reconocido por el filtro, éste debía tener un margen amplio para la gama

de rojos, de manera que la imagen filtrada reconocería otras partes de la imagen, como por ejemplo los tonos rojos de la piel, tonos verdes de la ropa, color de fondo de las paredes, etc.

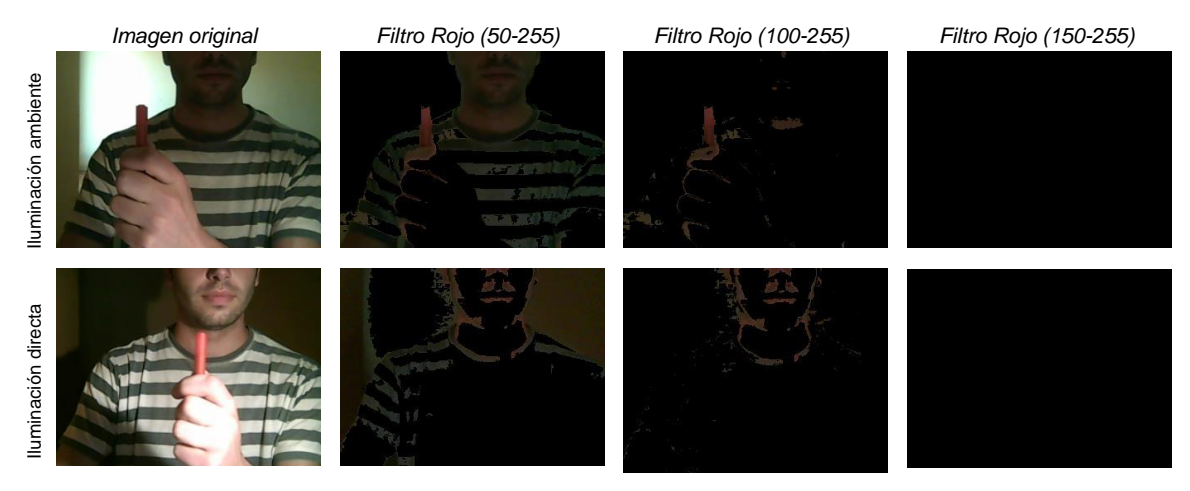

*Imagen 7 Comparación de filtros*

Para evitar este problema, se ha utilizado la librería AForge.NET, que dispone de un método, el cual, a partir de dos frames, nos devuelve coloreadas sobre la imagen, las zonas afectadas por algún movimiento. De este modo, no dependeremos de la iluminación, ya que la zona de movimiento será coloreada en el color deseado, pudiendo elegir el verde croma o rojo y así aplicar el filtro sin problema.

### *5.1.1.2 Cuándo considerar si hay movimiento*

La cámara, está continuamente capturando frames, y el usuario que esté frente a ella, realizará movimientos leves siendo ocasionados al utilizar el teclado, el ratón, al hablar con otra persona, etc. Estos movimientos no se deberían de tener en cuenta ya que en cierto modo son involuntarios.

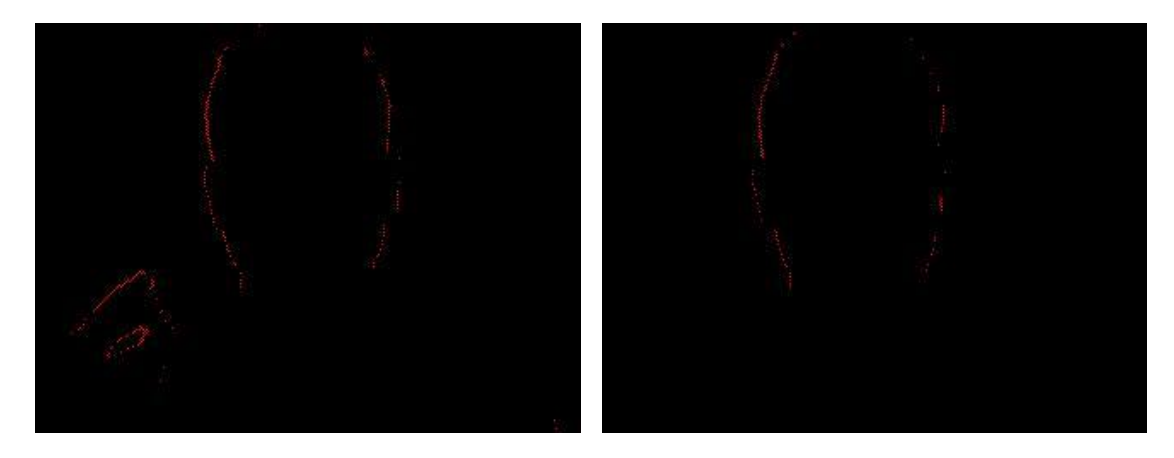

*Imagen 8 Ejemplo de movimiento leve*

Comprobando el porcentaje de color del que dispone la imagen tras aplicar el filtro, solucionamos este problema. Tras realizar diferentes pruebas, se ha considerado que solo se tendrán en cuenta aquellos frames que contengan más del 1,5% de color.

74

### <span id="page-74-0"></span>*5.1.1.3 Detección del centro de movimiento*

Una parte básica en la detección del movimiento es identificar un objetivo a través del cual detectar del movimiento. En este caso, la librería utilizada, nos ofrece una imagen en la que se remarca la zona en la que hubo movimiento con respecto al frame anterior, pero así solamente conocemos que existe movimiento, pero no sabemos la dirección del mismo.

Para ello se ha pensado que es necesario identificar un único punto en la imagen el cual servirá para comparar con puntos anteriores y así saber la dirección del movimiento.

Identificar este punto no es algo trivial, ya que en la imagen disponemos de una mancha sin ninguna forma concreta, por lo que no existe ningún algoritmo básico para calcular su centro.

Se han barajado diferentes alternativas a la hora de calcular el centro del movimiento.

#### **5.1.1.3.1 Idea 1**

La primera idea había sido encuadrar el movimiento dentro de un cuadrilátero, para ello, se identificaría el punto con movimiento más alejado de cada uno de las esquinas de la imagen, formando finalmente un cuadrilátero uniendo los cuatro puntos obtenidos. El problema llega a la hora de identificar el centro del cuadrilátero. Obtener el centro de algunos cuadriláteros conocidos como el cuadrado, rectángulo e incluso rombo, es algo trivial y sencillo, su algoritmo no se puede aplicar a los cuadriláteros en general y tras consultar varias fuentes no se ha encontrado ningún algoritmo para tal fin.

En las siguientes imágenes se puede apreciar los intentos de obtener el centro del cuadrilátero sin obtener un punto céntrico sobre el movimiento.

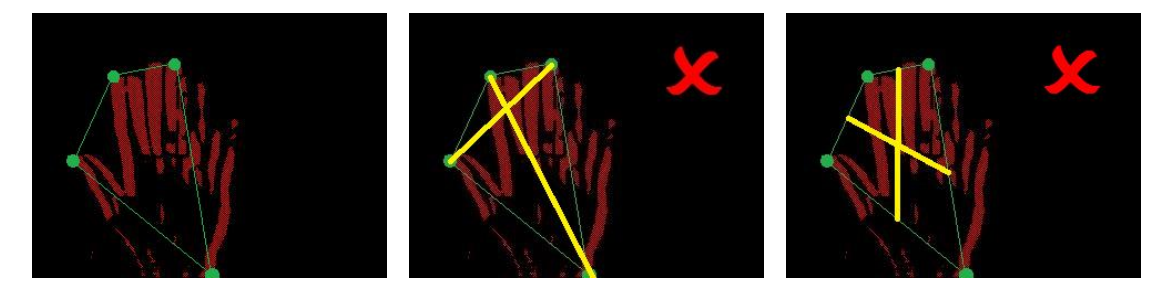

*Imagen 9 Descripción gráfica de la idea 1 para detectar el centro de movimiento*

Además del problema anterior, esta idea presenta un problema adicional. Es posible que aparezcan pequeños rastros de movimiento en otras zonas de la imagen, sin ser el objetivo que nos interesa.

#### **5.1.1.3.2 Idea 2**

Una segunda idea, intentando evitar el problema anterior sería encuadrar la imagen en un rectángulo, de manera que ahora si podríamos obtener el centro del mismo.

Esta idea soluciona el problema anterior del cálculo del centro del cuadrilátero, sin embargo aparece un nuevo problema. En caso de existir algún movimiento adicional, posiblemente involuntario, en una zona alejada al movimiento que nos interesa, este algoritmo considerará como zona de movimiento todo el conjunto, pudiendo llegar a ser en algunos casos, casi la totalidad de la imagen, por lo que será imposible identificar posteriormente la dirección del movimiento con respecto a puntos anteriores.

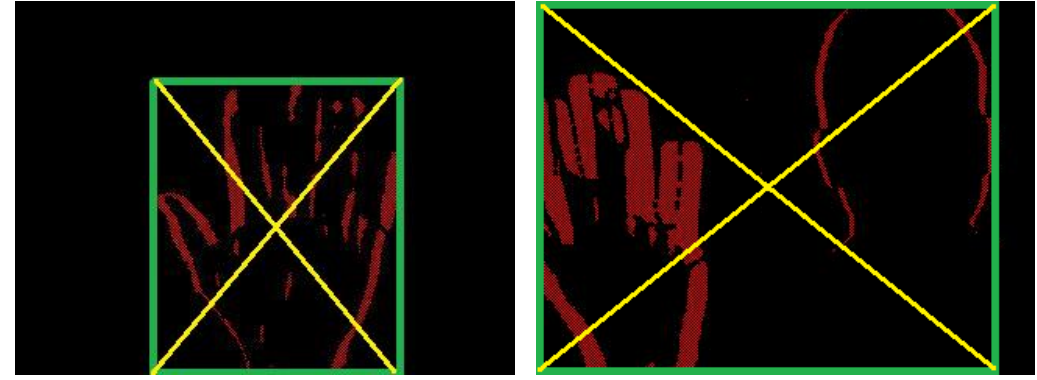

*Imagen 10 Descripción gráfica de la idea 2 para detectar el centro de movimiento*

#### **5.1.1.3.3 Idea 3**

Tras seguir investigando sobre algún posible algoritmo a utilizar para identificar el centro del movimiento, se ha encontrado un modo de obtener el centro de gravedad de una masa.

Dicho algoritmo consiste en calcular la media de las coordenadas de la masa, es decir de las zonas con movimiento detectado. Así se obtiene un punto denominado centro de gravedad de la imagen. En las siguientes imágenes, se muestran algunos ejemplos del centro de gravedad en diferentes imágenes.

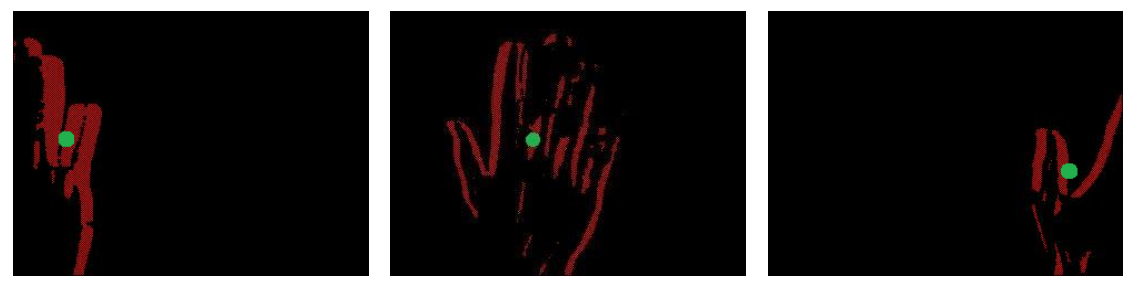

*Imagen 11 Descripción gráfica de la idea 3 para detectar el centro de movimiento*

Esta tercera opción también presenta algún leve problema. Existen algunos casos en los que aunque el centro de gravedad se calcule correctamente, éste no servirá para identificar la dirección del gesto correctamente.

Pongamos un ejemplo en el que existan varias zonas de movimiento. Supongamos que el usuario está realizando movimientos con la mano derecha, pero de repente realiza un movimiento involuntario con la mano izquierda. Ambos movimientos serán capturados por la cámara, teniendo localizadas ambas manos en extremos opuestos de la imagen, el centro de gravedad, lógicamente estará abarcando las dos zonas, mientras que a nosotros solamente nos interesa una de ellas. En este caso es muy probable que el reconocimiento de gestos falle, sin detectar ningún gesto en el mejor de los casos, o indicando un gesto incorrecto.

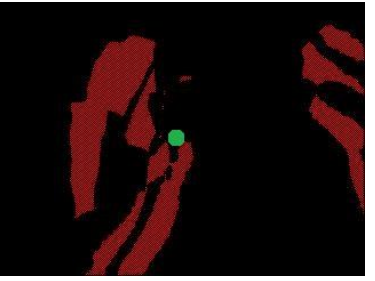

*Imagen 12 Descripción gráfica de problema de la idea 3*

*Máster en Ingeniería Web - Escuela de Ingeniería Informática Agustín Arboleya Vega | Universidad de Oviedo*

Aunque al contrario que la idea numero 2, este problema únicamente aparecerá si existe gran cantidad de movimiento en diferentes zonas de la imagen. Si el movimiento involuntario es pequeño, apenas desplazará el punto de gravedad de su auténtico lugar.

### *5.1.1.4 Calidad de imagen original*

<span id="page-76-0"></span>Ha sido necesario realizar pruebas de rendimiento sobre la calidad de la imagen utilizada por la cámara para capturar el movimiento, con el objetivo de identificar el comportamiento del algoritmo de reconocimiento de gestos ante diferentes calidades de imagen. Dichas pruebas se exponen con mayor detalle en su apartado correspondiente **¡Error! No se encuentra el origen e la referencia.**.

Tras analizar los resultados, incluidos en el apartado **¡Error! No se encuentra el origen de la eferencia.**, se ha decidido utilizar imágenes de 320x240 píxeles, que tendrán suficiente calidad para detectar el movimiento dando un tiempo de respuesta que permita utilizar la aplicación sin problemas, aunque también todo depende de la frecuencia con la que se analizará el movimiento, dato que se analizará en el siguiente apartado [0.](#page-76-0) por ello, estas dos características siempre deberán considerarse de manera conjunta.

### *5.1.1.5 Frames por segundo*

El número de frames por segundo de video capturado, ha sido también motivo de estudio. Por defecto, un dispositivo de video utiliza por lo general 24 fps en condiciones normales, sin embargo este valor es demasiado alto para analizar cada una de las imágenes e identificar el movimiento, lo que producirá un aumento del tiempo de respuesta.

Además, debemos tener en cuenta que un número de frames muy bajo, puede dar lugar a no percibir el movimiento, es decir, si el movimiento se realiza de forma rápida, es posible que se llegue a capturar dos, o incluso un solo frame durante el periodo de movimiento.

En la siguiente imagen aparece representada una comparación de la pérdida de información al aumentar disminuir el número de frames capturados.

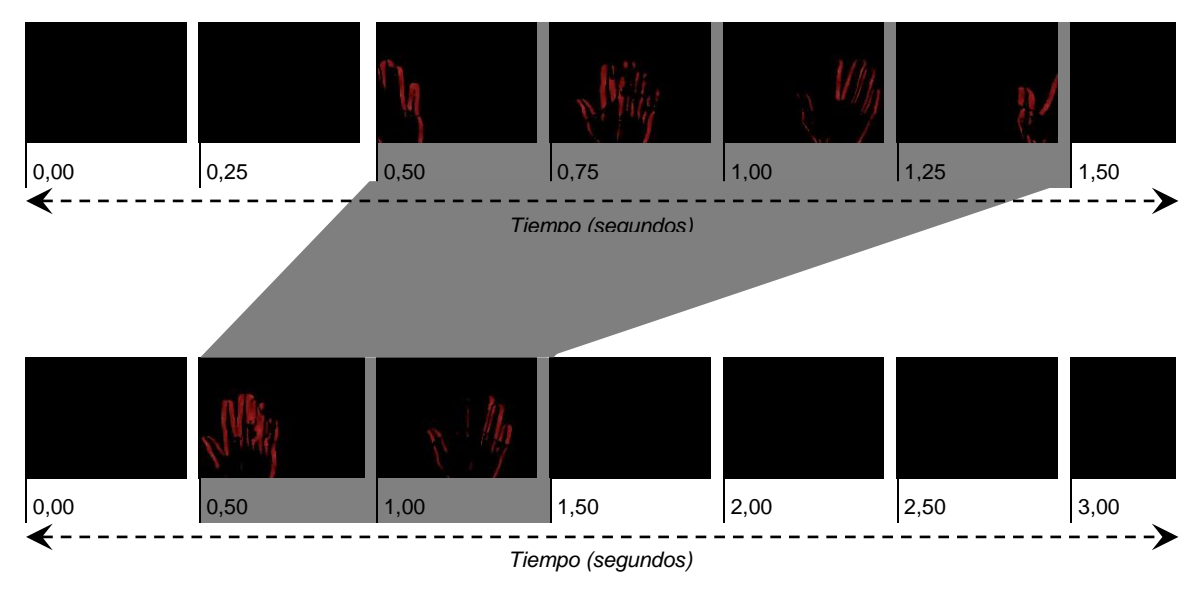

*Imagen 13 Ejemplo de movimiento ante diferentes valores de frame rate*

Analizando movimientos llevados a cabo por un usuario, se puede precisar que un movimiento a una velocidad natural, se lleva a cabo en aproximadamente 1 segundo.

Considerando una calidad de imagen de 320x240 que tal y como se ha visto en el apartado anterior [5.1.1.3](#page-74-0) tiene un tiempo de respuesta de unos 0,2 segundos, se podrían analizar 5 frames en 1 segundo que duraría un movimiento.

Además, como se desarrollará en el apartado [5.1.1.7,](#page-78-0) consideraremos que hay movimiento cuando se hayan detectado tres movimientos en la misma dirección y sentido.

Por todo ello, se establece que un valor de 4 frames por segundo será una frecuencia adecuada para detectar un movimiento, pudiendo analizar las imágenes sin llegar a saturar la aplicación. Hay que tener en cuenta además, que el dispositivo no siempre podrá proporcionar el valor exacto proporcionado, todo dependerá de sus capacidades, rendimiento del sistema, etc. Así, en caso de que en algún caso el número de frames por segundo aumente a 5, será un margen que nos podemos permitir.

### *5.1.1.6 Detección de movimiento horizontal/vertical*

Al realizar un movimiento horizontal con la mano frente al monitor, no obtendremos una serie de puntos en línea recta y perfectamente horizontal, lo que tendremos, será una serie de puntos describiendo un arco. Lo mismo ocurre en el movimiento en vertical, aunque en este caso, tanto el movimiento hacia arriba o abajo, el resultado de puntos dibujan una línea más bien diagonal, en lugar de vertical.

En la siguiente serie de imágenes se tiene un ejemplo del movimiento de la mano en un movimiento horizontal, en la que se puede apreciar el arco descrito por el movimiento de la mano.

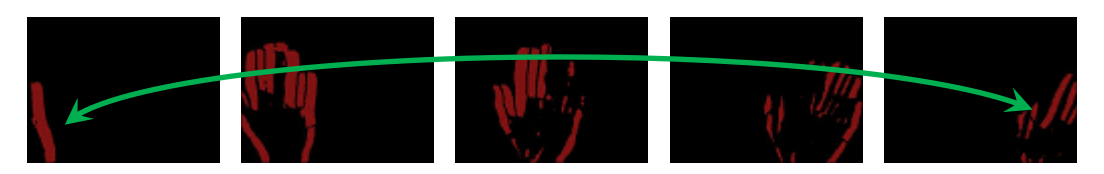

*Imagen 14 Sucesión de frames movimiento horizontal*

En las siguientes gráficas se ofrecen la sucesión de puntos detectados en el gesto en varias muestras de los movimientos. Se exponen dos gráficas, una con movimiento horizontal y otra con movimiento vertical, sin diferenciar la dirección del movimiento, ya que el resultado sería bastante similar.

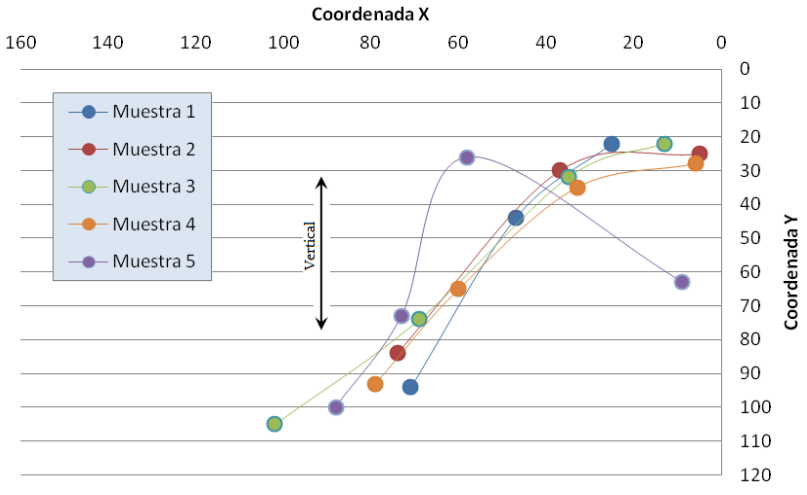

*Gráfica 24 Sucesión puntos movimiento hacia arriba*

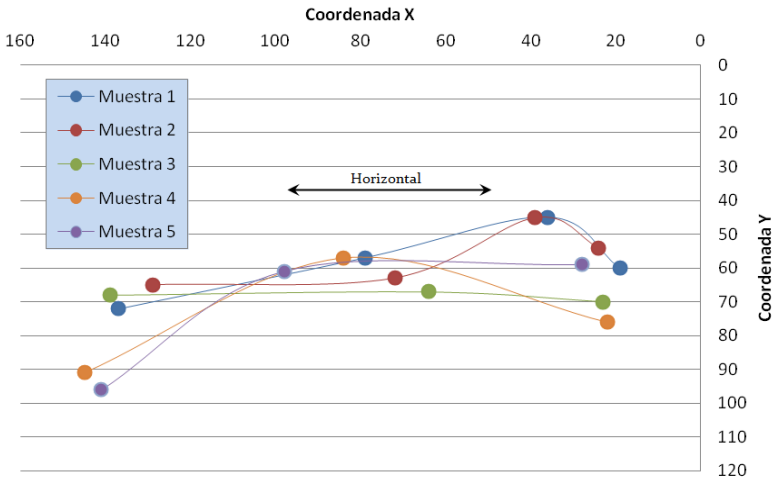

*Gráfica 25 Sucesión de puntos movimiento a izquierda*

Para evitar este problema, a la hora de comprobar el tipo de movimiento, tendremos en cuenta un margen de maniobra, estimado en 75 pixeles entre dos puntos.

#### <span id="page-78-0"></span>*5.1.1.7 Resolución de movimientos ambiguos*

Para identificar la dirección y sentido de un movimiento necesitamos conocer al menos un conjunto de puntos del mismo.

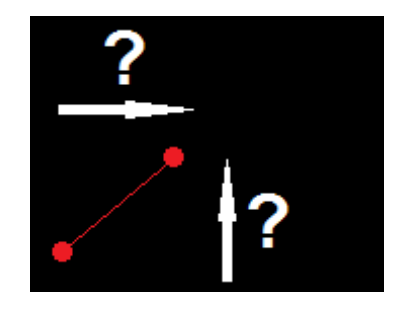

*Imagen 15 Movimiento ambiguo*

#### *Análisis* **Reconocimiento de gestos para la Web**

Dos únicos puntos, nos dan una dirección, sin embargo ésta puede ser ambigua, un ejemplo claro lo tenemos en dos puntos que formen un ángulo de unos 45º con los bordes de la imagen. En ese caso, el movimiento tendrá tantas posibilidades de ser horizontal como vertical. Necesitaremos más información proporcionada por otros puntos sucesivos.

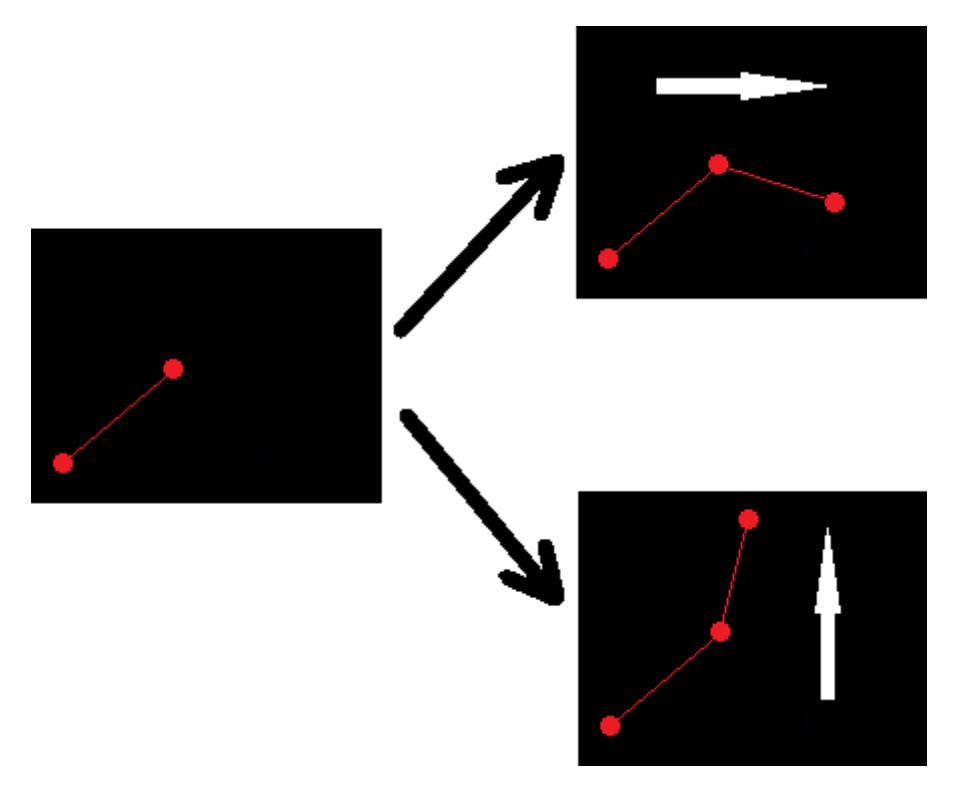

*Imagen 16 Identificación dirección de movimiento*

De este modo, consideraremos que existe movimiento cuando dispongamos de tres posibles movimientos iguales.

## 5.1.2 Determinación del Alcance del Sistema

El objetivo del proyecto es implementar un sistema de reconocimiento de gestos para facilitar la navegación web, ofreciendo una interfaz de usuario alternativa al teclado y ratón.

Para ello se implementará por un lado una librería de reconocimiento de gestos, y por otro lado un navegador web, que hará uso de la librería y permitirá realizar ciertas tareas a través de gestos.

### *5.1.2.1 Librería GesturesRecognition*

Utilizando la librería AForge.Net, que ofrece funcionalidad para detectar el movimiento capturado a través de una entrada de video, se tratará de identificar los gestos llevados a cabo por el usuario.

Existe un amplio número de posibilidades en cuanto a gestos que el usuario puede realizar. Para este proyecto únicamente se van a reconocer los siguientes gestos:

- **Desplazamiento de abajo hacia arriba**
- Desplazamiento de arriba hacia abaio
- 80 *Máster en Ingeniería Web - Escuela de Ingeniería Informática Agustín Arboleya Vega | Universidad de Oviedo*
- **Desplazamiento de izquierda a derecha**
- Desplazamiento de derecha a izquierda

Dichos gestos han sido seleccionados considerando tanto la encuesta realizada a los usuarios, como el análisis sobre los navegadores existentes. Además de estos dos factores, se ha tenido en cuenta la facilidad de llevar a cabo dicho reconocimiento utilizando como sistema de reconocimiento únicamente una cámara de vídeo.

La librería dispondrá principalmente de un método a través del cual informará del último gesto reconocido. De este modo, la aplicación que utilice dicha librería deberá consultar con frecuencia si existe algún gesto nuevo.

#### *5.1.2.2 Aplicación WebBrowser*

Se implementará un navegador web que permita acceder a cualquier contenido web siempre que sea posible.

El navegador responderá a los cuatro gestos reconocidos por la librería, realizando la tarea asociada al mismo.

Las tareas serán configurables en todo momento, permitiendo que el usuario seleccione la tarea que era más conveniente para cada movimiento.

Las tareas que se ofrecerán para realizar mediante gestos son las siguientes:

- Realizar scroll hacia arriba
- Realizar scroll hacia abajo
- Realizar scroll hacia la derecha
- Realizar scroll hacia la izquierda
- Retroceder página en el historial
- **Avanzar página en el historial**

Además el usuario tendrá la opción de desactivar el reconocimiento de gestos en todo momento si prefiere realizar las tareas manualmente.

## **5.2 Requisitos del Sistema**

Se realiza la especificación de requisitos de dos desarrollos diferentes realizados en el proyecto. Primeramente se indicarán, aunque muy brevemente los requisitos de la librería de detección de movimiento, aunque el número de requisitos es bastante reducido. Posteriormente se enumeran los requisitos del nuevo navegador que se ha implementado, haciendo uso de la librería anterior.

## 5.2.1 Obtención de los Requisitos del Sistema

### *5.2.1.1 Librería de GesturesRecognition*

La librería implementada deberá reconocer algunos movimientos básicos realizados por el usuario.

Por otro lado, se debe proporcionar un diseño de la librería que permita su extensibilidad. Es decir, debe facilitar la ampliación de la librería con movimientos no considerados en esta primera versión

#### **Requisitos funcionales**

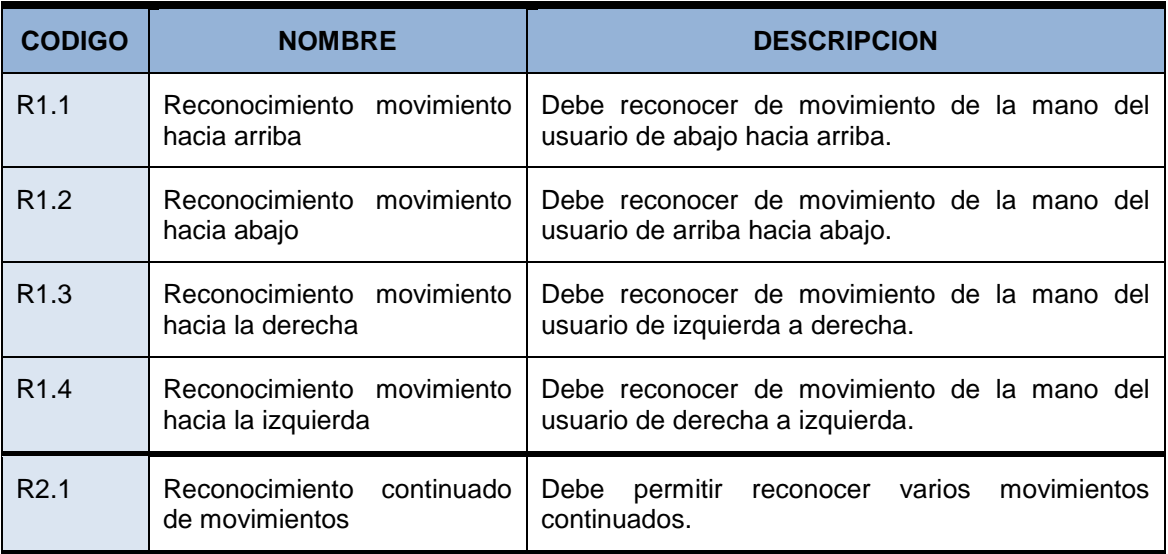

#### **Requisitos no funcionales**

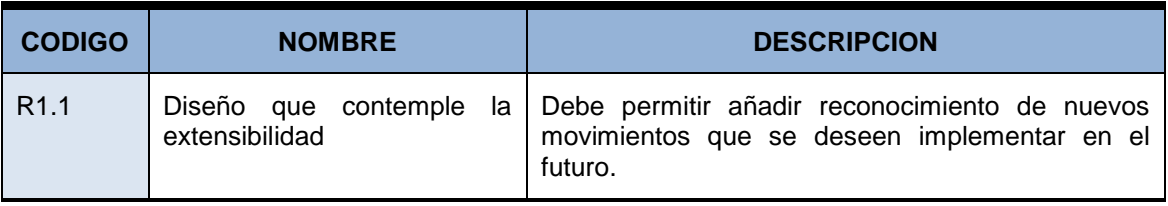

#### **Requisitos tecnológicos**

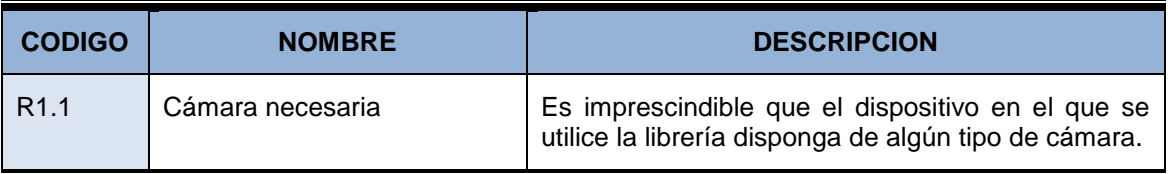

### *5.2.1.2 Aplicación WebBrowser*

El navegador deberá permitir navegar a través de la Web, incluyendo algunas funciones básicas como:

- $\blacksquare$  Ir a página web
- **Ir a página anterior**
- **Ir a página siguiente**

Por otro lado, deberá utilizar la librería implementada proporcionando al usuario la opción de realizar ciertas tareas a través de gestos.

El reconocimiento de gestos podrá ser desactivado si el usuario lo desea. Del mismo modo, los gestos podrán ser configurables para realizar las tareas que el usuario crea más convenientes.

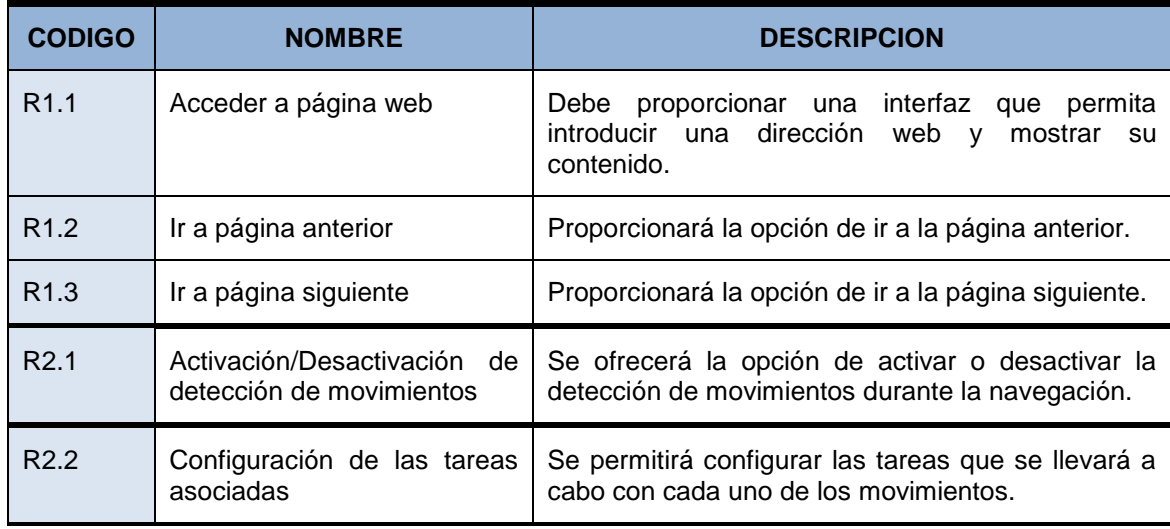

#### **Requisitos funcionales**

#### **Requisitos no funcionales**

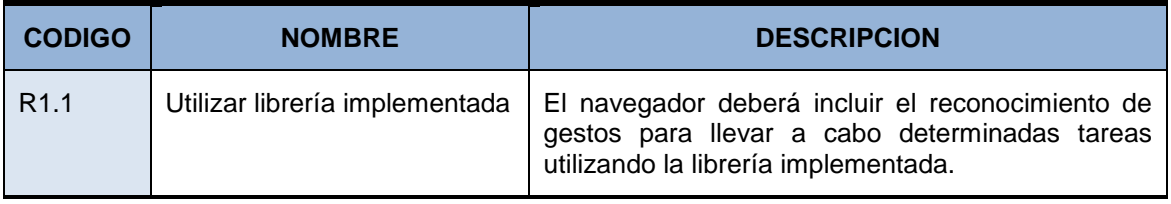

### 5.2.2 Identificación de Actores del Sistema

A la hora de considerar los actores, se debe tener en cuenta tanto la librería implementada como la aplicación.

Para la biblioteca existen dos actores diferentes, aunque al tratarse de una librería, estos actores no son personas físicas. Por un lado, uno de los actores es un elemento temporizador, que será el encargado de comprobar si se realiza algún gesto cada cierto intervalo de tiempo. El segundo actor, será cualquier posible aplicación externa que utilice dicha biblioteca. La librería nunca podrá ser invocada directamente por un usuario físico.

En cuanto a la aplicación, el navegador web, solamente existirá un único usuario. Dicho usuario será quien navegue y configure las opciones disponibles.

## <span id="page-83-0"></span>5.2.3 Especificación de Casos de Uso

En este apartado se muestra los diagramas de los casos de uso identificados tanto para la biblioteca como para la aplicación del navegador web.

#### *5.2.3.1 Librería GesturesRecognition*

#### **5.2.3.1.1 Detección movimiento**

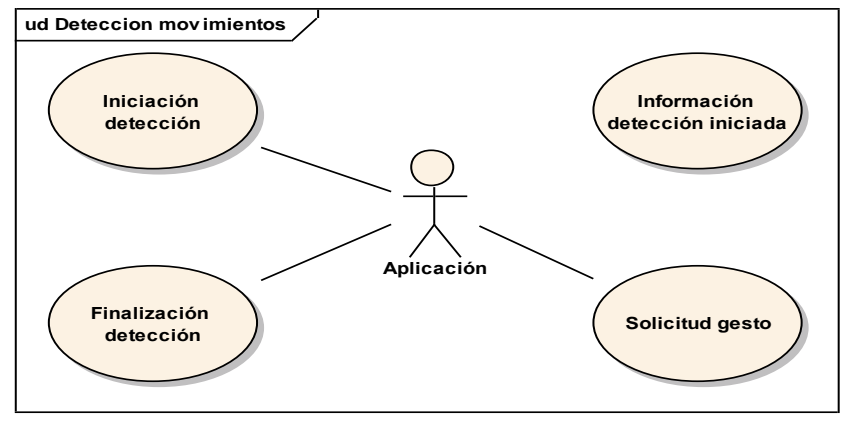

*Imagen 17 Diagrama de casos de uso para detección de movimiento*

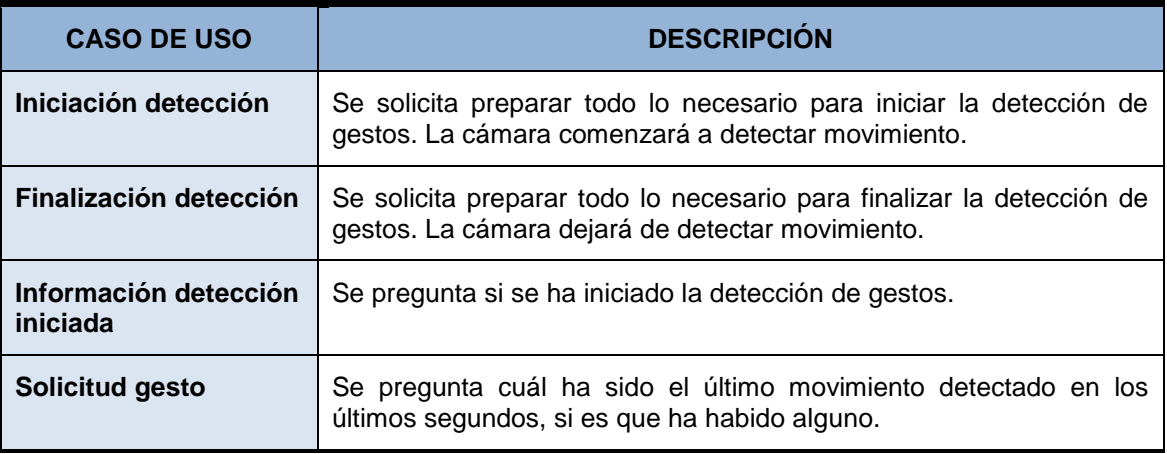

#### **5.2.3.1.2 Detección de gestos**

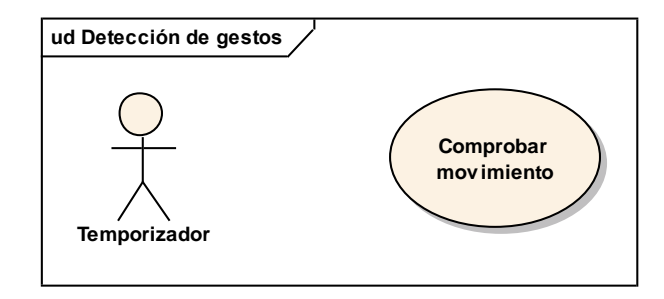

#### *Imagen 18 Diagrama de casos de uso para detectar gestos*

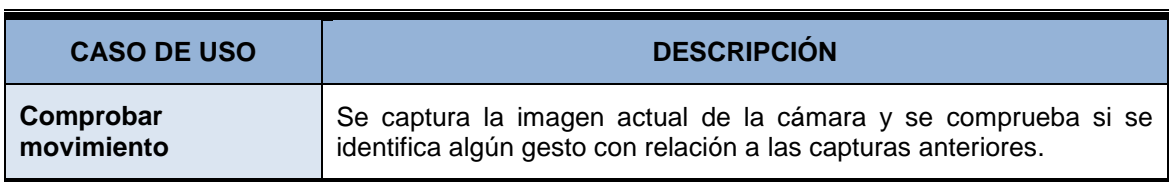

### *5.2.3.2 Aplicación WebBrowser*

#### **5.2.3.2.1 Navegación**

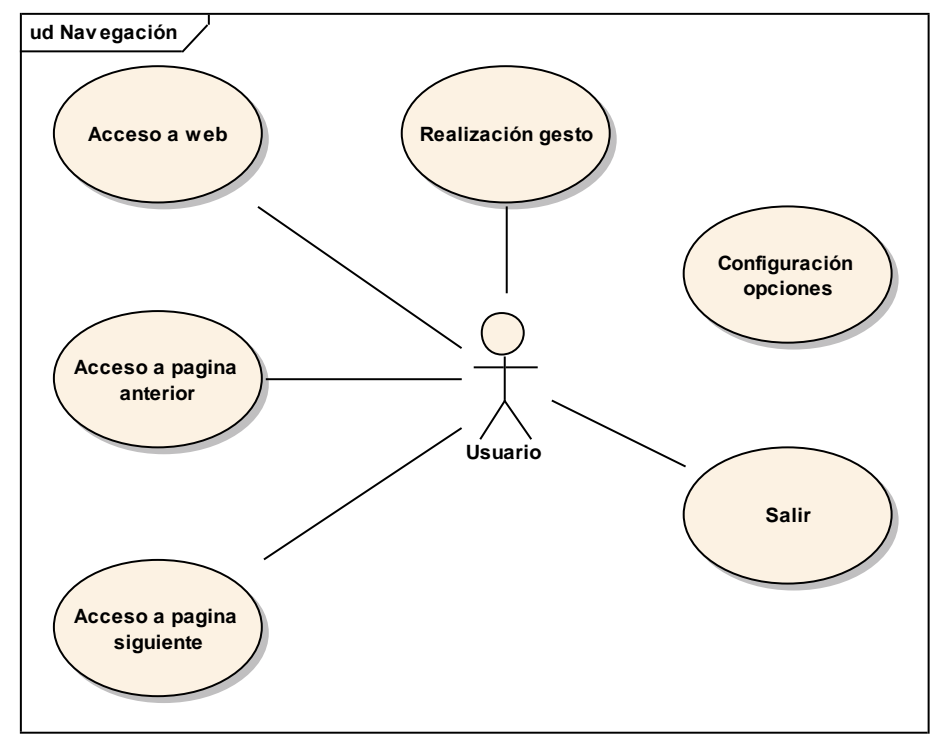

*Imagen 19 Diagrama de casos de uso para navegación*

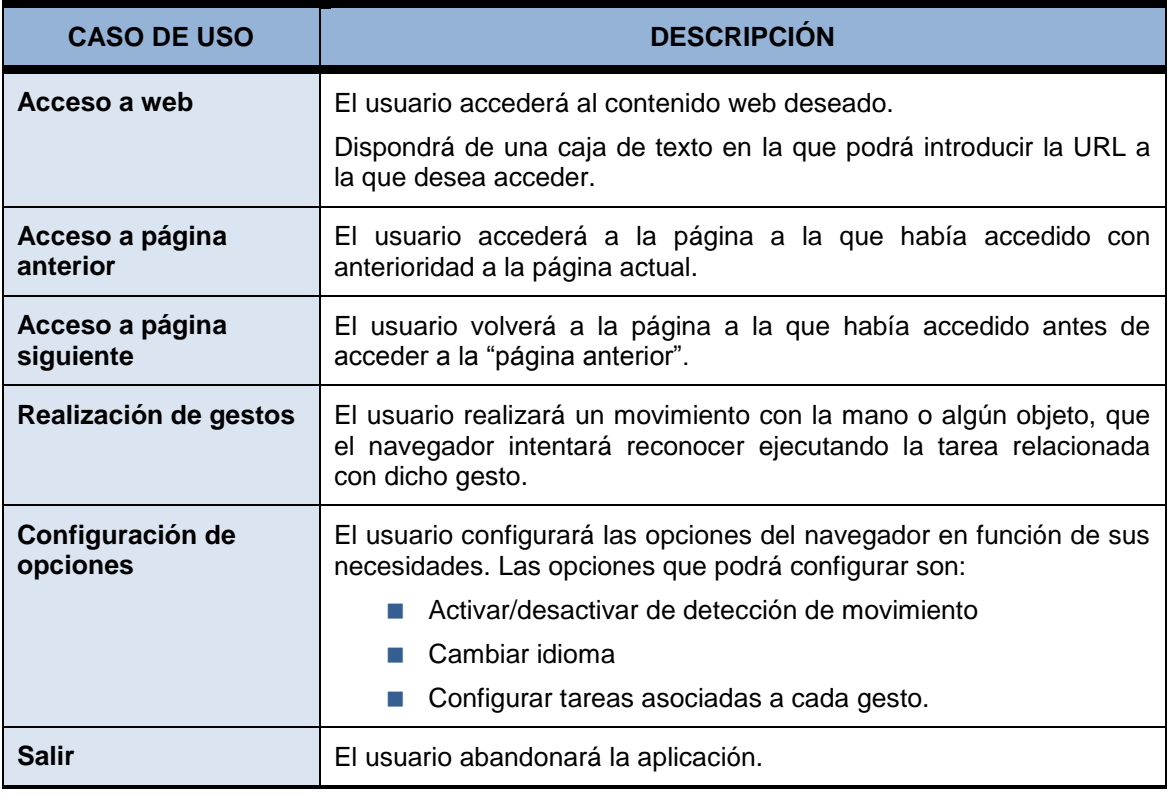

# **5.3 Identificación de los Subsistemas en la Fase de Análisis**

## 5.3.1 Descripción de los Subsistemas

### *5.3.1.1 Subsistema GesturesRecognition*

El reconocimiento de gestos consiste en dos tareas básicamente, por un lado detectar si se produce movimiento y dónde se está produciendo dicho movimiento, y por otro lado, una vez detectado el movimiento, identificar hacia donde se realiza dicho movimiento, dando así a conocer el gesto.

Este subsistema incluye todo el proceso necesario para identificar los diferentes gestos soportados por la librería.

### *5.3.1.2 Subsistema WebBrowser*

Se trata de una aplicación que permite la comunicación entre el usuario y el subsistema anterior.

Este subsistema comprende todo el navegador web implementado, haciendo uso de la librería de detección de movimiento.

## 5.3.2 Descripción de los Interfaces entre Subsistemas

En el siguiente diagrama se aprecian las interfaces de comunicación entre los diferentes subsistemas. En él pueden observarse qué interfaces existen y qué subsistemas unen cada una de ellas.

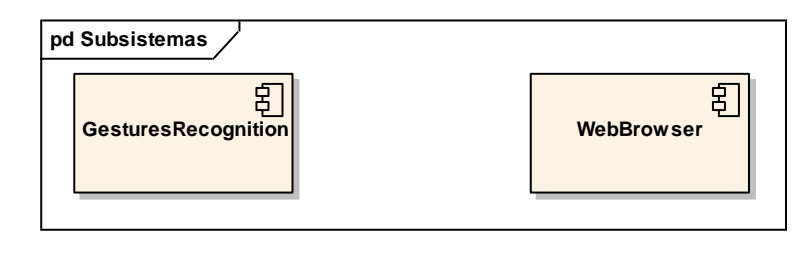

*Imagen 20 Comunicación entre subsistemas*

Al solo existir dos subsistemas, la comunicación entre ambos es muy simple, el subsistema WebBrowser hace uso del subsistema GesturesRecognition, comunicándose a través de los métodos públicos proporcionados por la librería.

# **5.4 Análisis de Casos de Uso y Escenarios**

A continuación se detallará cada uno de los casos de uso identificados en el apartado [5.2.3.](#page-83-0) Los casos de uso se diferenciarán por el subsistema al que pertenecen.

## 5.4.1 Librería GesturesRecognition

### *5.4.1.1 Caso de Uso iniciación detección.*

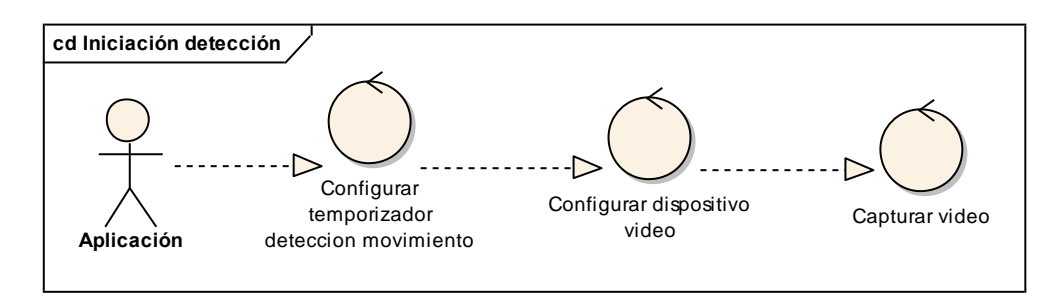

#### *Imagen 21 Diagrama de robustez para caso de uso iniciación detección*

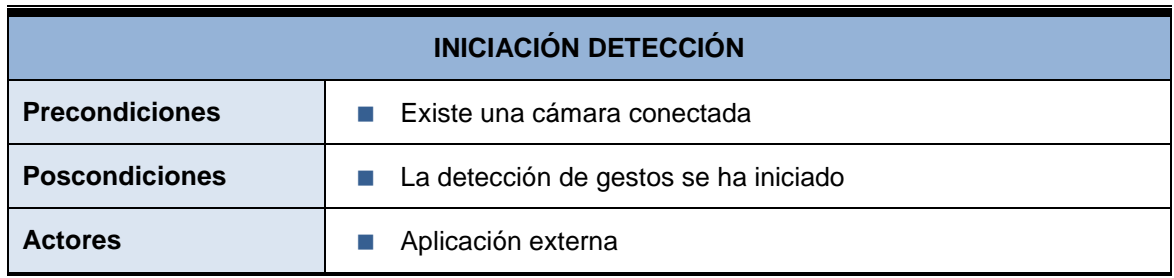

*Máster en Ingeniería Web - Escuela de Ingeniería Informática Universidad de Oviedo | Agustín Arboleya Vega*

87

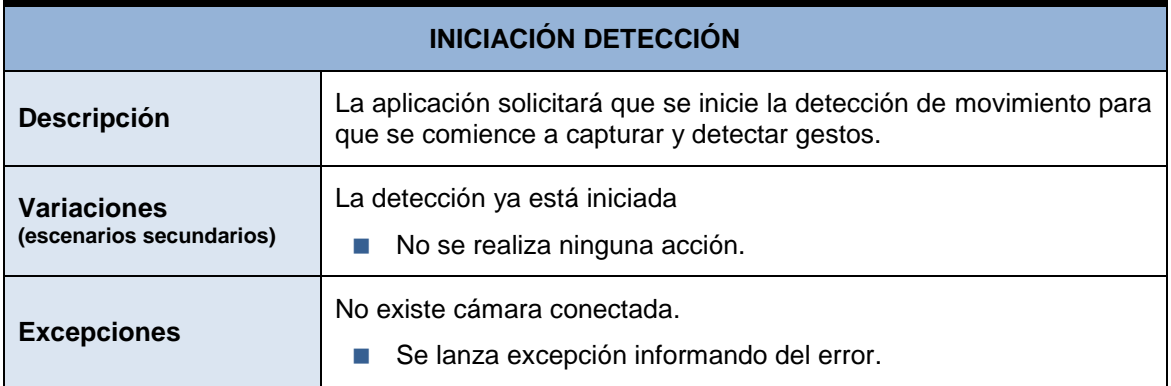

### *5.4.1.2 Caso de Uso finalización detección*

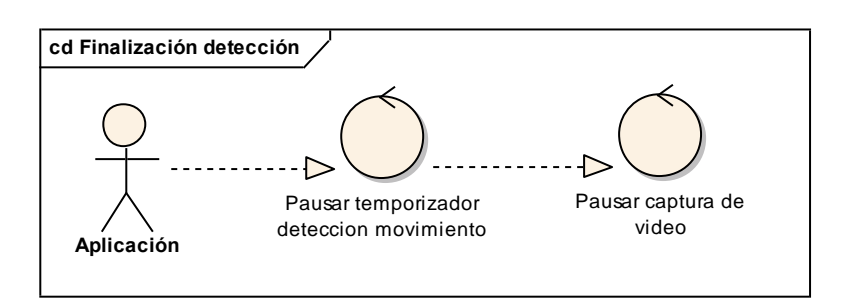

#### *Imagen 22 Diagrama de robustez para caso de uso finalización detección*

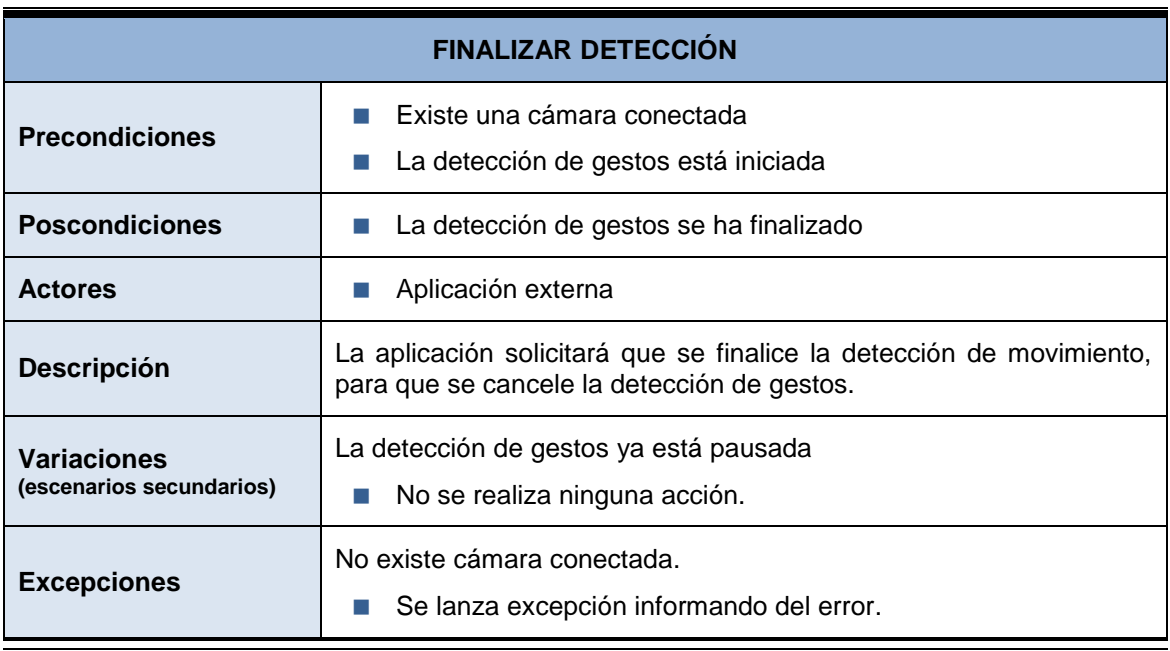

#### *5.4.1.3 Caso de Uso información detección iniciada*

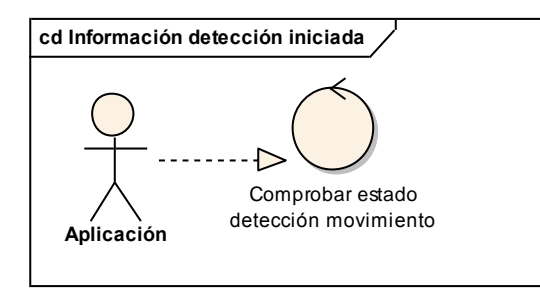

#### *Imagen 23 Diagrama de robustez para caso de uso información detección iniciada*

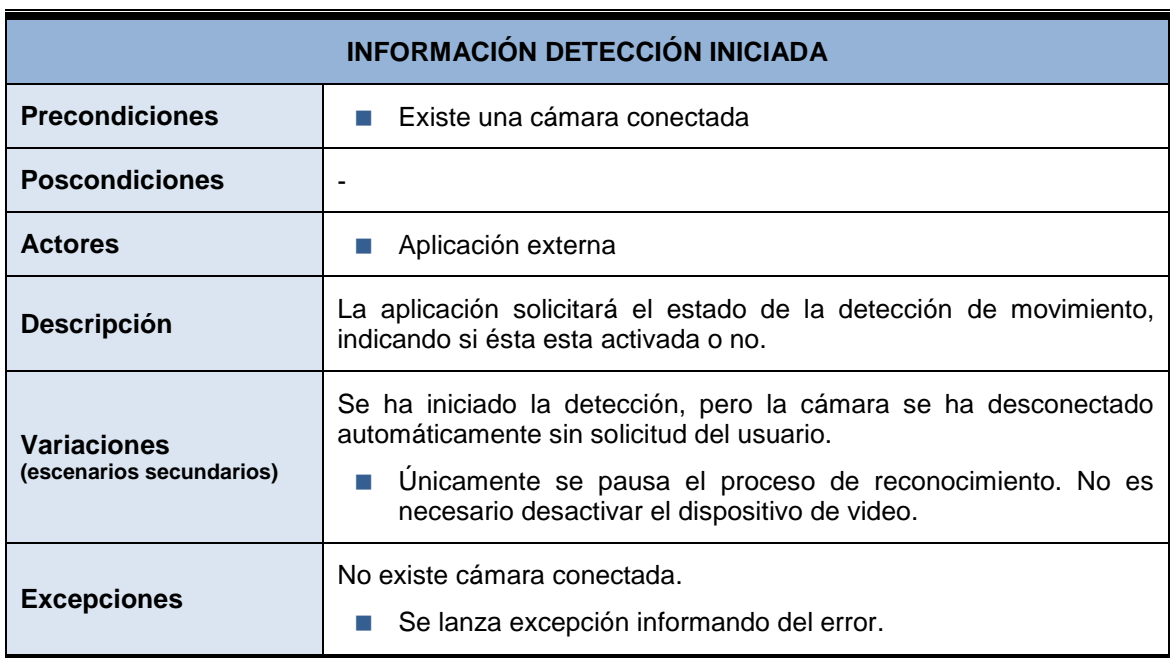

### *5.4.1.4 Caso de Uso solicitud de gesto*

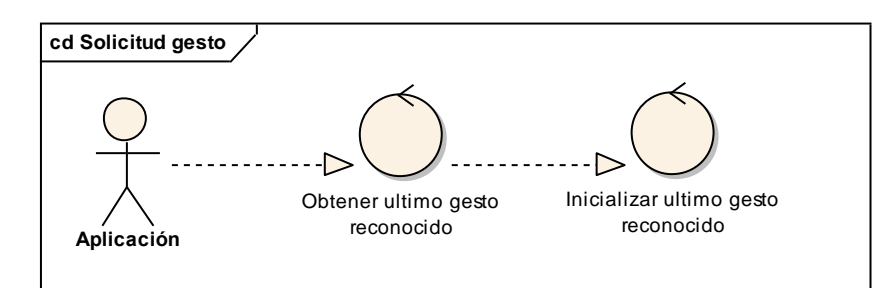

*Imagen 24 Diagrama de robustez para caso de uso solicitud de gesto*

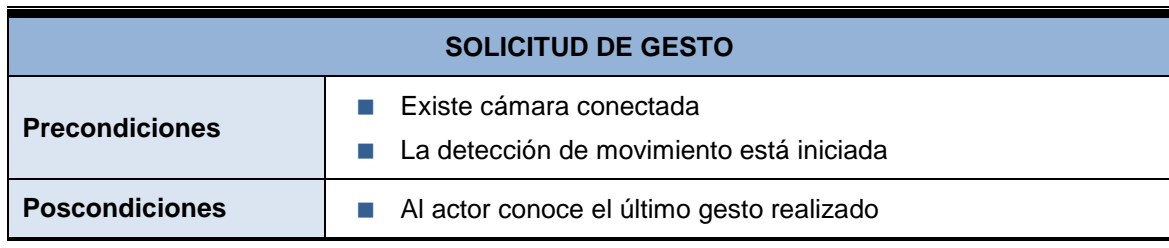

*Máster en Ingeniería Web - Escuela de Ingeniería Informática Universidad de Oviedo | Agustín Arboleya Vega*

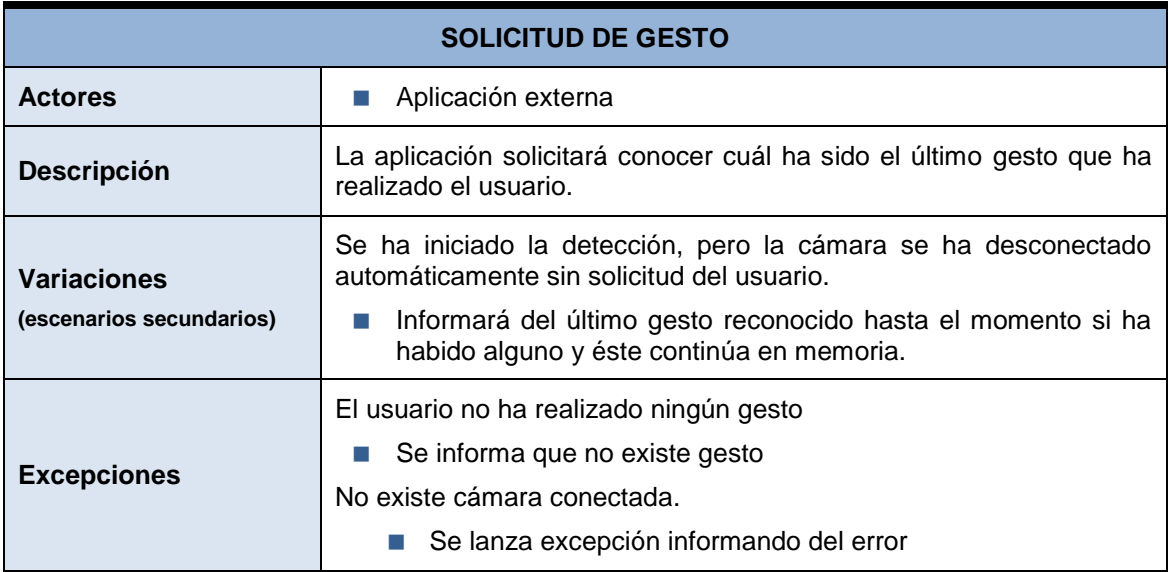

### *5.4.1.5 Caso de Uso comprobar movimiento*

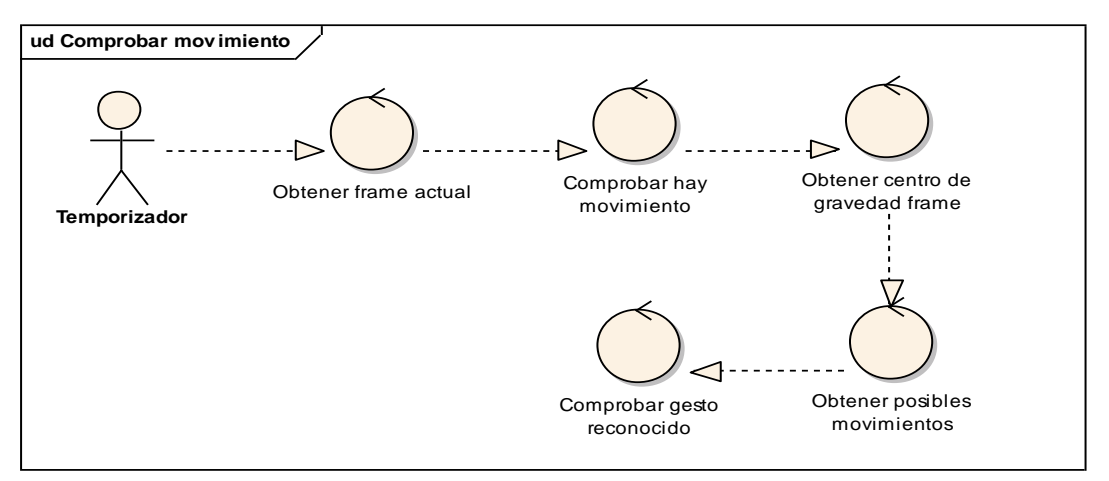

*Imagen 25 Diagrama de robustez para caso de uso comprobar movimiento*

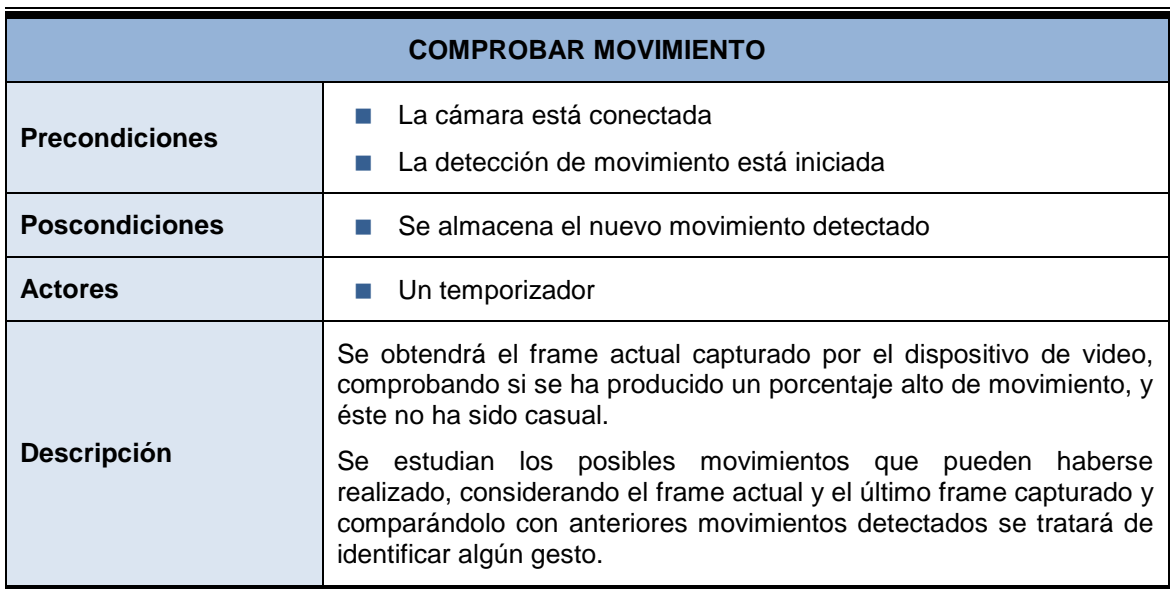

#### *Máster en Ingeniería Web - Escuela de Ingeniería Informática Agustín Arboleya Vega | Universidad de Oviedo*

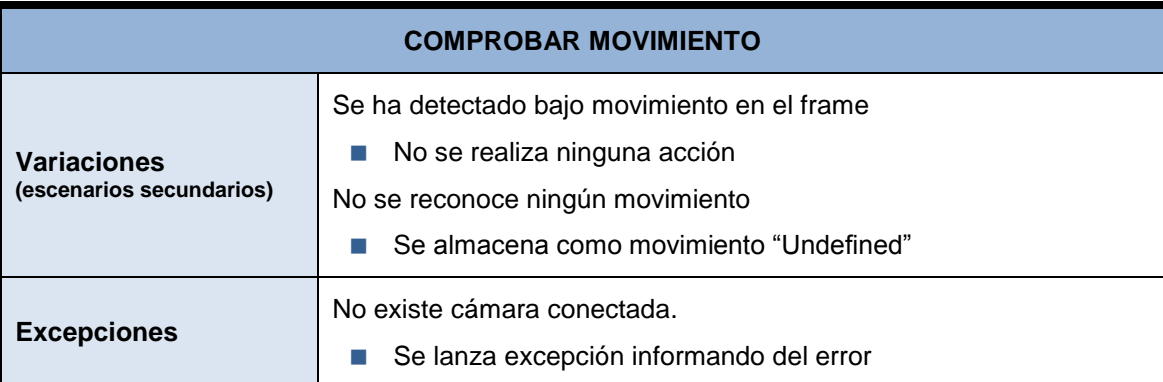

## 5.4.2 Aplicación WebBrowser

### *5.4.2.1 Caso de Uso acceso a web*

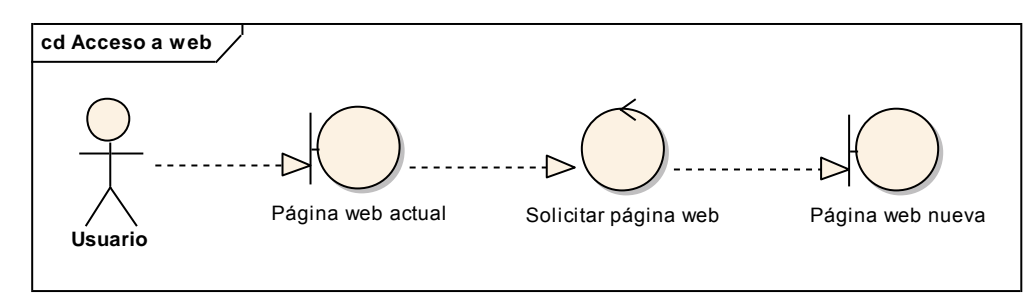

*Imagen 26 Diagrama de robustez para caso de uso acceso a web*

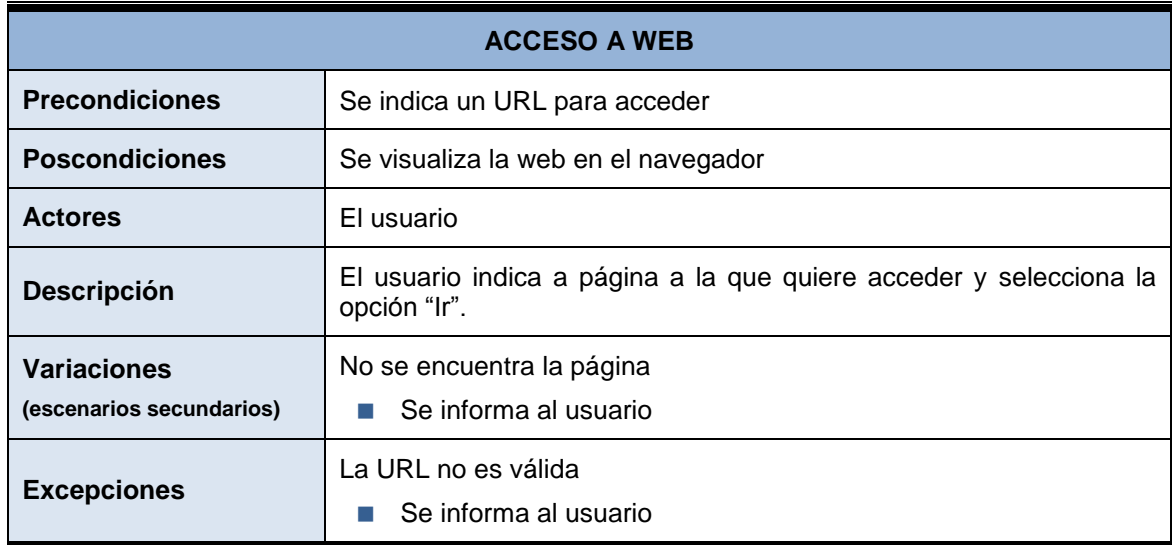

### *5.4.2.2 Caso de Uso acceso a página anterior*

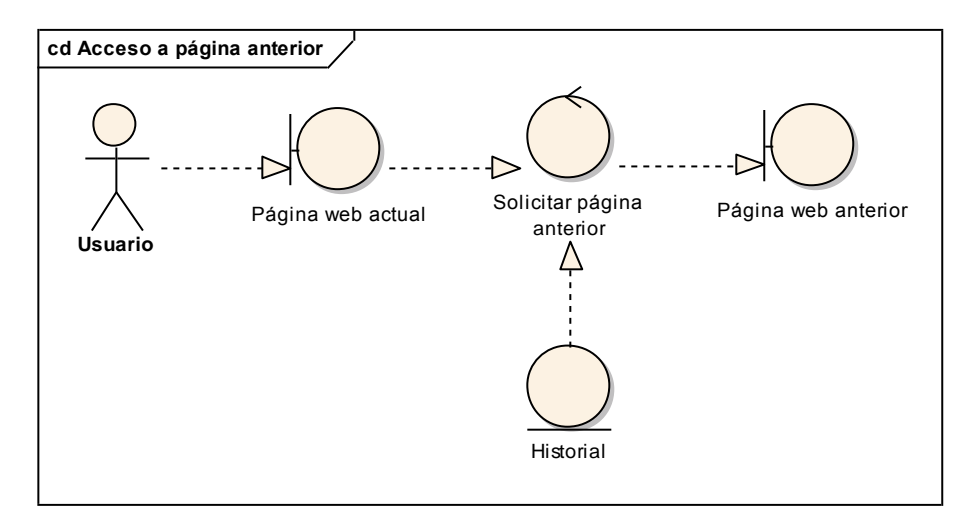

*Imagen 27 Diagrama de robustez para caso de uso acceso a página anterior*

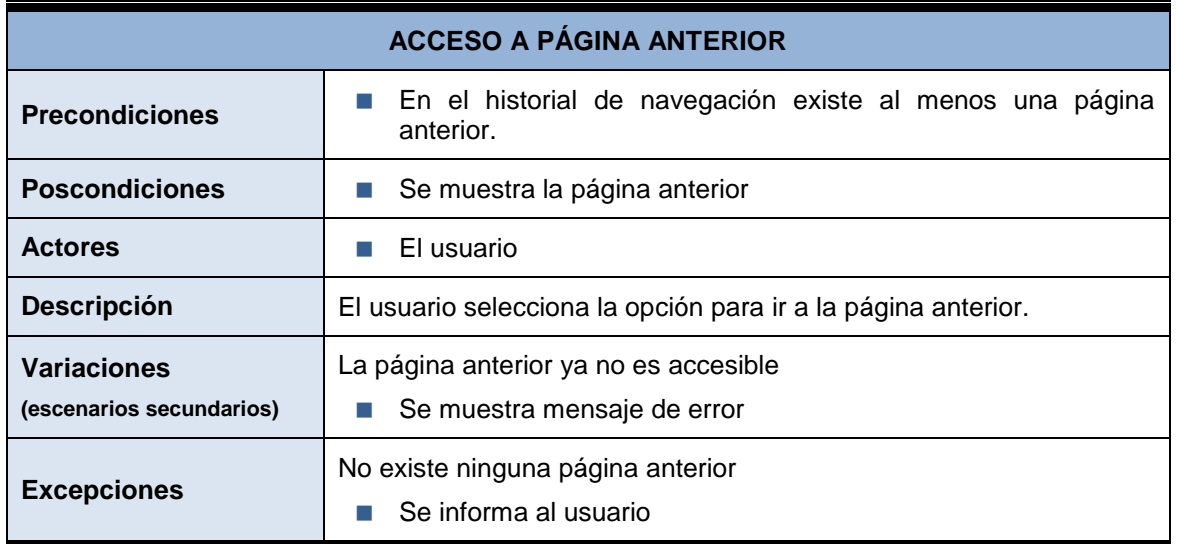

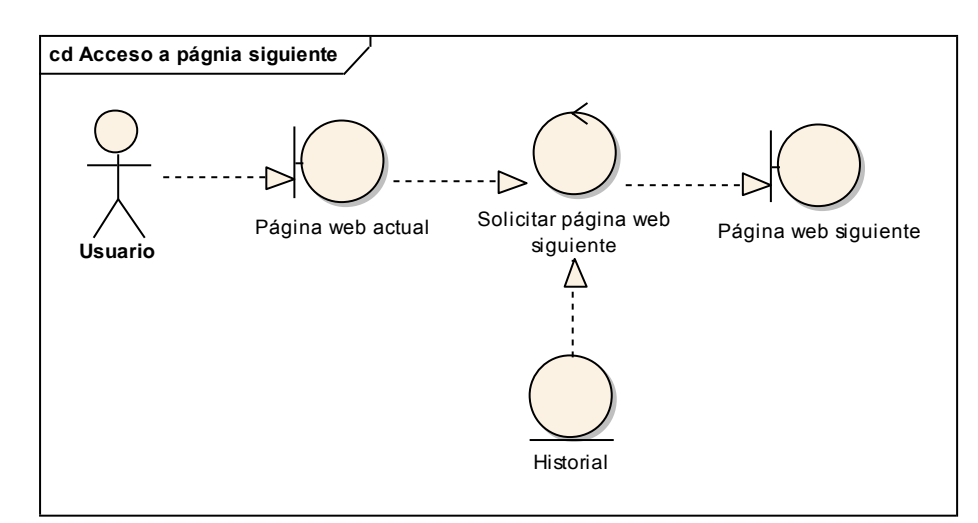

#### *5.4.2.3 Caso de Uso acceso a página siguiente*

*Imagen 28 Diagrama de robustez para caso de uso acceso a página siguiente*

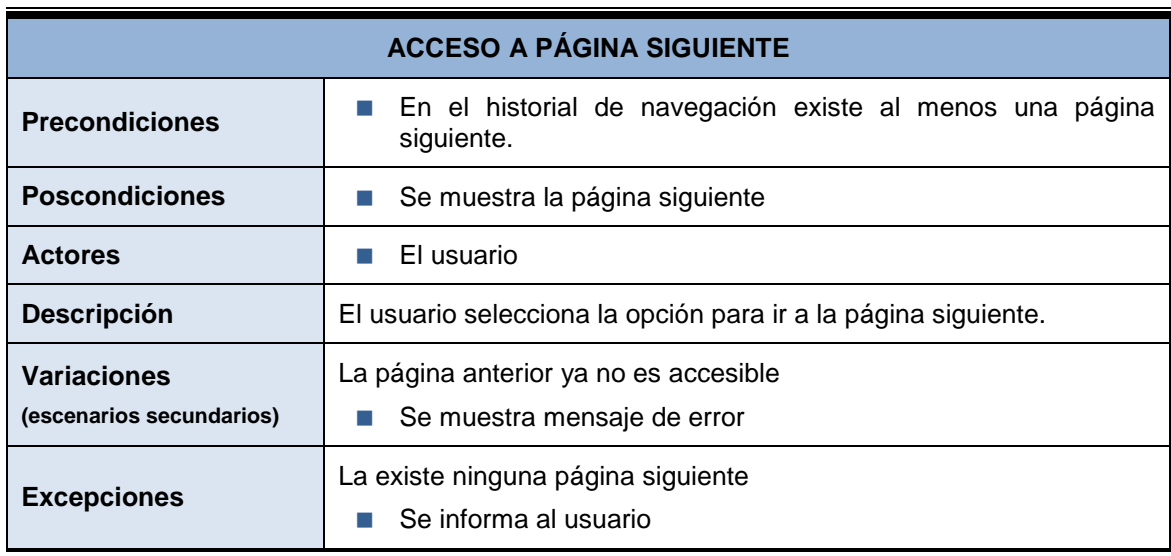

### *5.4.2.4 Caso de Uso realización de gesto*

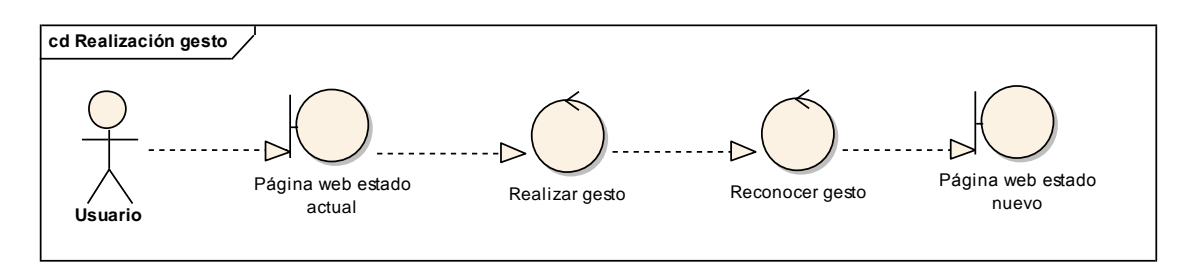

#### *Imagen 29 Diagrama de robustez para caso de uso realización de gesto*

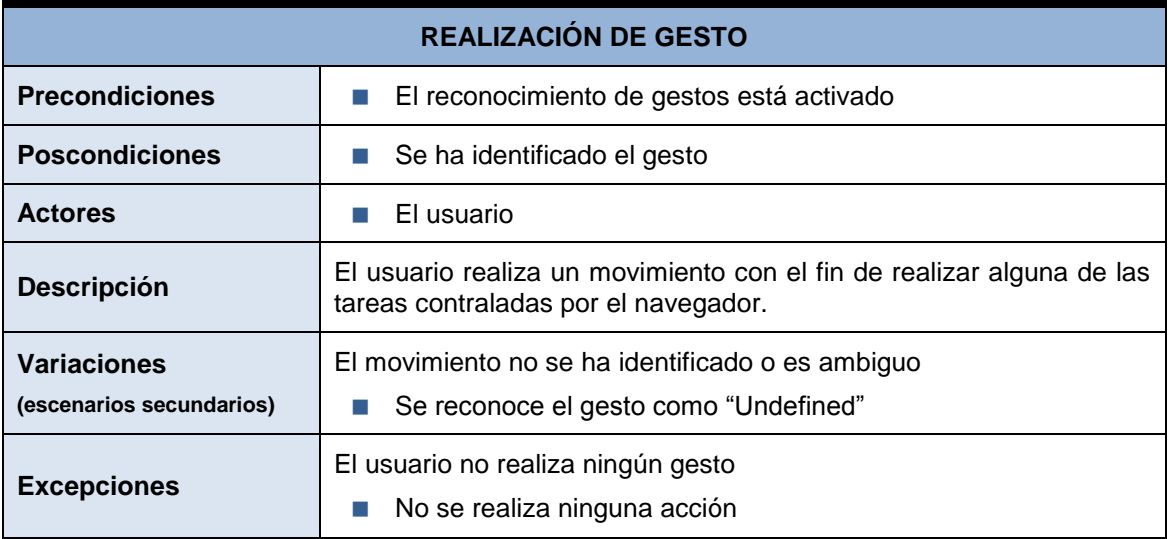

### *5.4.2.5 Caso de Uso configuración*

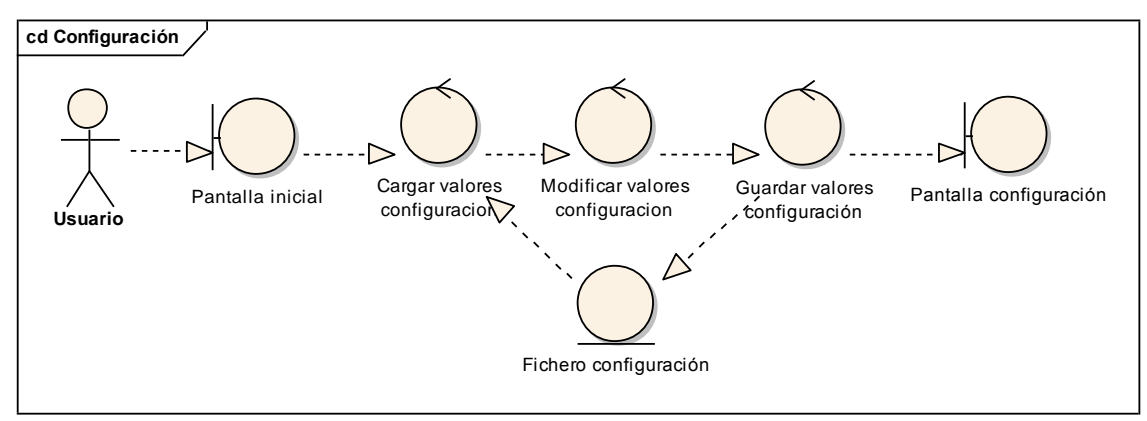

*Imagen 30 Diagrama de robustez para caso de uso configuración*

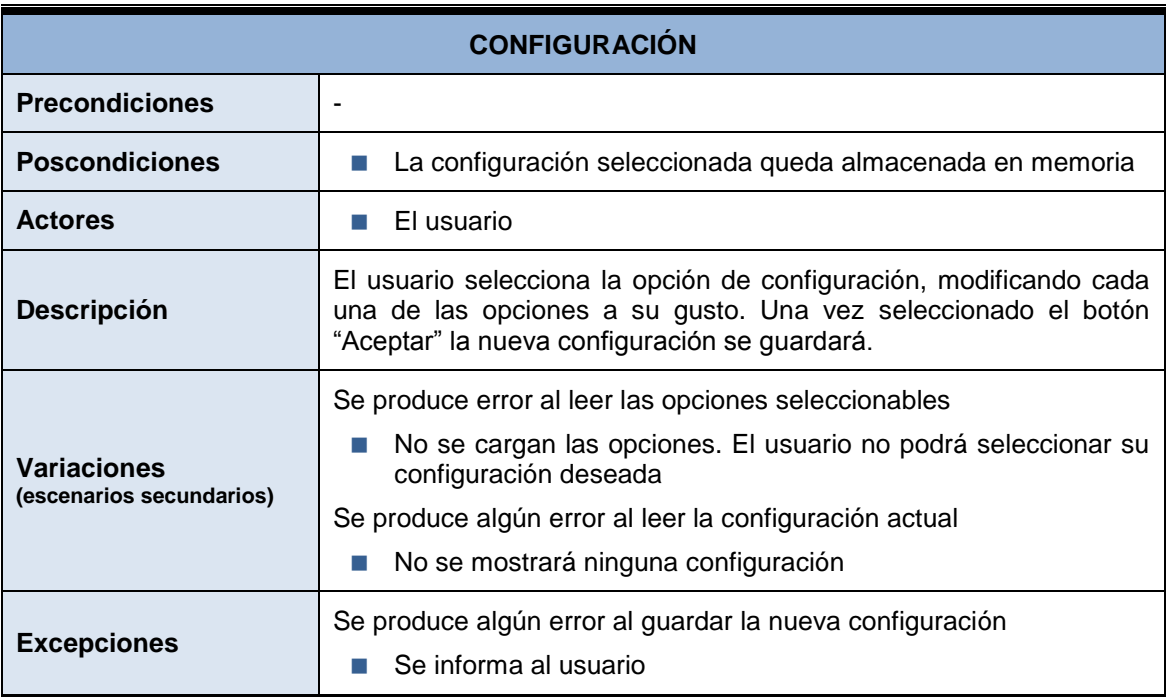

### *5.4.2.6 Caso de Uso salir*

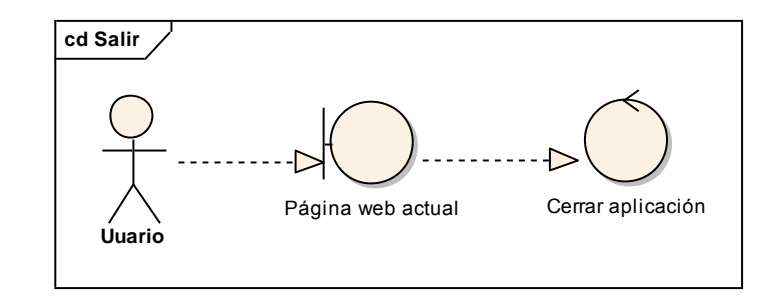

#### *Imagen 31 Diagrama de robustez para caso de uso salir*

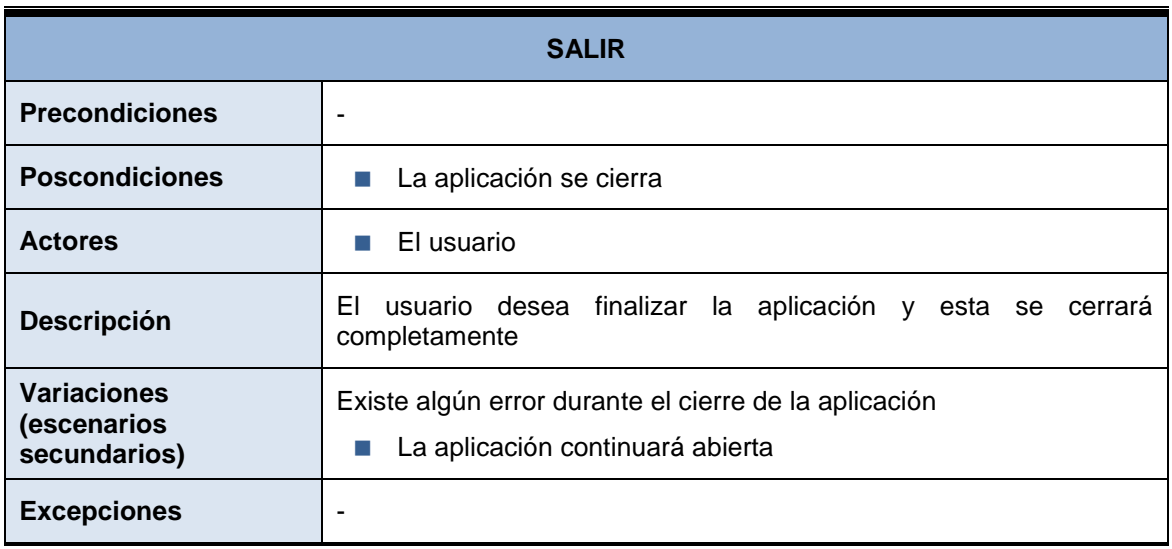

# **5.5 Análisis de Interfaces de Usuario**

## 5.5.1 Descripción de la Interfaz

A continuación se muestra una descripción de la interfaz de usuario del navegador web implementado.

La pantalla principal, consta principalmente de una caja de texto en la que el usuario escribirá la URL, un botón "Ir" que será el encargado de solicitar la página indicada y cargarla en la ventana. Además se incluyen dos botones adicionales "Atrás" y "Siguiente", que permitirán navegar por las diferentes páginas del historial del navegador.

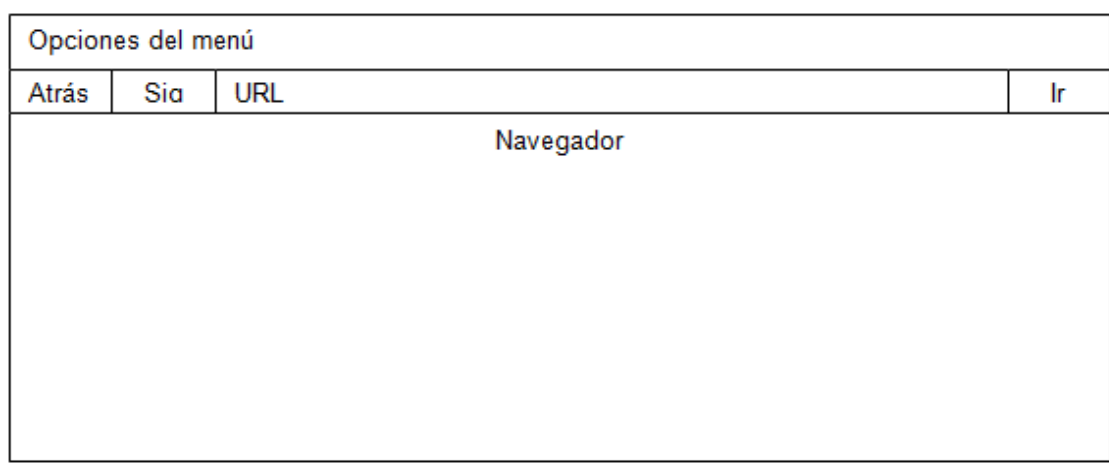

*Imagen 32 Interfaz de usuario. Navegador*

Como se puede apreciar en la siguiente imagen, la aplicación proporciona las siguientes opciones de menú:

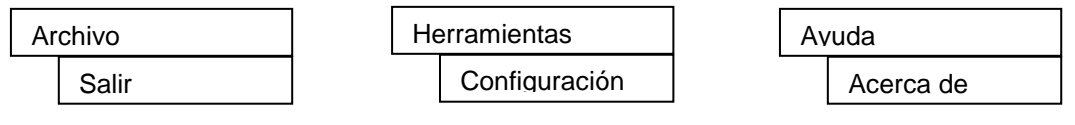

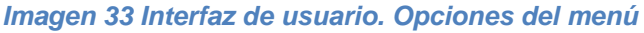

En la pantalla de configuración, se ofrece la opción de seleccionar las tareas que el usuario crea más convenientes para los cuatro movimientos reconocidos por el navegador.

Se ofrece también la opción de activar o desactivar la detección de movimiento, además de la posibilidad de cambiar el idioma. En la siguiente imagen puede apreciarse dicha pantalla.

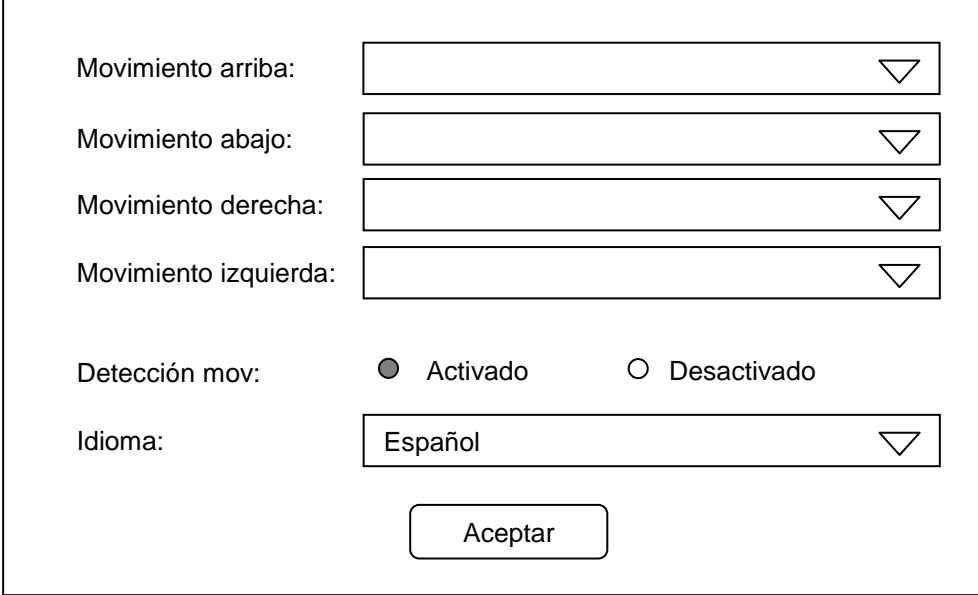

#### *Imagen 34 Interfaz de usuario. Configuración*

Finalmente se muestra la pantalla "Acerca de", en la que se ofrece la información básica relativa a la aplicación.

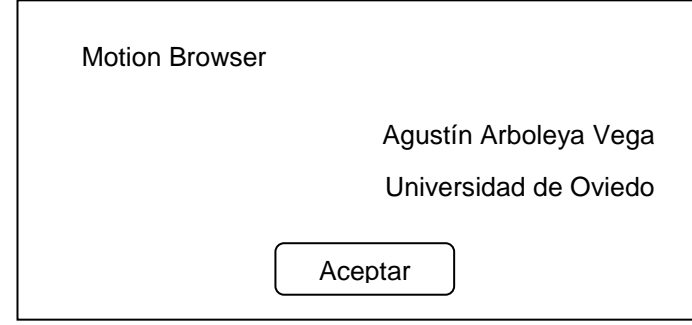

*Imagen 35 Interfaz de usuario. Acerca de*

## 5.5.2 Diagrama de Navegabilidad

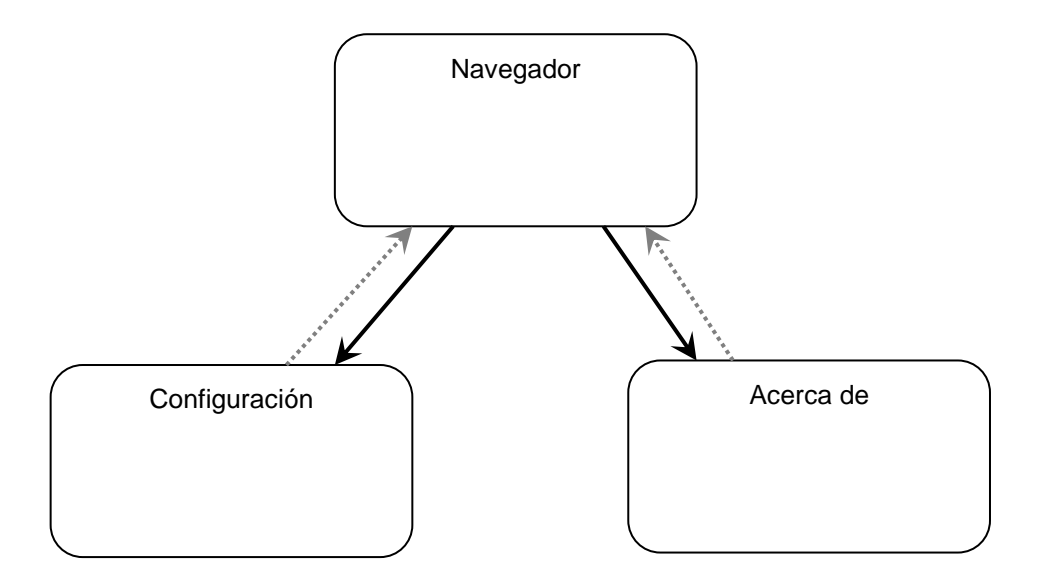

# **5.6 Especificación del Plan de Pruebas**

A lo largo de todo el desarrollo del proyecto, se han realizado una serie de pruebas con el fin de verificar que su comportamiento es el adecuado y correcto. Las pruebas que se tienen en cuenta son: pruebas de rendimiento, pruebas de integración y del sistema, y pruebas de usabilidad.

## 5.6.1 Pruebas de rendimiento

Las pruebas de rendimiento permitirán conocer el comportamiento del sistema durante la ejecución de la aplicación en determinadas condiciones.

Estas pruebas no se aplicarán sobre ninguna de los dos sistemas desarrollados de manera directa, sino que se centrarán únicamente en el algoritmo utilizado para la identificación del gesto. Se ejecutarán las pruebas utilizando diferentes calidades de imagen, con el objetivo de identificar el nivel en el que la aplicación deja de comportarse de manera adecuada de acuerdo a los requisitos exigidos.

## 5.6.2 Pruebas de integración y del sistema

Este tipo de pruebas son fundamentales para confirmar el correcto funcionamiento del sistema, validando que el comportamiento es el esperado, cumpliendo los requisitos especificados.

Puesto que el proyecto consta de dos sistemas diferentes, las pruebas se realizaran sobre ambos, tanto sobre la librería desarrollada, como sobre el navegador web, validando que el comportamiento es el adecuando y esperado en todo momento.

Además en las pruebas sobre el navegador web, se verificara que la integración de la librería sobre la aplicación es correcta en todo momento.

## 5.6.3 Pruebas de usabilidad

El objetivo de estas pruebas es identificar si la aplicación es suficientemente clara y usable para los usuarios. Conociendo la opinión de diferentes usuarios, con el objetivo de identificar la satisfacción de los mismos durante su uso. Además, a través de la observación del usuario durante la realización de las pruebas, se intentará detectar las situaciones en las que los usuarios cometen errores de manera más frecuente.

Para llevar a cabo estas pruebas se realizará un cuestionario con una serie de tareas a realizar desde la aplicación. El cuestionario se aplicará a un grupo de personas con diferentes niveles de uso de la Web.

# **Capítulo 6. Diseño del Sistema**

# **6.1 Arquitectura del Sistema**

## 6.1.1 Diagramas de Paquetes

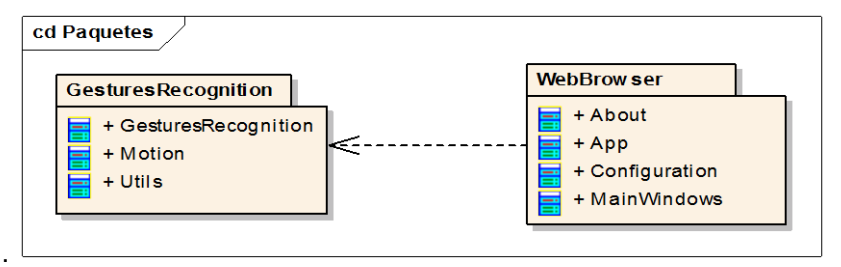

*Imagen 36 Diagrama de paquetes*

### *6.1.1.1 Paquete GesturesRecognition*

Este paquete es exclusivo y completo de la librería implementada. Implementa el reconocimiento de movimiento e identificación de gestos, analizando los frames capturados a través de un dispositivo de video. En cada uno de los frames se analiza el centro del movimiento para posteriormente comparar con frames anteriores e identificar el posible gesto que el usuario ha realizado.

### *6.1.1.2 Paquete WebBrowser*

Contiene las clases del navegador implementado, incluyendo la interfaz de usuario: ventana principal, ventana de configuración y ventana acerca de. En ese paquete se implementa la funcionalidad completa del navegador web gestual, incluyendo las llamadas a la librería implementada con el objetivo de identificar los gestos y el código para ejecutar las tareas asociadas a los movimientos. Además incluye las tareas asociadas a la configuración de la aplicación.

## 6.1.2 Diagramas de Componentes

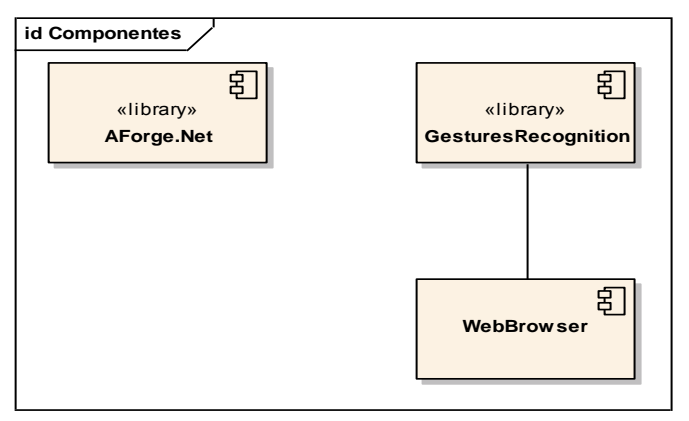

*Imagen 37 Diagrama de componentes*

# **6.2 Diseño de Clases**

En este apartado se incluyen los diagramas de clases, tanto de la librería implementada como de la aplicación. Se incluye un diagrama independiente para cada una de las fuentes.

## 6.2.1 Librería GesturesRecognition

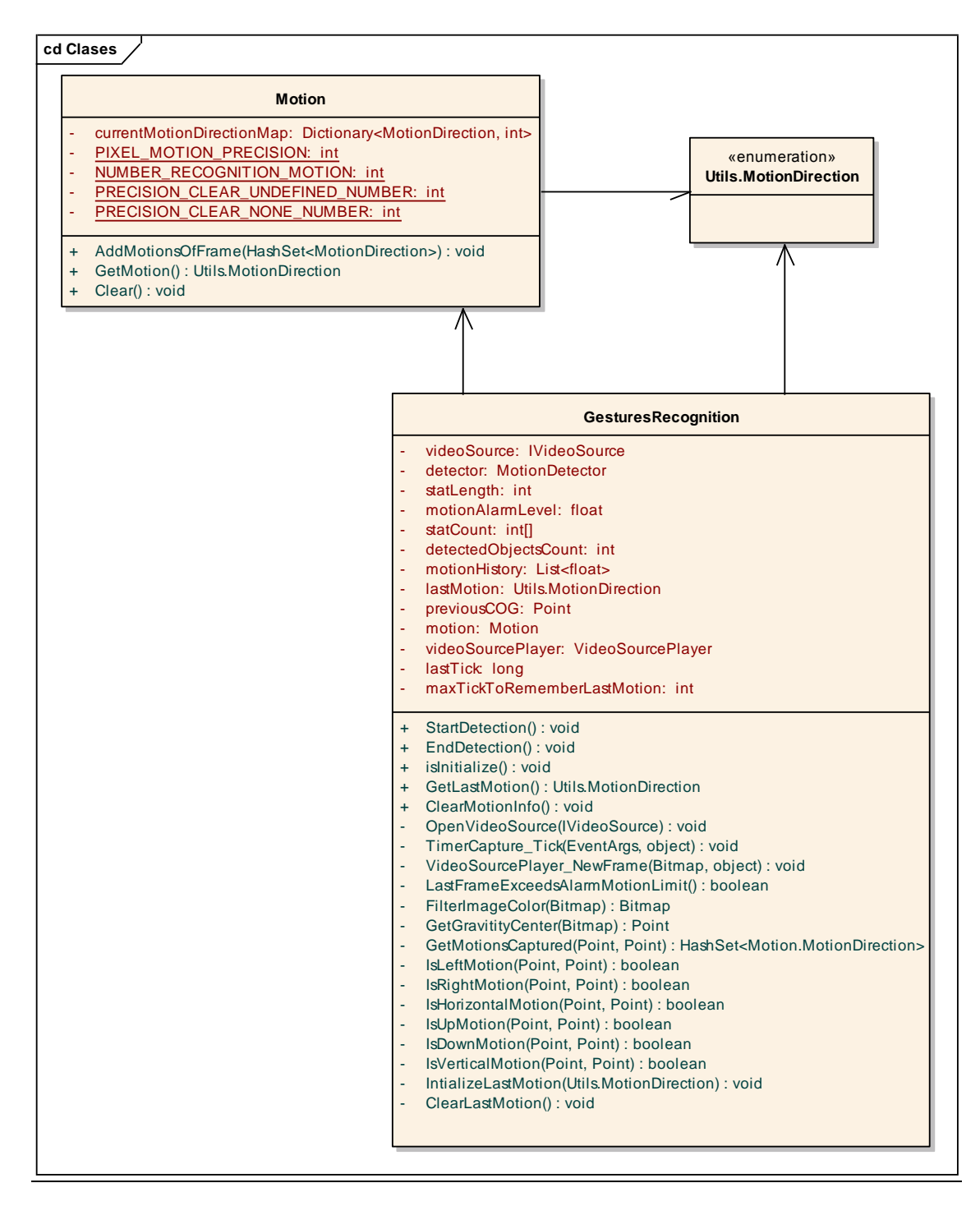

*Imagen 38 Diagrama de clases de librería*

## 6.2.2 Aplicación WebBrowser

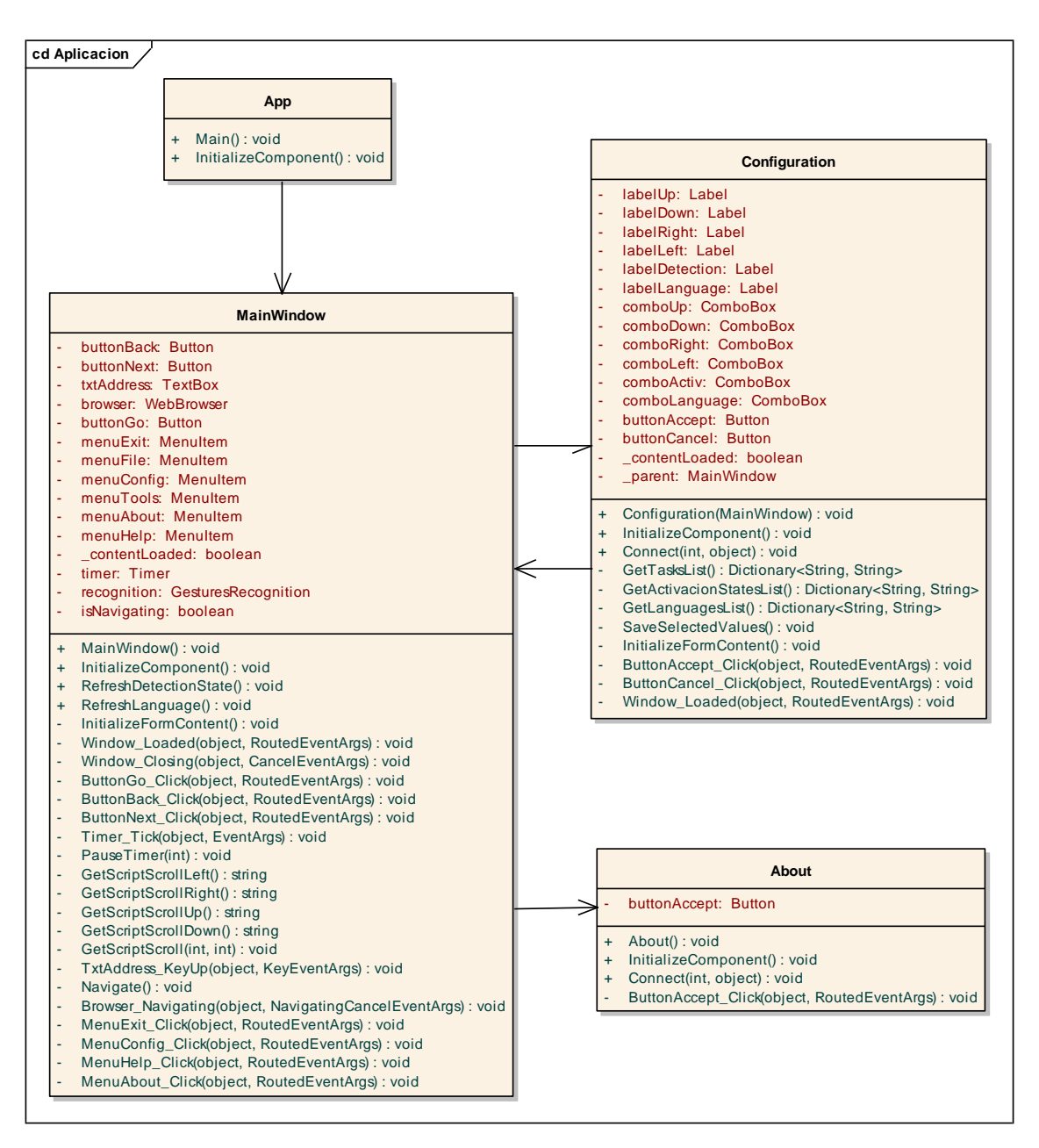

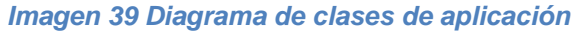

# **6.3 Diagramas de Interacción**

En este apartado se mostrará los diagramas de interacción de algunos procedimientos de la implementación. Se muestra sólo diagramas de aquellas partes más importantes o de mayor complejidad, separando como en apartados anteriores la librería implementada y la aplicación.

## 6.3.1 Librería GesturesRecognition

### *6.3.1.1 Comprobar movimiento*

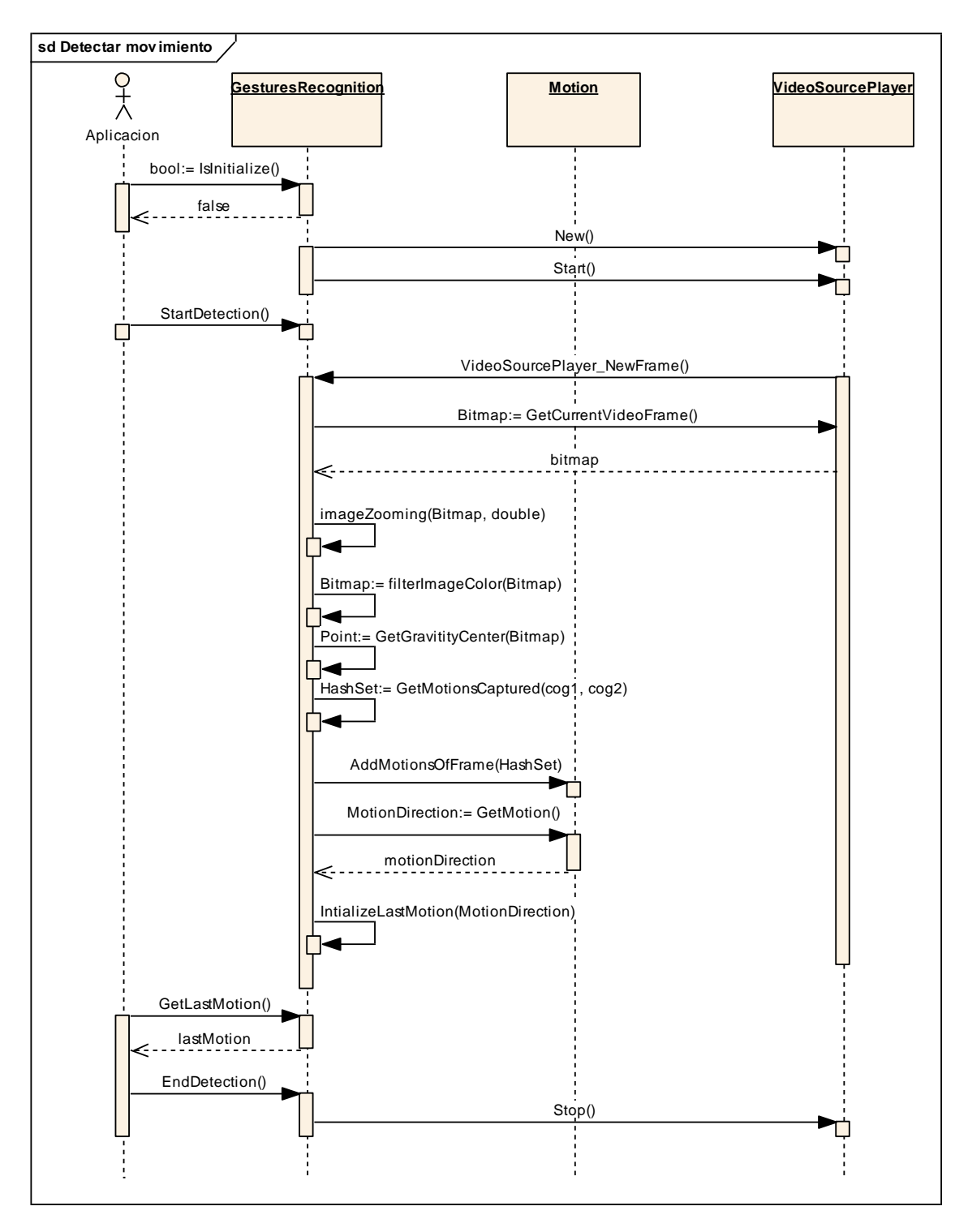

*Imagen 40 Diagrama de interacción para comprobar movimiento*

102

## 6.3.2 Aplicación WebBrowser

### *6.3.2.1 Realizar gesto*

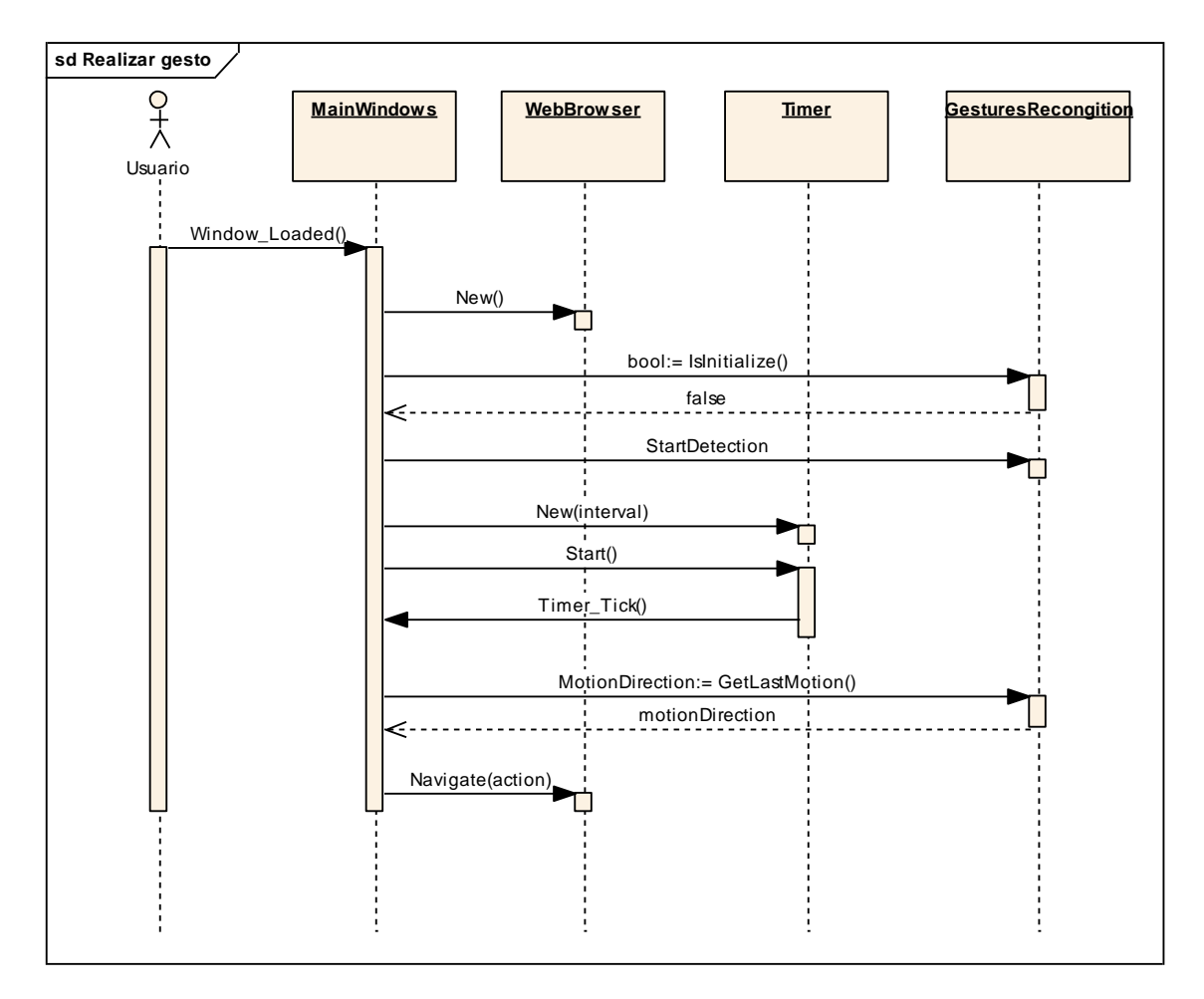

*Imagen 41 Diagrama de interacción para realizar gesto*

### *6.3.2.2 Configuración*

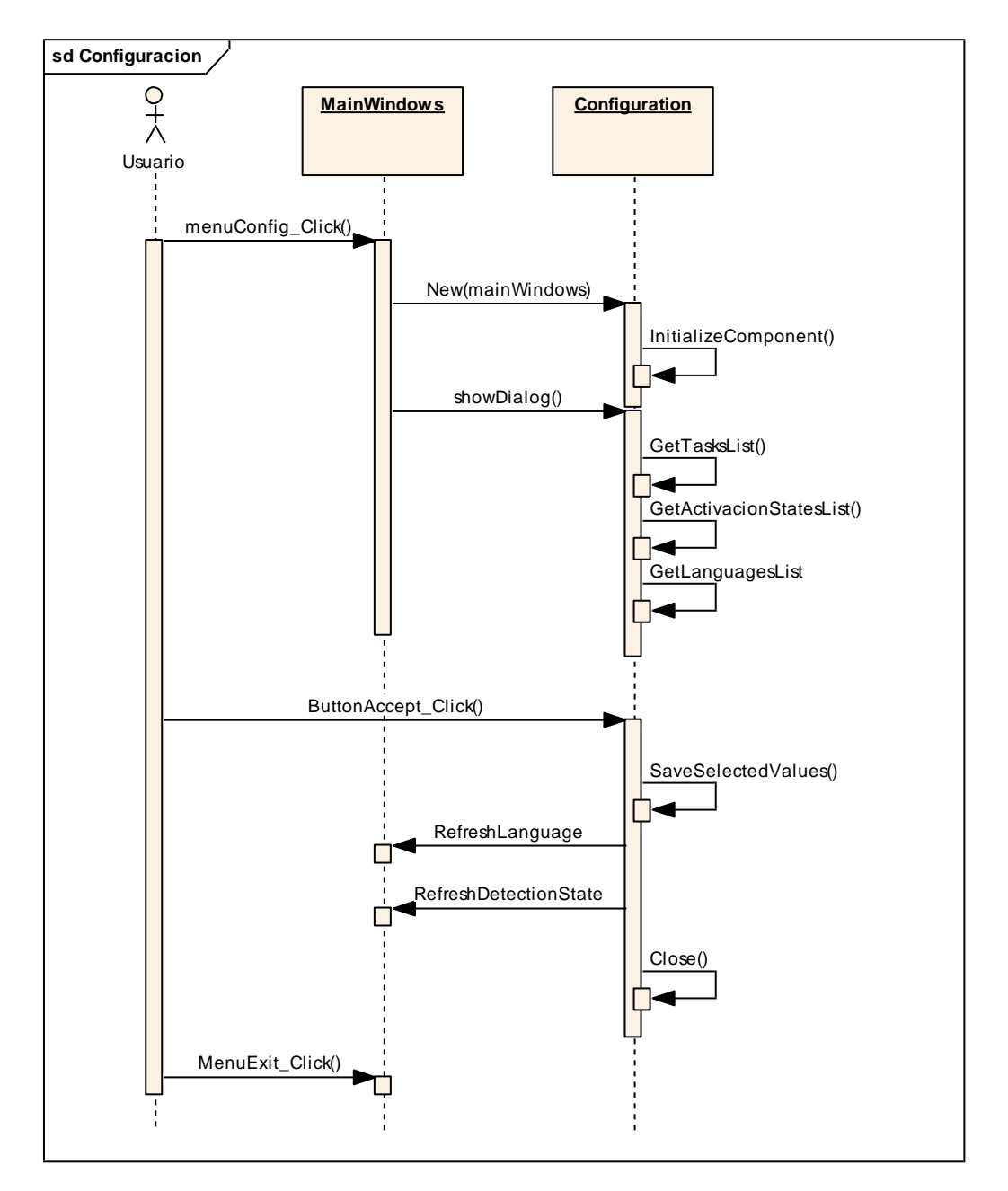

*Imagen 42 Diagrama de interacción para configuración*

# **6.4 Diagramas de Actividades**

Se muestran dos diagramas de actividades referentes a la detección de movimiento.

Aunque podría considerarse un único proceso, se ha dividido en dos diagramas, para facilitar su comprensión, obteniendo así un primer diagrama que representa el proceso general de detectar movimiento en uno de los ciclos de reloj de la librería GesturesRecognition. Y un segundo diagrama que se enfoca en una de las actividades del diagrama anterior, ampliando la actividad "Añadir nuevos movimientos a movimientos reconocidos".

## 6.4.1 Detectar de movimiento

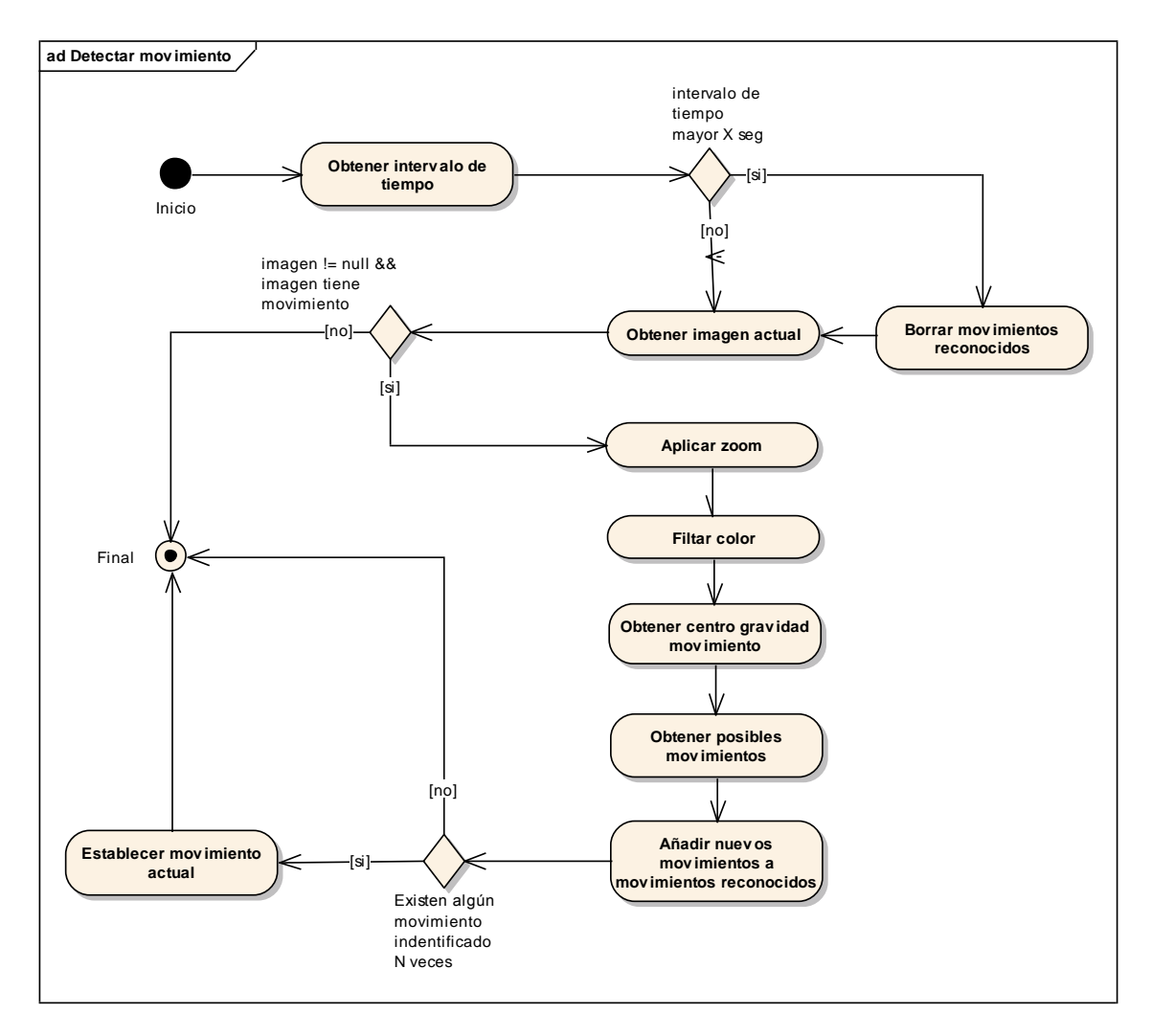

*Imagen 43 Diagrama de actividad para detectar movimiento*

## 6.4.2 Añadir movimientos detectados

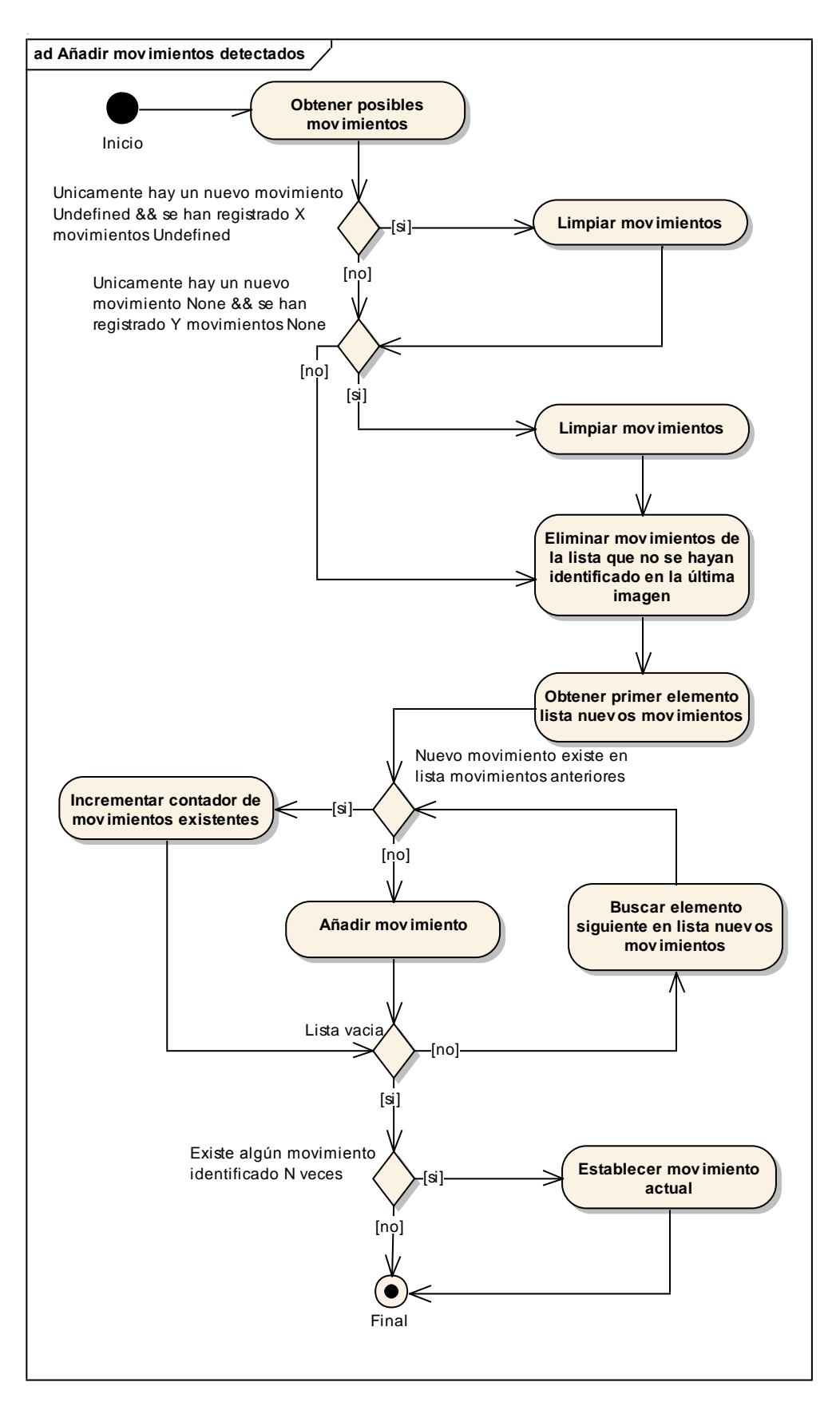

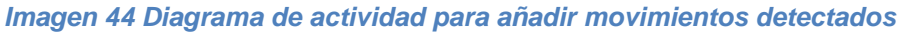

*Máster en Ingeniería Web - Escuela de Ingeniería Informática Agustín Arboleya Vega | Universidad de Oviedo*

# **6.5 Diseño de la Interfaz**

## 6.5.1 Aplicación WebBrowser

La aplicación consta de tres ventanas: la ventana principal, el propio navegador, una ventana de configuración y la ventana Acerca de. En las siguientes imágenes se puede ver el diseño de cada una de ellas.

### *6.5.1.1 Ventana principal*

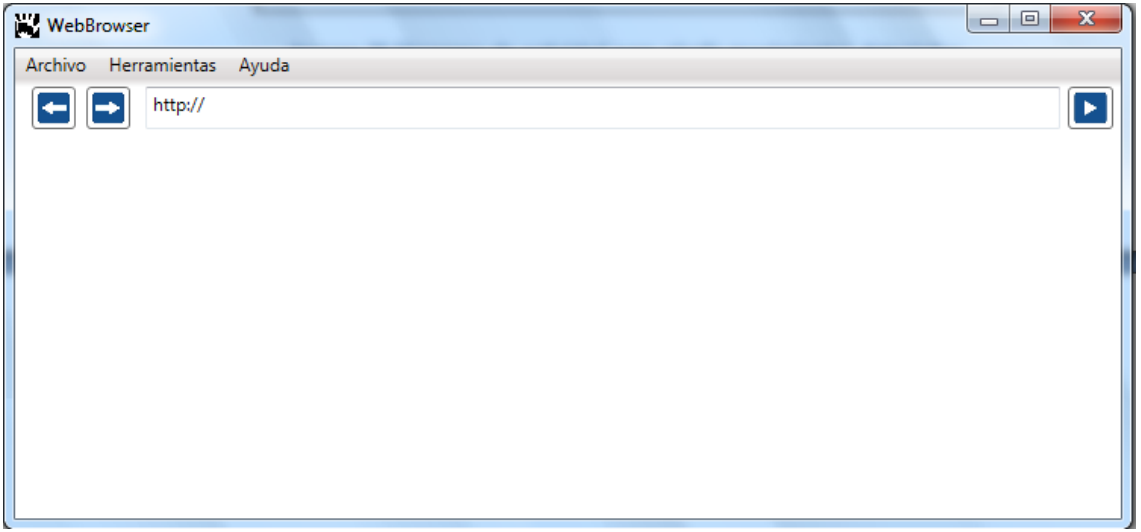

*Imagen 45 Diseño de ventana principal*

#### **6.5.1.1.1 Menús**

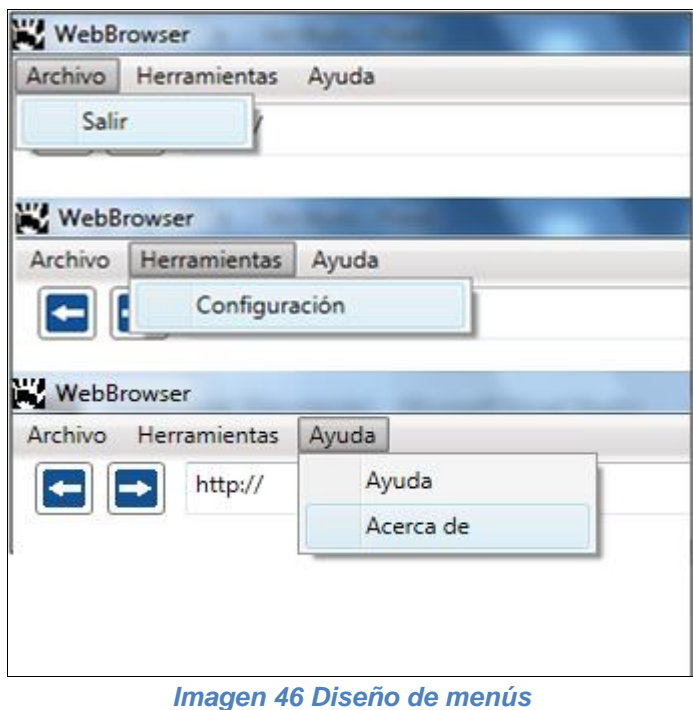

*Máster en Ingeniería Web - Escuela de Ingeniería Informática Universidad de Oviedo | Agustín Arboleya Vega*

### *6.5.1.2 Ventana de configuración*

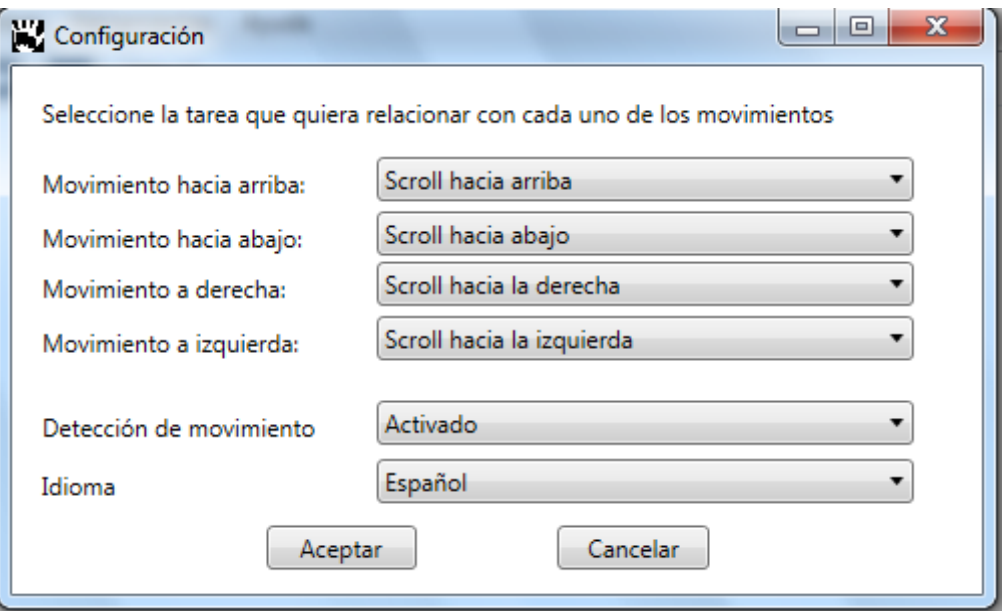

*Imagen 47 Diseño de ventana de configuración*

#### *6.5.1.3 Ventana Acerca de*

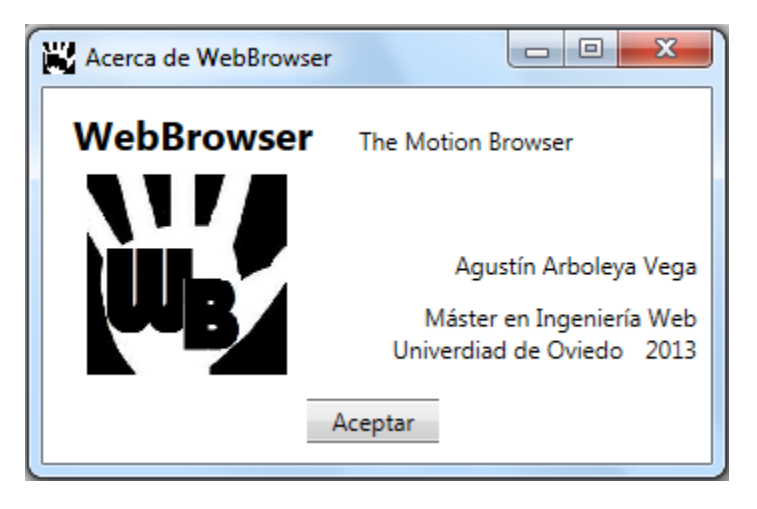

*Imagen 48 Diseño de ventana Acerca de*

# **6.6 Especificación Técnica del Plan de Pruebas**

## 6.6.1 Pruebas de Rendimiento

Una de las características que puede interferir en el correcto funcionamiento de la librería y por lo tanto del navegador, es la calidad de la imagen utilizada para el reconocimiento del movimiento.
La necesidad de estas pruebas ha surgido durante la investigación del algoritmo para detectar el punto centro del movimiento en la imagen. Dicho algoritmo realiza un recorrido de la imagen píxel a píxel, por lo que, a mayor calidad de la imagen, mayor será el número de píxeles, y por lo tanto el tiempo necesario para analizar la imagen será más alto.

También debemos de tener en cuenta, que una calidad de la imagen muy baja, podría llevarnos a una pérdida de información sobre el movimiento.

Con estas pruebas se pretende conocer la diferencia de tiempo en ejecutarse el ante las diferentes calidades de imagen. Se realizarán mediciones del tiempo que tarda en ejecutarse el únicamente el código que analiza la imagen para detectar el centro de gravedad del movimiento detectado.

Las pruebas se realizarán en un principio teniendo en cuenta las siguientes calidades de imagen: 640x480, 320x240 y 160x120, pudiendo añadir a la lista otras calidades más bajas si se aprecia que el resultado no es adecuado. En todo caso, la calidad más alta que se utilizará será siempre 640x480 puesto que es la máxima soportada por la cámara que se utilizará.

Es importante tener en cuenta, que durante las pruebas, el usuario realizará algún movimiento constantemente, puesto que en los casos de ausencia de movimiento, nunca se analizará la imagen, y lo que nos interesa en este caso es identificar el comportamiento de la librería en situaciones de estrés.

## <span id="page-108-0"></span>6.6.2 Pruebas de Integración y del Sistema

Para comprobar el correcto funcionamiento de la implementación, se han desarrollado pruebas de integración en diferentes momentos del desarrollo. En un primer momento tras finalizar el desarrollo de la biblioteca de detección de gestos, y por otro lado tras la implementación del navegador web.

#### *6.6.2.1 Librería GesturesRecognition*

El objetivo de estas pruebas es verificar que la librería funciona de forma correcta, identificando correctamente los movimientos realizados por el usuario. Al tratarse de una librería es imposible ejecutarla por sí sola, por lo que ha sido necesario implementar una nueva aplicación que inicie la detección de movimiento y obtenga el movimiento cada cierto periodo de tiempo.

Debido a que la librería utiliza la cámara para capturar las imágenes utilizadas para detectar los gestos, estas pruebas no se han podido realizar de forma automática de manera que el proceso pueda ser repetido en diferentes ocasiones. Por ello, al trabajar con imágenes en tiempo real, las pruebas se tienen que realizar de forma manual.

El proceso para realizar las pruebas consistirá en dos pasos. Primeramente se realizará un estudio sobre el comportamiento de la aplicación ante diferentes condiciones lumínicas. Para ello se utilizará un único gesto que se repetirá durante diez veces ante tres escenarios de iluminación diferentes, para así identificar las condiciones en las que mejor funciona la librería, si es que existe alguna diferencia. A continuación se describe cada uno de los escenarios de iluminación. Estos escenarios serán: Iluminación mucha luz, iluminación normal e iluminación baja luz.

#### *Diseño del Sistema* **Reconocimiento de gestos para la Web**

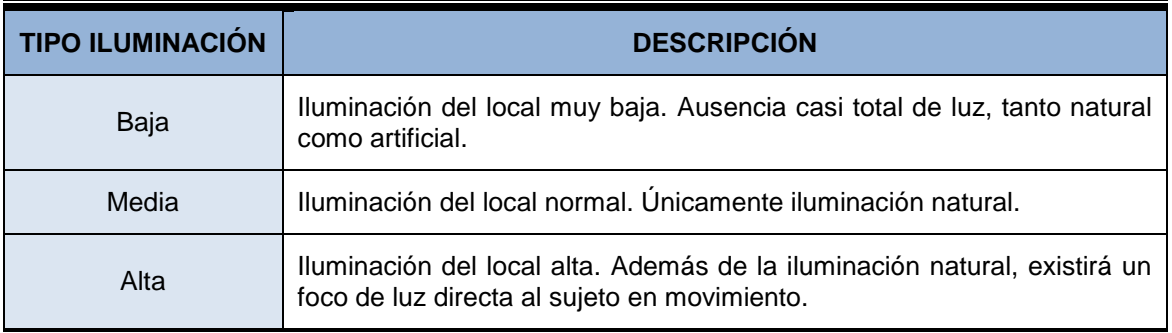

Una vez identificado las condiciones lumínicas en que mejor funciona la aplicación, se realizarán pruebas para verificar el correcto funcionamiento de la detección del movimiento. Para ello se realizarán una serie de movimientos, repitiéndolos varias veces, obteniendo así el porcentaje de aciertos para cada uno de los movimientos. En la siguiente tabla se muestran los movimientos que se utilizarán, junto al resultado esperado.

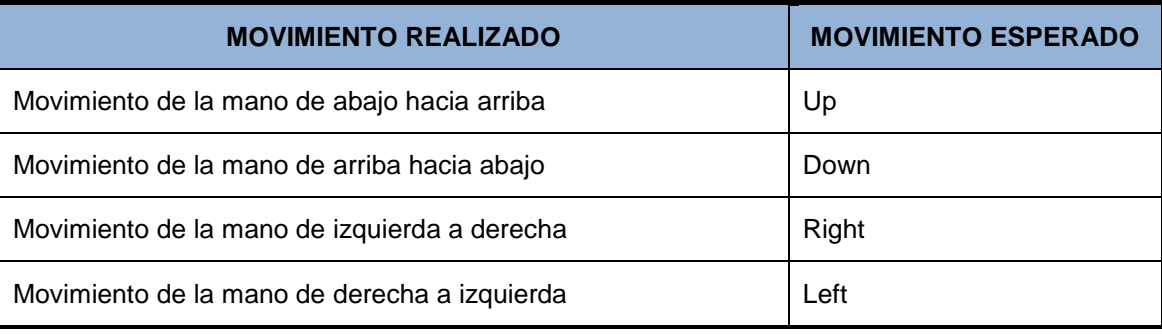

Cada uno de estos movimientos será repetido en diez ocasiones, número suficientemente para obtener un porcentaje que nos indicará un valor suficientemente realista sobre el correcto funcionamiento de la aplicación.

Para llevar a cabo estas pruebas, se tendrá en cuenta un periodo de reposo entre dos movimientos, de al menos cinco segundos, para evitar posibles solapamientos de gestos que puedan producir resultados erróneos.

### <span id="page-109-0"></span>*6.6.2.2 Aplicación WebBrowser*

Para las pruebas de integración de la aplicación, se realizarán dos tipos de pruebas, por un lado se testeará el apartado de configuración, y por otro lado se probará que el funcionamiento de las tareas asociadas a los gestos sea el correcto.

En el apartado de configuración, se deberá comprobar cada una de las opciones ofrecidas. Se verificará que es posible seleccionar cualquiera de las tareas ofrecidas para los gestos. Se configurarán las tareas, se verificará posteriormente que la configuración se ha guardado correctamente y posteriormente se confirmará que el gesto indicado responde con su tarea asociada. Además, se deberá comprobar que la activación y desactivación del reconocimiento funciona correctamente, tanto al cambiar de activo a desactivo, como el paso inverso, de inactivo a activo. Por último, respecto a la configuración, se confirmará que la elección del idioma es correcta y se ejecuta de manera satisfactoria.

Para la segunda parte de las pruebas, verificar que las tareas asociadas a los movimientos funcionan de manera correcta, se vinculará cada una de las tareas a un movimiento determinado. El usuario testador confirmará que el resultado obtenido es el esperado para cada una de las tareas.

## 6.6.3 Pruebas de Usabilidad

Con el objetivo de conocer la opción de los usuarios sobre la aplicación se realizarán pruebas de usabilidad, en las que se pretende identificar si la aplicación es suficientemente usable, es decir si el usuario se desenvuelve de manera ágil y cómoda durante el uso de la aplicación.

Para llevar a cabo dichas pruebas se han diseñado una serie de cuestionarios, que serán aplicados a un grupo de usuarios en el que se tendrá en cuenta personas con diferentes perfiles en cuanto a navegación por la web.

Durante la realización de la encuesta de evaluación gestual [\(2.3.3\)](#page-35-0), se ha pedido a los usuarios que indicaran su perfil acerca de su uso de Internet. Las opciones ofrecidas eran tres:

- Navego mucho por Internet
- Navego por Internet de vez en cuando
- Navego muy poco por Internet. Sólo si lo necesito

En los resultados [\(2.3.3.2.1\)](#page-39-0), se ha obtenido que únicamente un 10% de los encuestados consideran que navegan muy poco, únicamente cuando es estrictamente necesario. Por ello, a la hora de identificar los perfiles para las pruebas de usabilidad se ha tenido este dato en cuenta, por lo que se cree conveniente unificar dos de las opciones, de manera que los perfiles finales considerados para estas pruebas sean dos:

- **Usuario avanzado**: *Navega mucho por Internet.*
- **Usuario básico**: *Navega por Internet poco o de vez en cuando*.

Siguiendo las recomendaciones de [Hassan08], se utilizarán cinco usuarios para cada uno de los perfiles requeridos, ya que se considera número suficiente para identificar problemas en la interfaz.

### *6.6.3.1 Aplicación WebBrowser*

#### **6.6.3.1.1 Diseño de Cuestionarios**

#### *6.6.3.1.1.1 Preguntas de carácter general*

Para las siguientes preguntas selecciones las opciones que más se ajusten a su usted. Se permite selección múltiple

# **Usuario número: \_\_\_ ¿Navega por Internet frecuentemente?**

- a. Todos los días o casi todos los días
- b. Ocasionalmente

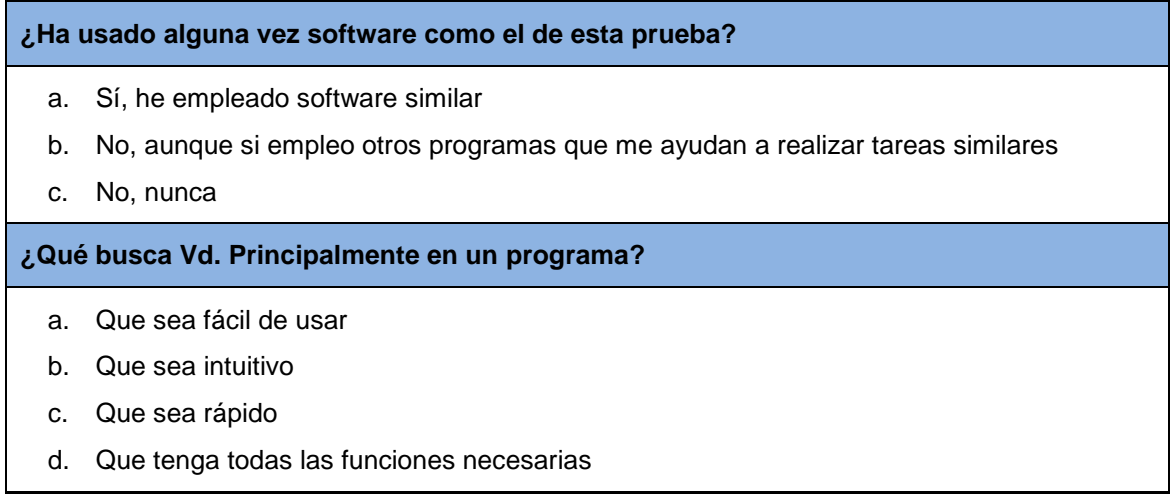

#### *6.6.3.1.1.2 Actividades guiadas*

Realice las siguientes actividades y rellene la tabla con su opinión:

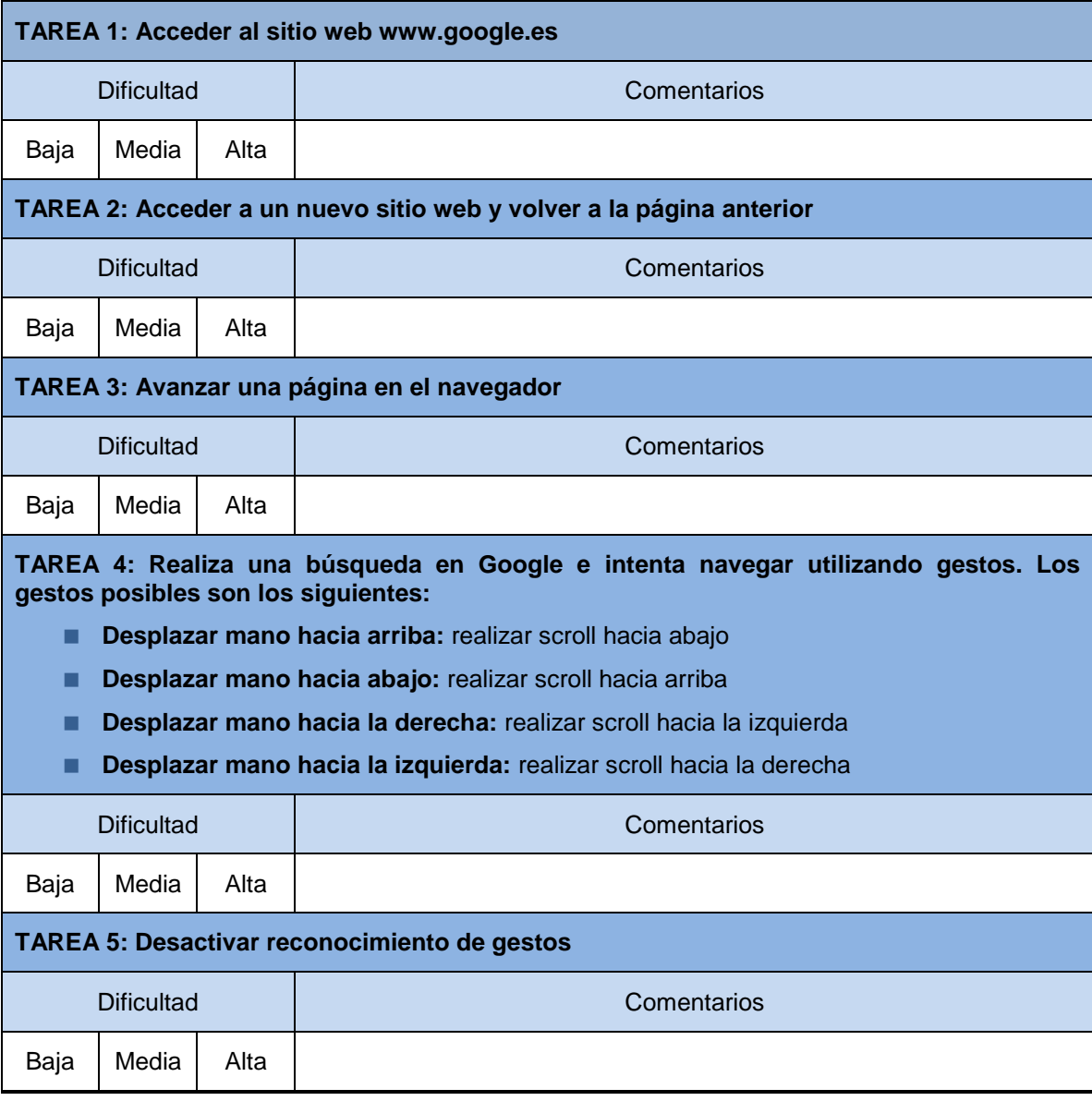

112 *Máster en Ingeniería Web - Escuela de Ingeniería Informática Agustín Arboleya Vega | Universidad de Oviedo*

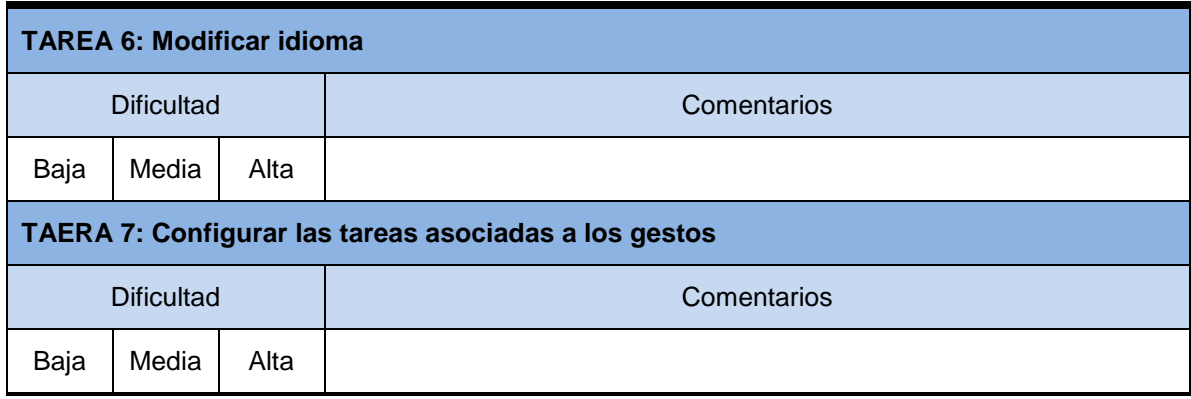

#### *6.6.3.1.1.3 Preguntas Cortas sobre la Aplicación y Observaciones*

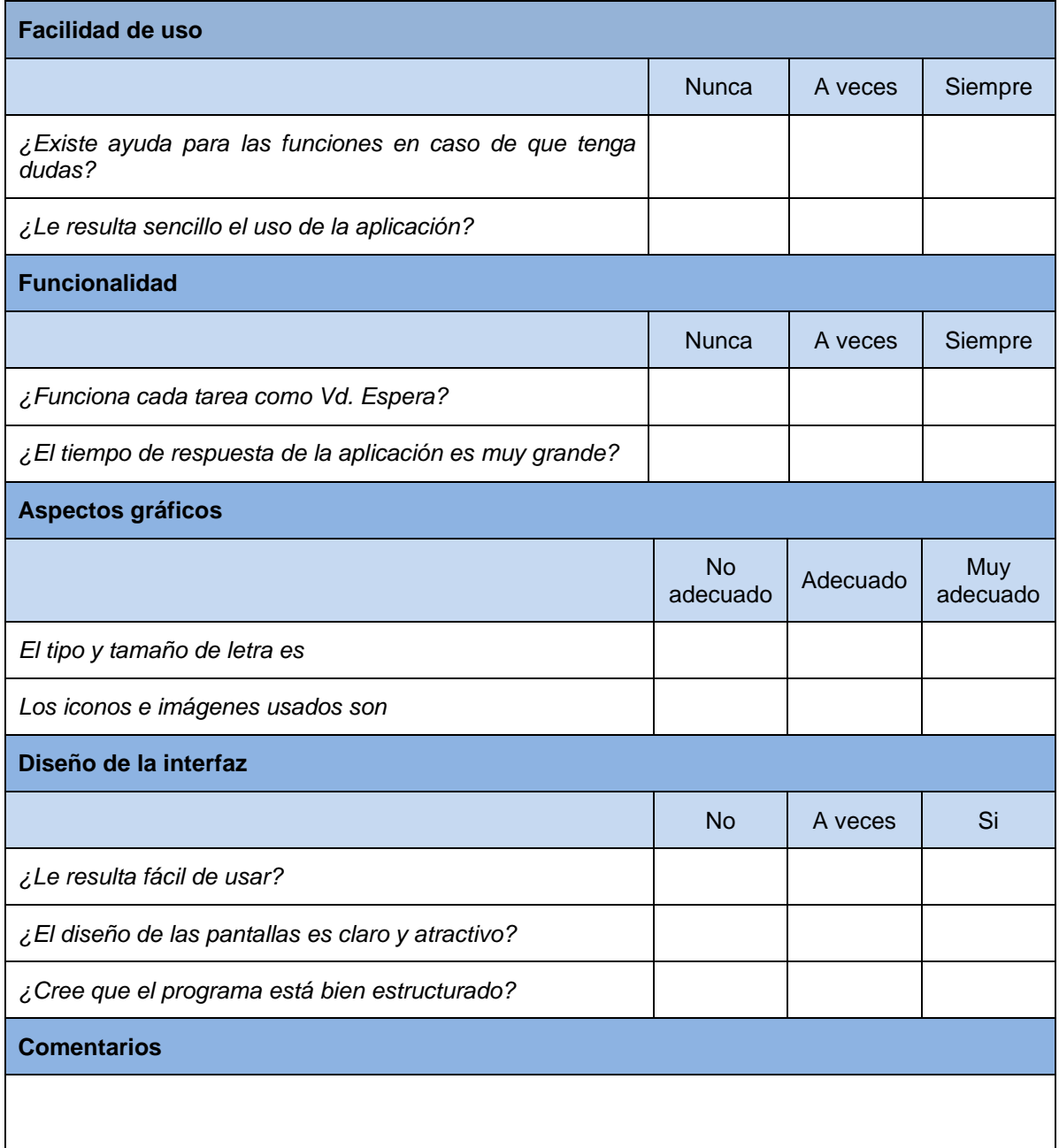

#### *6.6.3.1.1.4 Cuestionario para el Responsable de las Pruebas*

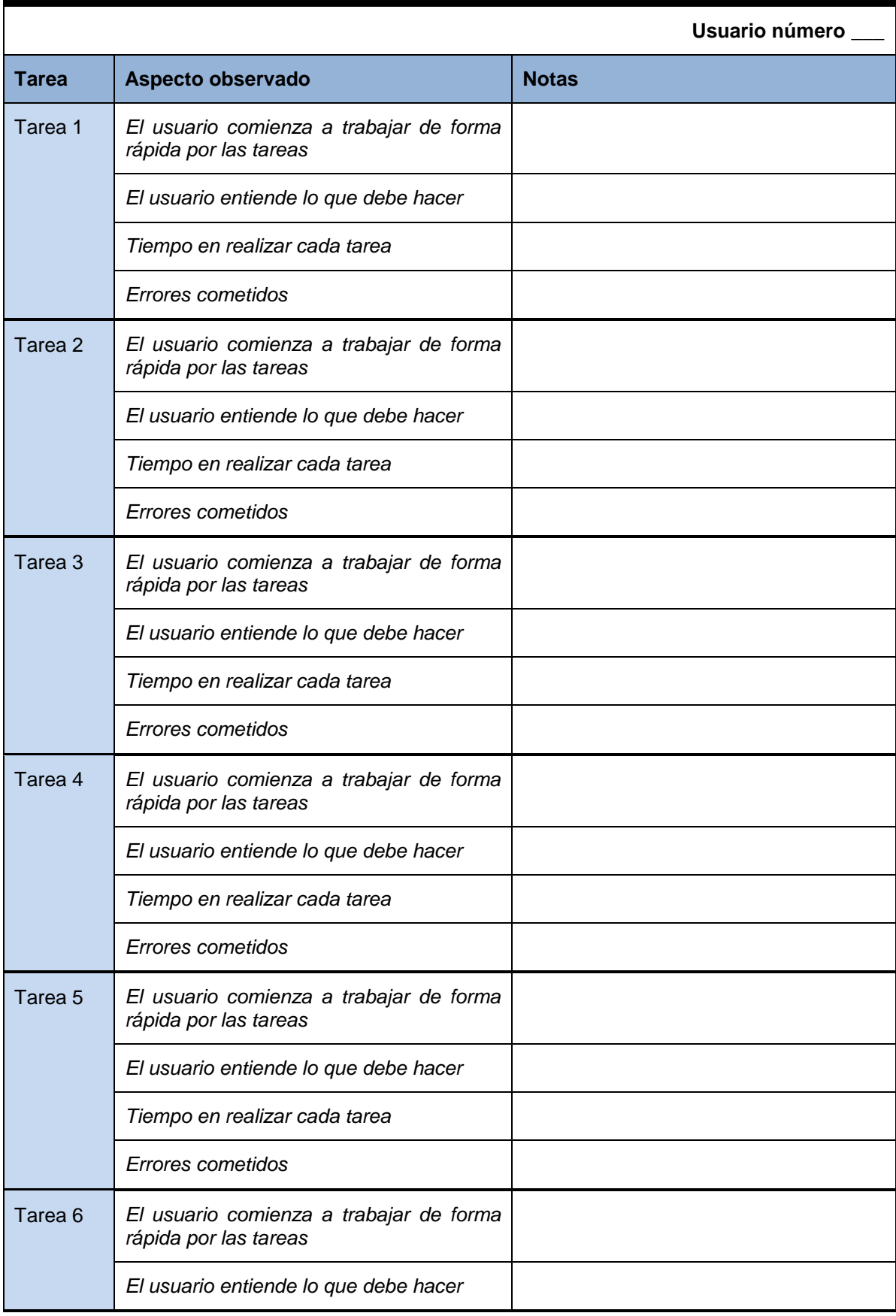

*Máster en Ingeniería Web - Escuela de Ingeniería Informática Agustín Arboleya Vega | Universidad de Oviedo*

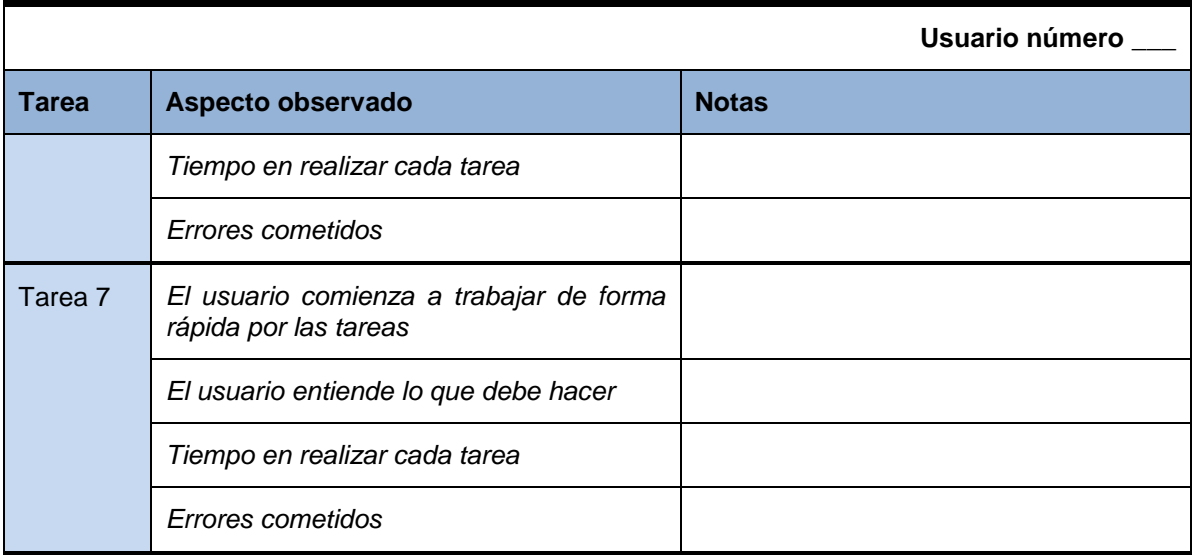

# **Capítulo 7. Implementación del Sistema**

## **7.1 Lenguajes de Programación**

## 7.1.1 C#

Lenguaje de programación orientado a objetos desarrollado por Microsoft como parte de la plataforma .Net. Ha sido aprobado como estándar por la ECMA e ISO.

Se basa en el lenguaje C/C++, aunque utiliza el modelo de objetos de la plataforma .Net.

El código creado mediante C# se compila como código administrado, beneficiándose así de los servicios Common Language Runtime (interoperabilidad entre lenguajes, mejora de seguridad, compatibilidad entre versiones).

Aunque el lenguaje ha sido desarrollado para utilizar en la plataforma .Net, existe un compilador Mono – DotGNU, que permite ejecutar las aplicaciones en diferentes plataformas Unix/Linux, MacOS, Android, iOS, además de Windows y Windows Phone.

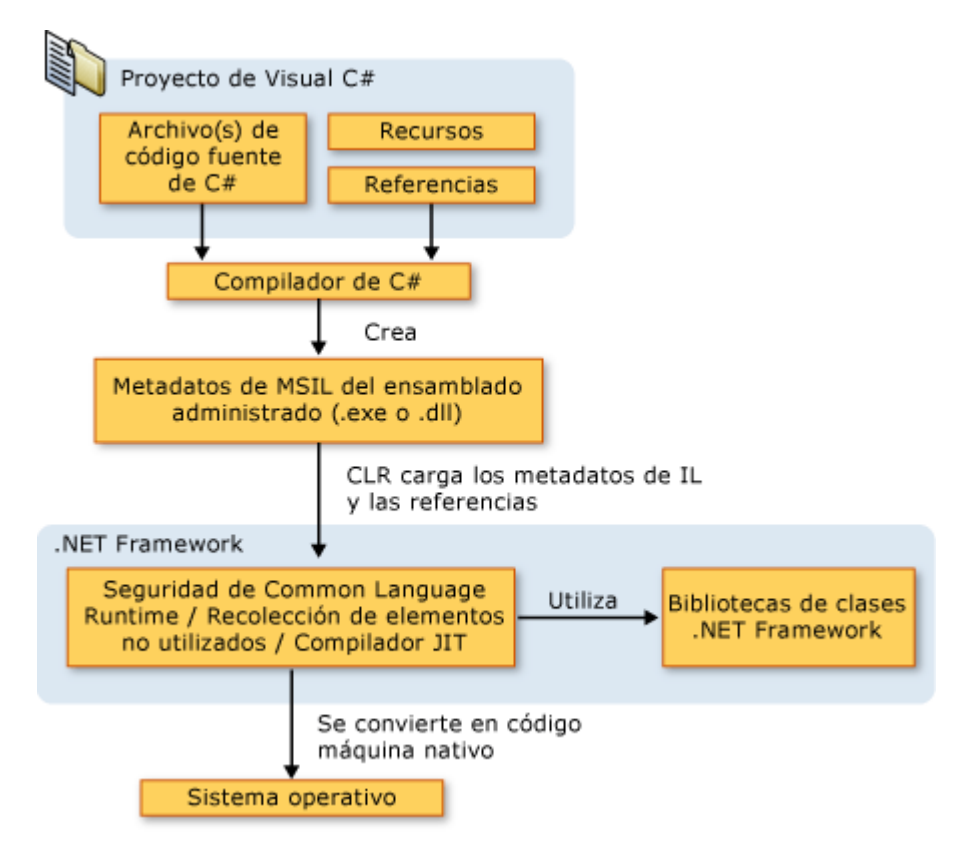

*Imagen 49 Proceso de compilación de código C#*

117

Se puede utilizar para crear aplicaciones de escritorio Windows, aplicaciones web, servicios web, aplicaciones cliente-servidor, aplicaciones con acceso a BBDD, aplicaciones para dispositivos móviles, etc.

Los programas de C# se ejecutan en .NET Framework. El código fuente escrito en C# se compila en un lenguaje intermedio (IL) conforme con la especificación CLI. El código de lenguaje intermedio y recursos tales como mapas de bits y cadenas se almacenan en disco en un archivo ejecutable denominado ensamblado, cuya extensión es .exe o .dll generalmente. Un ensamblado contiene un manifiesto que proporciona información sobre los tipos, la versión, la referencia cultural y los requisitos de seguridad del ensamblado.

Cuando se ejecuta un programa de C#, el ensamblado se carga en CLR, con lo que se pueden realizar diversas acciones en función de la información del manifiesto. A continuación, si se cumplen los requisitos de seguridad, CLR realiza una compilación Just In Time (JIT) para convertir el código de lenguaje intermedio en instrucciones de máquina nativas. CLR también proporciona otros servicios relacionados con la recolección de elementos no utilizados automática, el control de excepciones y la administración de recursos. El código ejecutado por CLR se denomina algunas veces "código administrado", en contraposición al "código no administrado" que se compila en lenguaje máquina nativo destinado a un sistema específico. En el diagrama siguiente se muestran las relaciones en tiempo de compilación y tiempo de ejecución de los archivos de código fuente de C#, las bibliotecas de clases de .NET Framework, los ensamblados y CLR.

La interoperabilidad del lenguaje es una característica clave de .NET Framework. Como el código de lenguaje intermedio generado por el compilador de C# cumple la especificación de tipos común (CTS), este código generado en C# puede interactuar con el código generado en las versiones .NET de Visual Basic, Visual C++ o cualquiera de los más de 20 lenguajes conformes a CTS. Un único ensamblado puede contener varios módulos escritos en diferentes lenguajes .NET, y los tipos admiten referencias entre sí como si estuvieran escritos en el mismo lenguaje.

Además de los servicios en tiempo de ejecución, .NET Framework también incluye una amplia biblioteca de más de 4.000 clases organizadas en espacios de nombres que proporcionan una gran variedad de funciones útiles para la entrada y salida de archivos, la manipulación de cadenas, el análisis XML, los controles de los formularios Windows Forms y muchas tareas más. La aplicación de C# típica utiliza continuamente la biblioteca de clases de .NET Framework para el tratamiento de las tareas comunes de "infraestructura".

## **7.2 Herramientas y Programas Usados para el Desarrollo**

## 7.2.1 Visual Studio

Conjunto de herramientas de desarrollo de software basado en componentes y otras tecnologías para crear aplicaciones potentes y de alto rendimiento.

Permite el desarrollo de aplicaciones de escritorio, sitios y aplicaciones Web, además de servicios Web, sin olvidarse de los dispositivos móviles.

### *7.2.1.1 Lenguajes soportados*

Visual Studio permite implementar aplicaciones en diferentes lenguajes:

- C++: Lenguaje potente y flexible. Puede utilizar C++ con las herramientas necesarias para permitir el desarrollo de aplicaciones nativas de Windows, aplicaciones de escritorio nativas y aplicaciones administradas que se ejecuten en .Net Framework.
- **C#:** Lenguaje elegante y orientado a objetos que permite a los desarrolladores construir gran variedad de aplicaciones seguras y robustas que se ejecuten en .Net Framework.
- **Visual Basic:** Lenguaje diseñado para la creación de aplicaciones de manera productiva con seguridad de tipos y orientado a objetos.
- **JavaScript:** Compatible con la especificación del lenguaje ECMAScript, para la creación de Windows Store, aplicaciones Windows Phone, y aplicaciones web.
- **J#:** Lenguaje transicional para programadores del lenguaje Java. Desaparecido en la versión VS 2008.
- **F#:** Lenguaje de programación multiparadigma orientado a la plataforma .Net. admite modelos de programación funcional, orientado a objetos e imperativa. Lenguaje nuevo a partir de la versión VS 2010. Lenguaje similar a J#.

#### *7.2.1.2 Versiones*

Existe gran variedad de versiones de Visual Studio. A continuación se detalla brevemente las novedades de cada una de ellas, aunque nos centraremos en la última versión VS 2012, que ha sido la utilizada para el desarrollo del proyecto.

- **Visual Studio 4.0, 5.0, 6.0:** Desde 1995 a 1998. Utilizan la plataforma Windows 9x. Incluyen el lenguaje J++ que se ejecutaba en una máquina virtual de Java.
- **Visual Studio .Net:** Supuso un cambio importante con la introducción de la plataforma .Net. Se introduce el lenguaje C#, basado en C++ y Java. Aparece también el lenguaje J#, como sustituto de J++, pero éste se ejecuta únicamente en el framework .Net. Se añaden nuevas características al lenguaje Visual Basic para adaptarse a la nueva plataforma.
- **Visual Studio .Net 2003:** Se incluye soporte para desarrollar aplicaciones para dispositivos móviles utilizando ASP.Net o .Net CF.
- **Visual Studio 2005:** Aunque desaparece la coletilla .Net del nombre continúa utilizando dicha plataforma. Se incluyen los tipos genéricos en todos sus lenguajes. Dispone también de un entorno para publicación web y un entorno para pruebas de carga. Soporta compilación para arquitecturas de 64bits.
- **Visual Studio 2008:** Incluye dos nuevos subsistemas WDF (Windows Communication Foundation) para el desarrollo de aplicaciones orientadas a servicios y WPF (Windows Presentation Foundation), destinado a la creación de interfaces de usuario más dinámicas. Se incluye además el lenguaje LINQ (Language INtegrated Query) diseñado

para simplificar el acceso a bases de datos. Además presenta mejora en la ejecución de pruebas unitarias.

- **Visual Studio 2010:** Permite crear aplicaciones para diferentes plataformas de Windows, como son Azure, Windows Phone 7, Sharepoint, incluyendo soporte multitáctil. Además soporta el uso de diferentes monitores, permitiendo desacoplar y personalizar las ventanas del entorno.
- **Visual Studio 2012:** Incluye soporte para aplicaciones tanto Windows 8 como Windows Phone 8. Además ofrece herramientas para la creación de gráficos facilitando la creación de juegos y aplicaciones 3D. Se mejora además el rendimiento de forma notable.

## 7.2.2 InstallShield

InstallShield es una solución de desarrollo de software de instalación estratégico diseñado para los equipos tradicionales y ágiles. InstallShield incluye herramientas automatizadas para producir, empaquetar e instalar sus productos, tanto a través del tradicional formato MSI como en formato virtual.

InstallShiled ofrece una versión gratuita con la que disponemos de 21 días de prueba. Una vez transcurrid este tiempo no podremos generar nuevos instaladores, además los paquetes de instalación creados hasta el momentos no serán útiles.

La aplicación se integra con Visual Studio, permitiendo configurar los directorios de despliegue de la aplicación, así como los accesos directos que deseemos, e incluso mensajes personalizados.

## 7.2.3 HelpNDoc

Herramienta que permite generar documentación de ayuda en varios formatos utilizando una única fuente.

HelpNDoc proporciona todas las herramientas necesarias para escribir archivos completos de ayuda, manuales, documentación y libros electrónicos a través de un entorno fácil de utilizar. Permite generar archivos estándar de Windows de ayuda CHM, documentación basada en web, documentos PDF o documentos de Word para imprimir, además de formatos como ePub y [Kindlee](http://translate.googleusercontent.com/translate_c?depth=1&hl=es&ie=UTF8&prev=_t&rurl=translate.google.es&sl=en&tl=es&u=http://www.helpndoc.com/feature-tour/create-ebooks-for-amazon-kindle&usg=ALkJrhg3Ex2TiP_UpgqtqiWZGEwUssXW1Q)Books.

HelpnDoc, dispone de una versión gratuita para fines de evaluación y uso personal.

## **7.3 Creación del Sistema**

## 7.3.1 Problemas Encontrados

### *7.3.1.1 Consumo de tiempo en el análisis de imágenes*

Aunque ya se ha explicado el proceso en el apartado [5.1.1,](#page-72-0) en necesario hacer una reseña al problema provocado por la calidad de las imágenes y su frecuencia de análisis.

El algoritmo utilizado que analiza cada una de las imágenes, necesita un tiempo para su ejecución. Este tiempo depende lógicamente de la calidad de imagen. A mayor calidad, mayor será el tiempo necesario. Por ello debemos buscar una calidad, cuyo tiempo de ejecución no sea demasiado alto, y a la vez no produzca una pérdida de información.

Además, debemos de tener en cuenta la frecuencia con la que se ejecuta el algoritmo de procesamiento de imagen. Estos dos parámetros están relacionados en todo momento, puesto que si aumentamos la calidad de imagen, se aumentará el tiempo de procesamiento de la misma, por lo se debe reducir la frecuencia con la que se analizan las imágenes para evitar que el equipo se sature y pueda completar todo el proceso correctamente.

### *7.3.1.2 Detección de movimientos no deseados*

Aunque, como se ha explicado en el apartado [5.1.1,](#page-72-0) se han ignorado los frames que presentan un porcentaje de movimiento reducido, con el fin de evitar detectar movimientos leves realizados con nuestro cuerpo. Sin embargo existen otros tipos de movimientos que tampoco nos interesa detectar. Por ejemplo, el caso en que vayamos a realizar un desplazamiento de la mano, desde arriba hacia abajo. En este caso, antes de iniciar el movimiento, debemos situar la mano en la posición original. Este movimiento es necesario pero no debe contemplarlo la cámara.

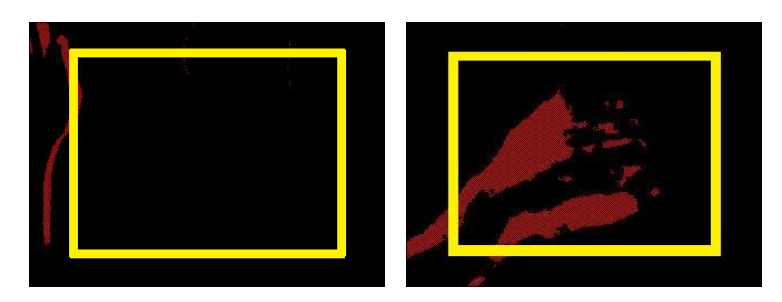

*Imagen 50 Ejemplo de reducción de imagen*

Lo que se realizará para evitar en la medida de lo posible este problema, es recortar un pequeño margen de la imagen, analizando únicamente el centro de la imagen. Se aplicara una recorte del 25% de la imagen tanto en altura como anchura.

### *7.3.1.3 Movimiento no lineal*

Aunque intentemos realizar movimientos horizontales o verticales, la unión de los puntos que forman el movimiento nunca será una línea recta y mucho menos perfectamente horizontal o vertical. Por ello ha sido preciso considerar un margen en los puntos del movimiento, facilitando así la detección del gesto

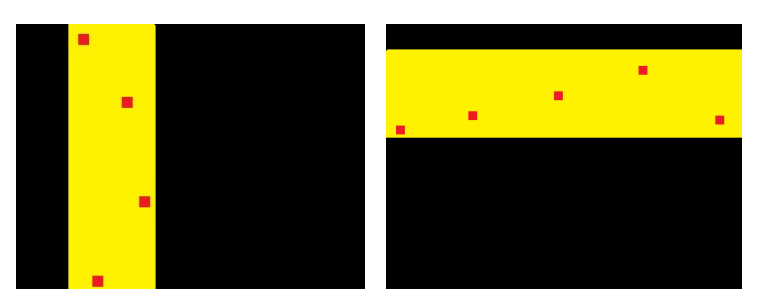

*Imagen 51 Ejemplo de margen aplicado al movimiento vertical y horizontal*

## 7.3.2 Descripción Detallada de las Clases

A continuación se describirán las clases más destacadas del proyecto.

### *7.3.2.1 GesturesRecognition.cs*

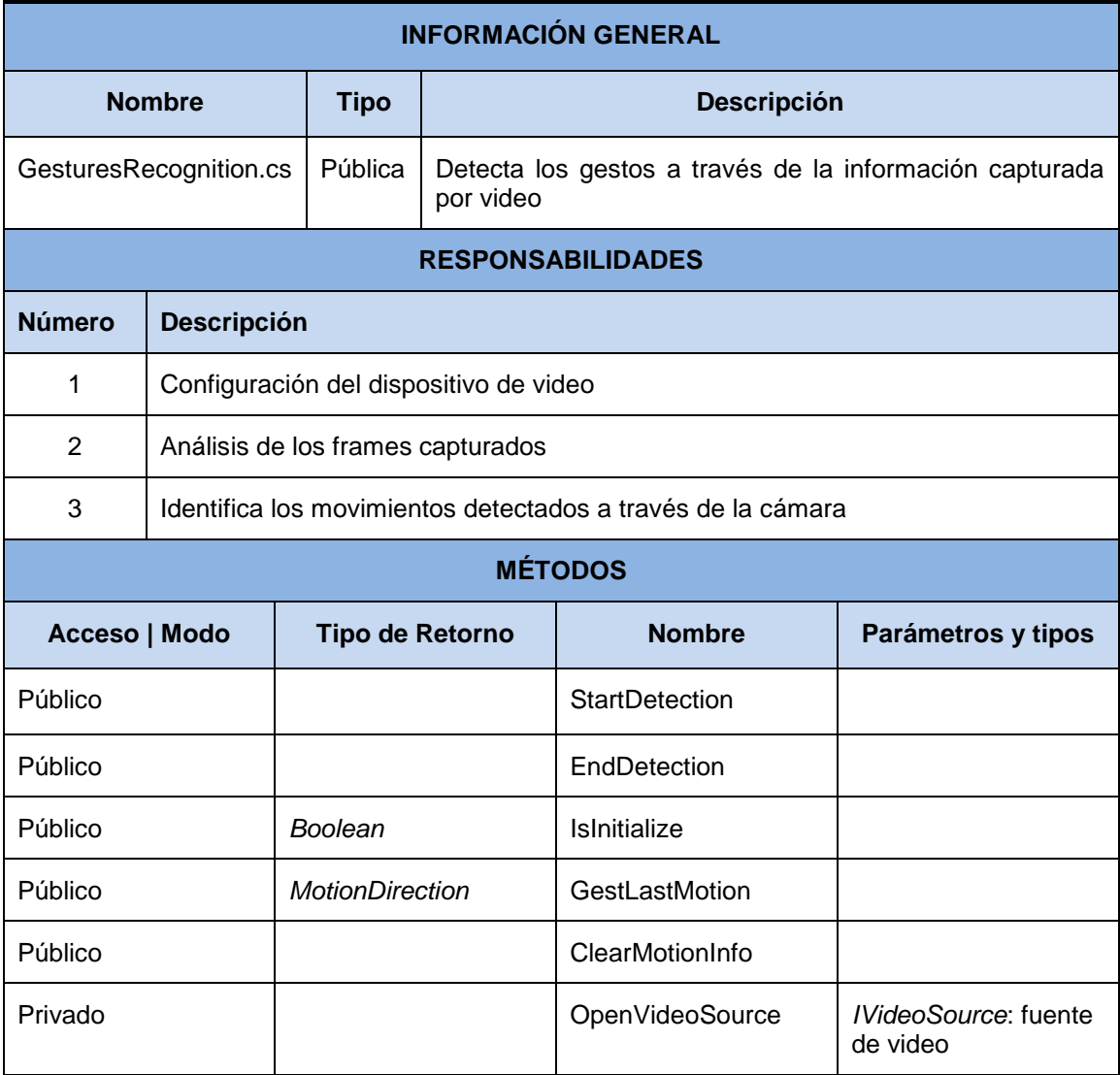

122

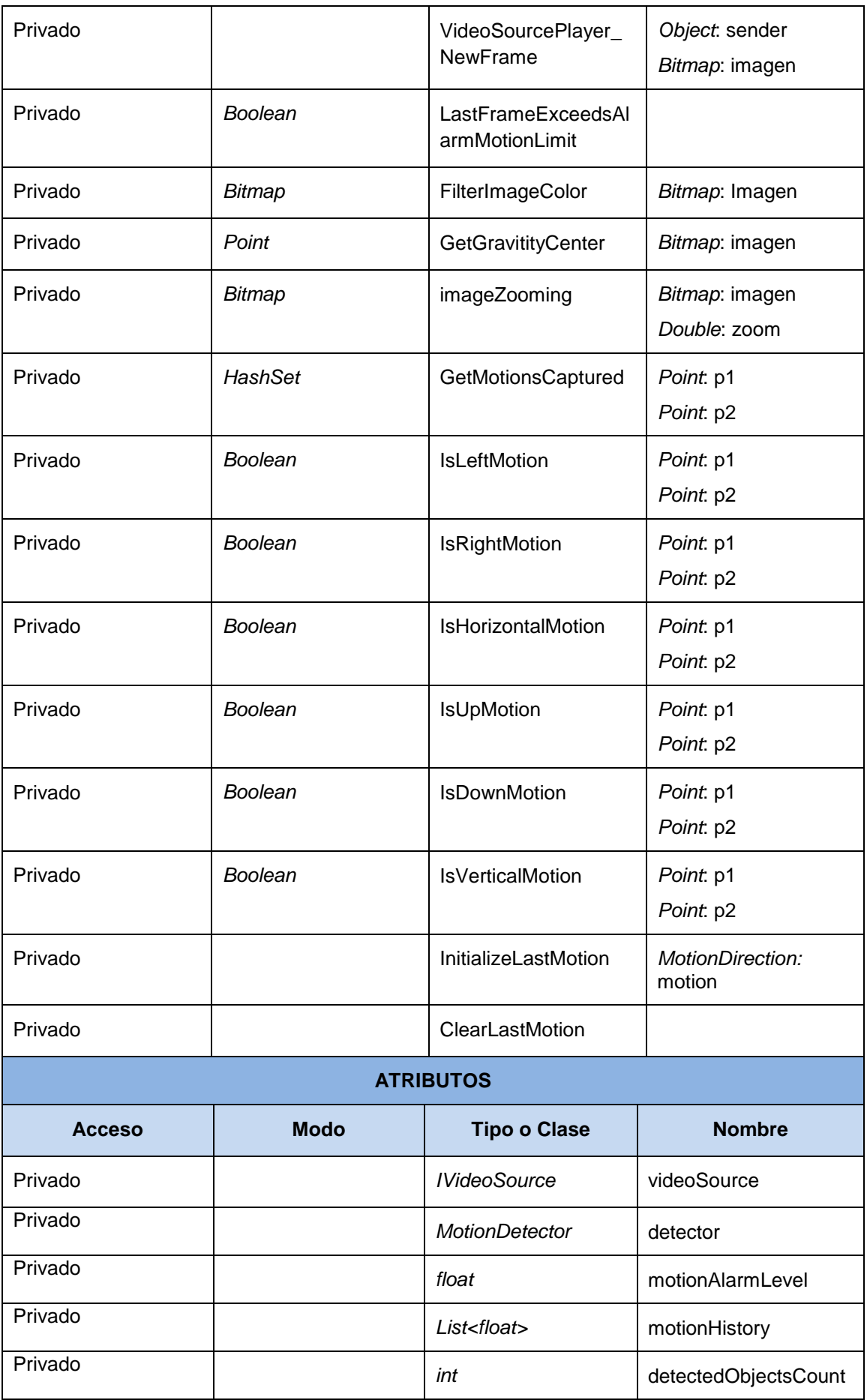

*Máster en Ingeniería Web - Escuela de Ingeniería Informática Universidad de Oviedo | Agustín Arboleya Vega*

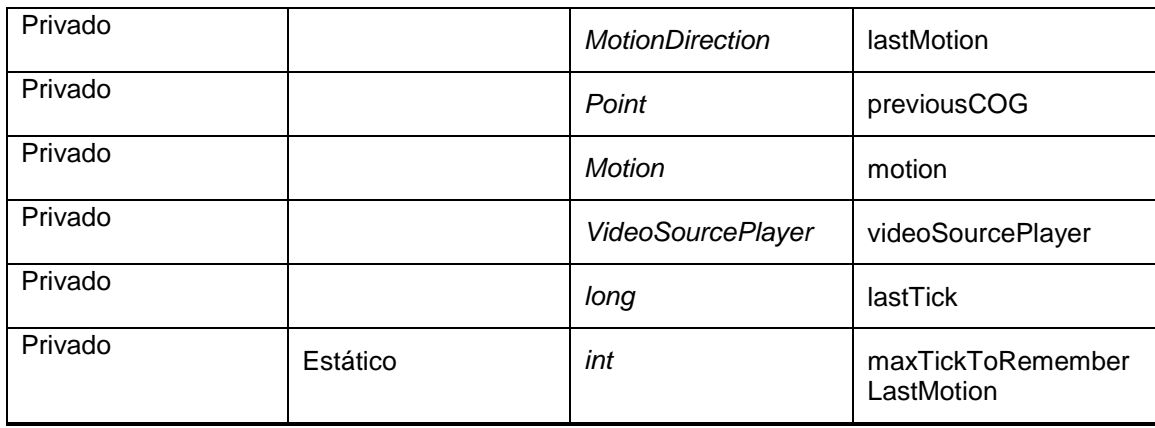

### *7.3.2.2 Motion.cs*

124

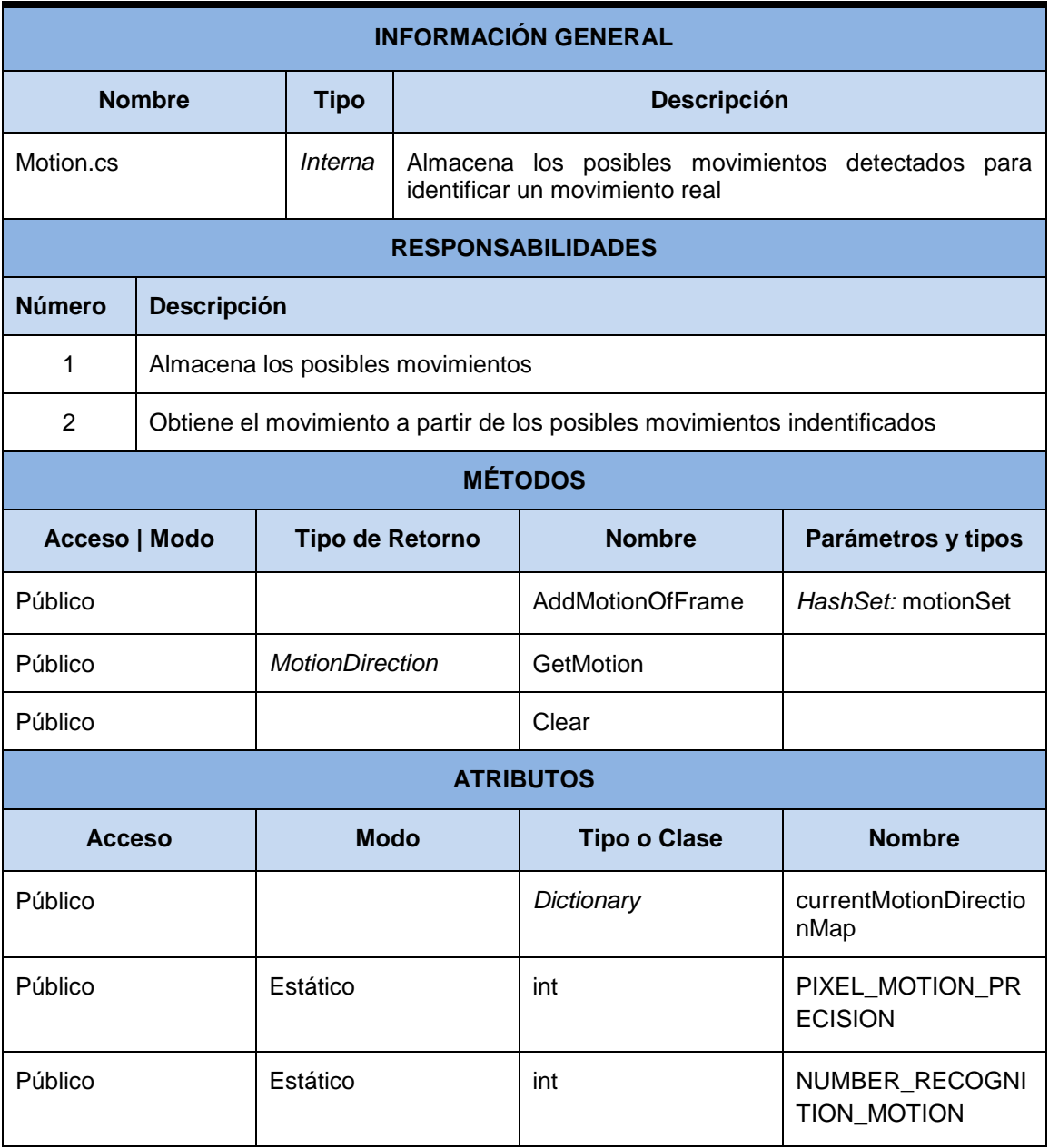

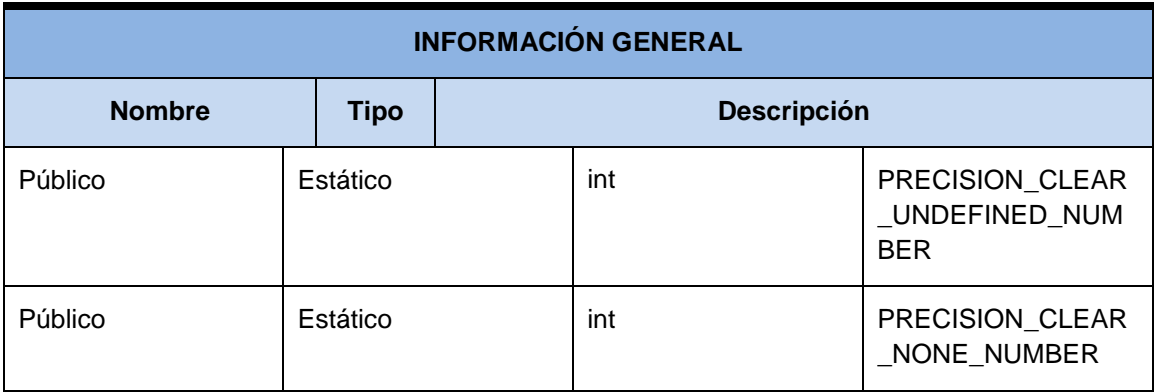

### *7.3.2.3 App.xaml.cs*

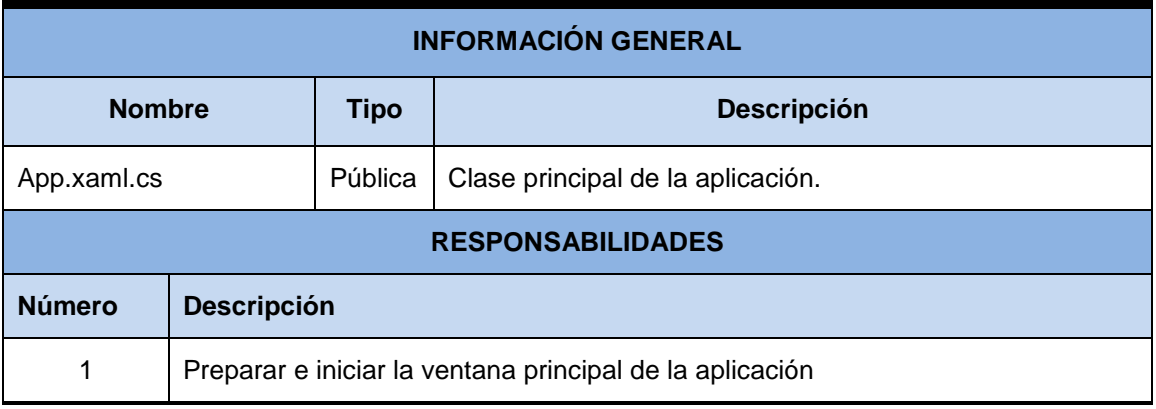

### *7.3.2.4 MainWindows.xaml.cs*

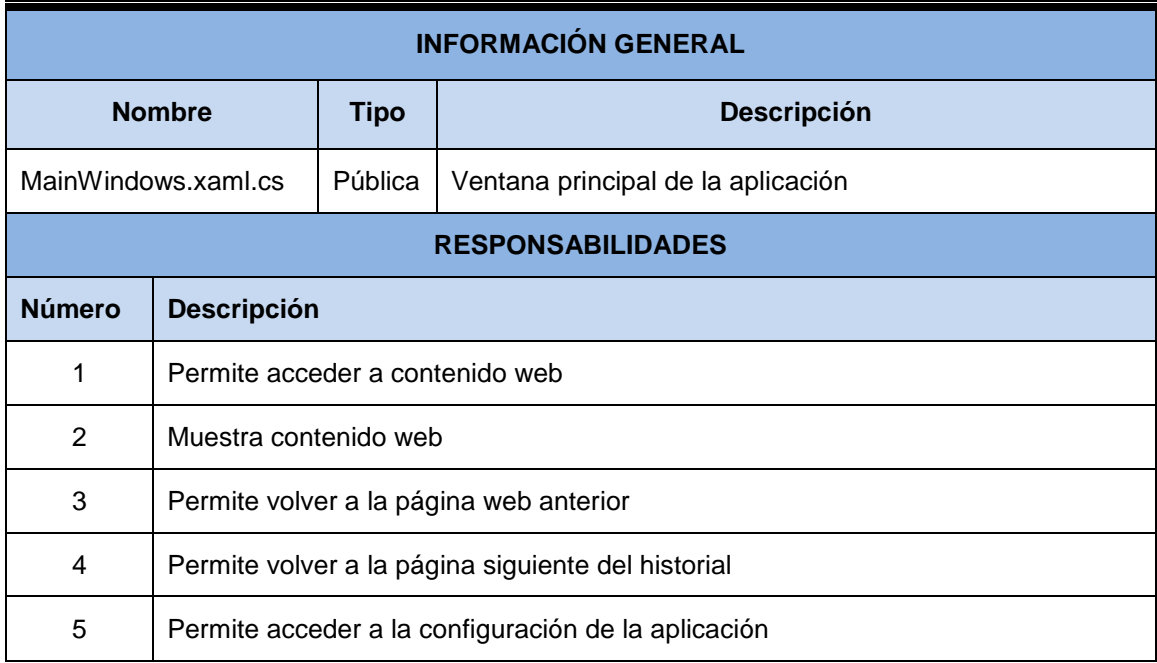

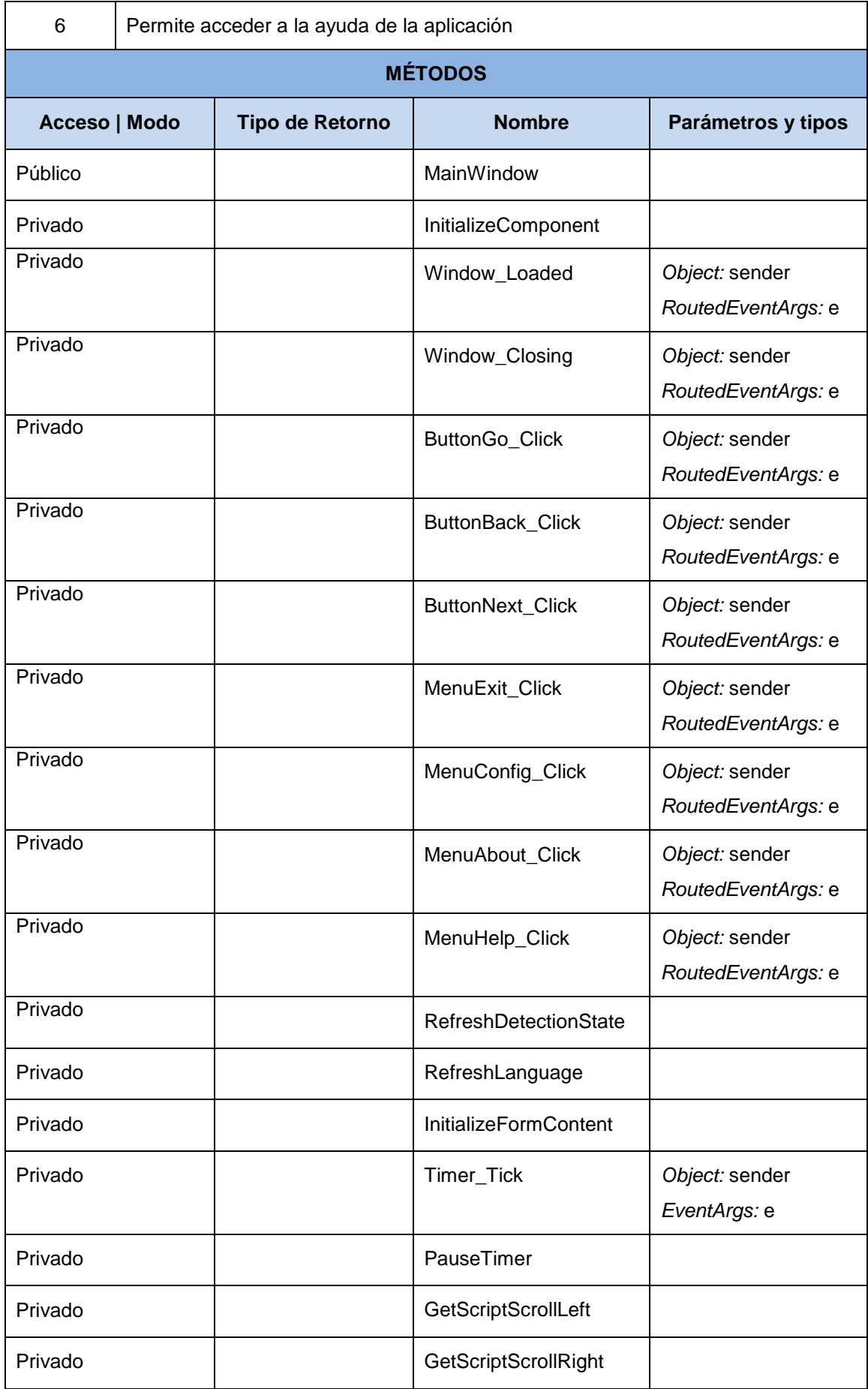

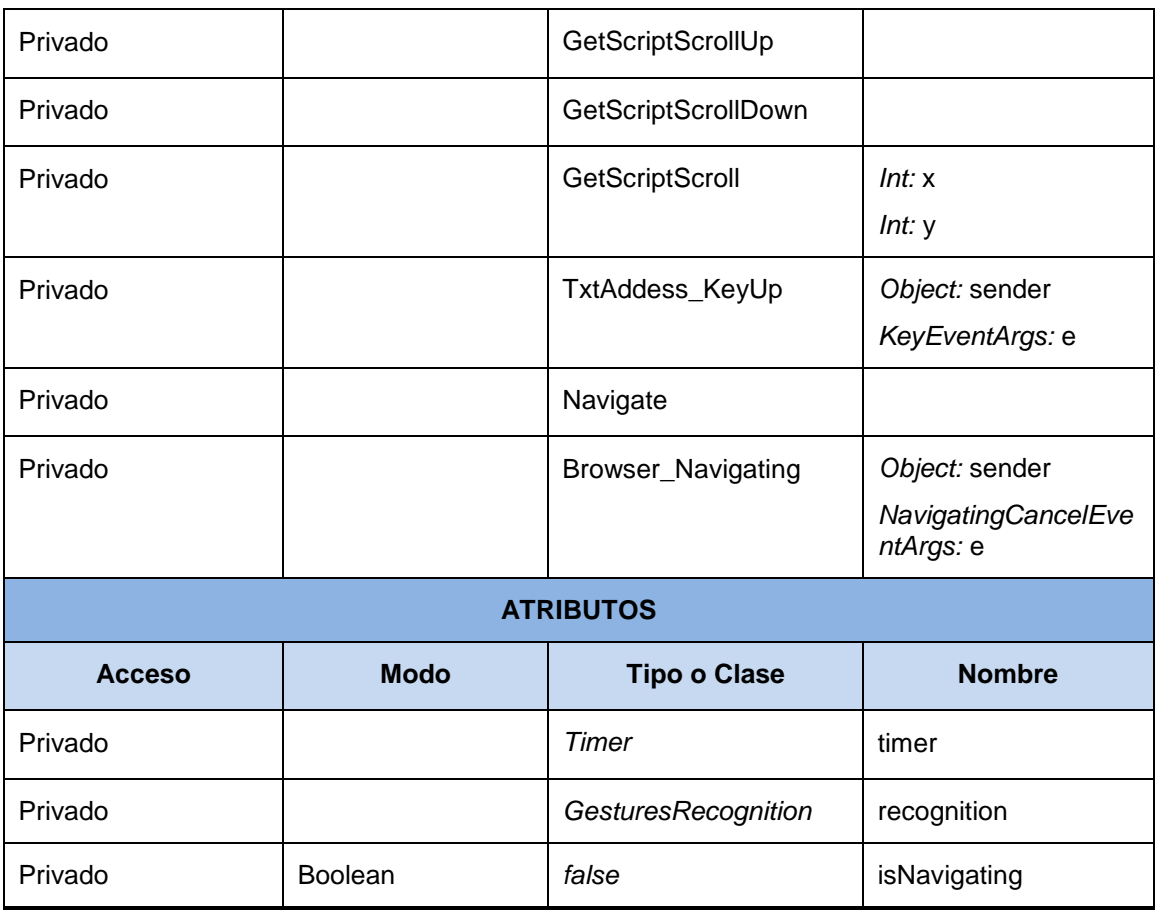

### *7.3.2.5 Configuration.xaml.cs*

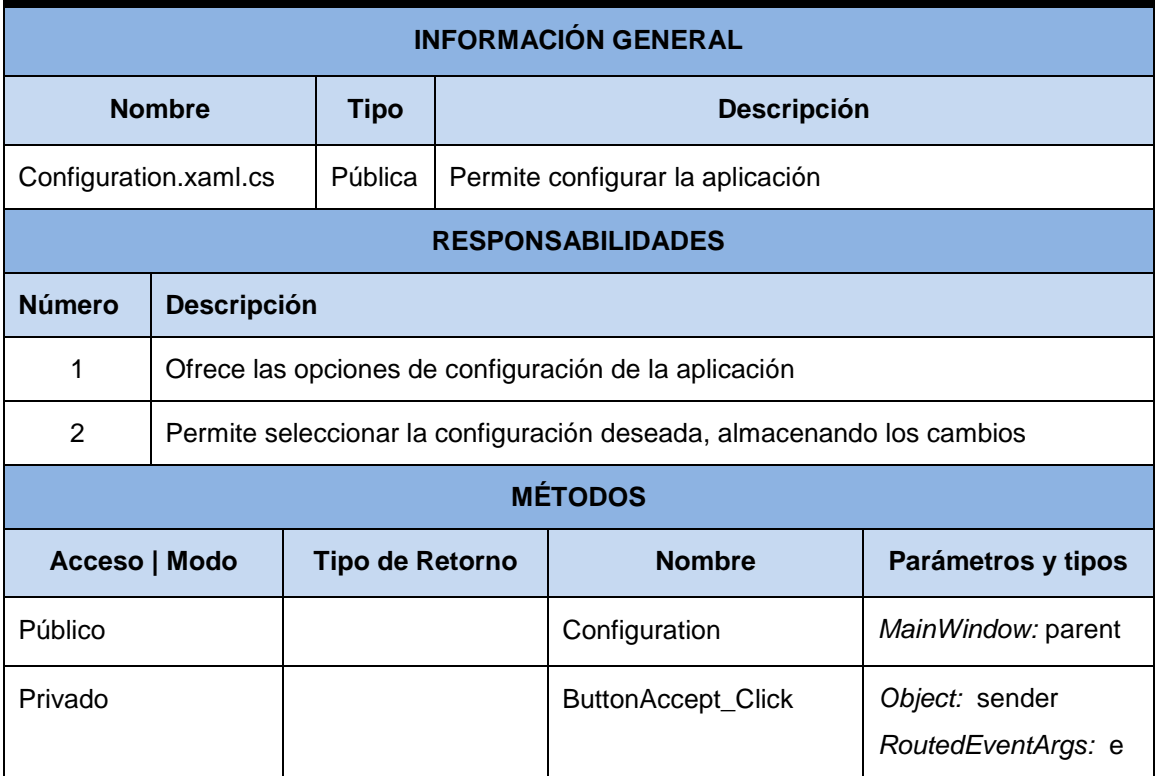

*Máster en Ingeniería Web - Escuela de Ingeniería Informática Universidad de Oviedo | Agustín Arboleya Vega*

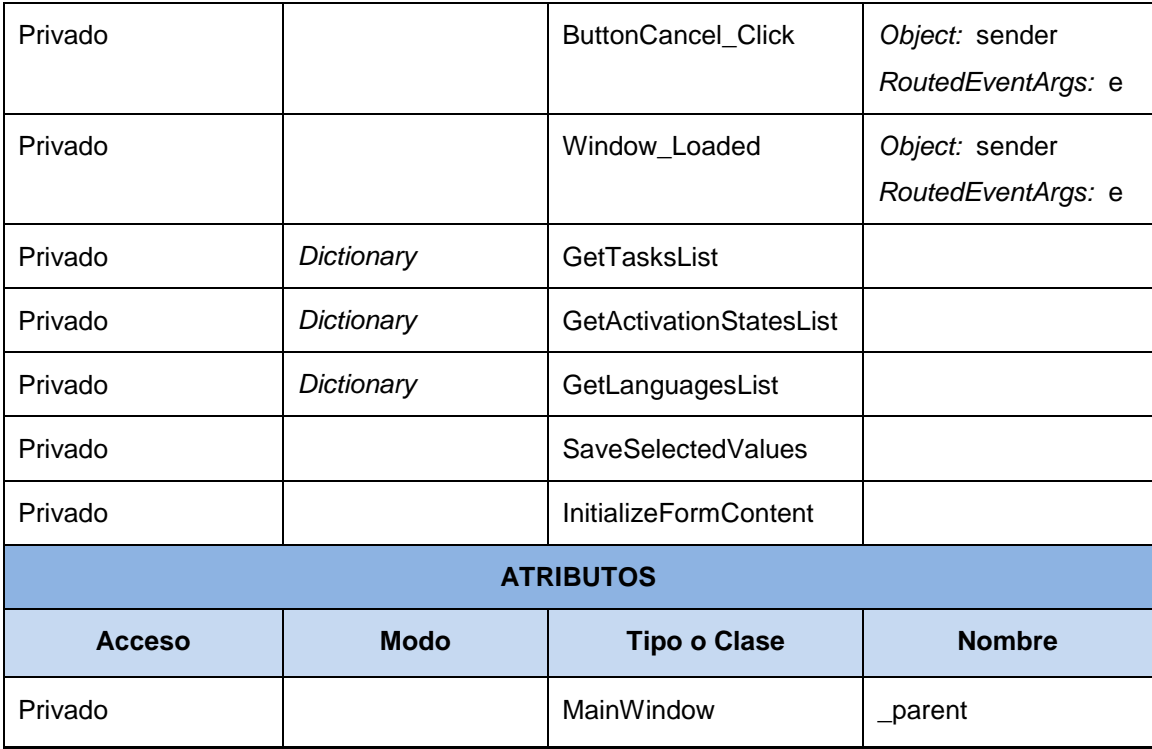

### *7.3.2.6 About.xaml.cs*

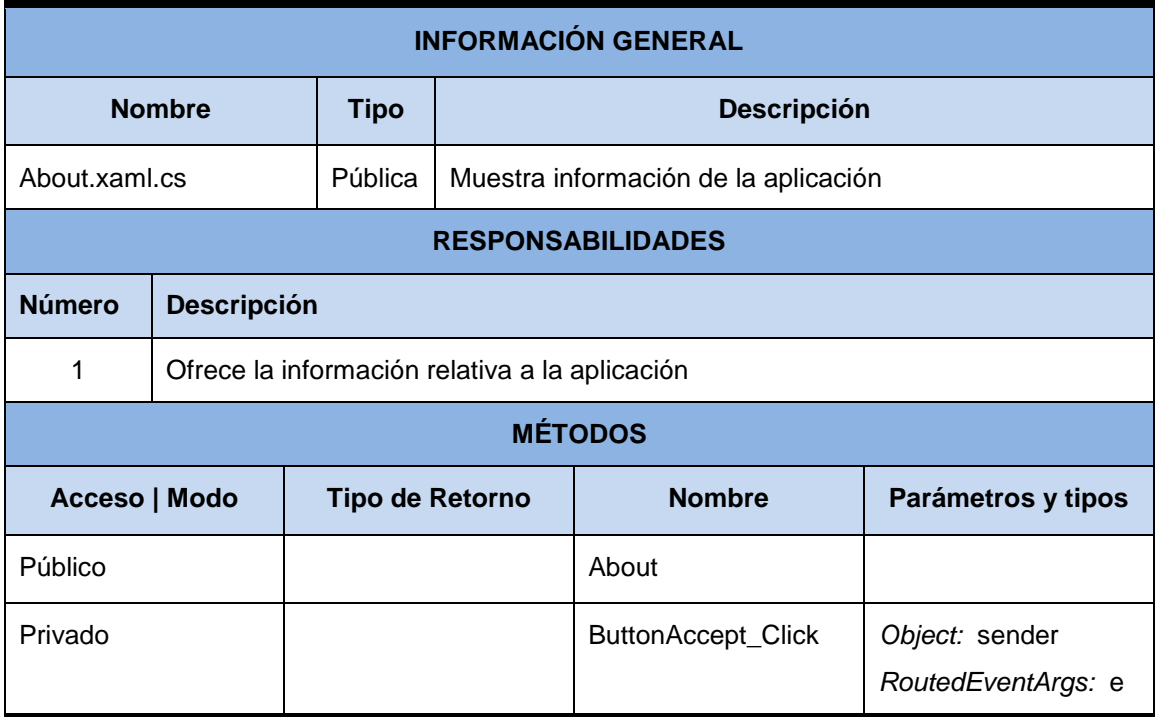

# **Capítulo 8. Desarrollo de las Pruebas**

## **8.1 Pruebas de Rendimiento**

Tras la realización de las pruebas, se ha obtenido un listado de tiempos, en los que se aprecia el paso del estado en reposo a un estado de procesamiento o estrés y viceversa. Los tiempos extraídos se reflejan en la siguiente tabla:

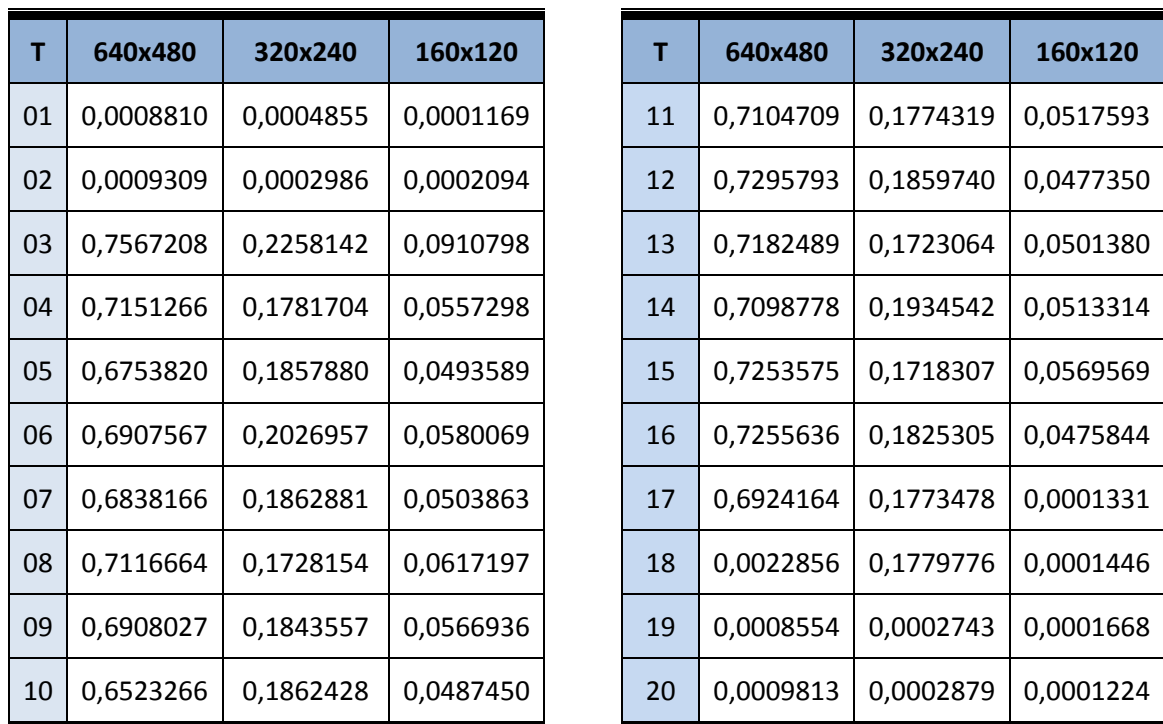

*Tabla 35 Resultados de pruebas de calidad de imagen*

A continuación se muestran dichos datos de manera gráfica para facilitar su comparación.

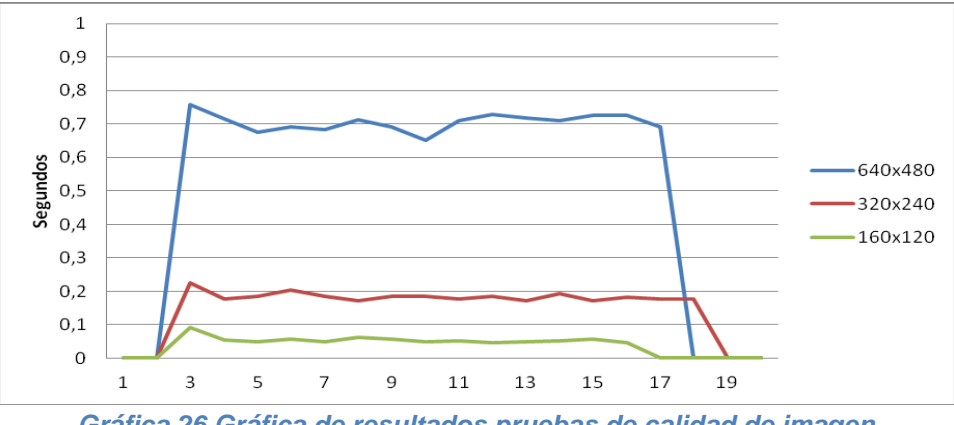

*Gráfica 26 Gráfica de resultados pruebas de calidad de imagen*

Analizando los resultados, se identifica claramente las muestras en las que se ha detectado movimiento, aumentando considerablemente el tiempo en ellas. Además se aprecia que con una calidad alta de 640x480 el tiempo de respuesta del algoritmo tiene un tiempo de respuesta demasiado alto, estando muy cerca de 1 segundo. El tiempo para una calidad media de 320x240 es aceptable rondando los 0,2 segundos, mientras que el tiempo para una calidad baja de 160x120 es muy bajo, estando alrededor de 0,05 segundos.

Como los tiempos tanto para la calidad de 320x240 como para 160x120 son considerablemente bajos, no ha sido necesario continuar reduciendo el tamaño de la calidad, por lo que las pruebas se han ejecutado únicamente con las tres calidades de imagen indicadas en el diseño.

## **8.2 Pruebas de Integración y del Sistema**

Como se ha descrito en el apartado [6.6.2,](#page-108-0) en las pruebas de integración se han realizado por separado para las dos aplicaciones desarrolladas.

## <span id="page-129-0"></span>8.2.1 Librería GesturesRecognition

Estas pruebas se han dividido en dos tareas. Primeramente se ha analizado el comportamiento de la librería ante diferentes casos de iluminación. En segundo lugar se ha verificado el correcto comportamiento de la librería, utilizando la iluminación más acorde.

Es posible, que a lo largo de un movimiento, la librería detecte más de un gesto. En caso de que esto ocurra, se considerará que es correcto si alguno de los gestos detectados es el movimiento realizado, aunque se haya identificado algún otro gesto extra que el usuario tester no ha llevado a cabo al menos de forma consciente.

#### *8.2.1.1 Comportamiento bajo diferente iluminación.*

Con el fin de identificar las condiciones lumínicas en las que la biblioteca de detección de gestos funciona de manera más correcta, se ha realizado un breve test utilizando una aplicación extra, que únicamente registra los movimientos detectados.

Las pruebas se han realizado bajo tres escenarios de iluminación, baja, media y alta, repitiendo un único movimiento durante diez ocasiones, verificando si la librería detecta correctamente dicho gesto.

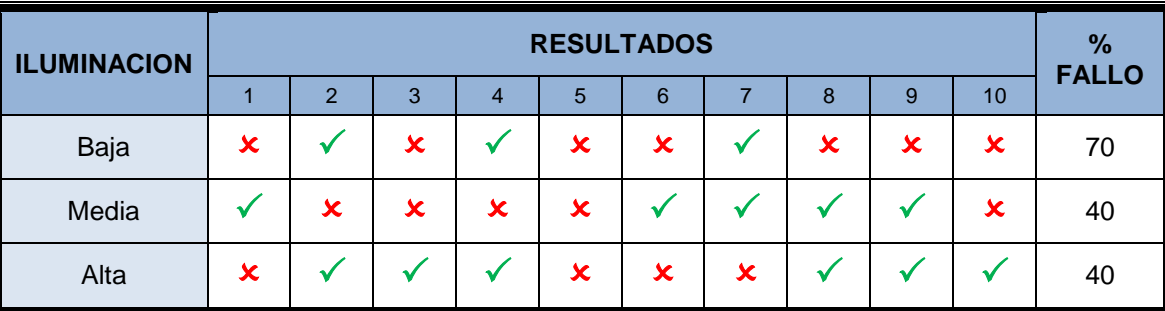

Los resultados de las pruebas se resumen en la siguiente tabla:

*Tabla 36 Resultado pruebas integración para la librería GesturesRecognition ante diferentes escenarios de iluminación*

Tras las pruebas realizadas, se puede determinar, que bajo condiciones de luz escasa existe un porcentaje más alto de error, mientras que no existe ninguna diferencia en cuanto al número de aciertos bajo una iluminación medio o alta. A continuación se representan los datos de manera gráfica donde se puede apreciar la diferencia de manera más intuitiva.

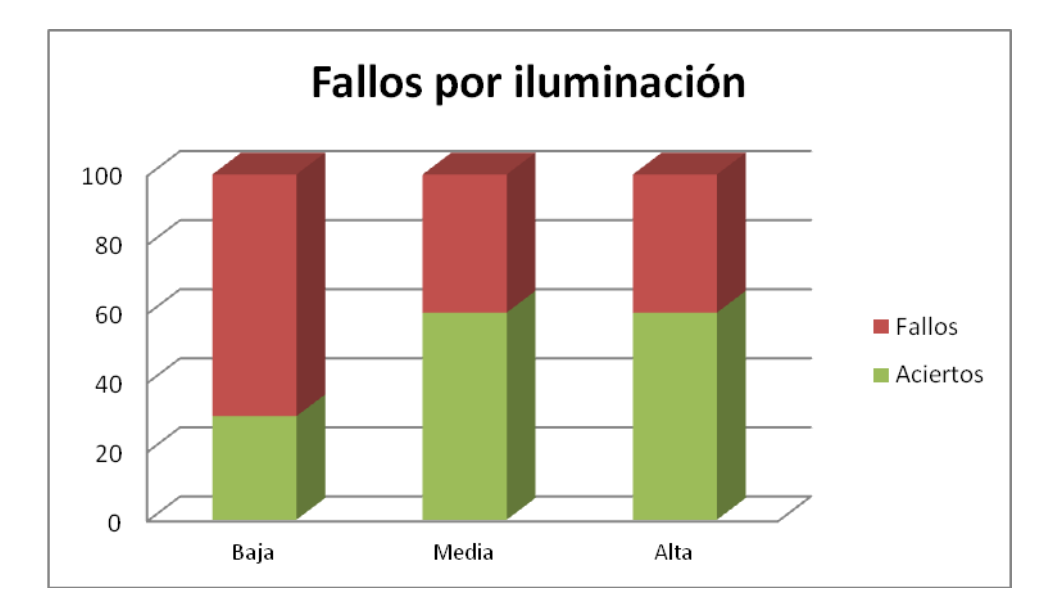

*Gráfica 27 Resumen pruebas integración para la librería GesturesRecognition ante diferentes escenarios de iluminación*

Dados estos resultados, para el resto de pruebas se utilizará una iluminación media, puesto que además de ser uno de los escenarios con menor número de fallos, será el escenario más posible en un uso real de la librería.

#### *8.2.1.2 Comportamiento para diferentes movimientos*

Tras realizar las pruebas para los cuatro movimientos reconocidos por la librería, se presentan los resultados en la siguiente tabla. Tal como se había especificado, cada uno de los movimientos se repite veinte veces, obteniendo así una muestra bastante amplia de datos, y por lo tanto un valor suficientemente real sobre el porcentaje de fallos del reconocimiento.

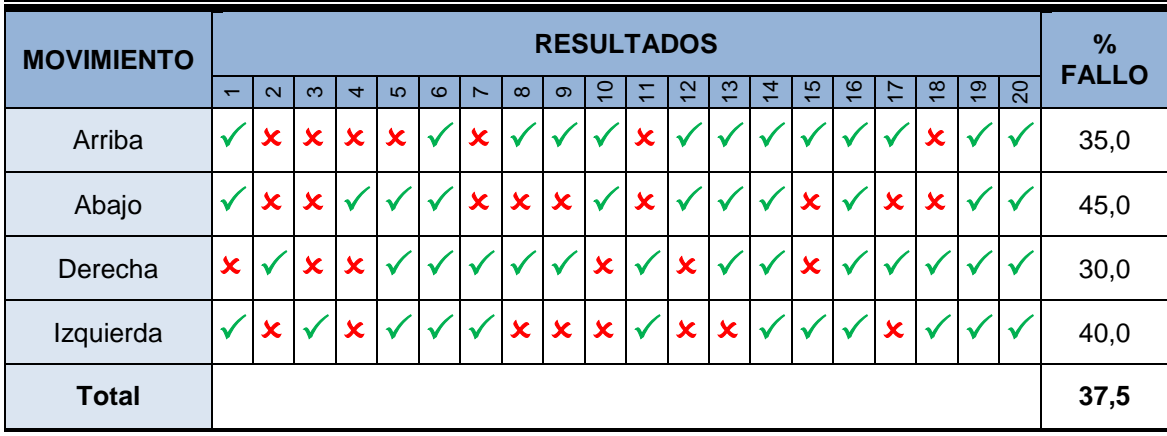

*Tabla 37 Resultado pruebas de integración para la librería GesturesRecongnition ante diferentes gestos*

Como se puede apreciar en la tabla, la librería no es muy precisa, cometiendo un 37,5% de fallos durante todas las pruebas, sin embargo como era de esperar no se aprecia ninguna diferencia notable entre los diferentes movimientos, existiendo como mucho un 15% (3 muestras) de diferencia en los fallos.

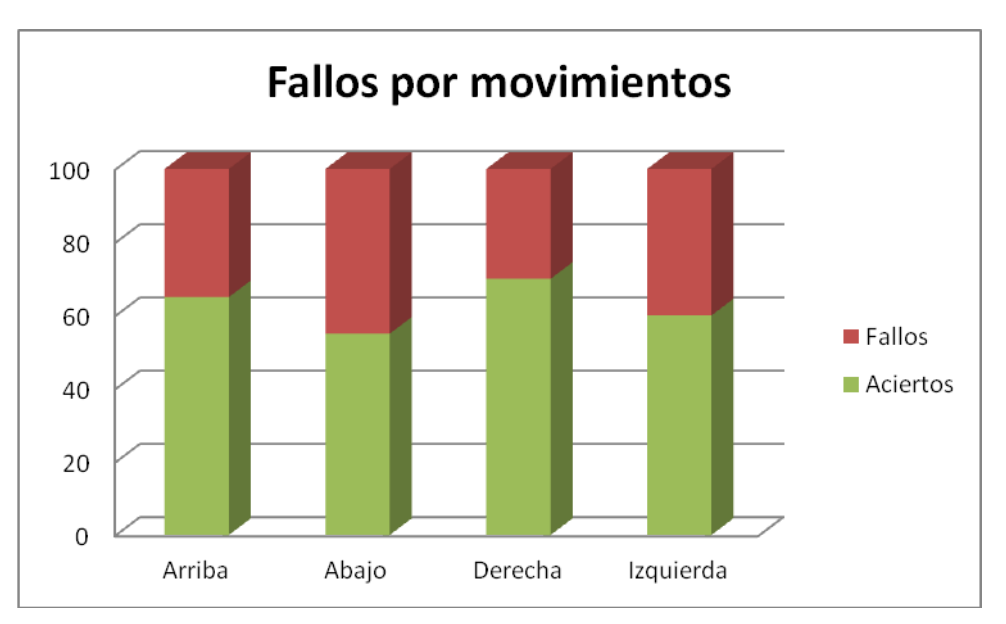

A continuación se ofrecen los resultados de manera gráfica para que puedan ser comparados.

## 8.2.2 Aplicación WebBrowser

Tras realizar las pruebas de integración para la aplicación del navegador descritas en el apartado [6.6.2.2,](#page-109-0) no se ha obtenido ningún resultado negativo, teniendo en cuenta los fallos que se pueden producir a la hora de detectar gestos, identificados en el anterior apartado [8.2.1.](#page-129-0)

Se ha verificado que todos los elementos configurados se almacenan y funcionan tal y como se esperaba. Se ha configurado cada uno de los movimientos (arriba, abajo, derecha izquierda) con cada una de las tareas ofrecidas (scroll arriba, scroll abajo, scroll a derecha, scroll a izquierda, página anterior y página siguiente). En todos los casos la aplicación se ha comportado como era de esperar. También ha sido satisfactoria la activación y desactivación de la detección de movimiento, así como el cambio de idioma.

Además la ejecución de las seis tareas (scroll arriba, scroll abajo, scroll a derecha, scroll a izquierda, página anterior y página siguiente) ha funcionado correctamente en todas las pruebas realizadas.

Con estos resultados se puede decir que el funcionamiento es el correcto y el esperado.

## **8.3 Pruebas de Usabilidad**

Tras realizar los cuestionarios a un grupo de diez personas, se ha obtenido información relativa a la usabilidad del navegador. Las respuestas a dichos cuestionarios se encuentras en el [Capítulo 15.](#page-195-0) A continuación se presenta un resumen de dichos datos.

*Gráfica 28 Resumen pruebas integración para la librería GesturesRecognition ante diferentes gestos*

## <span id="page-132-0"></span>8.3.1 Actividades guiadas

En las actividades guiadas se han obtenido unos resultados bastante igualitarios para todos los usuarios. Ninguno de ellos presenta ninguna dificultad a la hora de realizar las tareas, excepto en la tarea 4, en la que el 90% de los usuarios cree que tiene una dificultad alta, y el 10% califica la dificultad como media.

Analizando los comentarios y las notas tomadas por el responsable de las pruebas, se concluye, que dicha dificultar radica principalmente por el incorrecto funcionamiento del reconocimiento de los gestos. Tanto los posibles errores a la hora de detectar el gesto, como la lentitud a la hora de identificar el gesto, provocan en el usuario una sensación de desconcierto, haciendo que la tarea sea imposible de finalizar con éxito.

| <b>TAREA</b> | <b>DIFICULTAD</b> |              |             |
|--------------|-------------------|--------------|-------------|
|              | <b>BAJA</b>       | <b>MEDIA</b> | <b>ALTA</b> |
| Tarea 1      | 100%              | 0%           | 0%          |
| Tarea 2      | 100%              | 0%           | 0%          |
| Tarea 3      | 100%              | 0%           | 0%          |
| Tarea 4      | 0%                | 20%          | 80%         |
| Tarea 5      | 80%               | 20%          | 0%          |
| Tarea 6      | 100%              | $0\%$        | $0\%$       |
| Tarea 7      | 100%              | 0%           | 0%          |

*Tabla 38 Resumen de valoración de actividades guiadas*

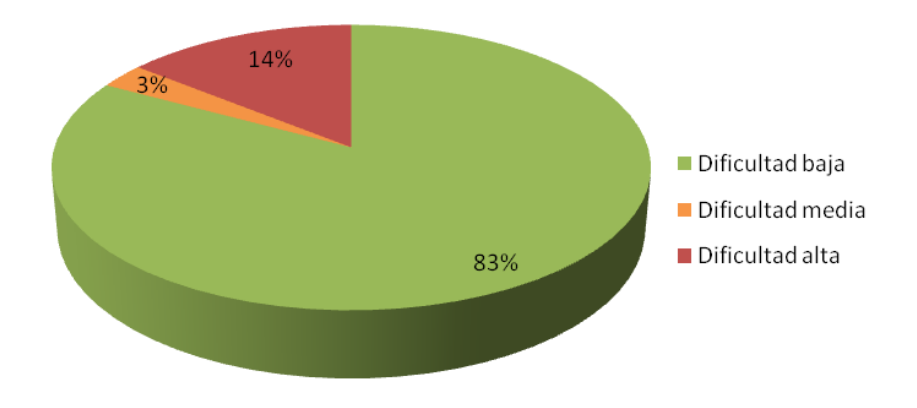

#### *Gráfica 29 Dificultad de las tareas*

#### **Comentarios obtenidos (Tarea 4):**

- **El navegador realiza sonidos como que reconoce movimientos, pero parece que tiene** tiempo de retraso
- Tras intentar varias veces, es difícil conseguir identificar un gesto, aunque en algunas ocasiones parece que funcionó correctamente
- **Parece que no hace nada con los gestos**
- Realizo los movimientos, pero no hace nada tras ellos
- Al desplazar la mano hacia izquierda y derecha no consigo lo que quiero.

#### **Comentarios obtenidos (Tarea 5, 6, 7):**

**E** Esperaba encontrarlo en Herramientas

#### **Comentarios generales:**

- El comportamiento parece adecuado, sin embargo el reconocimiento de gestos no parece que funcione bien
- **Por lo general el navegador funciona, pero el trabajo con gestos parece no funcionar** correctamente
- El programa está bien y lo veo útil. El problema es que no funciona bien el movimiento hacia la izquierda y derecha.

#### **Notas tomadas (tarea 4):**

- El usuario acerca demasiado a la pantalla la mano, e intenta apuntar hacia ella con el dedo
- No espera tiempo suficiente a que se reconozca el movimiento
- El usuario realiza movimientos continuamente ante la pantalla, sin tener en cuenta que el movimiento sea horizontal o vertical
- **Comienza realizando movimientos rápidos hasta que comprende que debe dejar un** tiempo para reconocer el gesto
- No espera suficiente tiempo entre un movimiento y otro
- Realiza movimientos con ambas manos pero sin comprender lo que debe hacer
- Acerca demasiado la mano a la pantalla
- Realiza muchos movimientos continuos dar tiempo a obtener respuesta
- Realiza movimiento continuo sin esperar respuesta
- Se realizan muchos movimientos

### 8.3.2 Preguntas cortas

Analizando las preguntas cortas, cabe destacar que los usuarios opinan de manera bastante generalizada que la aplicación no es siempre fácil de utilizar, ni el funcionamiento es siempre el esperado. Además, todos los usuarios creen que el tiempo de respuesta debería ser inferior.

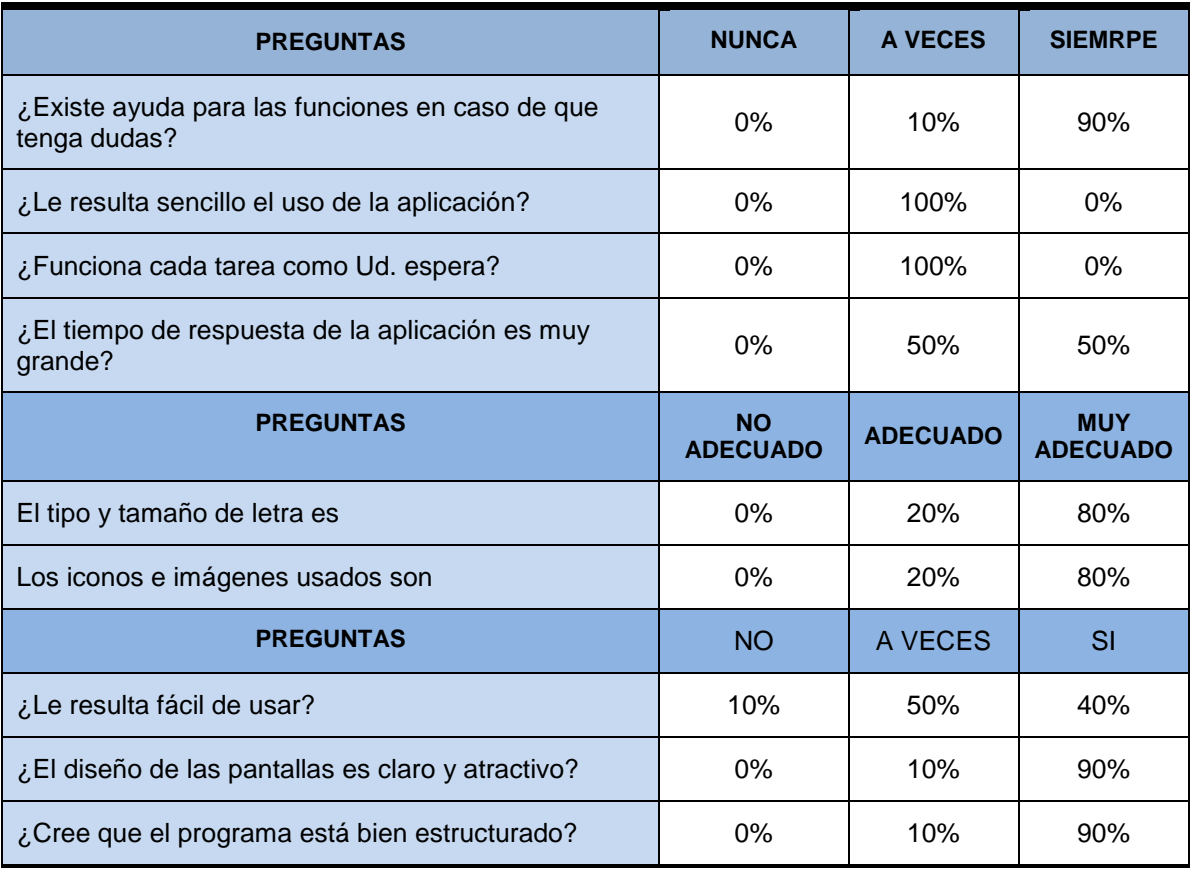

*Tabla 39 Resumen de valoración de preguntas cortas*

## 8.3.3 Análisis de resultados

Como se ha indicando en el apartado anterior [8.3.1,](#page-132-0) todos los usuarios han presentado problemas a la hora de realizar la tarea 4, correspondiente a aplicar los gestos durante la navegación. Dichos problemas, como muchos de los usuarios comentan y tal y como indican las notas tomadas por el observador, son debidos en parte al tiempo de respuesta de la aplicación. Tiempo que la librería necesita para analizar el movimiento y detectar el gesto. Sería importante intentar reducir al máximo dicho tiempo, para mejorar la usabilidad de la aplicación. También se ha detectado un ligero problema a la hora de encontrar la opción de desactivar el movimiento. Un 20% de los usuarios no ha identificado claramente que esa opción debería estar en la opción de "Configuración".

Además, en las preguntas cortas, los usuarios indican que el funcionamiento de la aplicación no es el adecuando en todo momento. Este dato, junto a los resultados del análisis de las actividades guiadas, nos indica, que el fallo en la funcionalidad se produce en todo momento en la tarea 4. Este fallo se ha detectado también durante las pruebas de integración, lo que nos indican que es necesaria una corrección de la librería, mejorando la identificación de gestos.

# **Capítulo 9. Manuales del Sistema**

## **9.1 Manual de Instalación**

## 9.1.1 Aplicación WebBrowser

La aplicación dispone de un paquete de instalación. El fichero tiene como nombre "webBrowserSetup.exe". El primer paso será ejecutar dicho fichero.

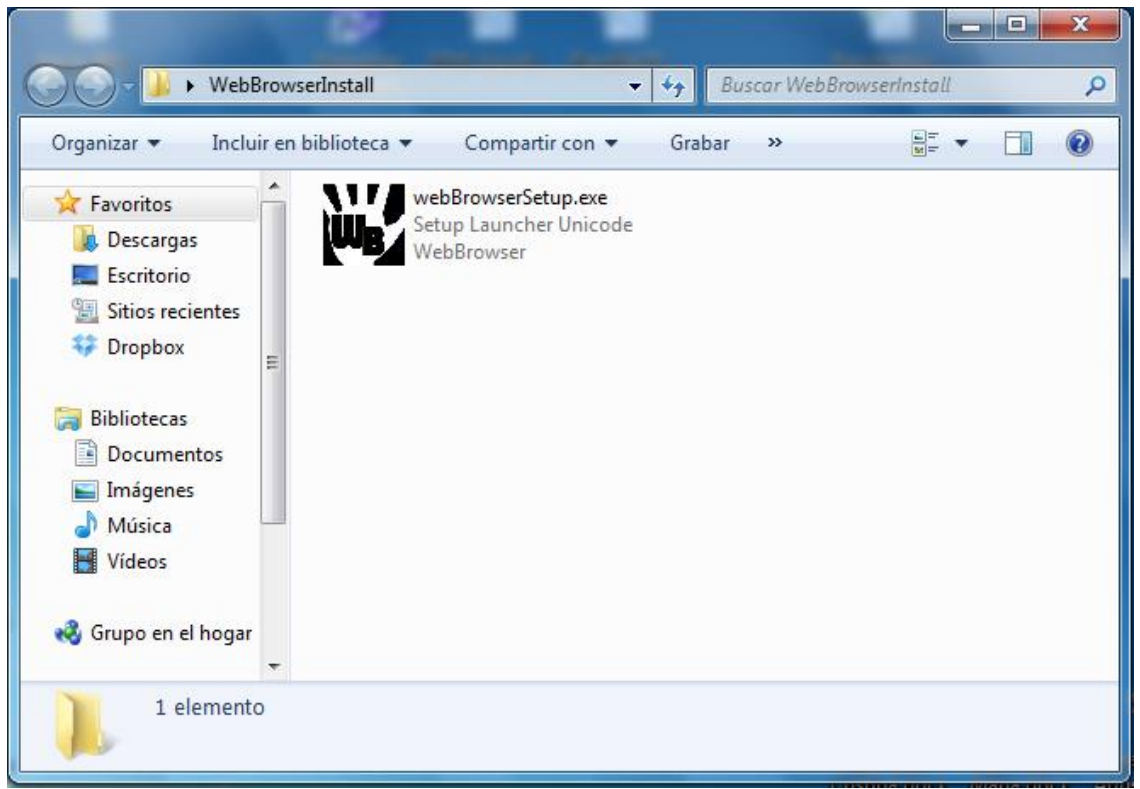

*Imagen 52 Fichero de instalación de WebBrowser*

Ejecutando dicho instalador se nos abrirá una nueva ventana que iniciará la instalación mostrándonos un asistente que hará de forma sencilla la instalación.

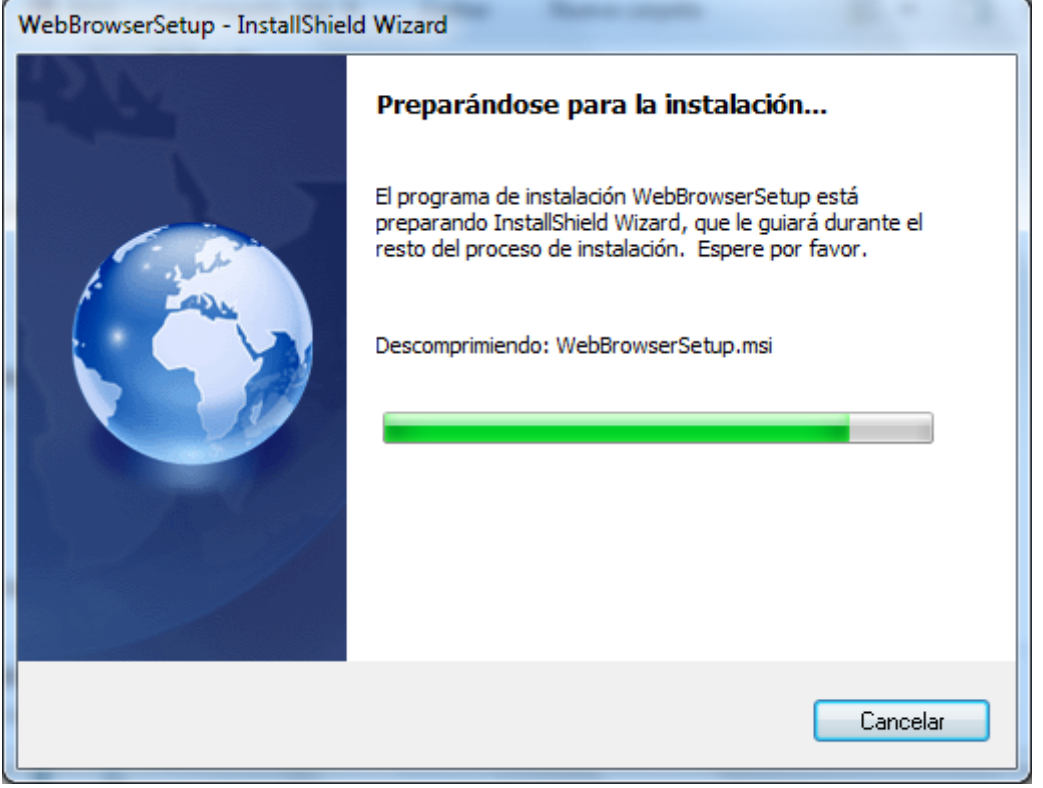

*Imagen 53 Preparando instalación de WebBrowser*

Una vez el asistente ha descomprimido el paquete de instalación, se mostrará al usuario una pantalla para comenzar la instalación. Durante todo el proceso, el usuario deberá pulsar la opción "Siguiente" para continuar la instalación o "cancelar" en caso de querer abortar el proceso. En caso de estar disponible la opción "Atrás" podrá volver al paso anterior.

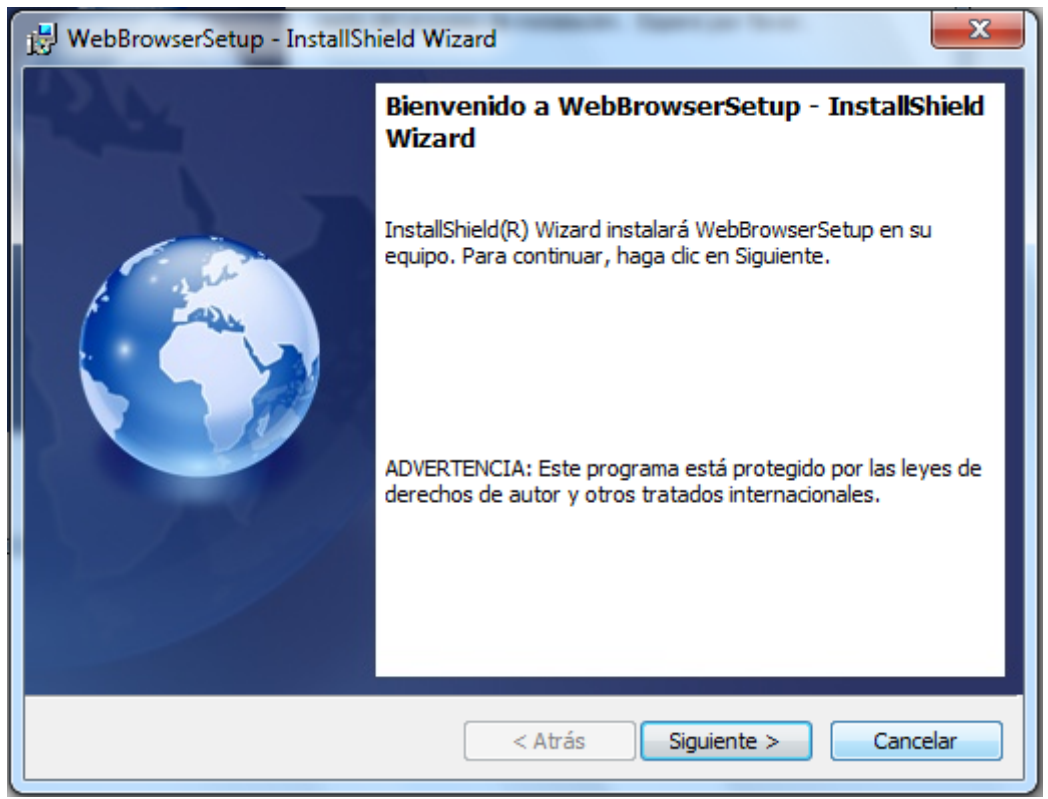

*Imagen 54 Inicio de instalación de WebBrowser*

*Máster en Ingeniería Web - Escuela de Ingeniería Informática Agustín Arboleya Vega | Universidad de Oviedo*

Una vez seleccionada la opción "Siguiente", el asistente solicitará información del cliente en el que se instalará la aplicación. Se deberá indicar un nombre de usuario y su organización.

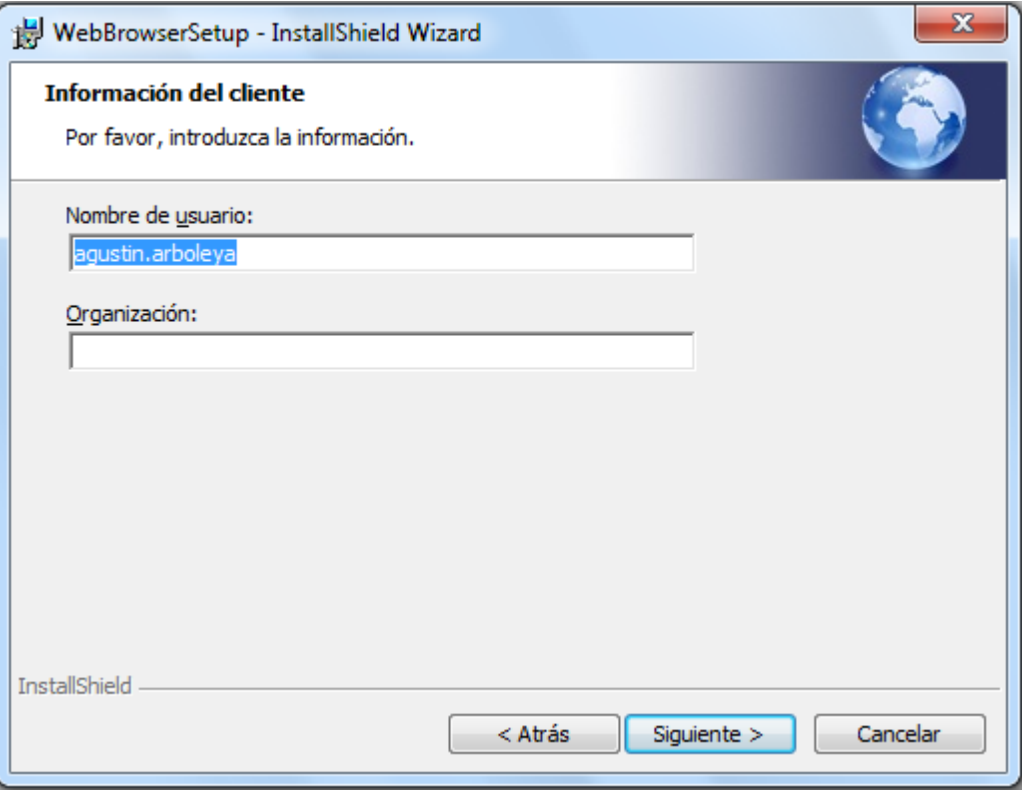

*Imagen 55 Información del cliente para instalación de WebBrowser*

Posteriormente, el usuario podrá seleccionar la ruta en la que se instalará la aplicación, aunque si no se modifica, por defecto se instalará en *C:\Programs Files\WebBrowser\WebBrowser*.

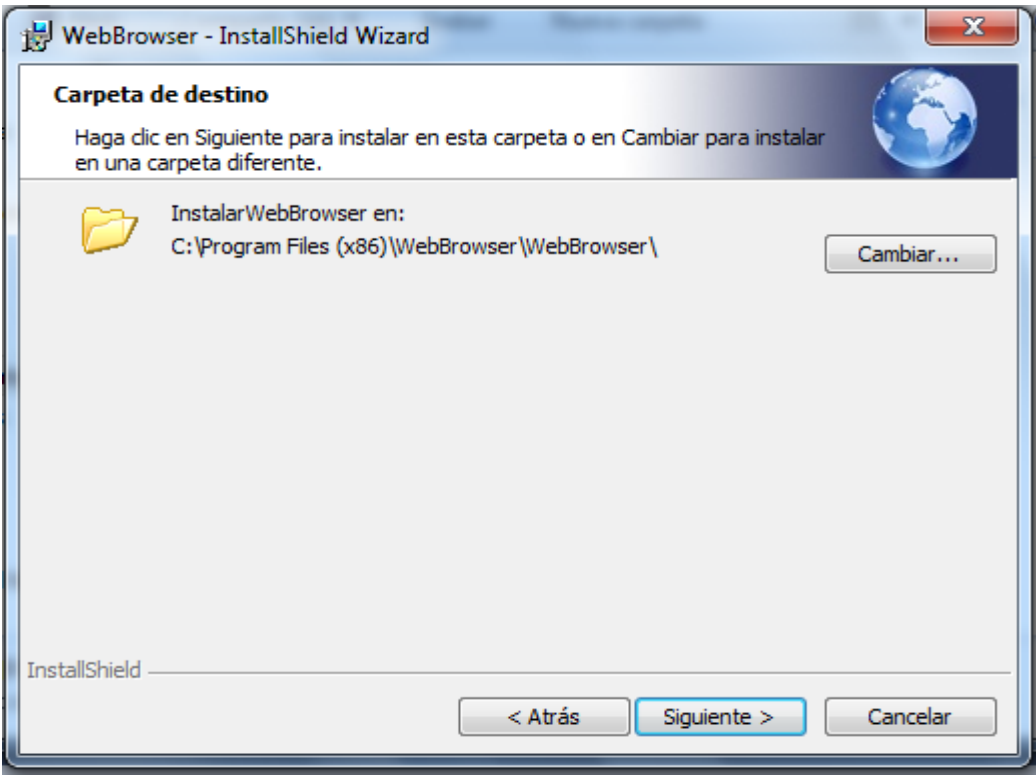

*Imagen 56 Directorio destino de instalación*

*Máster en Ingeniería Web - Escuela de Ingeniería Informática* 

Una vez configurados todos los parámetros posibles, ya se puede iniciar la instalación.

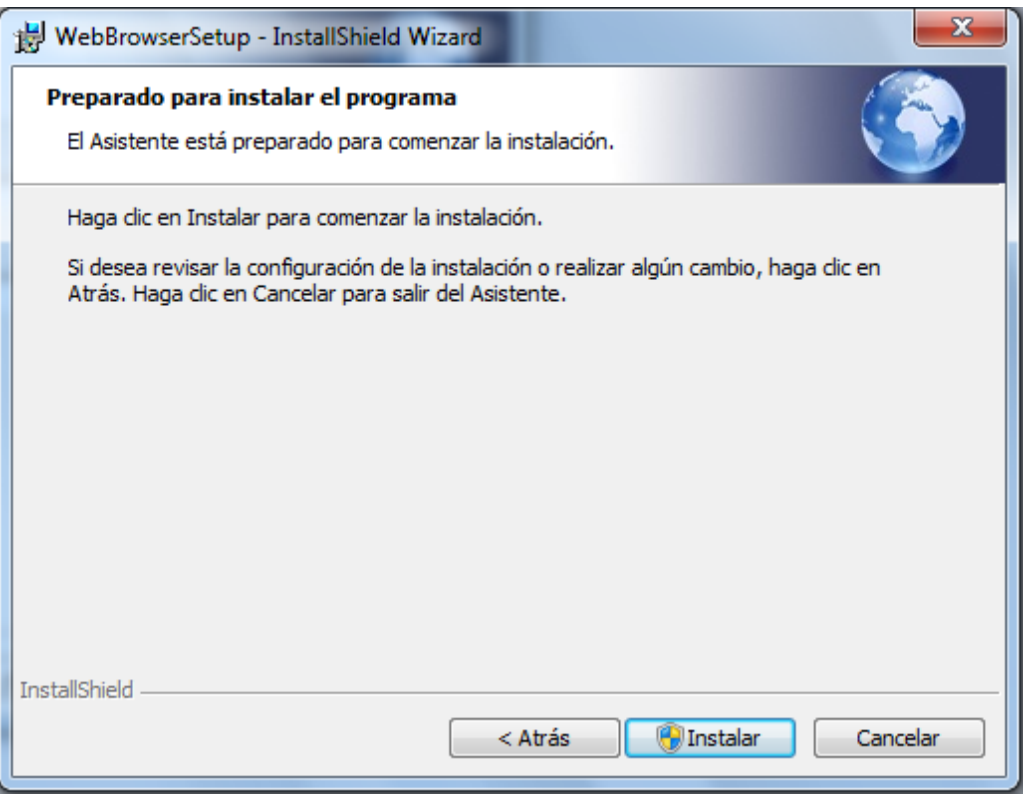

*Imagen 57 Instalación de WebBrowser*

Una vez finalizada la instalación, se mostrará al usuario un mensaje informativo y la opción de ejecutar la aplicación tras finalizar el asistente.

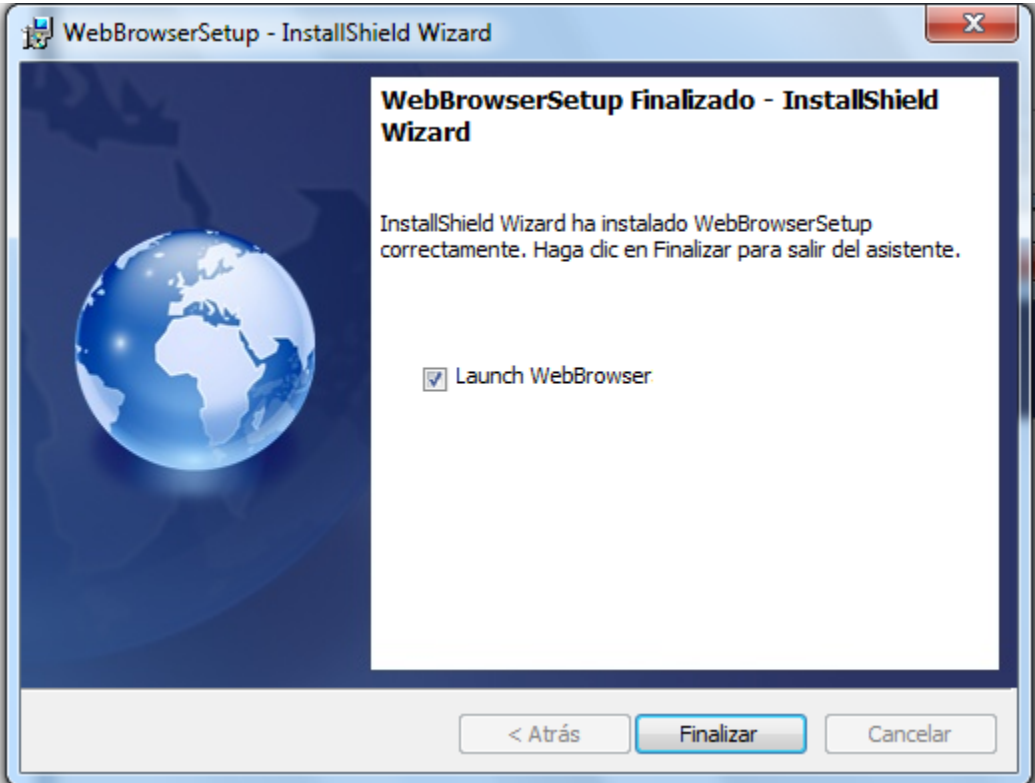

*Imagen 58 Finalización de instalación de WebBrowser*

*Máster en Ingeniería Web - Escuela de Ingeniería Informática Agustín Arboleya Vega | Universidad de Oviedo*

Una vez instalada la aplicación, se podrá acceder a ella a través del menú *Inicio*, *Programas*, *WebBrowser*. En este menú además de dispone la opción de instalar la aplicación, también se ofrece la posibilidad de desinstalarla.

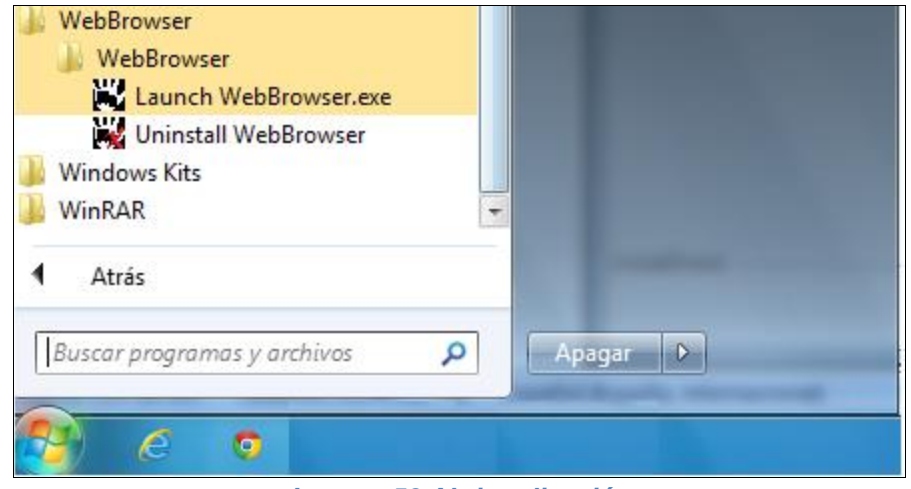

*Imagen 59 Abrir aplicación*

## **9.2 Manual de Usuario**

## 9.2.1 Librería GesturesRecognition

El uso de la librería es muy básico, ya que únicamente dispone de cuatro métodos invocables. A continuación se describe cada uno de los métodos:

- **StartDetection:** Realiza la configuración necesaria del dispositivo de entrada y comienza la captura de imagen.
- **EndDetection:** Finaliza la captura de movimiento.
- **IsInitialize:** Indica si se ha iniciado la captura de movimiento.
- **GetLastMotion:** Indica el movimiento registrado hasta el momento de la llamada.

El orden adecuado para invocar los métodos será:

- **1.** *StartDetection*.
- **2.** *GetLastMotion*.
- **3.** *EndDetection*.

El método *GetLastMotion*, deberá ser invocado con cierta frecuencia, para así capturar todos los gestos identificados. El uso correcto debería ser desde un elemento *Timer* o similar. Para obtener el mejor rendimiento, el intervalo de frecuencia nunca deberá ser superior a 1 segundo.

La librería utiliza a su vez varios recursos externos, por lo que es necesario agregar referencias en la aplicación utilizada tanto hacia la librería implementada como a las librerías de AForge.Net.

141

#### *Manuales del Sistema* **Reconocimiento de gestos para la Web**

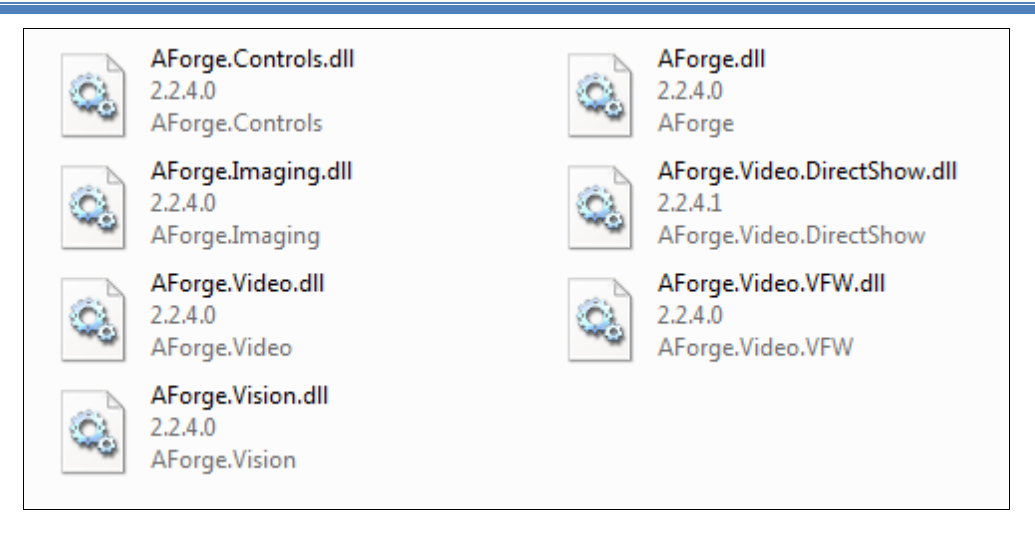

#### *Imagen 60 Librerías AForge.Net*

## 9.2.2 Aplicación WebBrowser

Una vez iniciara la aplicación, el navegador no cargará ninguna página por defecto. El usuario deberá escribir en la barra de navegación la URL a la que desee acceder. Una vez ha escrito la dirección, para acceder a ella podrá seleccionar el botón "ir" **D**o pulsar la tecla "*intro*".

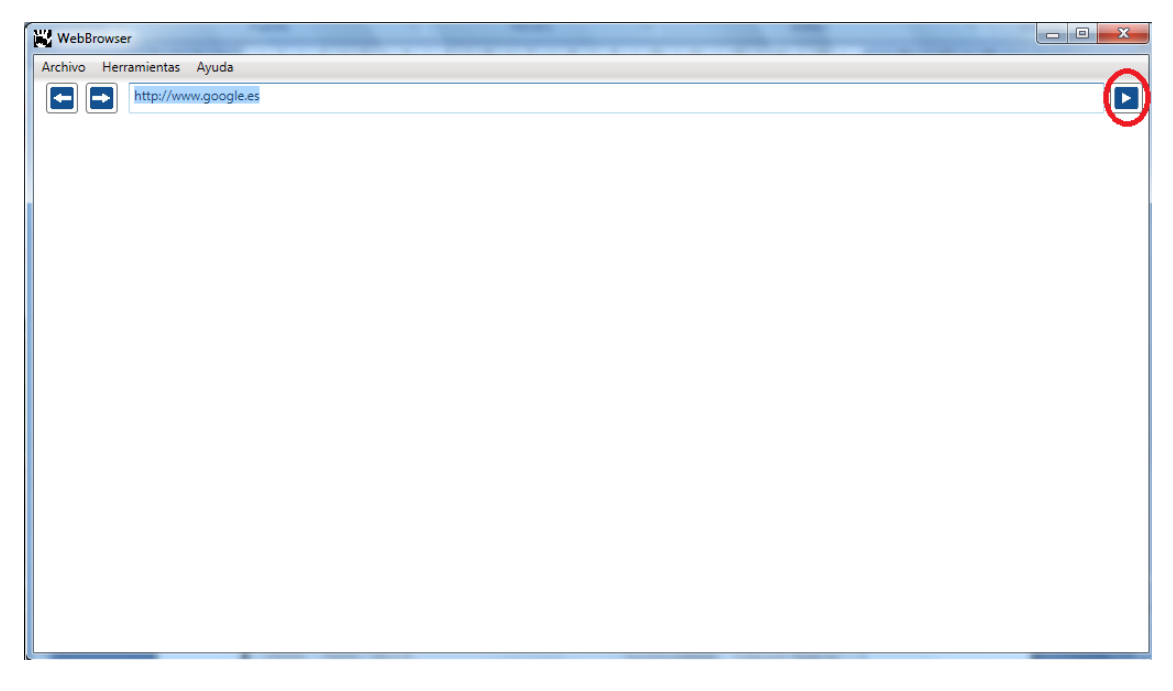

#### *Imagen 61 Inicio de aplicación. Acceso a web*

Una vez el usuario ha navegado, podrá moverse a través del historial con ayuda del botón "*anterior*" para acceder a la página visitada con anterioridad, o el botón "*siguiente*" para acceder a la página siguiente almacenada en el historial.

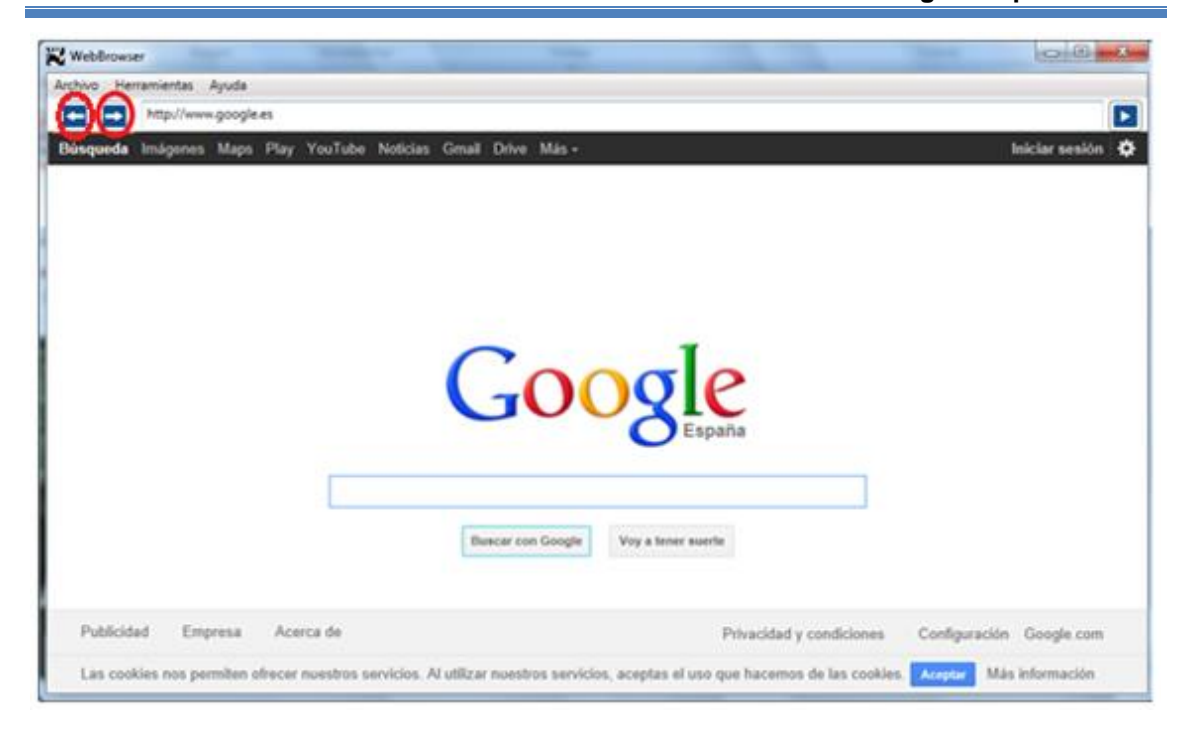

*Imagen 62 Navegación por el historial*

Si no se ha cambiado la configuración, el reconocimiento de gestos está activado, por lo que el usuario podrá realizar movimientos para comunicarse con el navegador.

La versión actual del navegador únicamente reconoce cuatro movimientos, que son: "*movimiento hacia arriba*", "*movimiento hacia abajo*", "*movimiento hacia la derecha*", "*movimiento hacia la izquierda*".

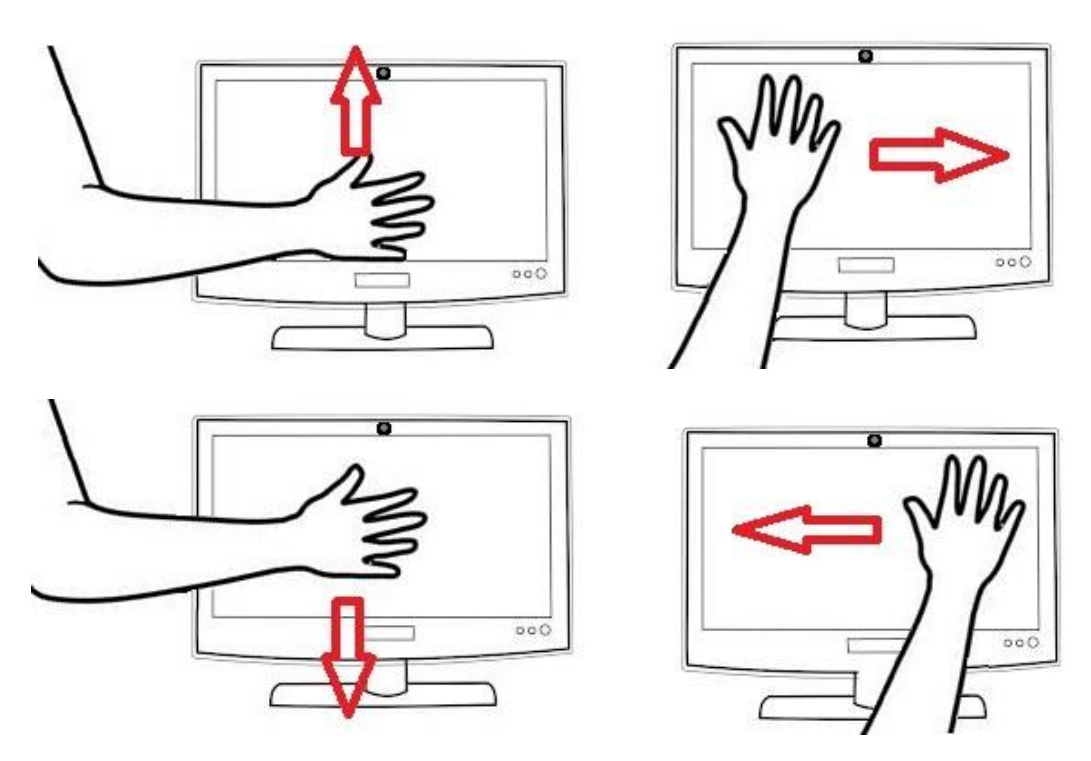

*Imagen 63 Ejemplo de movimientos*

Cada uno de esos movimientos tendrá una tarea asociada, que configurable por el usuario.

A través del menú "*Herramientas/Configuración*", el usuario podrá acceder a una ventana de configuración.

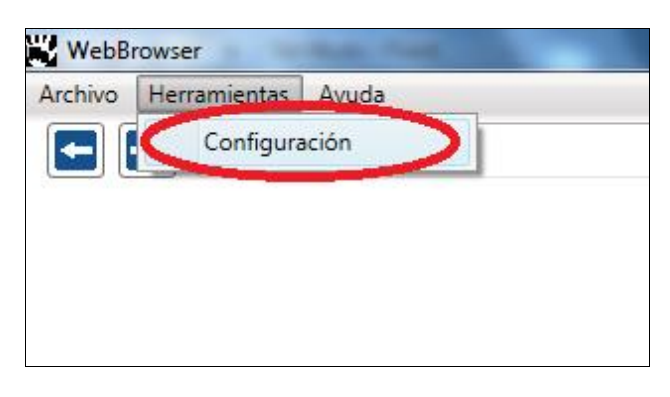

*Imagen 64 Menú configuración*

En la ventana de configuración, el usuario tendrá una lista de seis opciones configurables. Cada una de las opciones dispone de una lista desplegable en la que podrá seleccionar el valor deseado para cada una de las opciones. Una vez finalizada la configuración, el usuario deberá pulsar el botón "*Aceptar*" para guardar los cambios o "*Cancelar*" para rechazarlos.

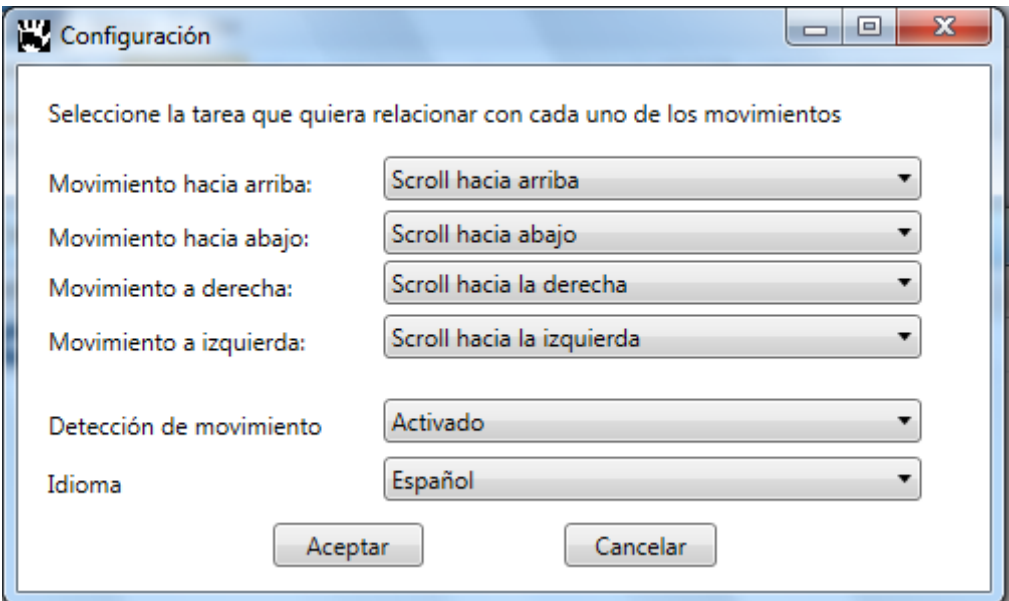

*Imagen 65 Ventana de configuración*

En las siguientes imágenes se muestran las opciones disponibles para cada uno de los parámetros configurables. Los cuatro tipos de movimientos dispondrán de la misma lista de opciones.

144
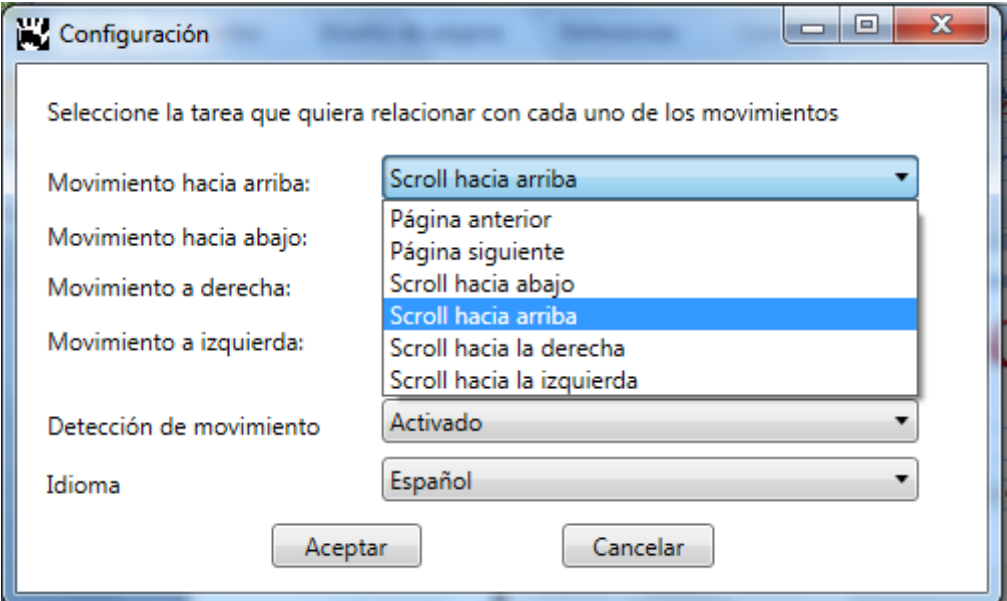

*Imagen 66 Opciones de configuración de movimientos*

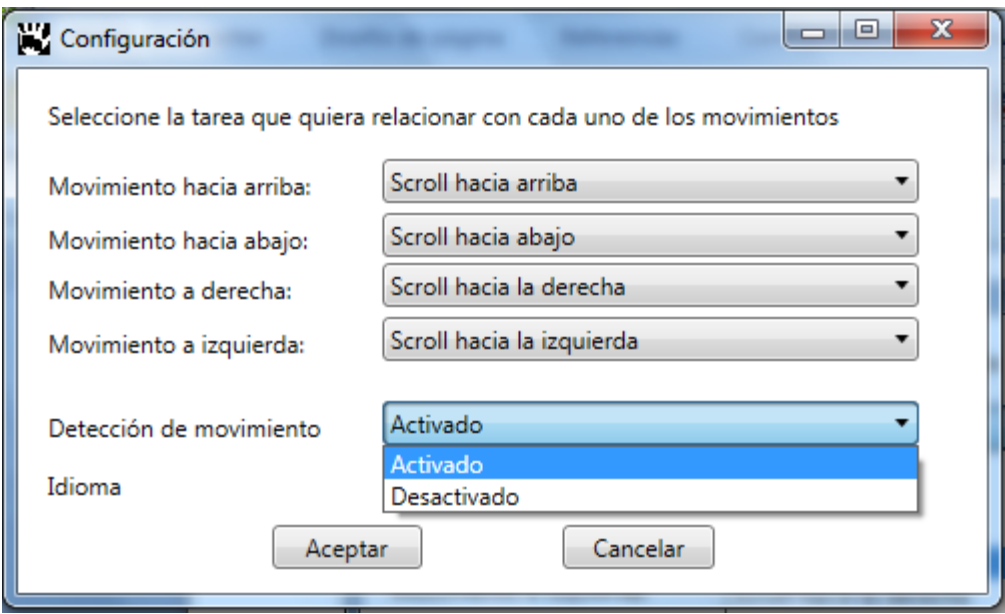

*Imagen 67 Opciones de configuración de detección de movimiento*

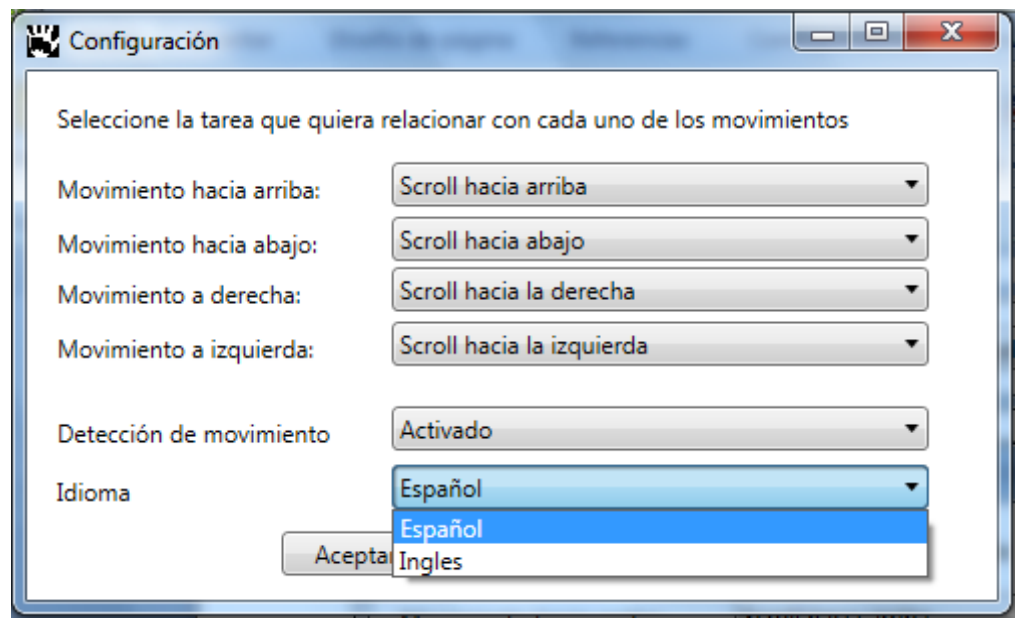

*Imagen 68 Opciones de configuración de idioma*

El usuario también tendrá la posibilidad de acceder a un documento de ayuda y ver la información relativa a la aplicación.

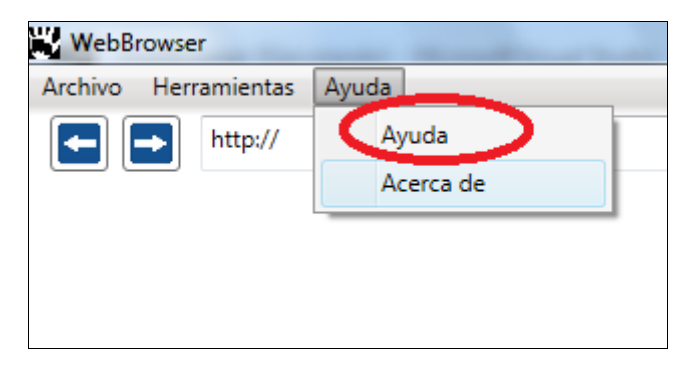

*Imagen 69 Menú Ayuda*

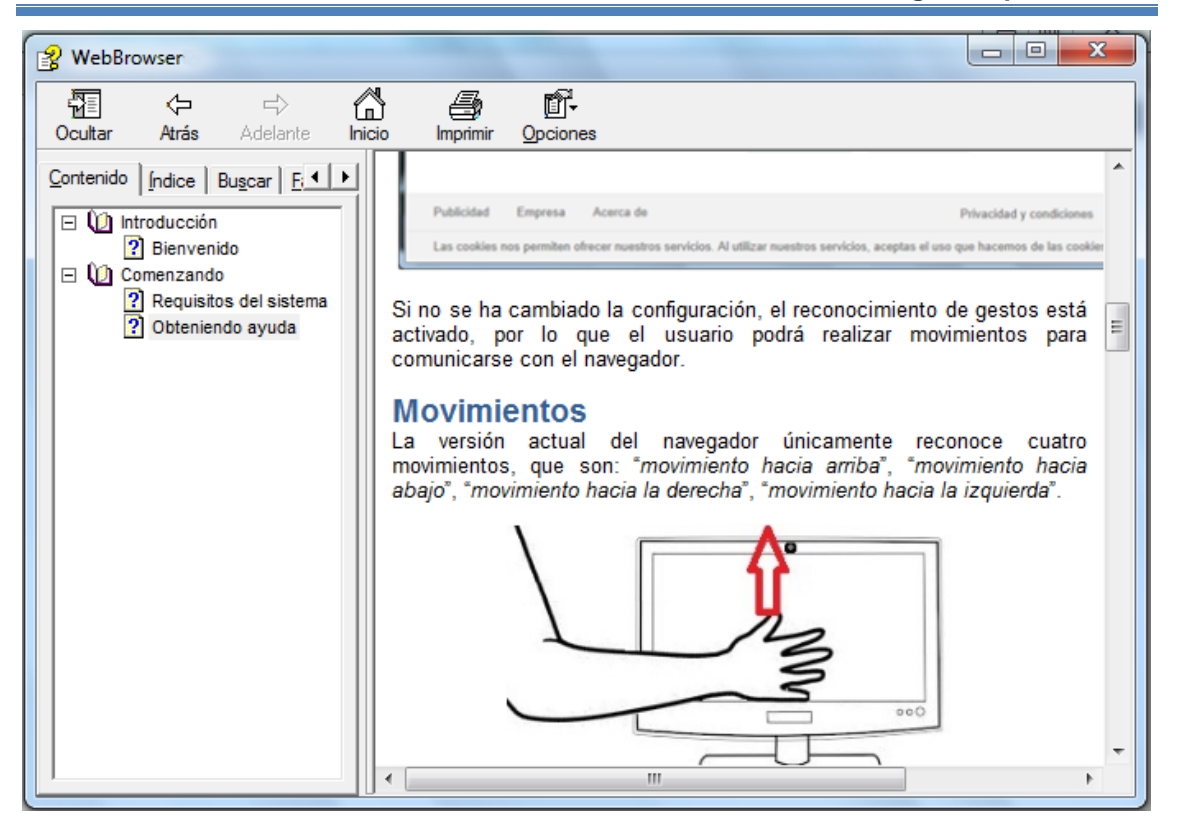

*Imagen 70 Ayuda*

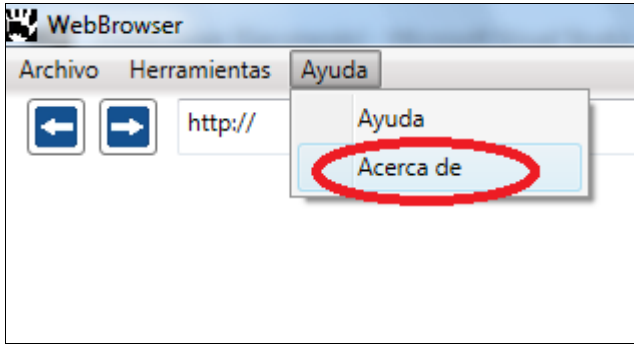

*Imagen 71 Menú Acerca de*

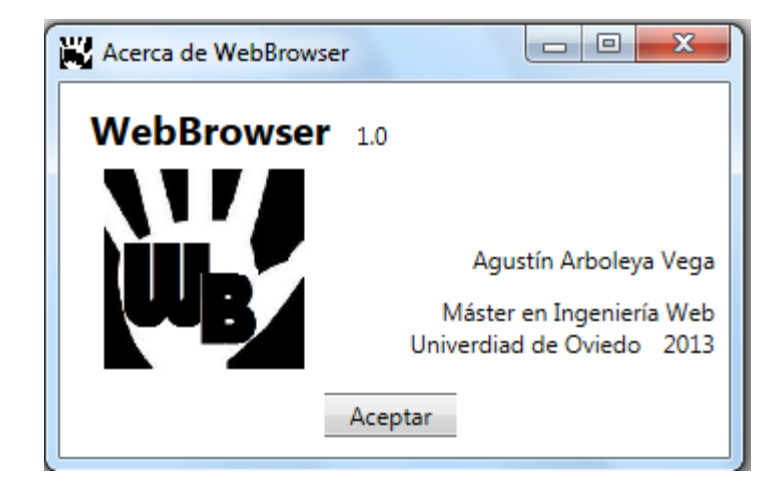

*Imagen 72 Ventana Acerca de*

*Máster en Ingeniería Web - Escuela de Ingeniería Informática Universidad de Oviedo | Agustín Arboleya Vega* Finalmente, para abandonar la aplicación, el usuario dispone de la opción "*Salir*" en el menú.

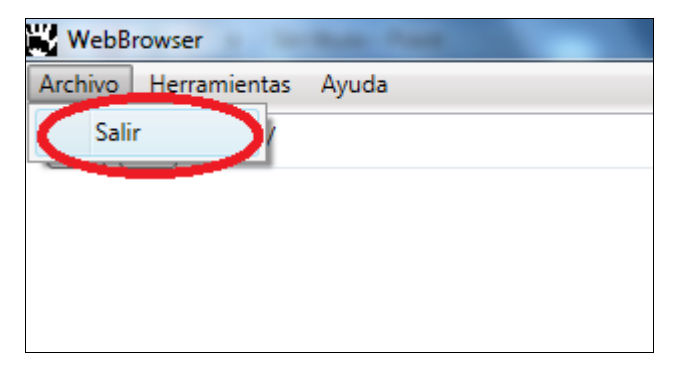

*Imagen 73 Menú Salir*

## **Capítulo 10. Conclusiones y Ampliaciones**

## **10.1 Conclusiones**

La idea inicial de implementar un sistema de reconocimiento gestual que permita la navegación web ofreciendo una alternativa al ratón que funcione de forma fluida ha quedado un poco alejada de resultado obtenido.

Al tratarse de un sistema que podríamos decir que es en cierto modo novedoso o innovador, se ha tenido que realizar una larga fase de investigación, en la que además de intentar encontrar las herramientas y materiales más adecuados para desarrollar un producto que más se adapte a nuestro propósito, era necesario implementar un buen algoritmo rápido y eficiente que nos permitiera identificar los gestos realzados por un usuario.

Esta tarea de investigación ha sido más larga de lo pensado, no en el periodo de buscar las librerías y herramientas existentes en el mercado que pudieran ser útiles, sino una vez seleccionada una librería, en este caso AForge.Net, se ha dedicado un largo periodo a conocer a fondo la librería, realizar pequeños ejemplos y finalmente intentar implementar un algoritmo de reconocimiento gestual. Ha sido en esta última fase de implementación del algoritmo donde se han encontrado pequeños problemas que han alargado la fase.

Algunos de estos problemas, detallados en el apartado [7.3.1,](#page-120-0) han sido identificar la calidad de imagen más adecuada, analizar la frecuencia de rastreo más eficiente, identificar el centro del movimiento, evitar movimientos ambiguos, etc. Estos problemas has sido solventados de la manera que se ha creído más conveniente, intentando buscar siempre que el resultado de la detección sea correcto y el consumo de recursos sea mínimo.

Una vez finalizada la fase de investigación, se ha implementado un sistema de detección de movimiento, que, como se puede observar en los resultados de las pruebas llevadas a cabo [\(Capítulo 8\)](#page-128-0), no se puede decir que la librería implementada sea totalmente eficiente. Presenta un porcentaje bastante alto de fallos, en los que no detecta ningún movimiento, o el movimiento detectado no es el correcto.

### **10.2 Ampliaciones**

Lógicamente, tras el análisis de la aplicación, una ampliación necesaria, es la mejora del algoritmo de detección, que actualmente cuenta con cerca de un 40% de fallos. Este algoritmo debería de ser mejorado, minimizando al máximo el número de errores, tanto en movimientos no detectados como en movimientos detectados incorrectamente.

Además, una de las mayores limitaciones que proporciona la librería es la escasez de movimientos detectados. En la versión implementada únicamente se detectan cuatro movimientos básicos, desplazamiento horizontal y vertical en ambos sentidos. Estos movimientos siempre son los más tenidos en cuenta tanto por los usuarios encuestados como en las aplicaciones existentes analizadas.

Sin embargo existe una gran variedad de gestos posibles no reconocidos por la librería. Estos gestos quedarían pendientes para una nueva versión de la biblioteca. Aunque habría que tener en cuenta, que el algoritmo de reconocimiento actual, únicamente es adecuado para identificar movimiento de un elemento y en una única dirección. En caso de querer identificar movimientos bidireccionales, como por ejemplo sería ir separando las manos del centro hacia los laterales, es posible que sea necesario modificar el sistema de detección.

Otra posible ampliación, y necesaria en caso de ampliar el número de gestos reconocidos, sería modificar la aplicación del navegador web para ofrecer al usuario un listado más amplio de tareas para llevar a cabo a través de gestos. Actualmente la librería reconoce cuatro gestos y se ofrece un listado de seis tareas para personalizar el reconocimiento. Tras una ampliación de la librería, el número de tareas posibles a realizar en el navegador web debería ser igual o superior al número de gestos reconocidos. Cuanto mayor sea el número de tareas, más opciones tendrá el usuario de personalizar el navegador a su gusto y necesidades.

Por último, sería adecuado mejorar el tiempo de respuesta de la aplicación. Actualmente existe un ligero tiempo de espera desde que el usuario realiza el movimiento hasta que se lleva a cabo la acción correspondiente. Este tiempo debería ser el mínimo posible, de manera que el usuario no perciba ningún intervalo de latencia.

## **Capítulo 11. Presupuesto**

En el caso de comercializar la aplicación, se va a especificar el presupuesto estimado del desarrollo del proyecto.

### **11.1 Recursos Humanos**

El equipo de desarrollo estará compuesto por una sola persona que hará las veces de analista, programador y diseñador gráfico.

Se encargará de la clara especificación de los objetivos del proyecto, trabajando conjuntamente con el cliente, para posteriormente planificar la totalidad del proyecto, identificando las actividades a realizar, los recursos, plazos y costes, teniendo en cuenta que la duración máxima es aproximadamente seis meses.

Como programador se encargará de la implementación de los módulos y como diseñador gráfico se ocupará de todo lo relacionado con el apartado visual de la aplicación.

### **11.2 Recursos hardware**

Para el desarrollo del proyecto será necesario disponer del siguiente hardware:

- PC Intel Core i7 3770k, 3.5GHz 12Gb DDR3. El PC incluye monitor 21", teclado y ratón.
- Webcam HD, 1,3 megapixels

La compra de los equipos se realizará directamente a un proveedor mayorista, que ofrezca soluciones de atención postventa y sustitución de componentes defectuosos en el menor tiempo posible. Todos los equipos deberán tener al menos una garantía de 3 años y la atención debe ser de al menos 2 años en el caso de los servidores.

### **11.3 Recursos software**

Es necesario el siguiente software para el desarrollo del proyecto:

- **Windows 8 Pro**
- Visual Studio Profesional 2012. Aunque existen en el Mercado versiones mas avanzadas, para nuestro proyecto la versión Profesional será suficiente.

## **11.4 Presupuesto detallado**

**Cliente número:** 000000001 **Cliente:** Escuela de Ingeniería Informática **Fecha:** 10 de noviembre de 2012 **Duración:** 6 meses

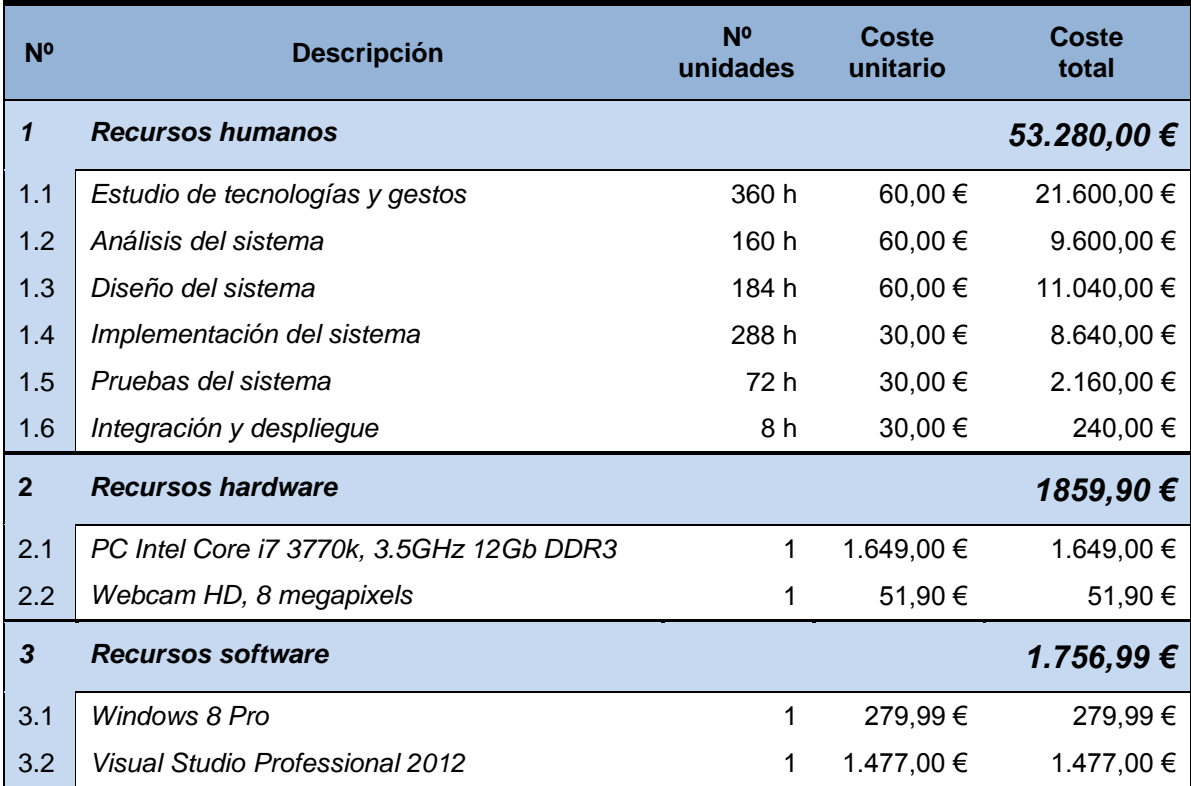

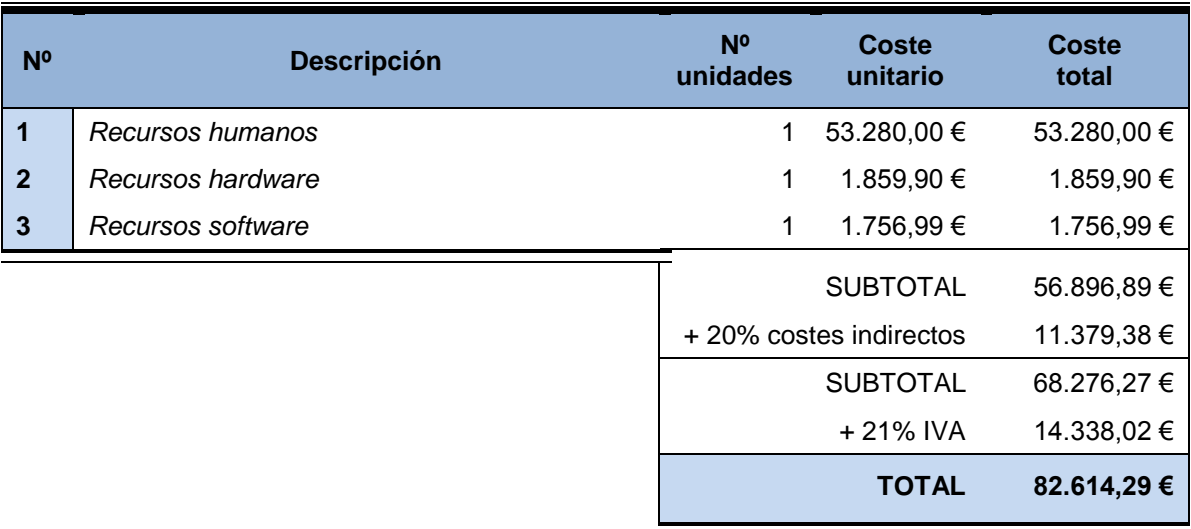

# **Capítulo 12. Referencias Bibliográficas**

**[Hassan08]** Hassan Montero, Y. "Guía de Evaluación Heurística de Sitios Web". [http://www.nosolousabilidad.com/articulos/heuristica.htm.](http://www.nosolousabilidad.com/articulos/heuristica.htm) 2013

- **[AForge1]** [http://www.aforgenet.com/framework/features/motion\\_detection\\_2.0.html](http://www.aforgenet.com/framework/features/motion_detection_2.0.html) Última consulta: Junio 2013
- **[AForge2]** <http://www.codeproject.com/Articles/10248/Motion-Detection-Algorithms> Última consulta: Abril 2013
- **[OpenCV]** <http://opencv.org/> Última consulta: Abril 2013
- **[Emgu]** [http://www.emgu.com/wiki/index.php/Main\\_Page](http://www.emgu.com/wiki/index.php/Main_Page) Última consulta: Abril 2013
- **[JMF]** <http://www.oracle.com/technetwork/java/javase/tech/index-jsp-140239.html> Última consulta: Abril 2013
- **[PhytonMotion]** <http://bogdanmarian.com/motion/> Última consulta: Abril 2013
- **[SoftCollection]** <http://www.soft-collection.com/> Última consulta: Abril 2013
- **[VisionLab]** <http://www.mitov.com/products/visionlab#overview> Última consulta: Abril 2013
- **[COG]** <http://www.roborealm.com/help/Center%20of%20Gravity.php> Última consulta: Febrero 2013
- **[Opera]** <http://help.opera.com/Linux/9.01/es-ES/mouse.html> Última consulta: Mayo 2013
- **[Sleipnir1]** <http://www.sleipnirbrowser.com/es/> Última consulta: Mayo 2013
- **[Sleipnir1]** [http://www.applesfera.com/aplicaciones-os-x-1/sleipnir-un-navegador-web-que](http://www.applesfera.com/aplicaciones-os-x-1/sleipnir-un-navegador-web-que-pretende-ser-diferente)[pretende-ser-diferente](http://www.applesfera.com/aplicaciones-os-x-1/sleipnir-un-navegador-web-que-pretende-ser-diferente) Última consulta: Mayo 2013
- **[Firefox1]** <https://addons.mozilla.org/es/firefox/addon/all-in-one-gestures/> Última consulta: Mayo 2013
- **[Firefox2]** <https://addons.mozilla.org/es/firefox/addon/all-in-one-gestures/reviews/> Última consulta: Mayo 2013
- **[Dolphin]** <https://play.google.com/store/apps/details?id=mobi.mgeek.TunnyBrowser&hl=es> Última consulta: Mayo 2013
- **[Openarch]** <http://www.openarch.cc/es> Última consulta: Mayo 2013
- **[LeapMotion]** [https://www.leapmotion.com](https://www.leapmotion.com/) Última consulta: Mayo 2013
- **[AirGesture1]** <http://allaboutgalaxys4.com/galaxy-s4-features-explained/air-gesture/> Última consulta: Mayo 2013
- **[AurGesture2]** [http://www.movilzona.es/2013/04/18/prueba-real-del-samsung-galaxy-s4-y-su](http://www.movilzona.es/2013/04/18/prueba-real-del-samsung-galaxy-s4-y-su-control-visual-en-video/)[control-visual-en-video/](http://www.movilzona.es/2013/04/18/prueba-real-del-samsung-galaxy-s4-y-su-control-visual-en-video/) Última consulta: Mayo 2013
- **[Kinect1]** <http://www.xataka.com/perifericos/el-nuevo-kinect-tambien-llegara-a-windows> Última consulta: Mayo 2013
- **[Kinect2]** <http://www.kinecthacks.com/kinect-sdk/> Última consulta: Mayo 2013
- **[.Net]** <http://msdn.microsoft.com/es-es/library/zw4w595w.aspx> Última consulta: Mayo 2013
- **[VisualStudio1]** <http://msdn.microsoft.com/es-es/vstudio/hh341490.aspx> Última consulta: Mayo 2013
- **[VisualStudio2]** [http://msdn.microsoft.com/es-es/library/vstudio/ee822860\(v=vs.100\).aspx](http://msdn.microsoft.com/es-es/library/vstudio/ee822860(v=vs.100).aspx) Última consulta: Mayo 2013

154

## **Capítulo 13. Apéndices**

## **13.1 Glosario y Diccionario de Datos**

- **3D:** Sistema tridimensional, con eje de profundidad
- **Android:** Sistema operativo de Google, basado el Linux diseñado principalmente para dispositivos con pantalla táctil.
- **CLI:** *Common Language Infrastrucure*. Especificación de Microsoft que describe el código ejecutable.
- **CLR:** *Common Language Runtime*. Parte de la plataforma .Net encargada de compilar el código
- **COG:** *Center Of Gravitity*. Hace referencia al centro de gravedad, en el contexto del proyecto será el centro de gravedad de una masa en una imagen.
- **CTS:** *Common Type System*. Conjunto de reglas que han de seguir las definiciones de tipos de datos para que sean aceptadas por el CLR en la plataforma .Net.
- **DLL:** *Dynamic Link Library*. Implementación de Microsoft del concepto de bibliotecas o librerías en sistemas Windows.
- **ECMA:** *European Computer Manufacturers Association*. Organización internacional basada en membresías de estándares para la comunicación y la información.
- **EXE:** Extensión de fichero que denota un archivo ejecutable en sistemas Windows.
- **Frame:** Fotograma dentro de una sucesión de imágenes que componen una animación.
- **IL:** *Intermediate Language*. Lenguaje de programación orientado a objetos diseñado para ser utilizado por los compiladores de .Net antes de la compilación a código máquina.
- **i** iOS: Sistema operativo de Apple diseñado en un principio para dispositivos móviles.
- **ISO:** *International Organization for Standardization*. Organismo encargado de promover el desarrollo de normas internacionales de fabricación, comercio y comunicación para todas las ramas industriales a excepción de la eléctrica y la electrónica.
- **JIT:** *Just-In-Time*. Componente de .Net framework encargado de convertir código MSIL en código entendible por nuestro sistema operativo.
- **Kinect:** Controlador de juego creado para Microsoft que permite interactuar sin necesidad de contacto físico con ningún tipo de dispositivo.
- **LED:** *Light-Emitting Diode.* [Componente](http://es.wikipedia.org/wiki/Componente_electr%C3%B3nico#Clasificaci.C3.B3n) optoelectrónico [pasivo.](http://es.wikipedia.org/wiki/Pasividad_(electr%C3%B3nica)) Diodo que emite [luz.](http://es.wikipedia.org/wiki/Luz)
- **LINQ:** *Language-INtegrated Query*. Conjunto de características que agrega capacidades de consulta eficaces a la sintaxis de los lenguajes de .Net.
- **Linux:** Sistema operativo portable, multitarea y multiusuario basado en código libre.
- **MacOS:** *Macintosh Operating System*. Sistema operativo para computadoras creado por Apple.
- **NFC:** *Near Field Communication*. Tecnología de comunicación inalámbrica, de corto alcance y alta frecuencia que permite el intercambio de datos entre dispositivos
- **PC:** *Personal Computer*. Ordenador personal.
- **RFID:** *Radio Frecuency IDentification*. Sistema de almacenamiento y recuperación de datos remoto que usa dispositivos denominados etiquetas o tarjetas RFID.
- **RGB:** *Red Green Blue*. Modelo de color basado en la [síntesis aditiva,](http://es.wikipedia.org/wiki/S%C3%ADntesis_aditiva_de_color) con el que es posible representar un color mediante la mezcla por adición de los tres colores de luz primarios
- **Scroll:** Se denomina scroll al movimiento en dos dimensiones de los contenidos que conforman una ventana que se muestra en una [aplicación informática.](http://es.wikipedia.org/wiki/Aplicaci%C3%B3n_inform%C3%A1tica)
- **SDK:** *Software Development Kit*. Es generalmente un conjunto de herramientas de desarrollo que le permite a un programador crear aplicaciones.
- **Smartphone:** Teléfono móvil que incorpora un sistema operativo con capacidad de computación y conectividad avanzada.
- **Streaming:** Distribución de [multimedia](http://es.wikipedia.org/wiki/Multimedia) a través de una [red de computadoras](http://es.wikipedia.org/wiki/Red_de_computadoras) de manera que el usuario consume el producto al mismo tiempo que se descarga.
- **Tablet:** Dispositivo con unas prestaciones similares a las de un ordenador pero que se presenta en una sola pieza, sin teclado físico y con un diseño plano y fino.
- **Touchpad:** Panel táctil que permite controlar un [cursor](http://es.wikipedia.org/wiki/Cursor) o facilitar la navegación a través de un [menú](http://es.wikipedia.org/wiki/Men%C3%BA) o de cualquier [interfaz gráfica.](http://es.wikipedia.org/wiki/Interfaz_gr%C3%A1fica)
- **Trackpad:** [To](http://es.wikipedia.org/wiki/Touchpad)uchpad o tapete multitáctil producido por [Apple.](http://es.wikipedia.org/wiki/Apple_Inc.)
- **Unix:** Sistema operativo portable, multitarea y multiusuario basado en código libre.
- **URL:** *Uniform Resource Locator*. Secuencia de caracteres, de acuerdo a un formato modélico y estándar, que se usa para nombrar recursos en [Internet](http://es.wikipedia.org/wiki/Internet) para su localización o identificación.
- **WCF:** *Windows Communication Foundation*. Marco de trabajo para la creación de aplicaciones orientadas a servicios.
- **Windows Phone:** Sistema operativo de Microsoft diseñado para dispositivos móviles.
- **WFP:** *Windows Presentation Foundation*. [Te](http://es.wikipedia.org/wiki/Tecnolog%C3%ADa)cnología de [Microsoft,](http://es.wikipedia.org/wiki/Microsoft) que permite el desarrollo de interfaces de interacción en Windows tomando características de [aplicaciones](http://es.wikipedia.org/wiki/Aplicaci%C3%B3n_inform%C3%A1tica) Windows y de [aplicaciones web.](http://es.wikipedia.org/wiki/Aplicaci%C3%B3n_web)
- **Xbox:** [Videoconsola](http://es.wikipedia.org/wiki/Videoconsola) de sobremesa producida por [Microsoft.](http://es.wikipedia.org/wiki/Microsoft)

156

## **13.2 Índice Alfabético**

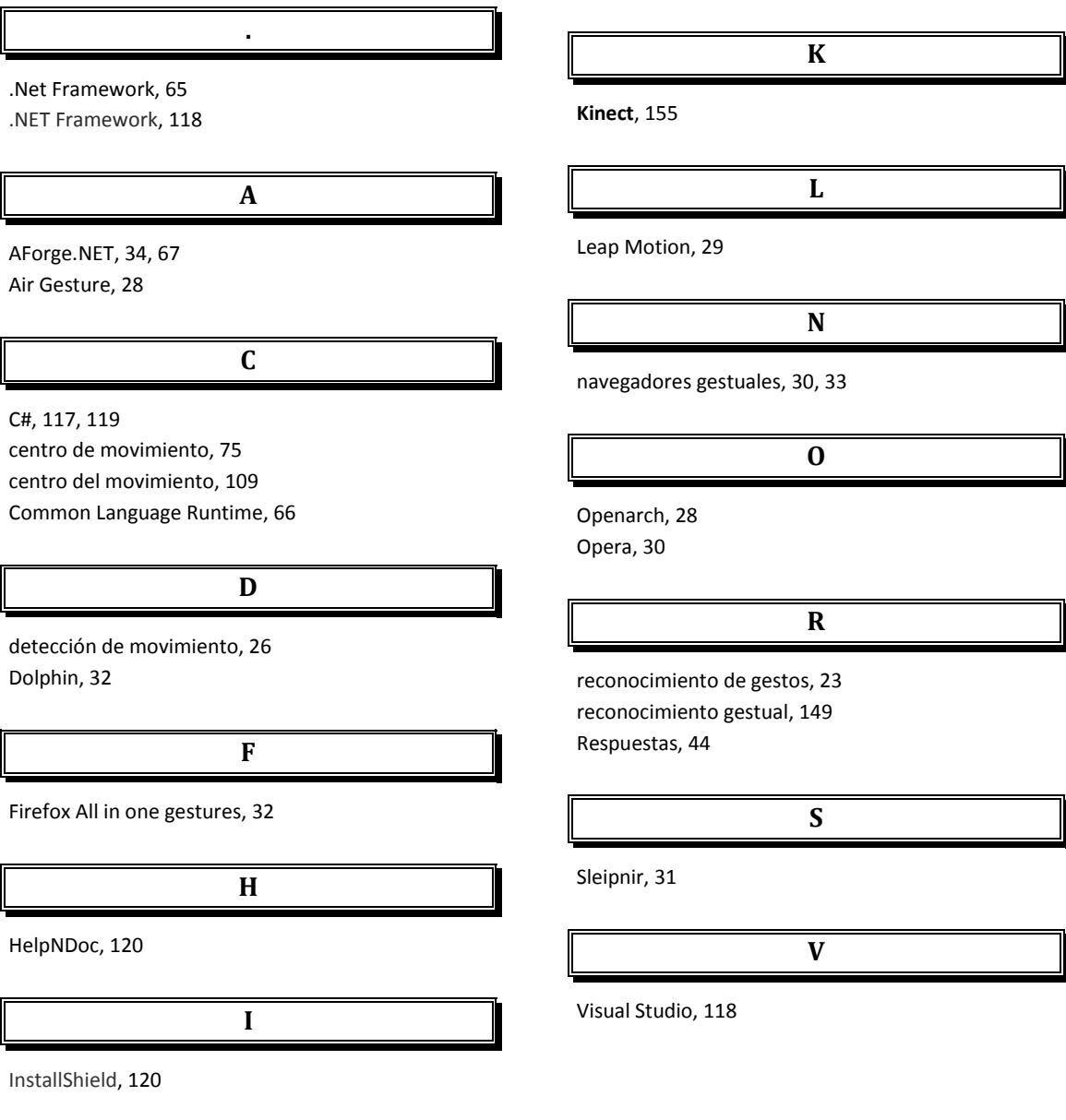

157

# **Capítulo 14. Anexo I: Respuestas a encuesta**

A continuación se enumeran las diferentes respuestas proporcionadas por los encuestados. Las respuestas de los encuestados han sido las siguientes:

**Sujeto 01:**

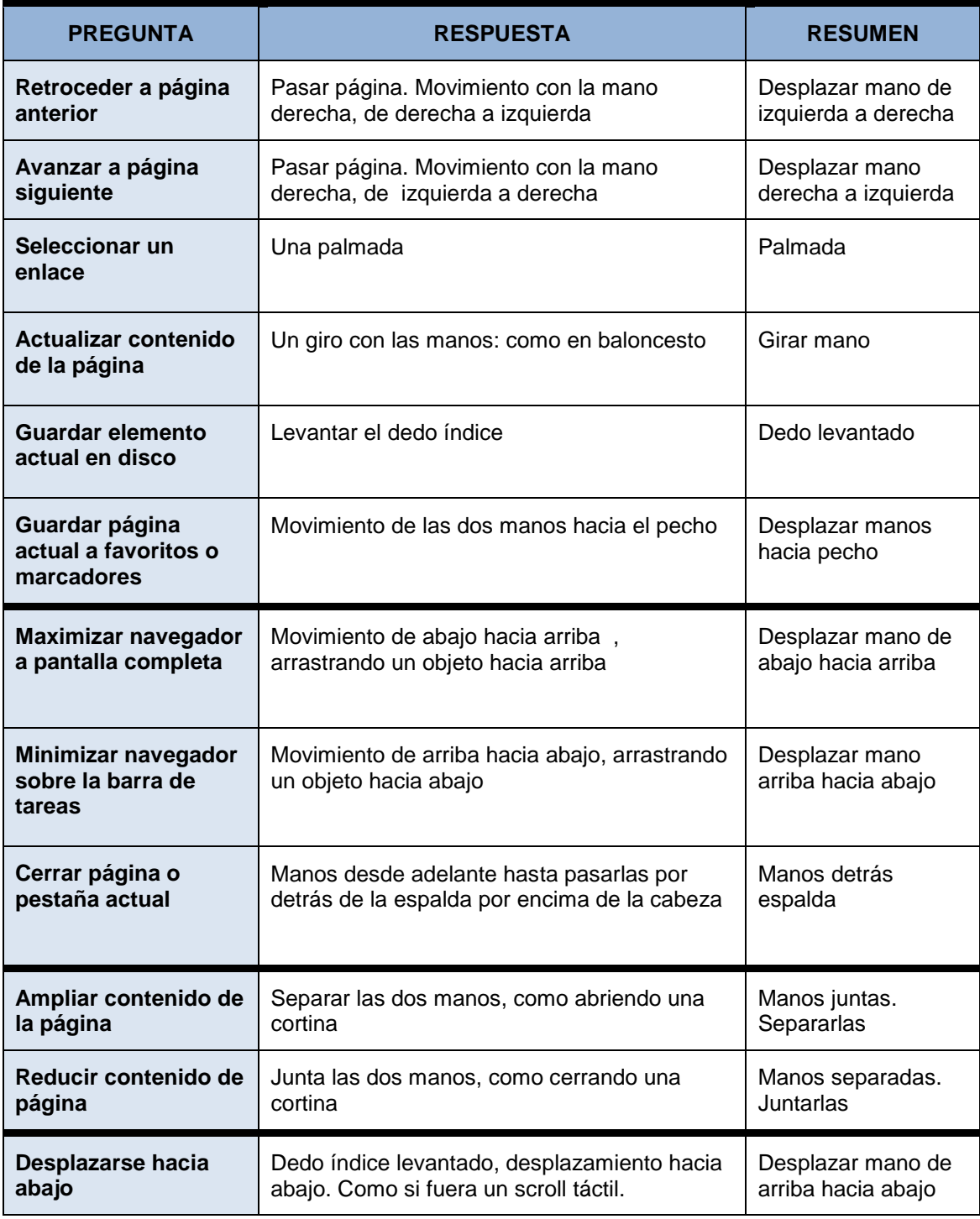

158 *Máster en Ingeniería Web - Escuela de Ingeniería Informática Agustín Arboleya Vega | Universidad de Oviedo*

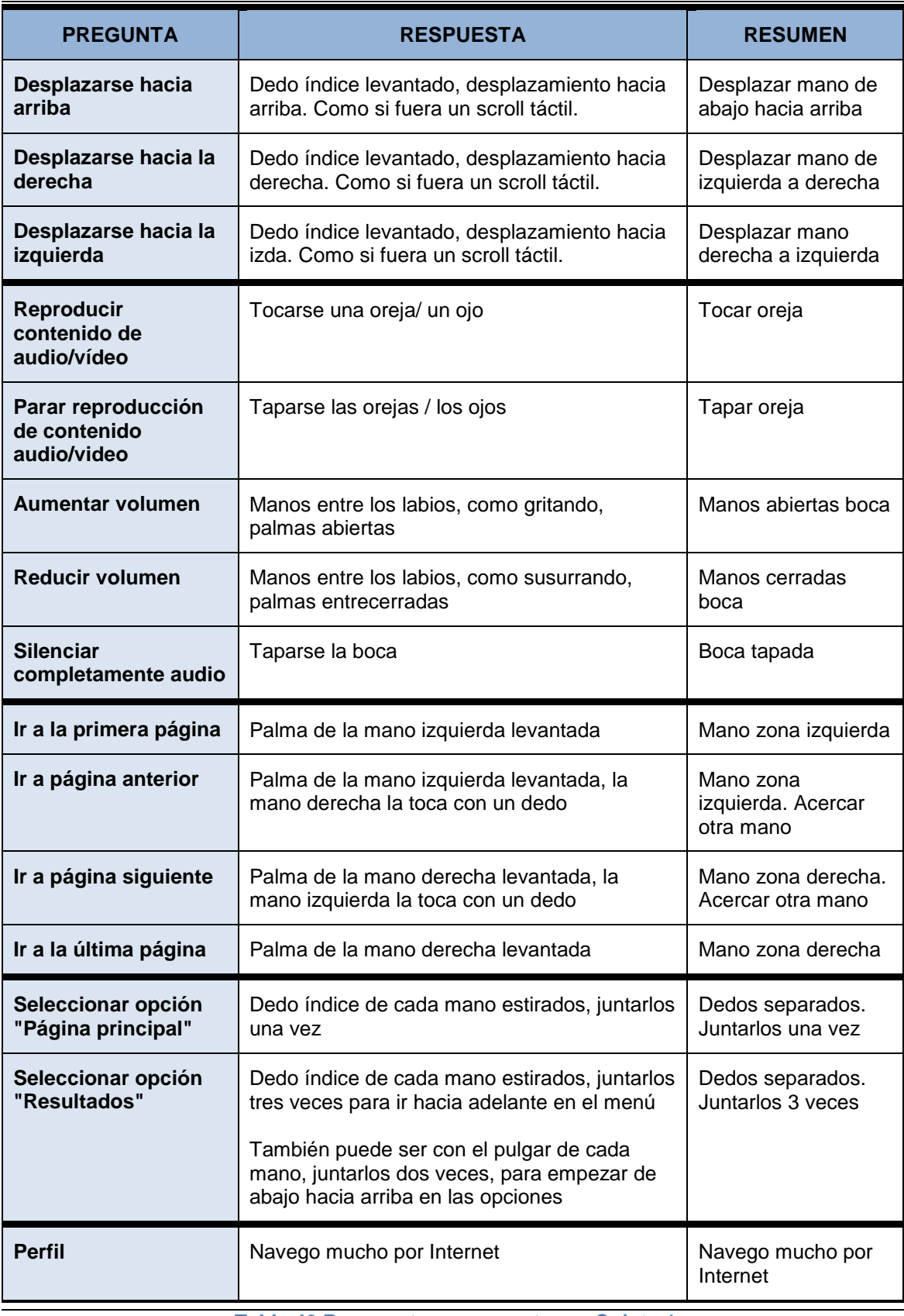

*Tabla 40 Respuestas a encuesta por Sujeto 1*

**Sujeto 02:**

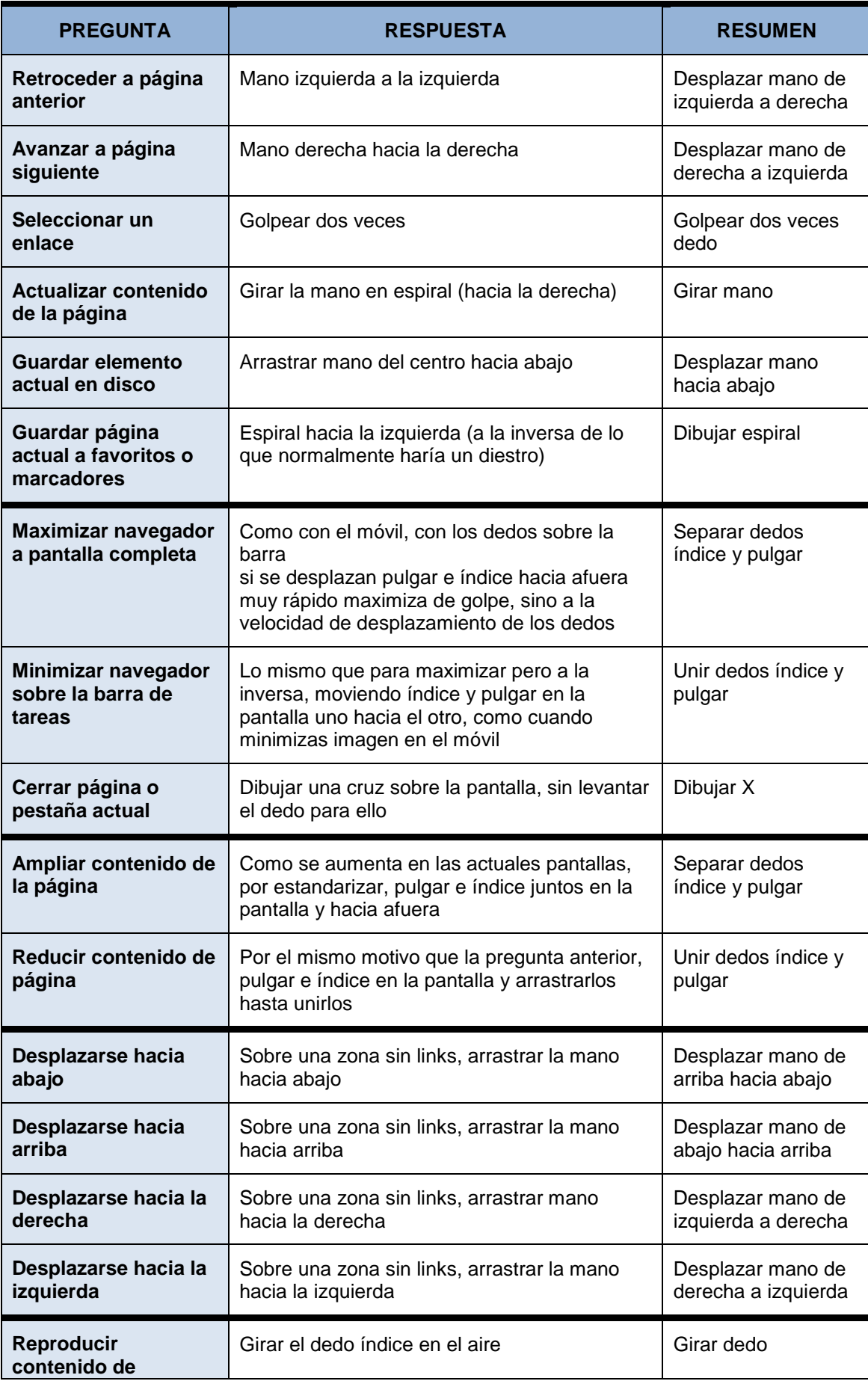

160

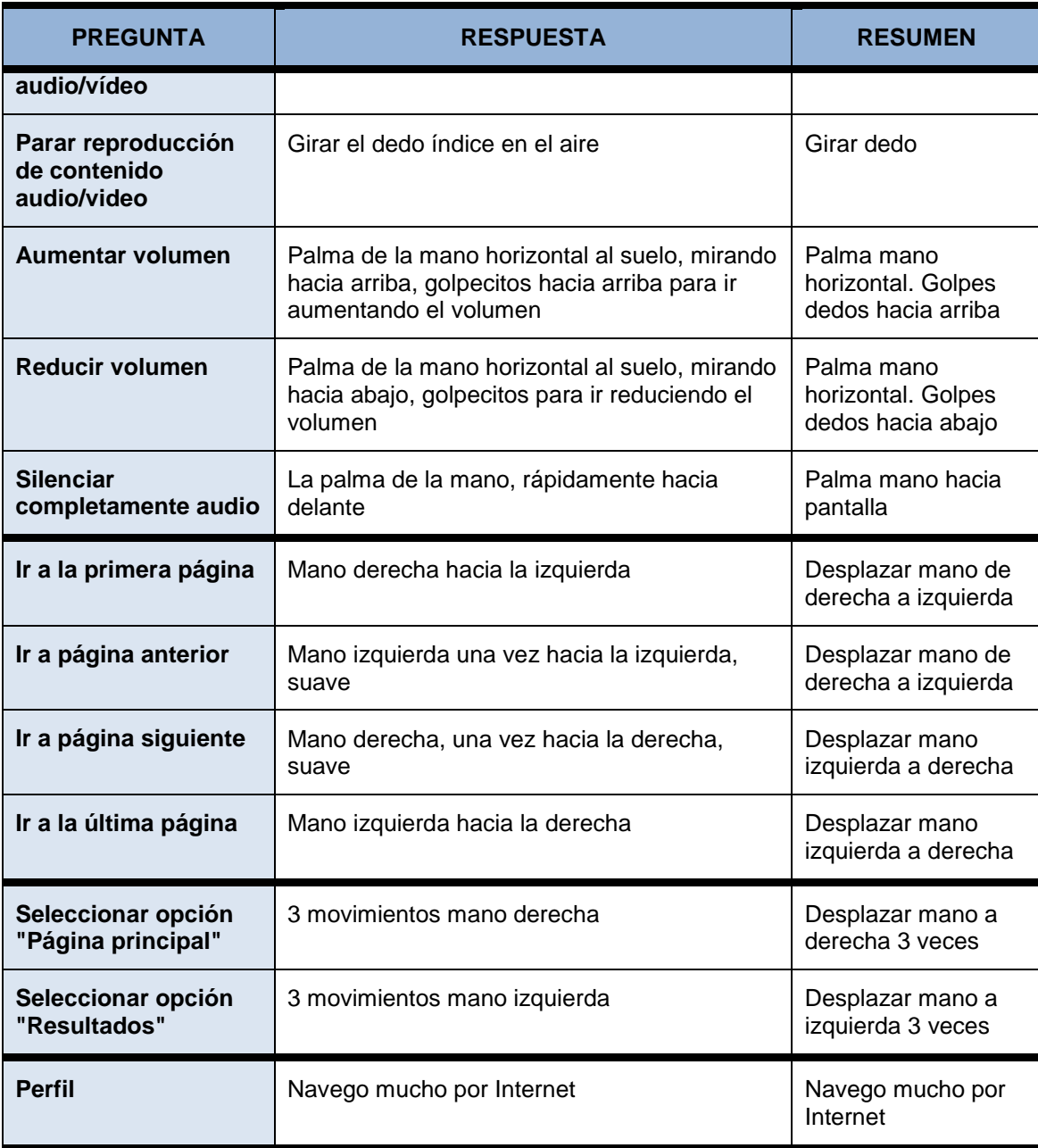

*Tabla 41 Respuestas a encuesta por Sujeto 2*

**Sujeto 03:**

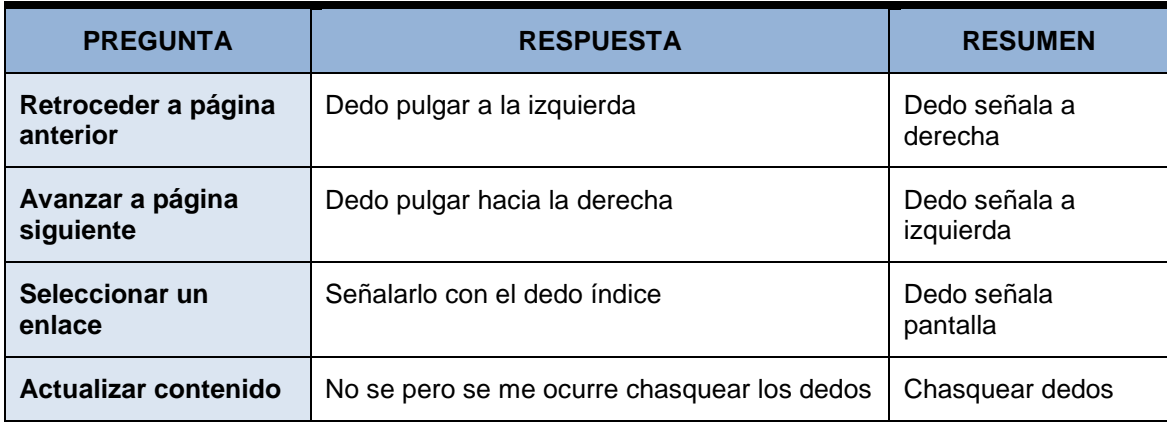

*Máster en Ingeniería Web - Escuela de Ingeniería Informática Universidad de Oviedo | Agustín Arboleya Vega*

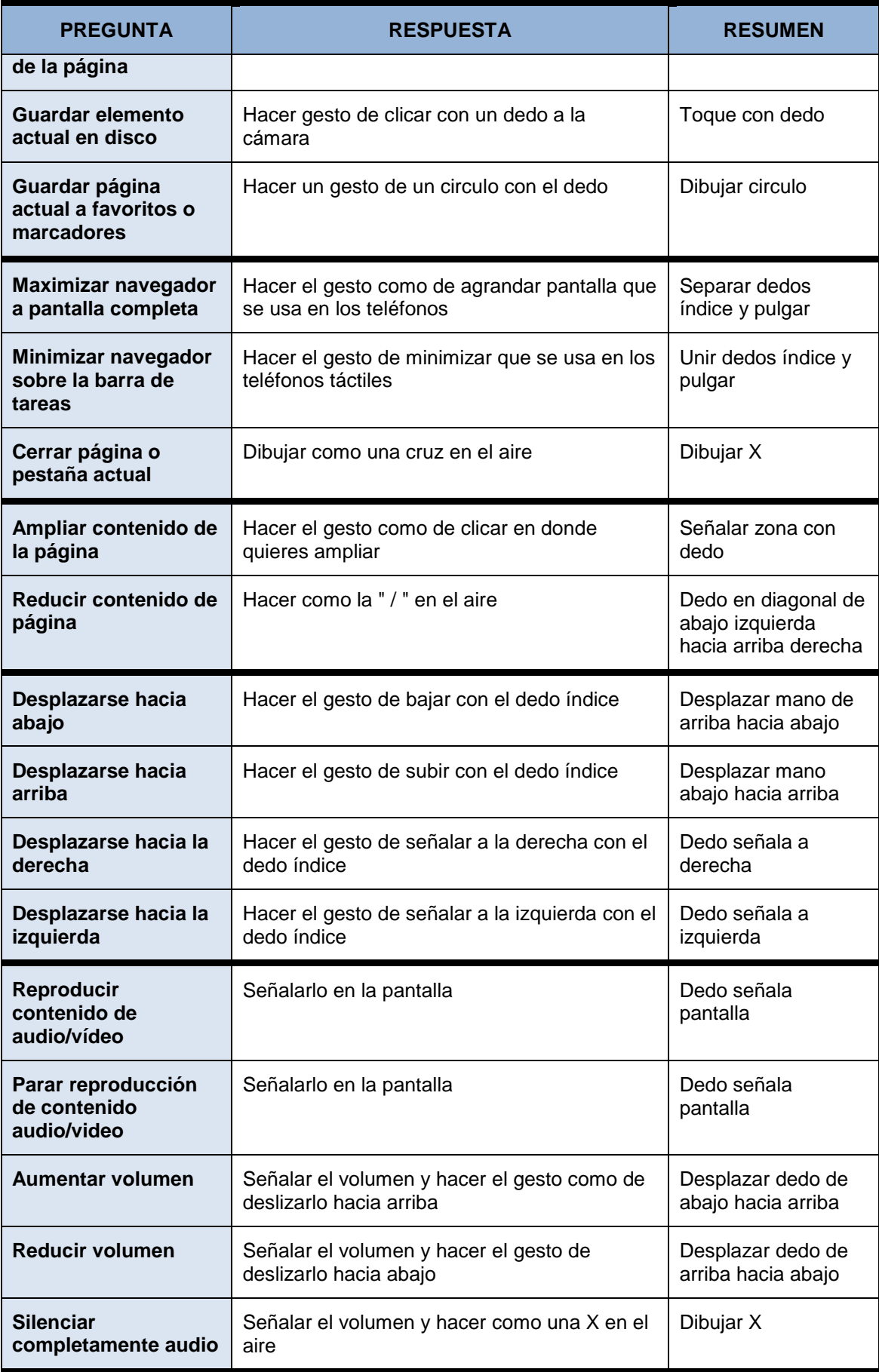

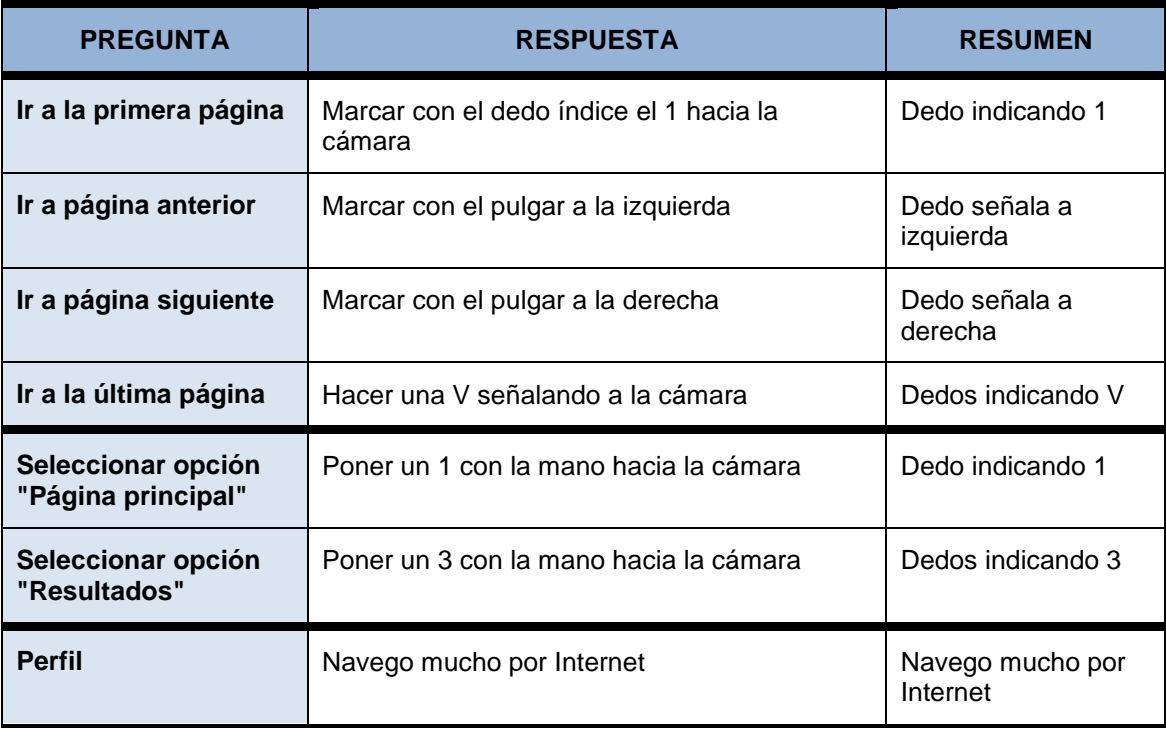

*Tabla 42 Respuestas a encuesta por Sujeto 3*

### **Sujeto 04:**

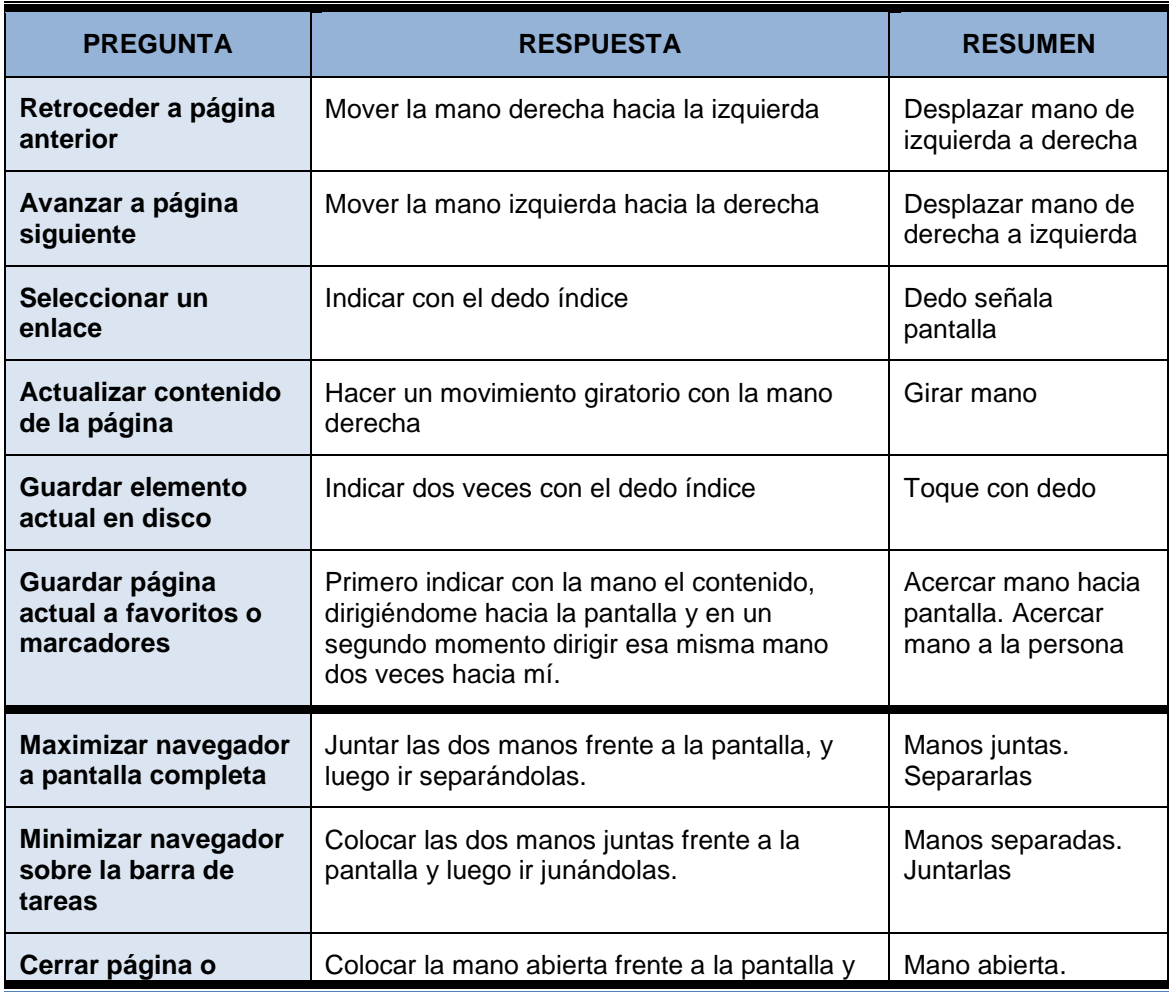

*Máster en Ingeniería Web - Escuela de Ingeniería Informática* 

*Universidad de Oviedo | Agustín Arboleya Vega*

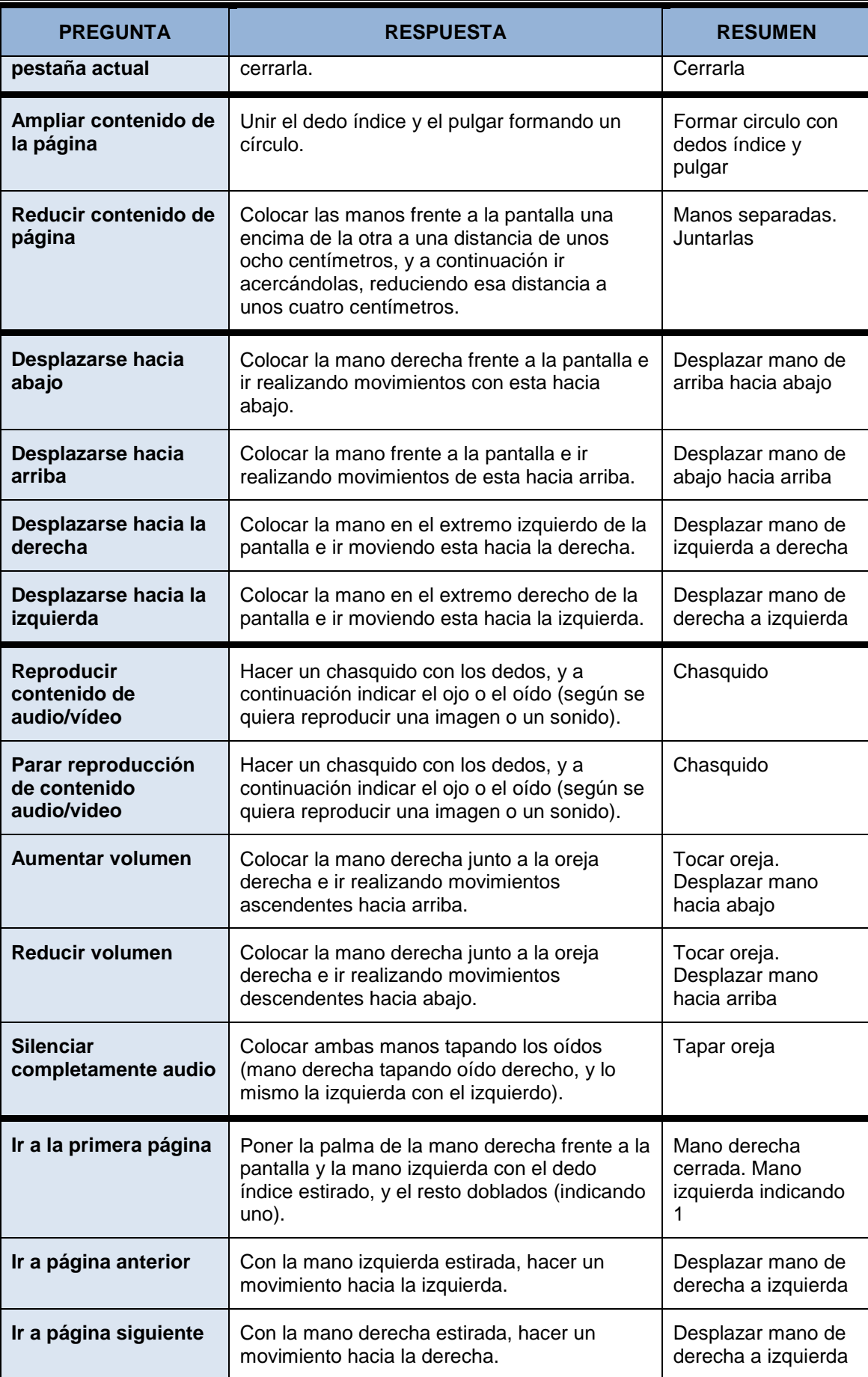

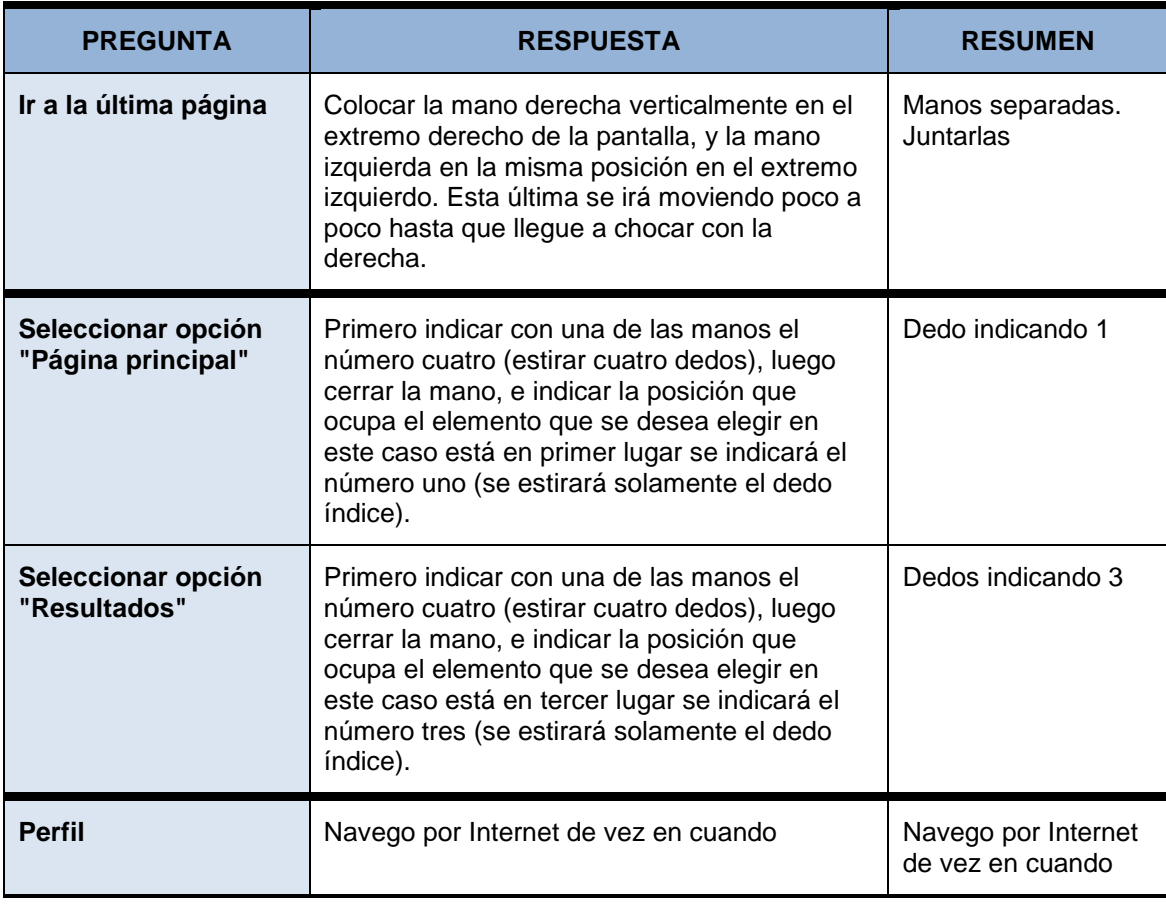

*Tabla 43 Respuestas a encuesta por Sujeto 4*

### **Sujeto 05:**

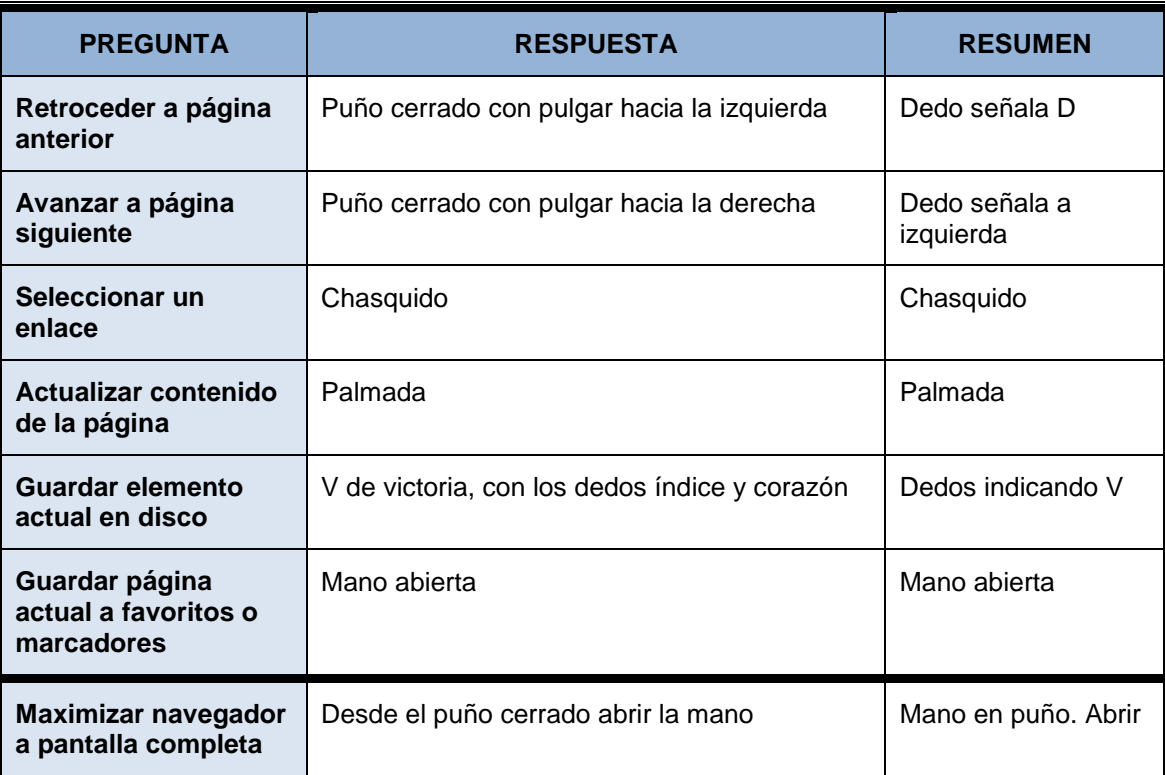

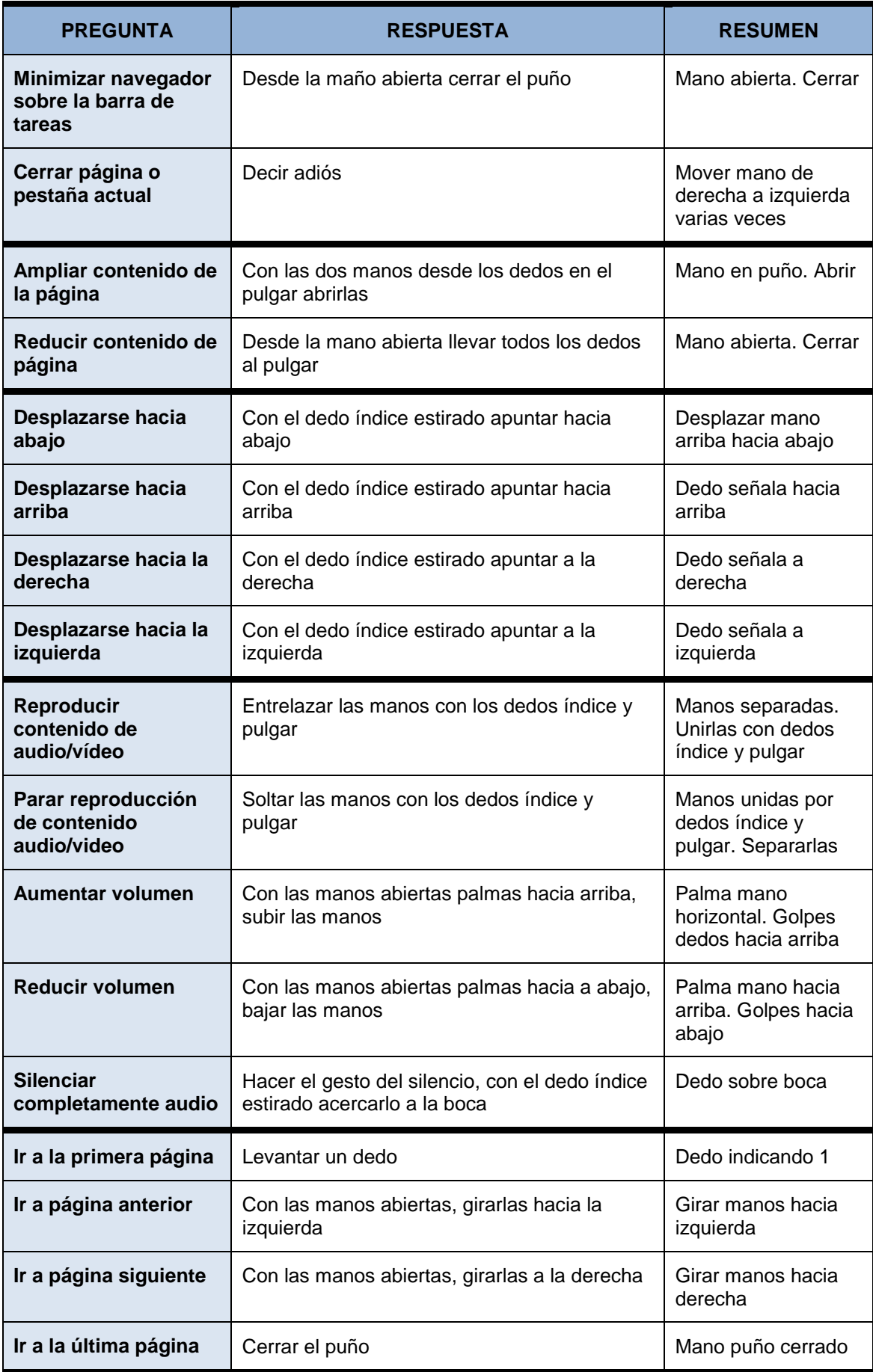

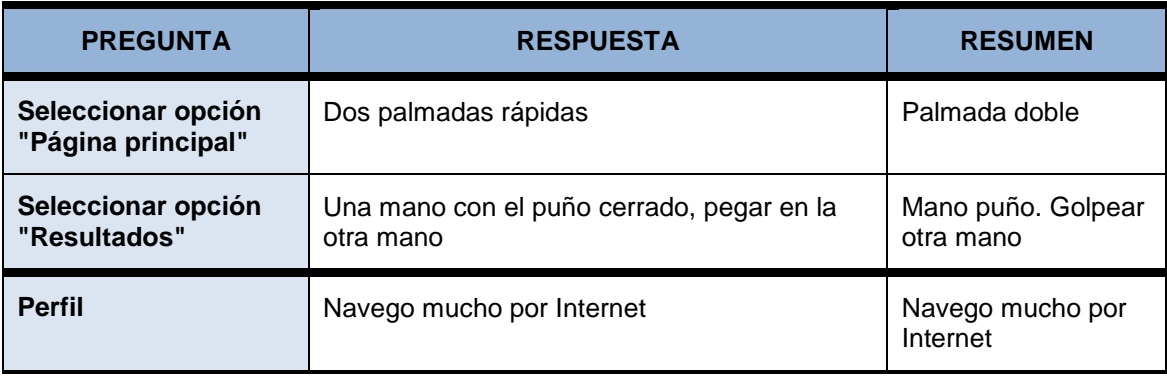

*Tabla 44 Respuestas a encuesta por Sujeto 5*

### **Sujeto 06:**

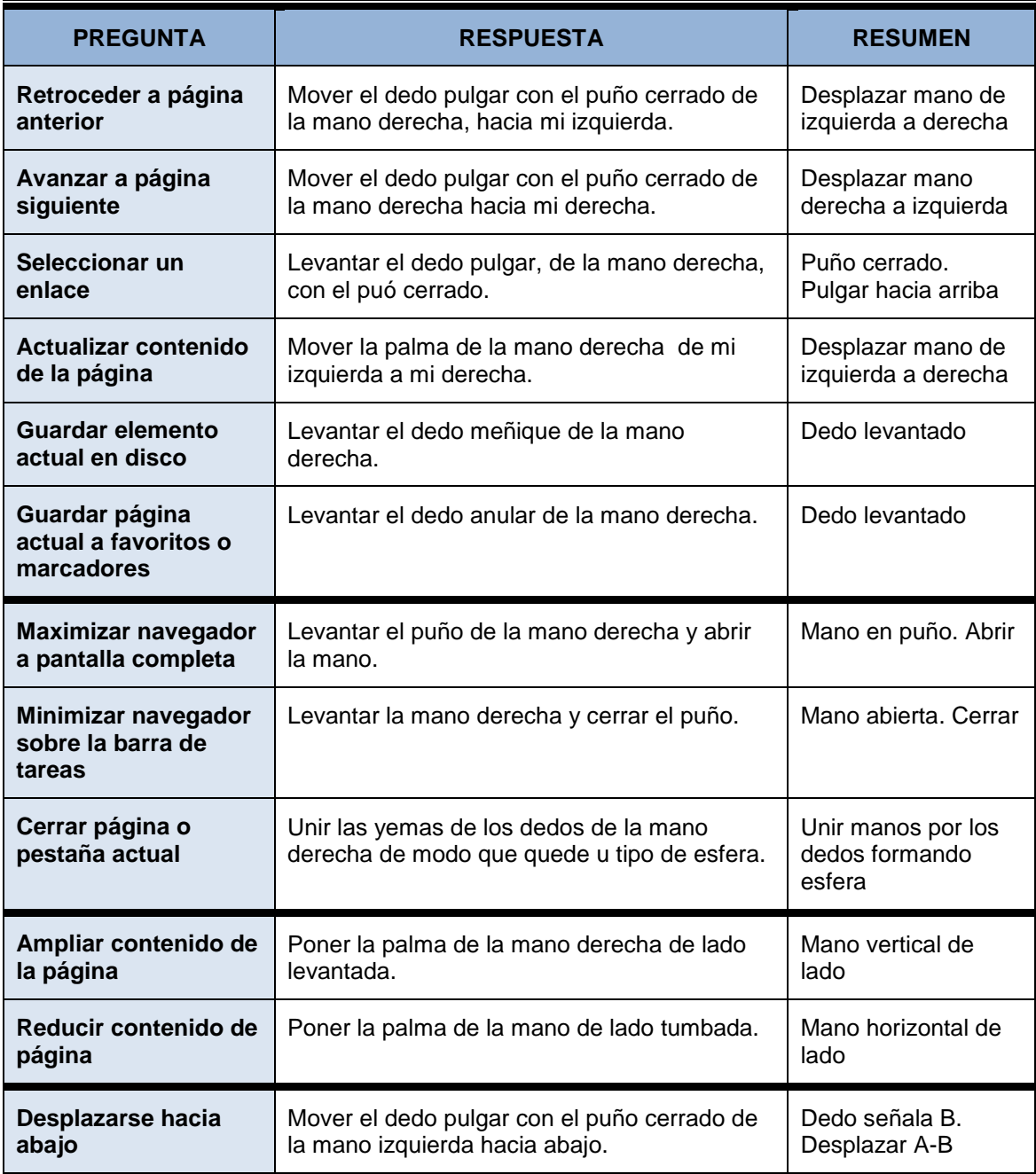

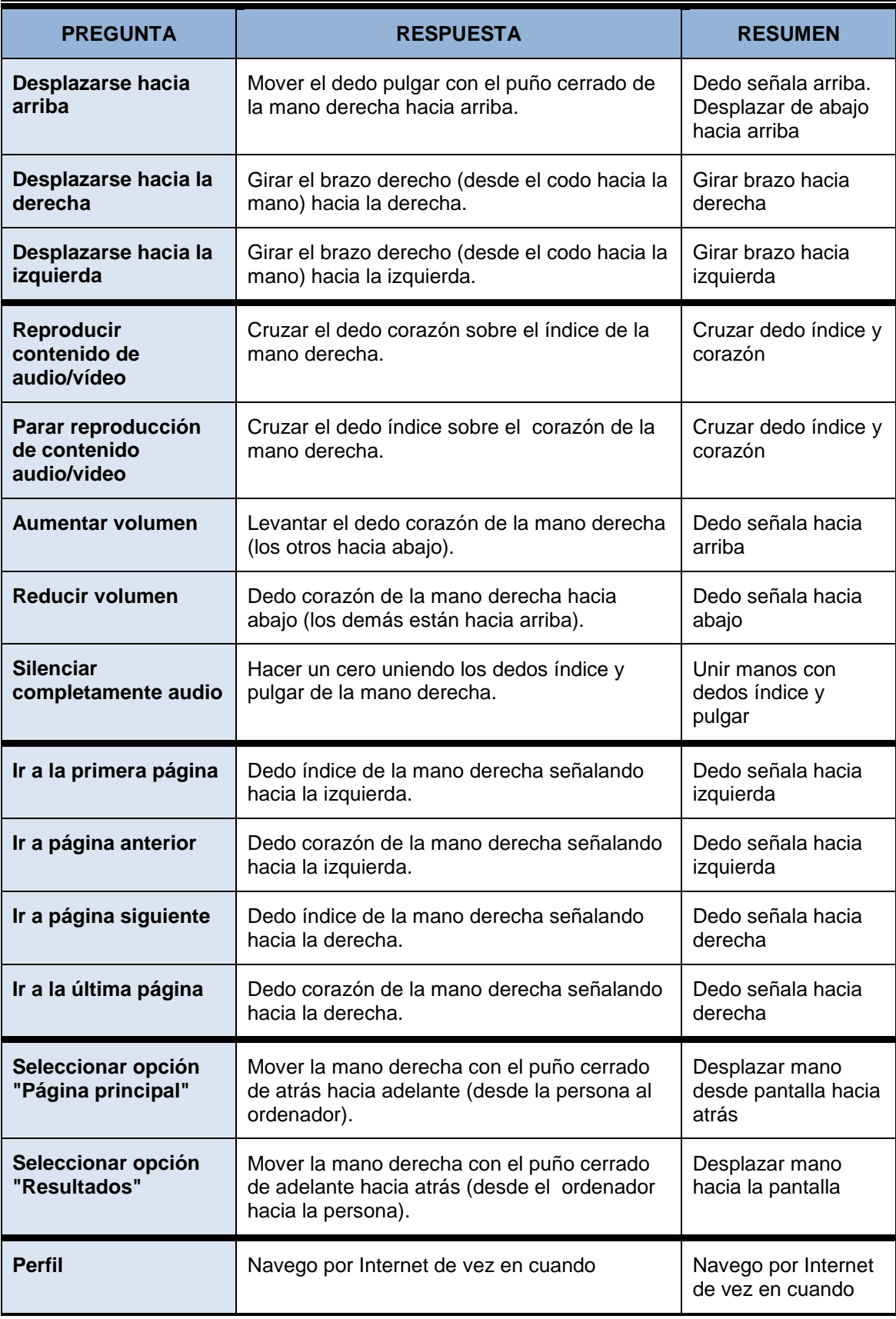

*Tabla 45 Respuestas a encuesta por Sujeto 6*

### **Sujeto 07:**

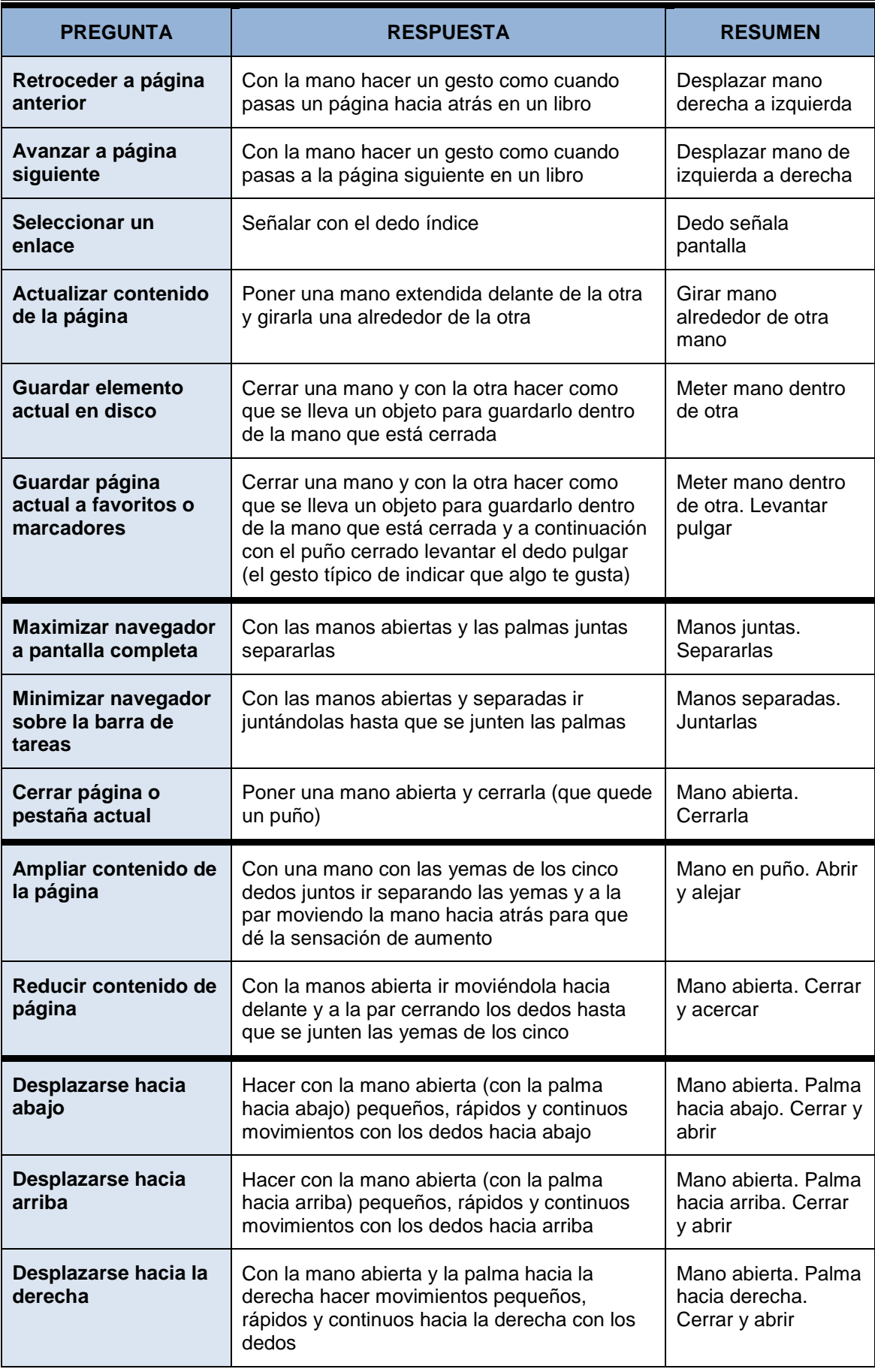

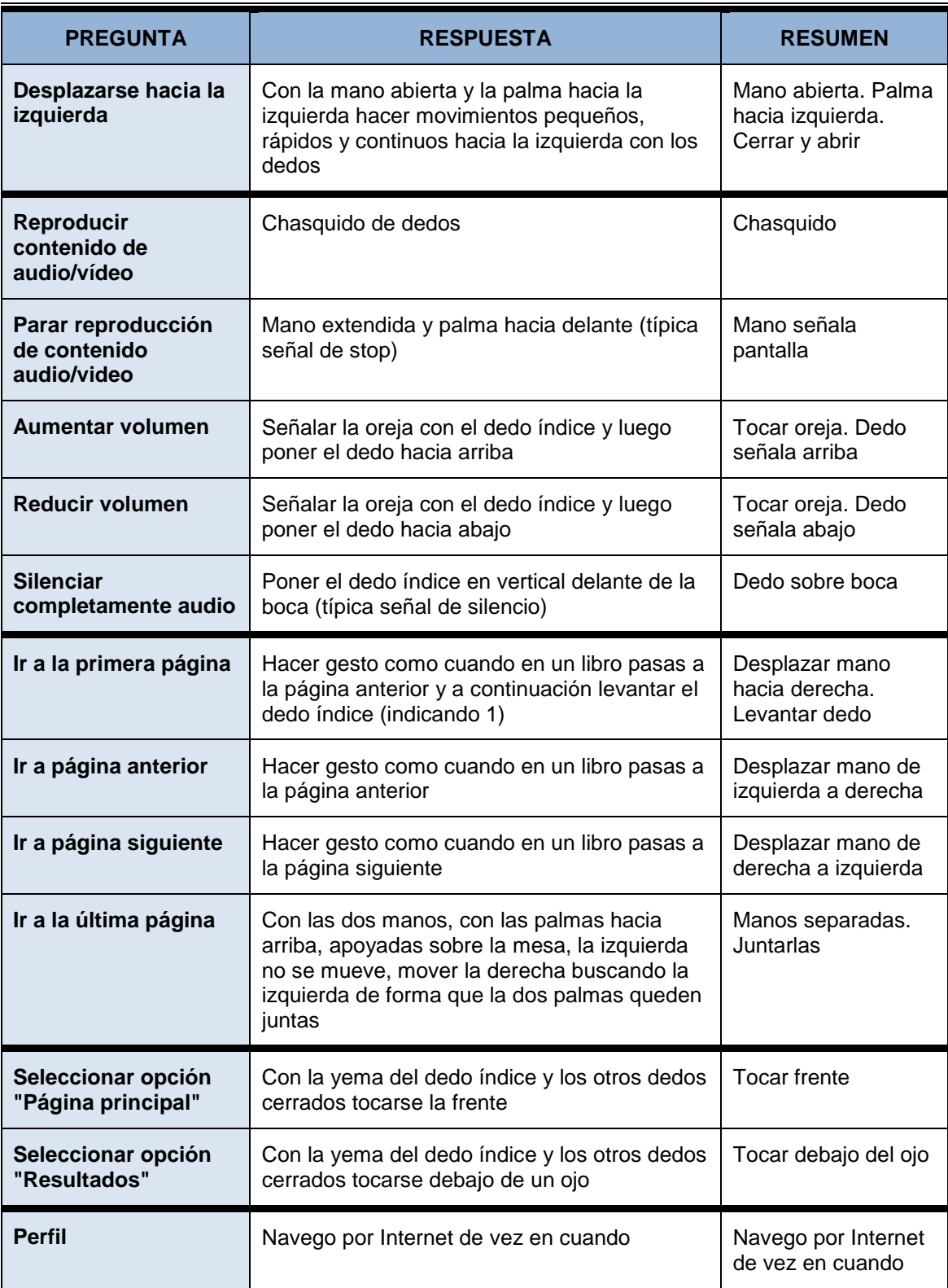

*Tabla 46 Respuestas a encuesta por Sujeto 7*

#### **Sujeto 08:**

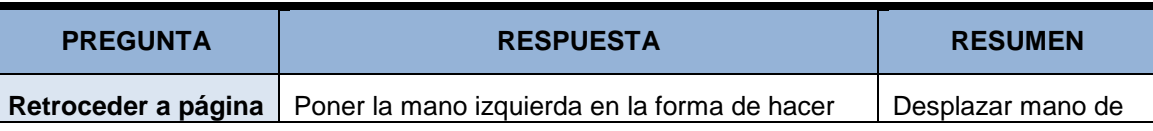

170 *Máster en Ingeniería Web - Escuela de Ingeniería Informática Agustín Arboleya Vega | Universidad de Oviedo*

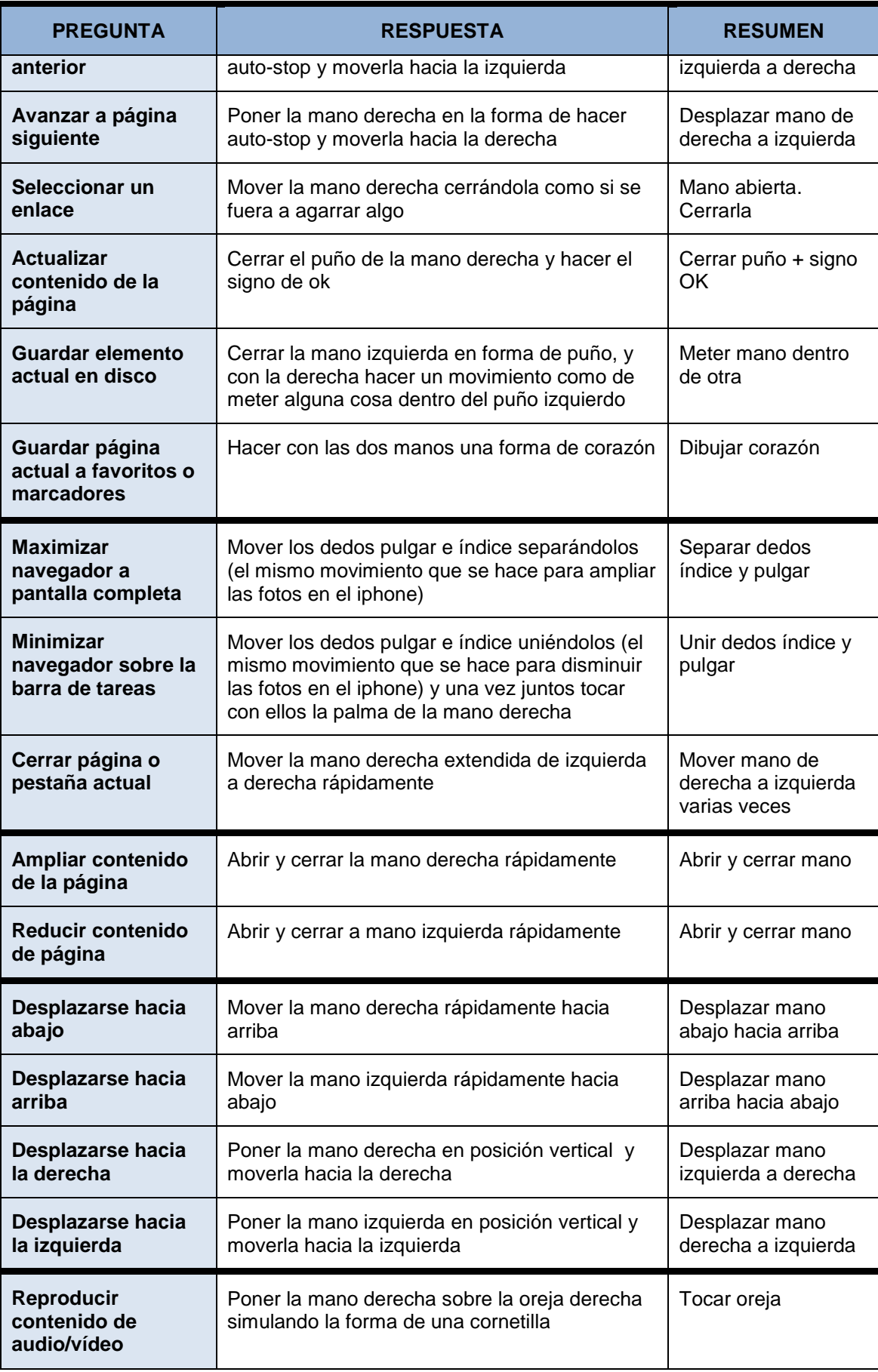

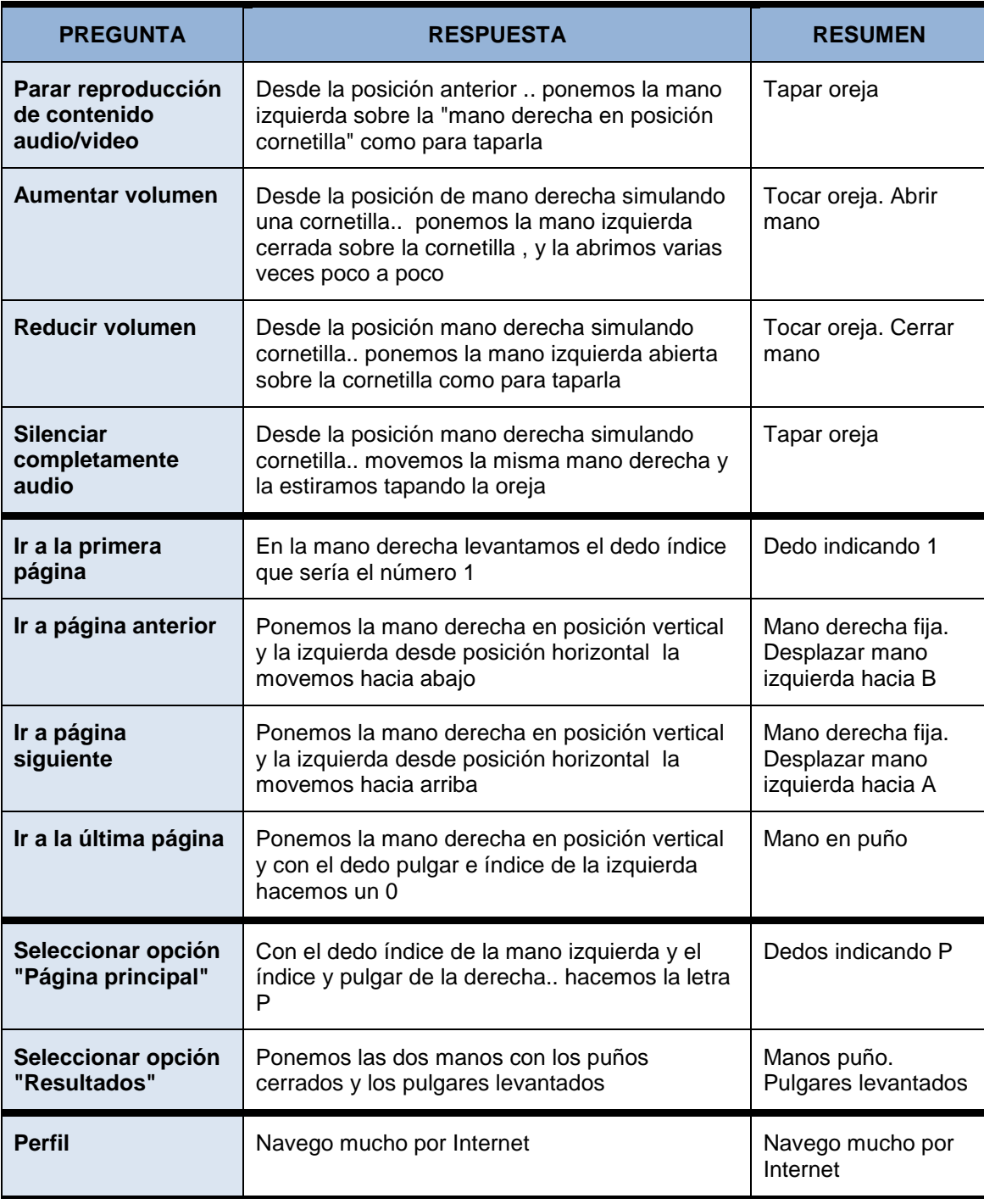

*Tabla 47 Respuestas a encuesta por Sujeto 8*

#### **Sujeto 09:**

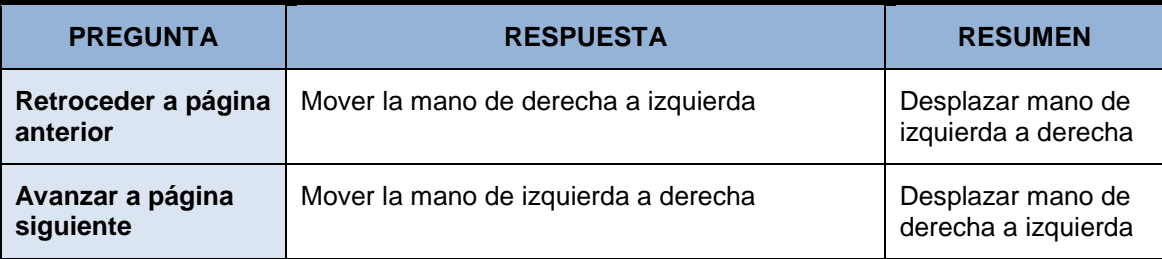

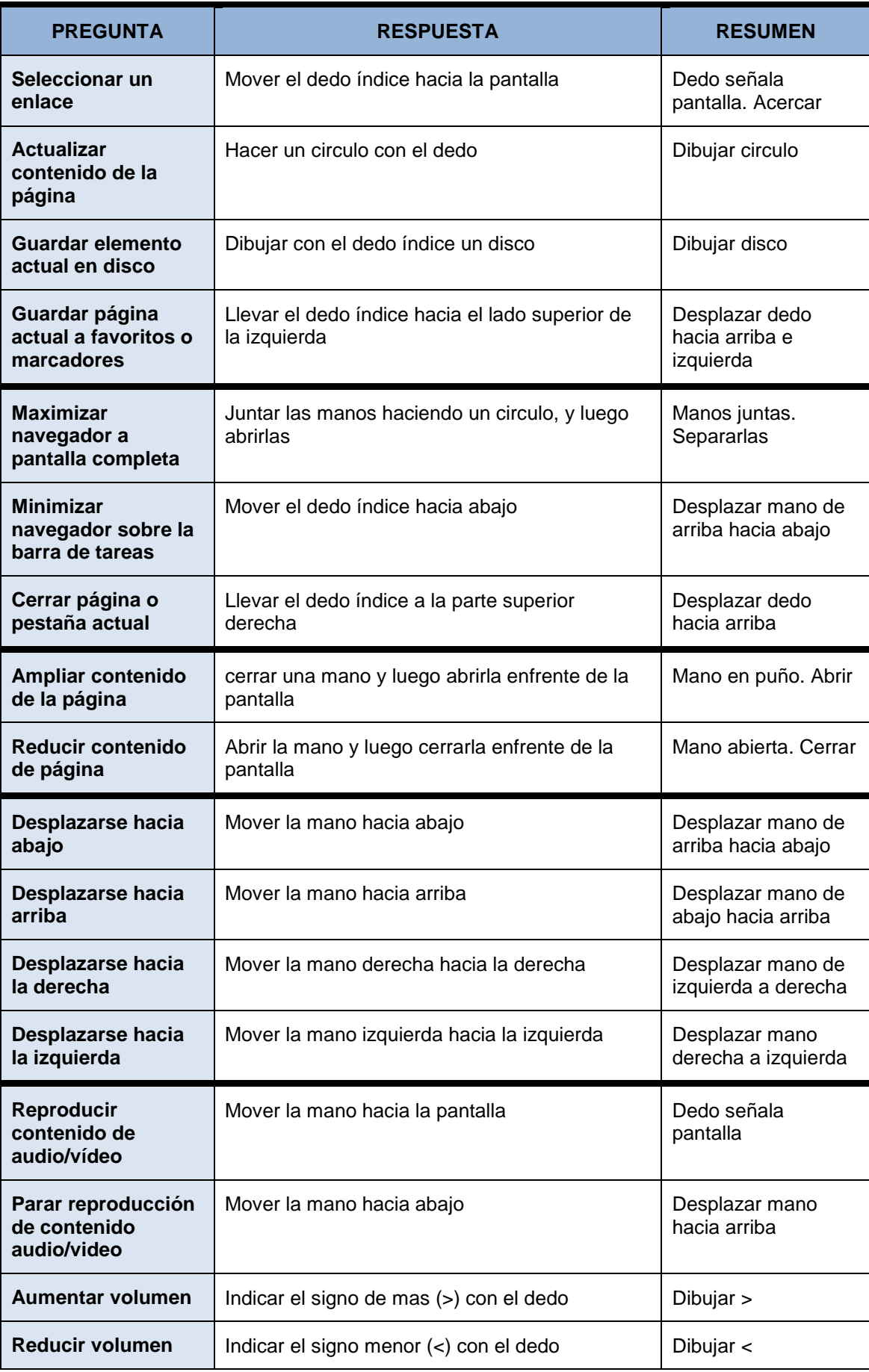

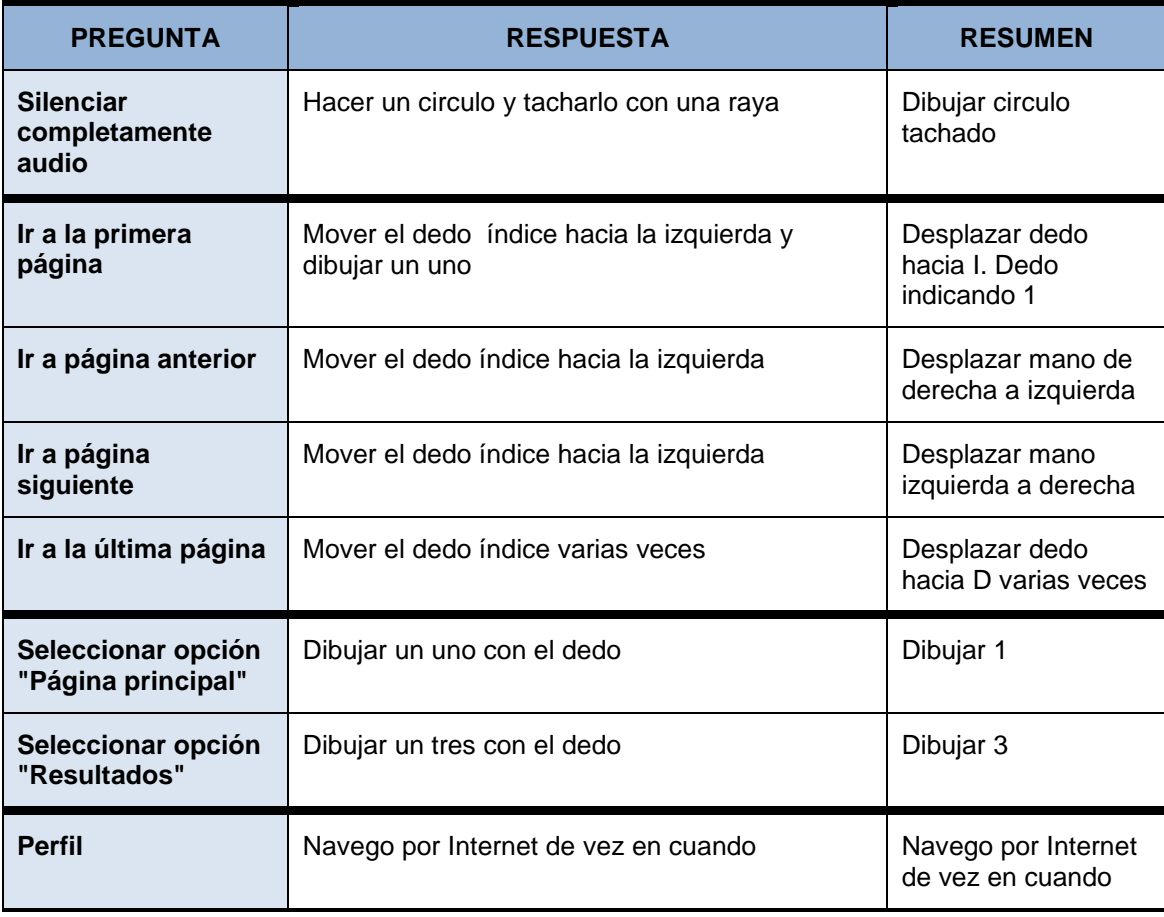

*Tabla 48 Respuestas a encuesta por Sujeto 9*

### ■ Sujeto 10:

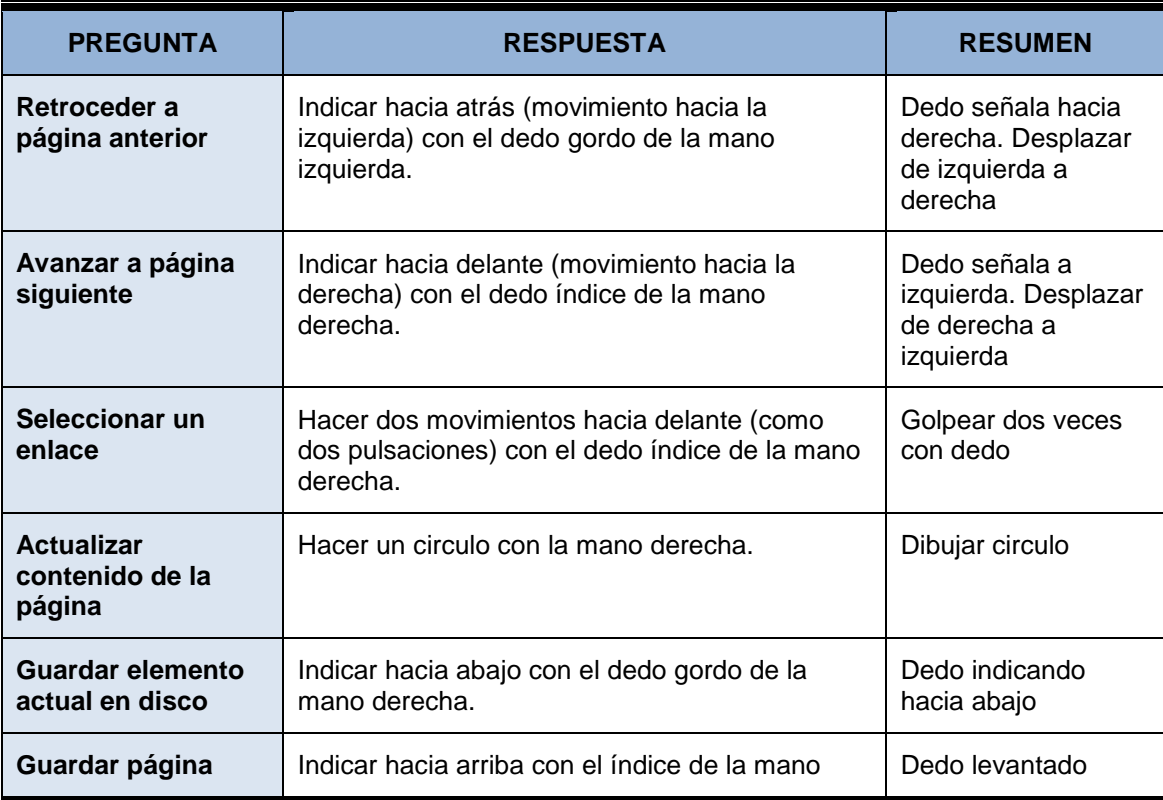

174 *Máster en Ingeniería Web - Escuela de Ingeniería Informática Agustín Arboleya Vega | Universidad de Oviedo*

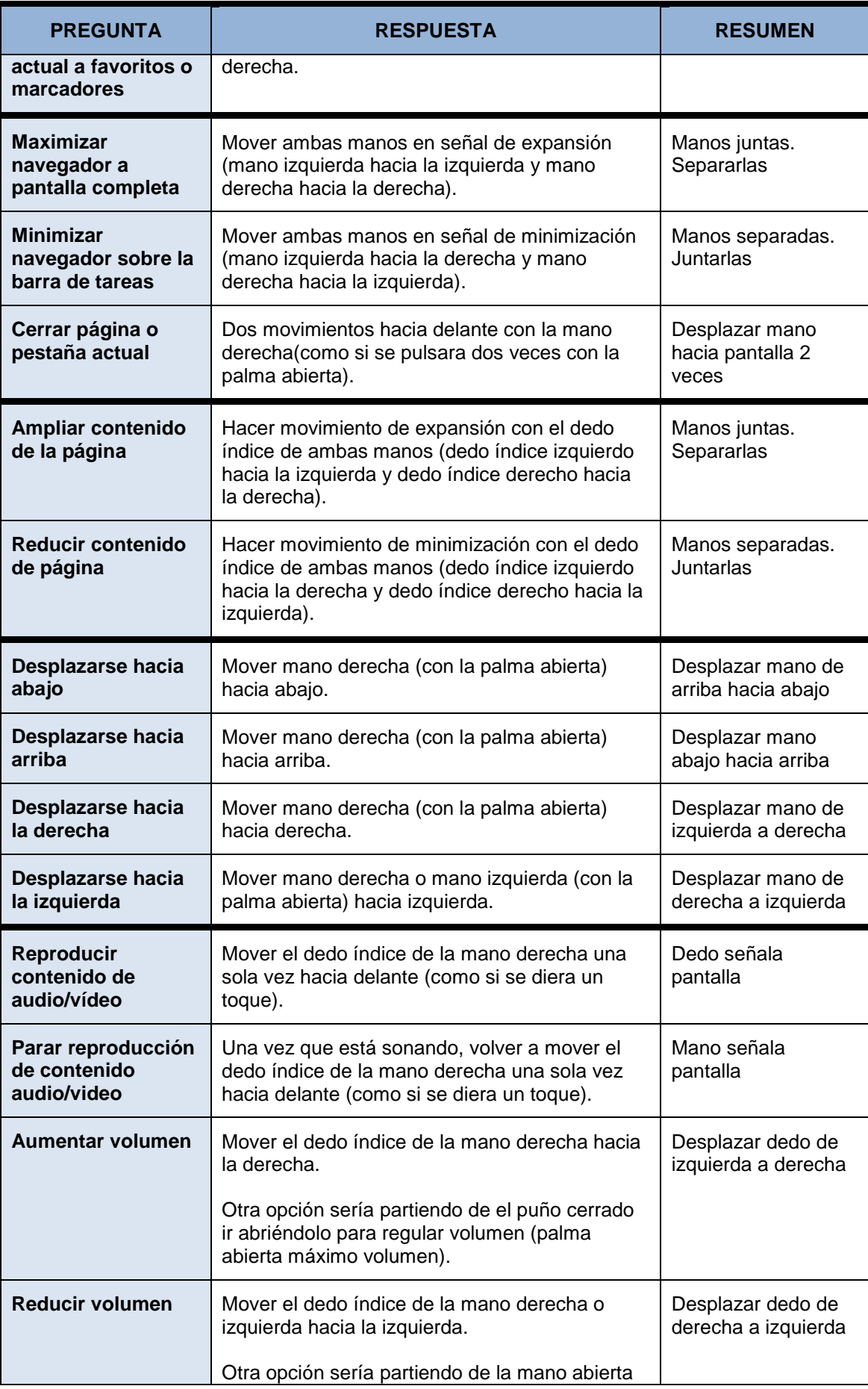

*Máster en Ingeniería Web - Escuela de Ingeniería Informática* 

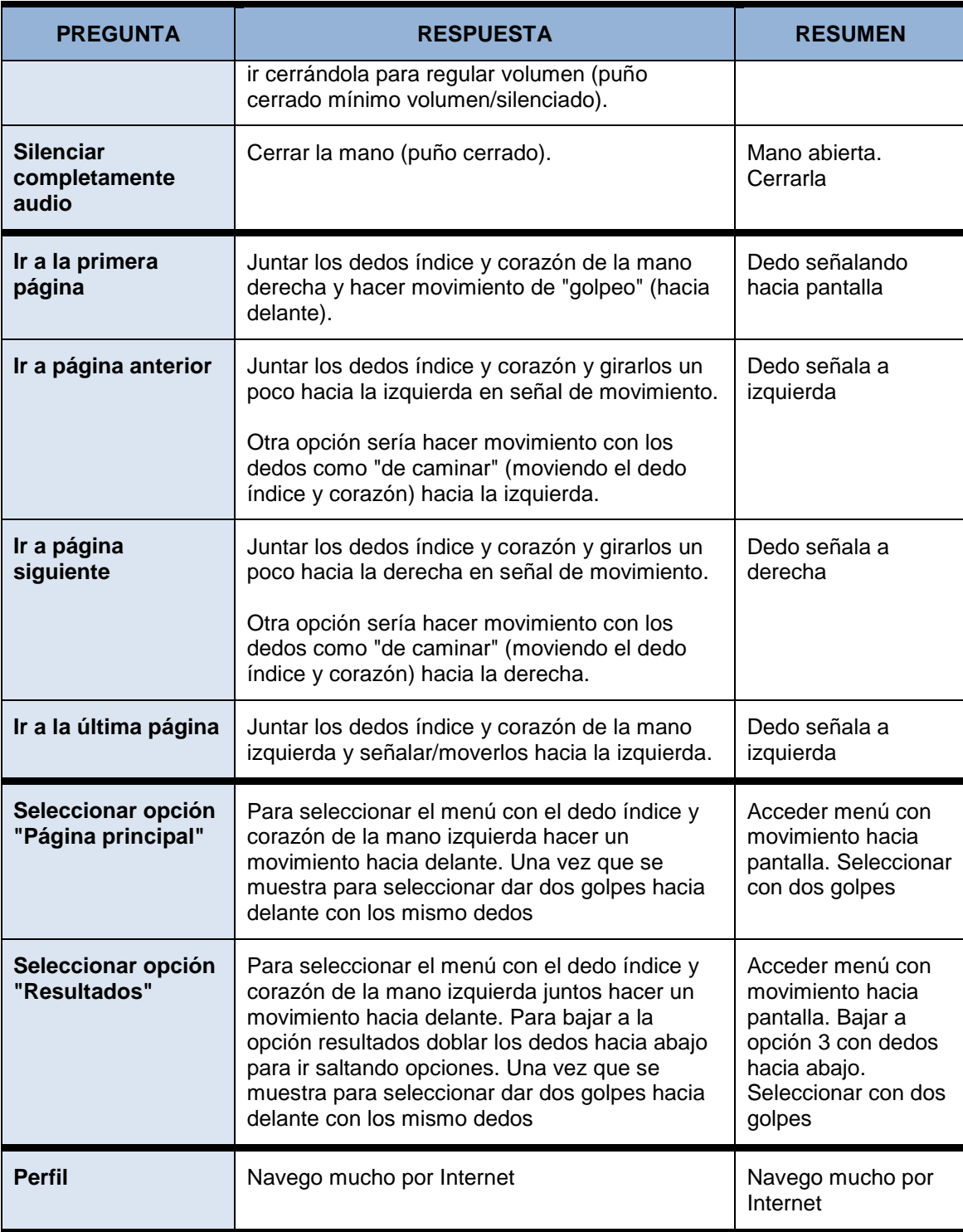

*Tabla 49 Respuestas a encuesta por Sujeto 10*

#### **Sujeto 11:**

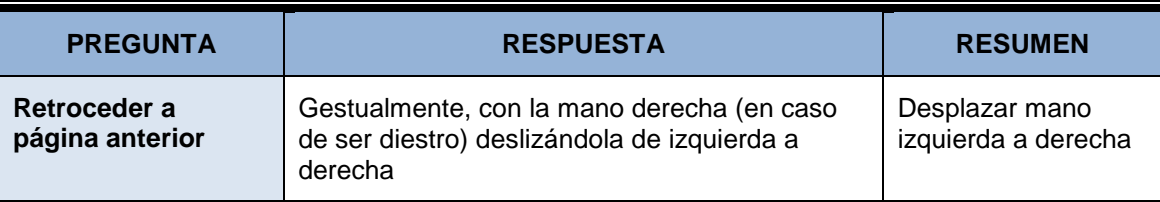

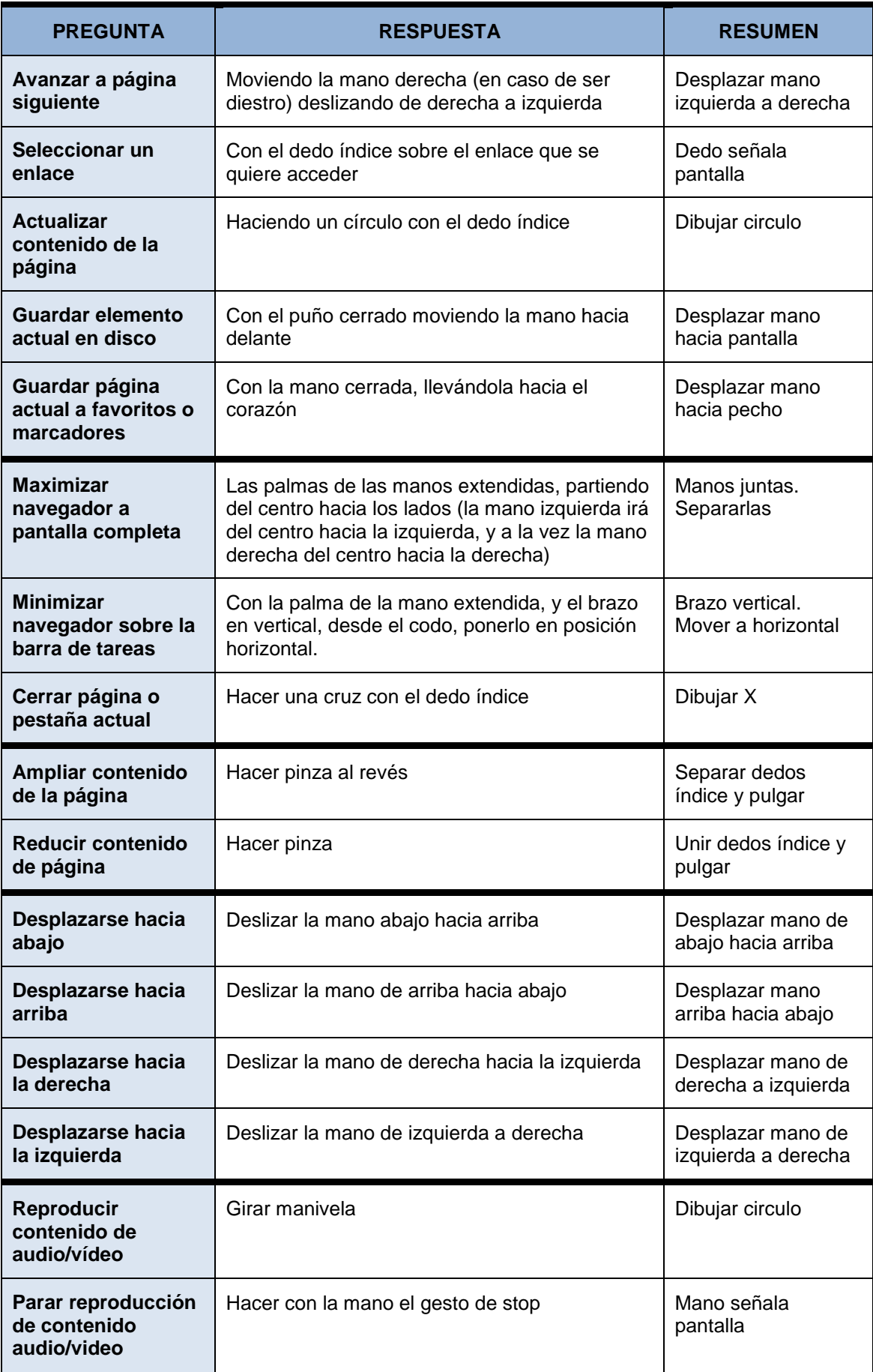

#### *Anexo I: Respuestas a encuesta* **Reconocimiento de gestos para la Web**

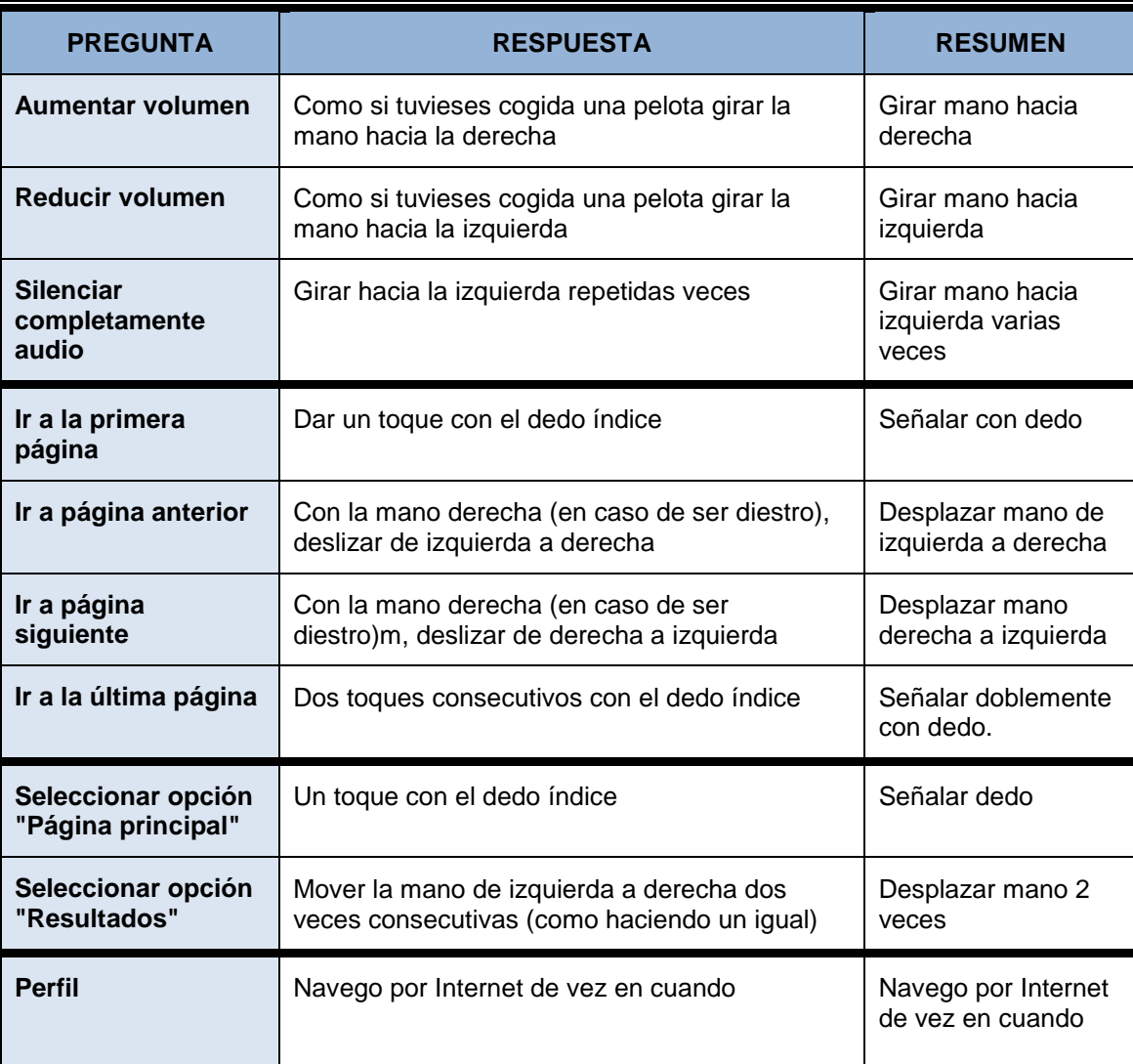

*Tabla 50 Respuestas a encuesta por Sujeto 11*

#### **Sujeto 12:**

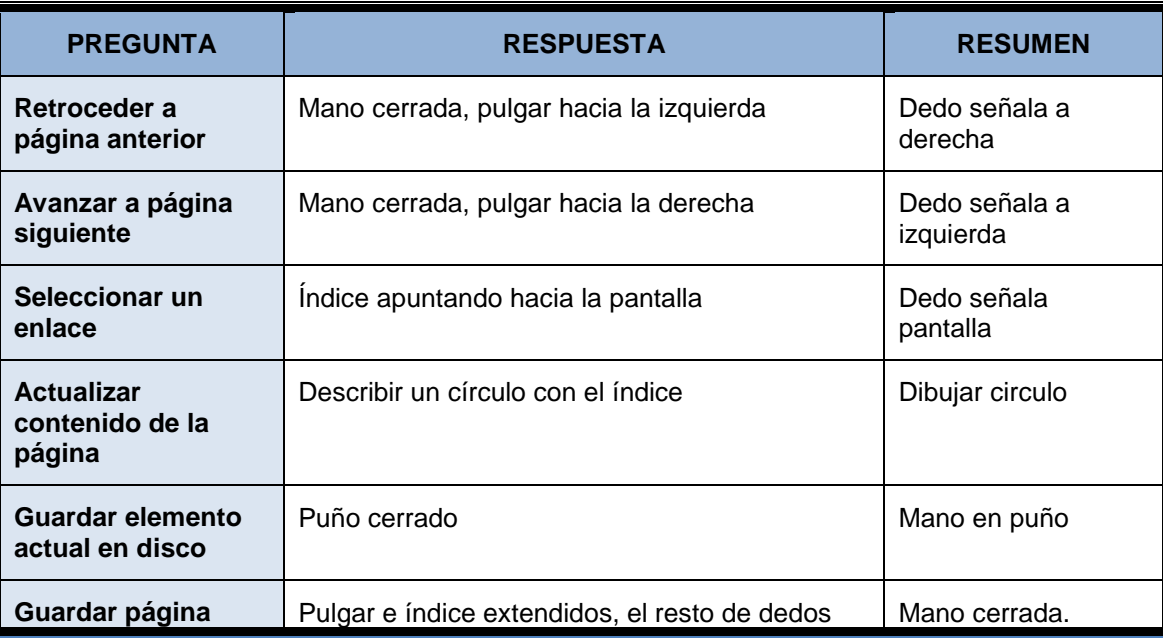

178 *Máster en Ingeniería Web - Escuela de Ingeniería Informática Agustín Arboleya Vega | Universidad de Oviedo*

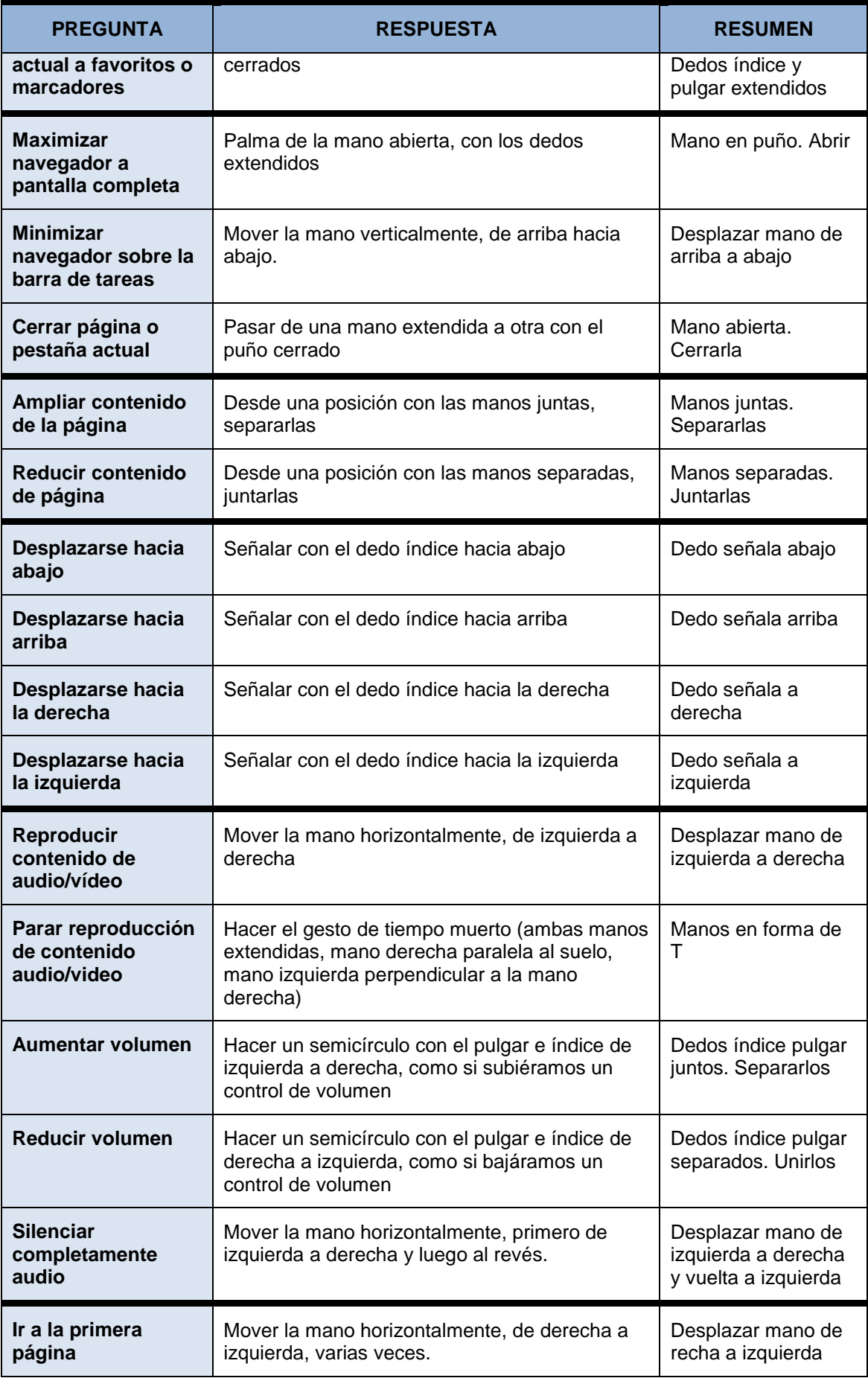

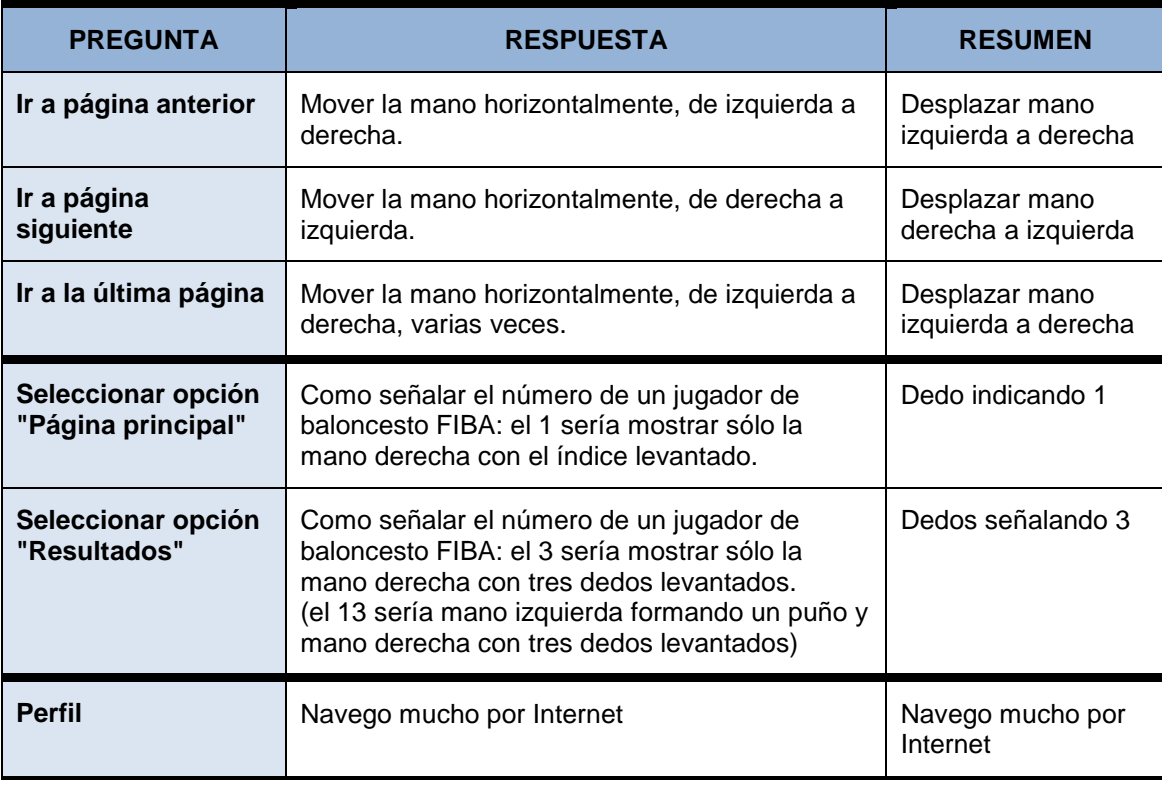

*Tabla 51 Respuestas a encuesta por Sujeto 12*

### **Sujeto 13:**

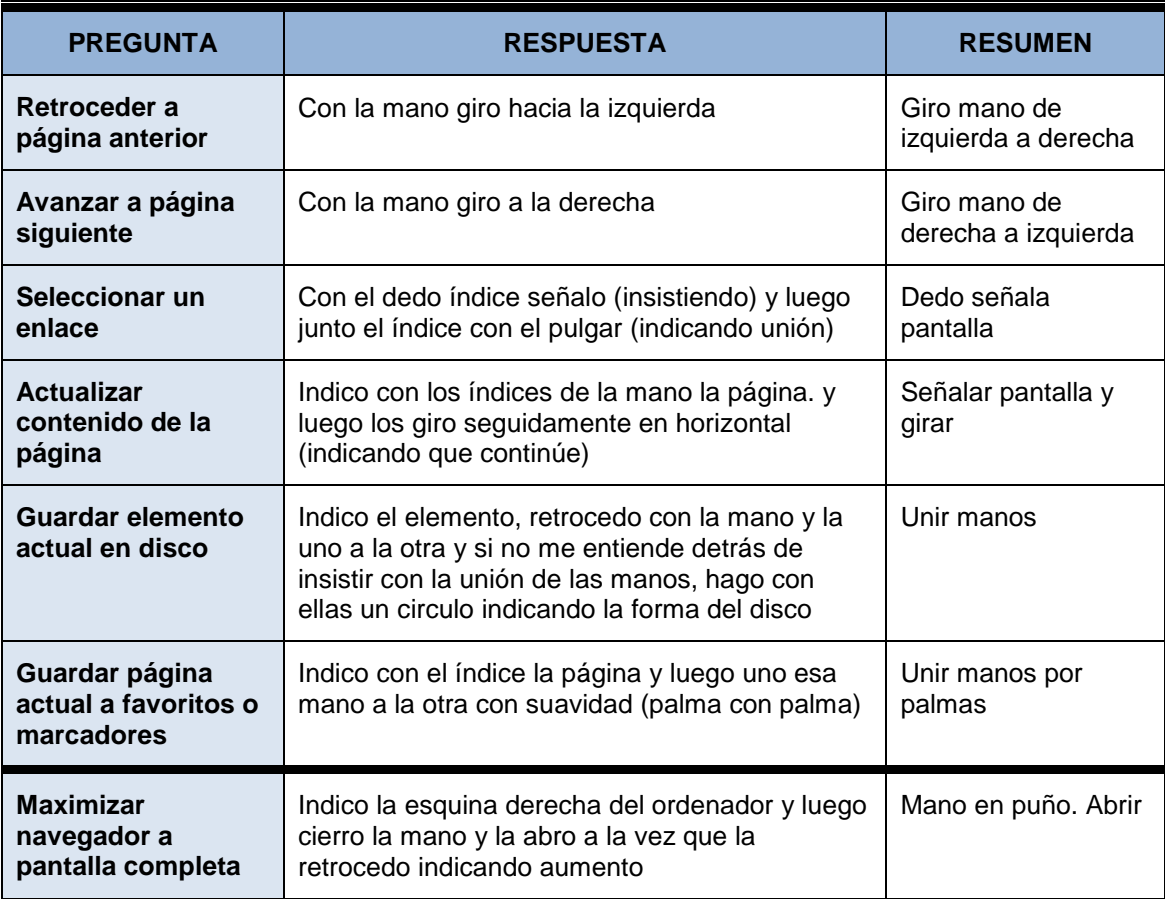
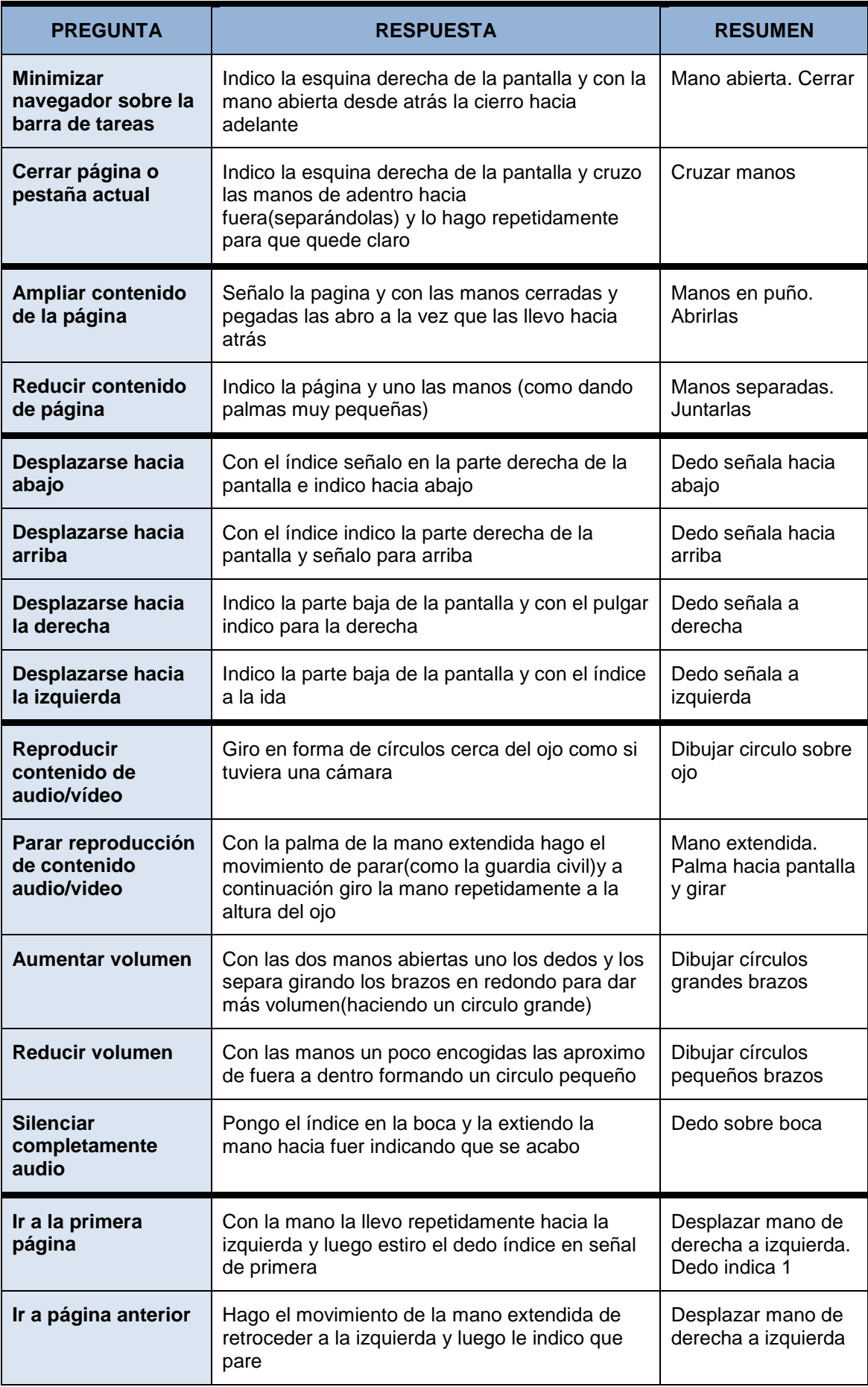

181

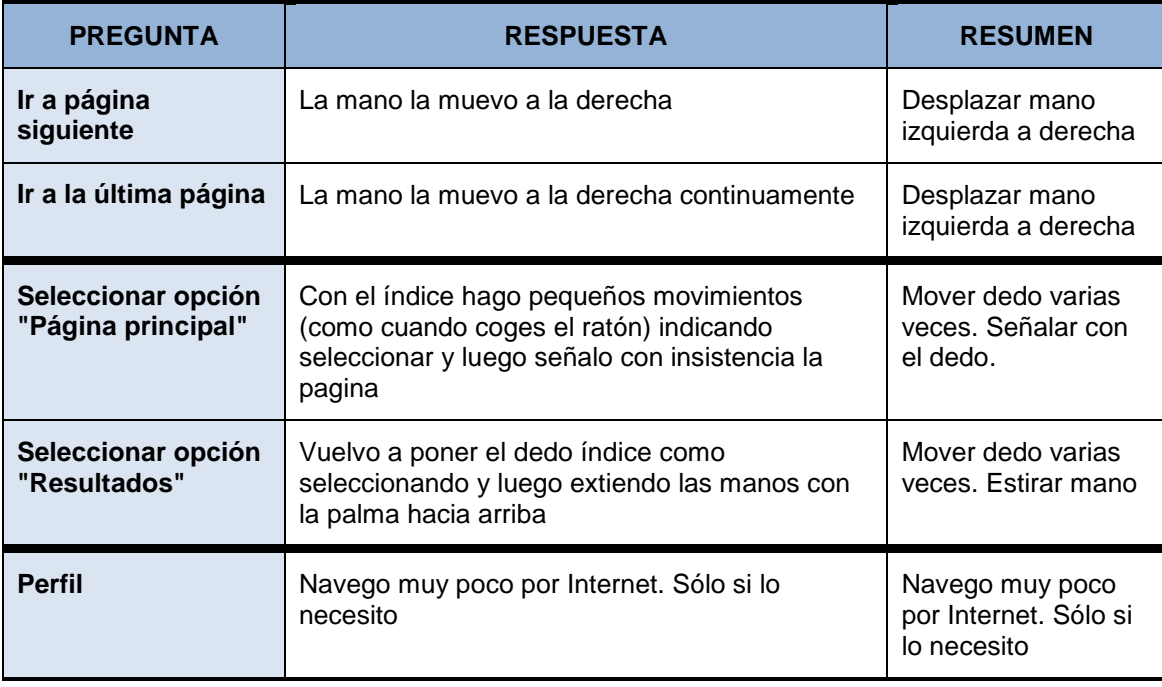

*Tabla 52 Respuestas a encuesta por Sujeto 13*

# **Sujeto 14:**

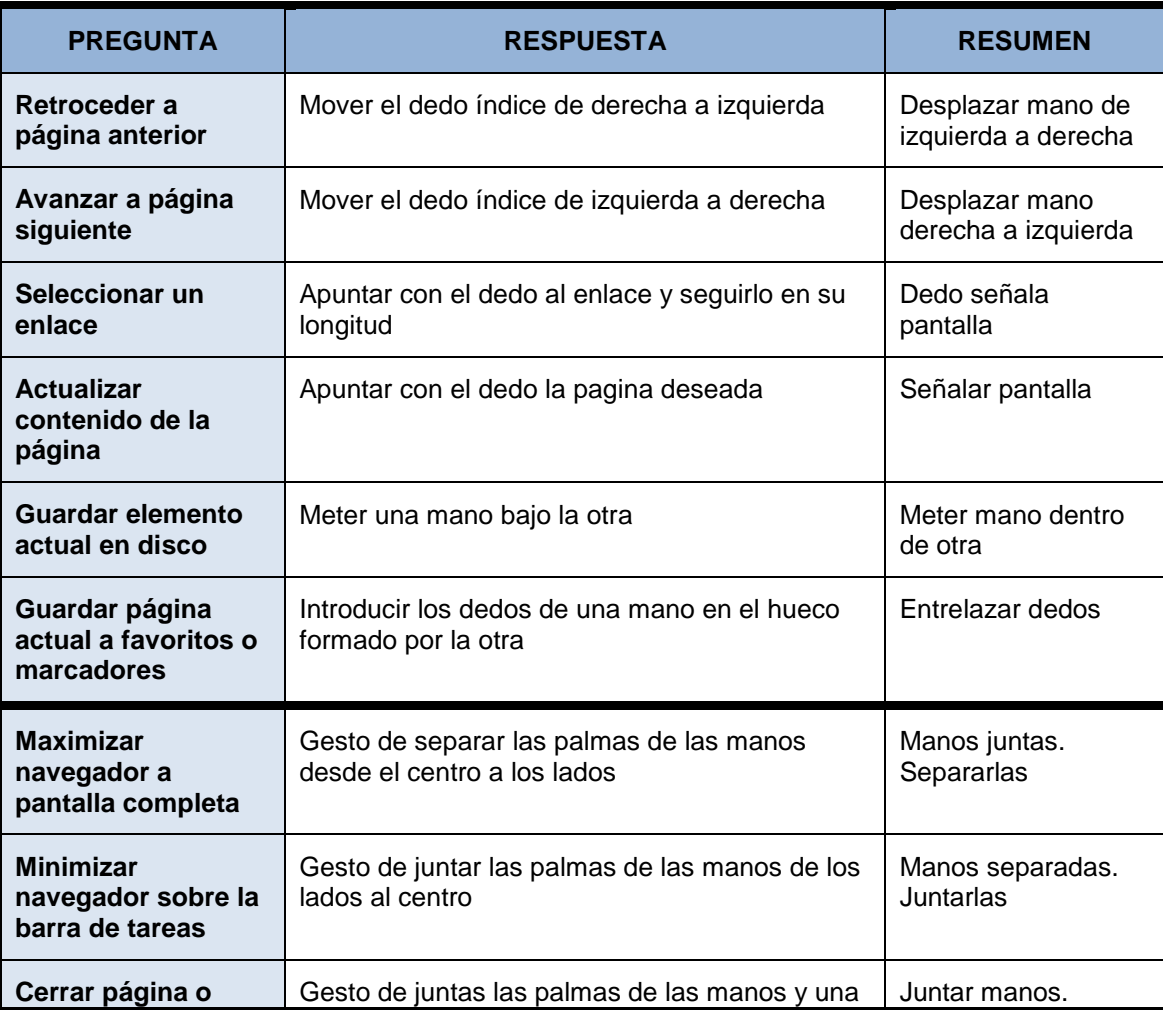

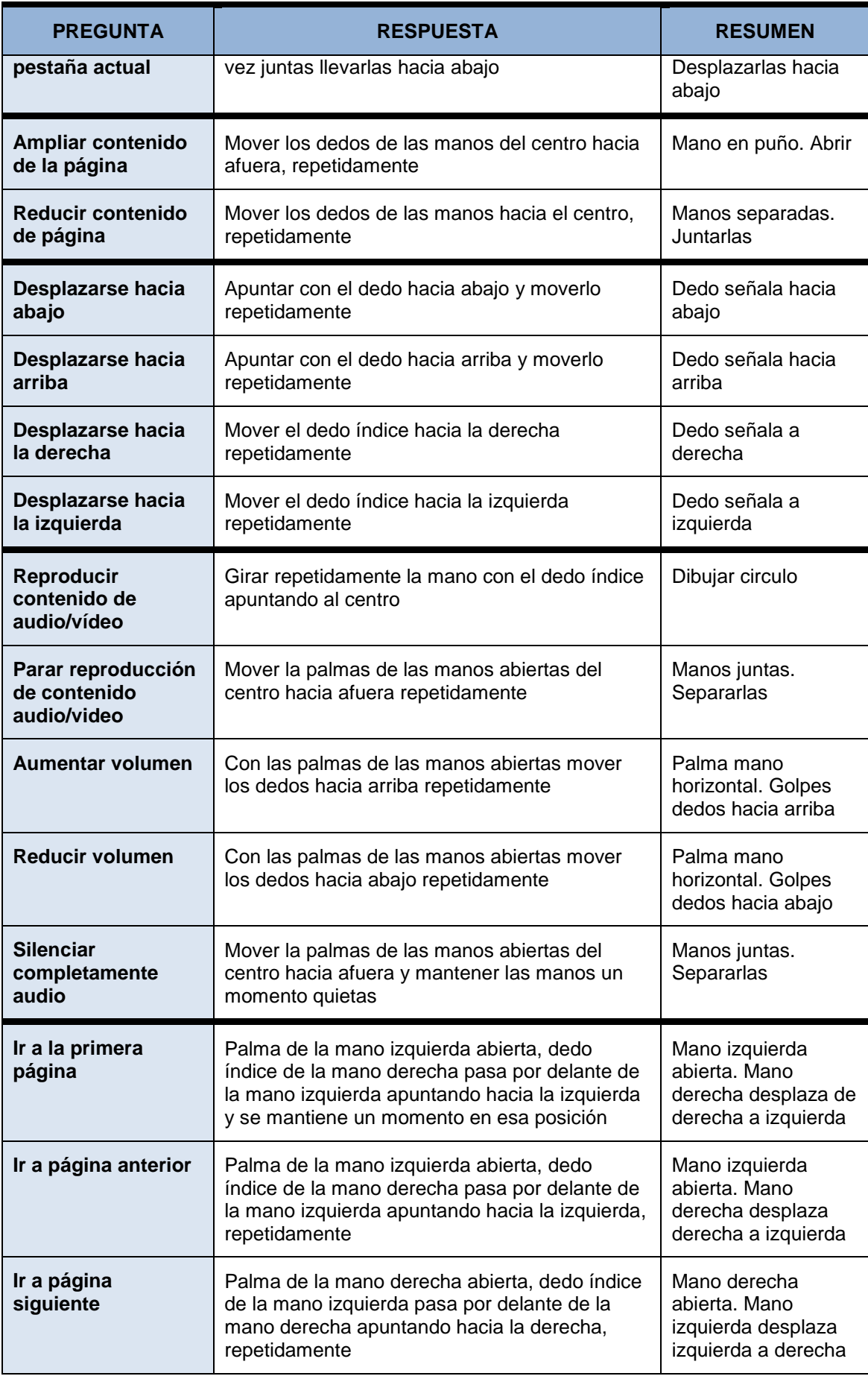

183

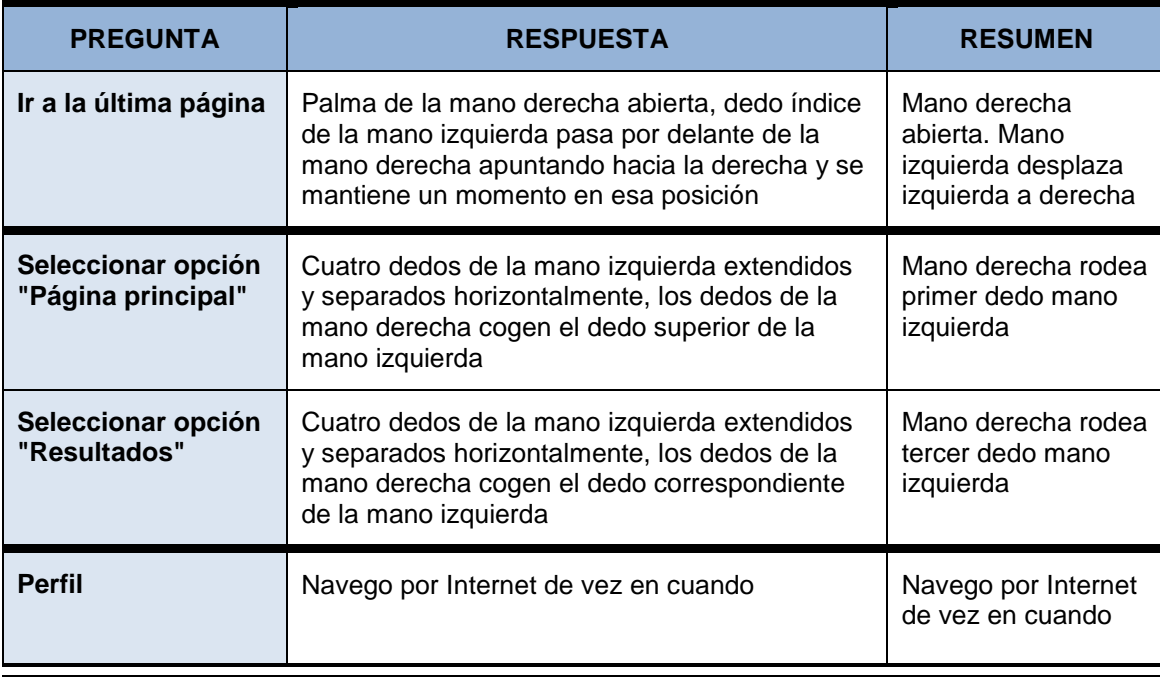

*Tabla 53 Respuestas a encuesta por Sujeto 14*

**Sujeto 15:**

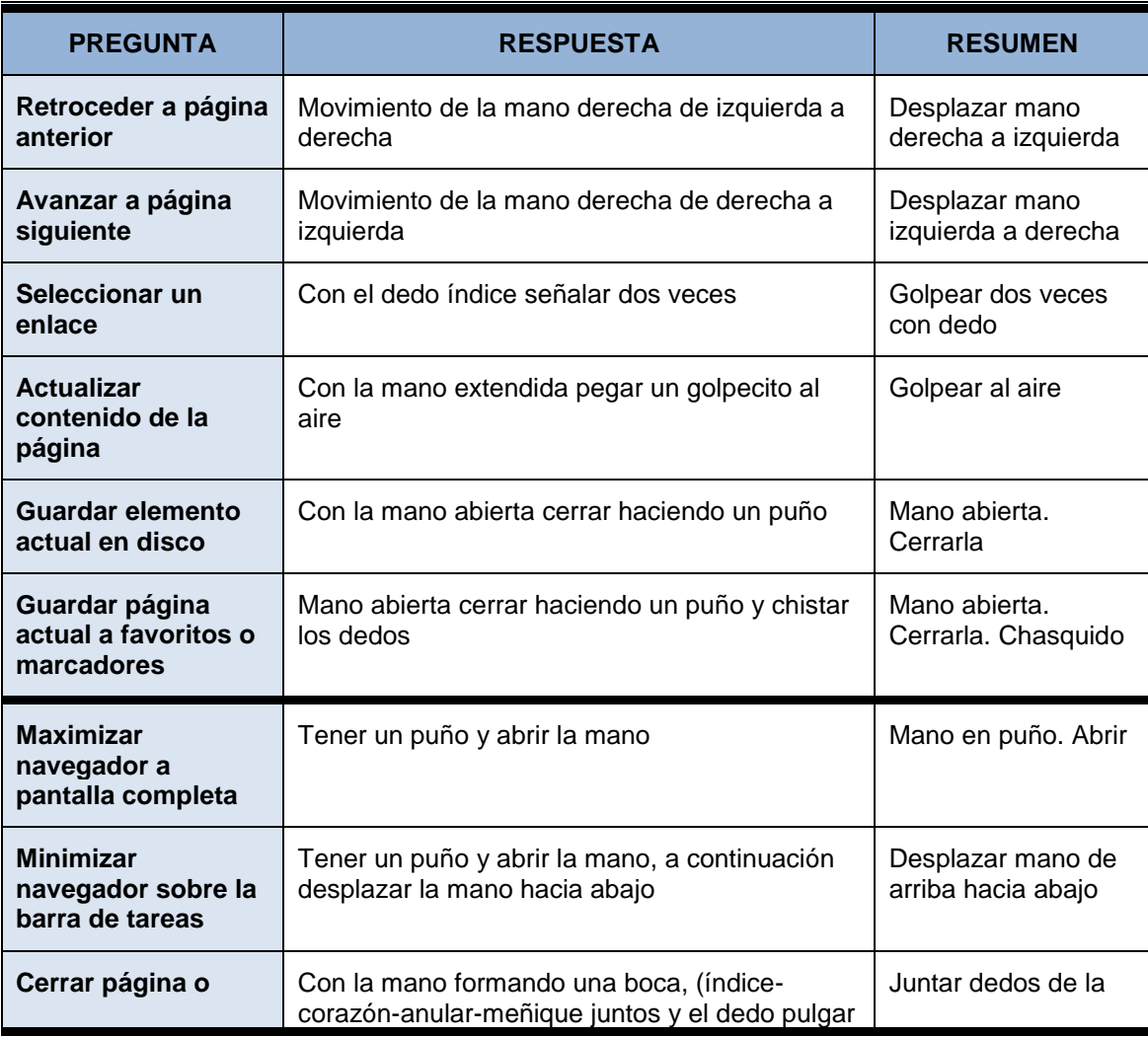

184 *Máster en Ingeniería Web - Escuela de Ingeniería Informática Agustín Arboleya Vega | Universidad de Oviedo*

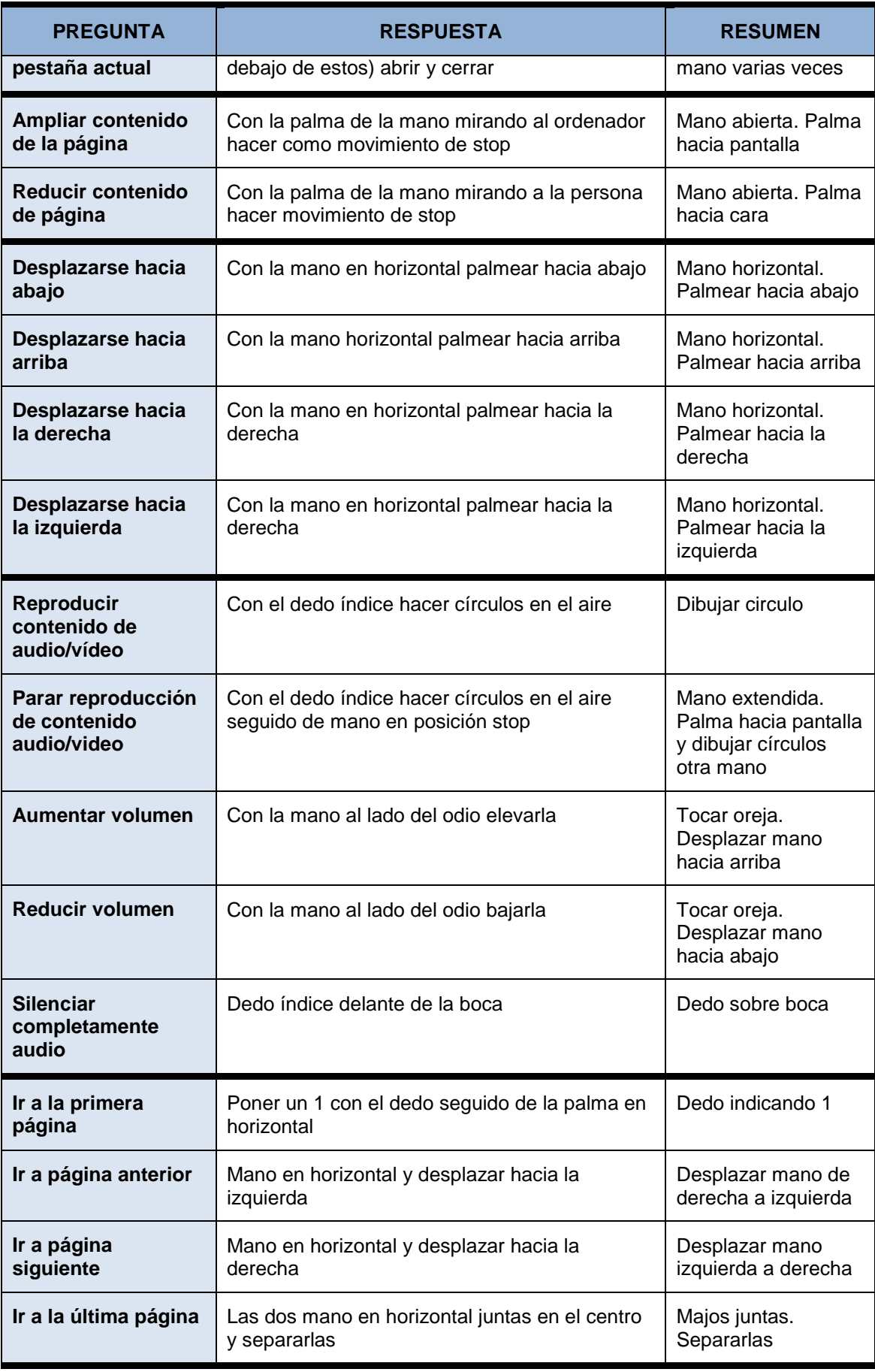

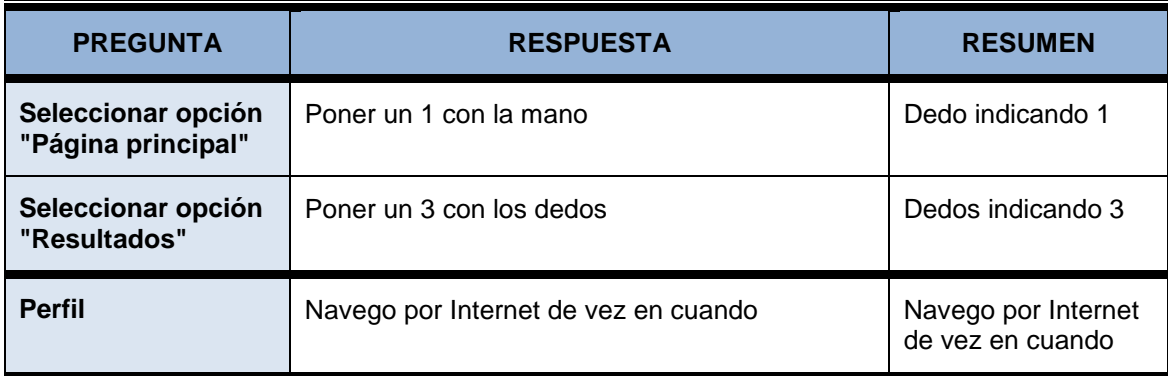

*Tabla 54 Respuestas a encuesta por Sujeto 15*

## **Sujeto 16:**

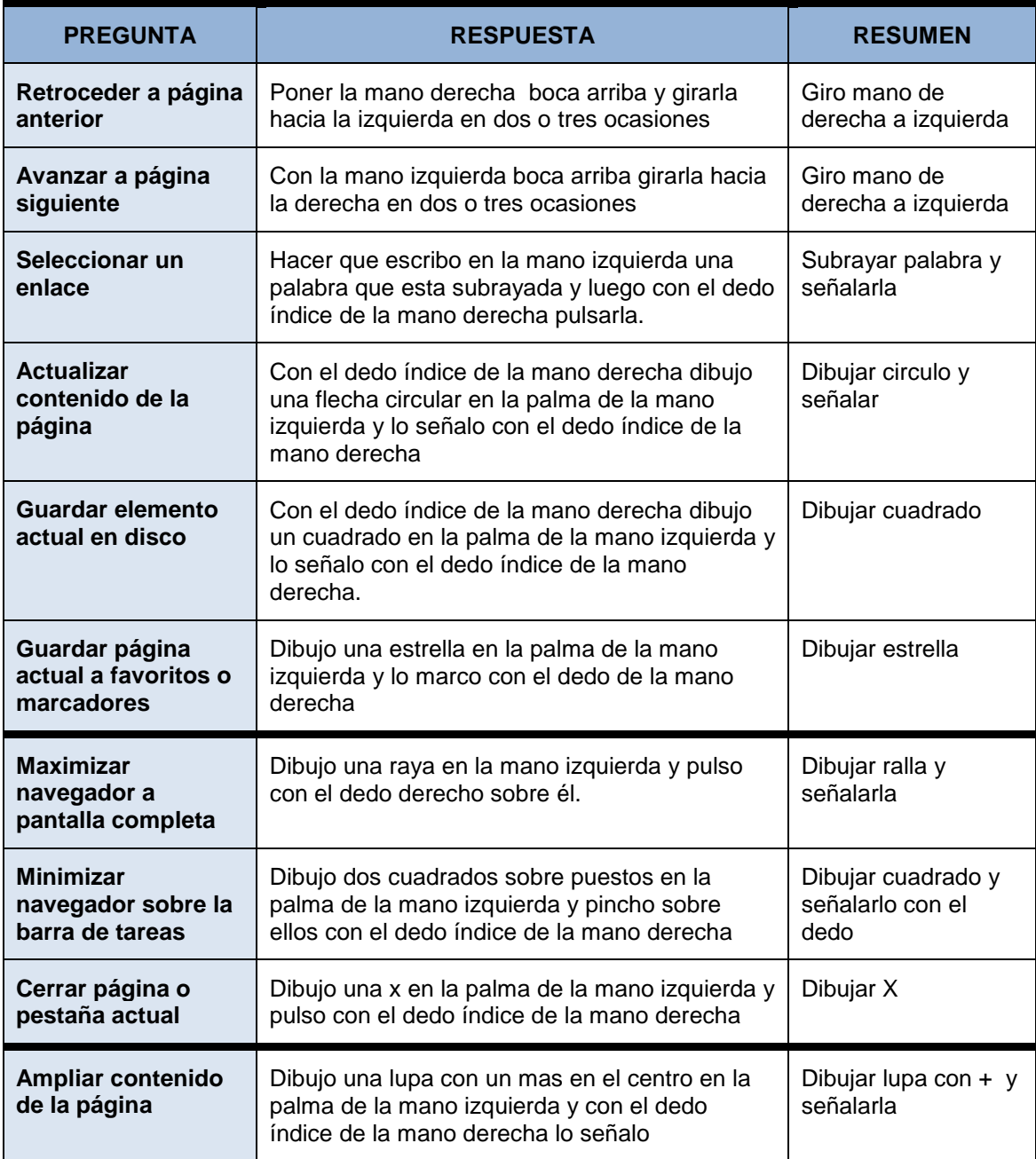

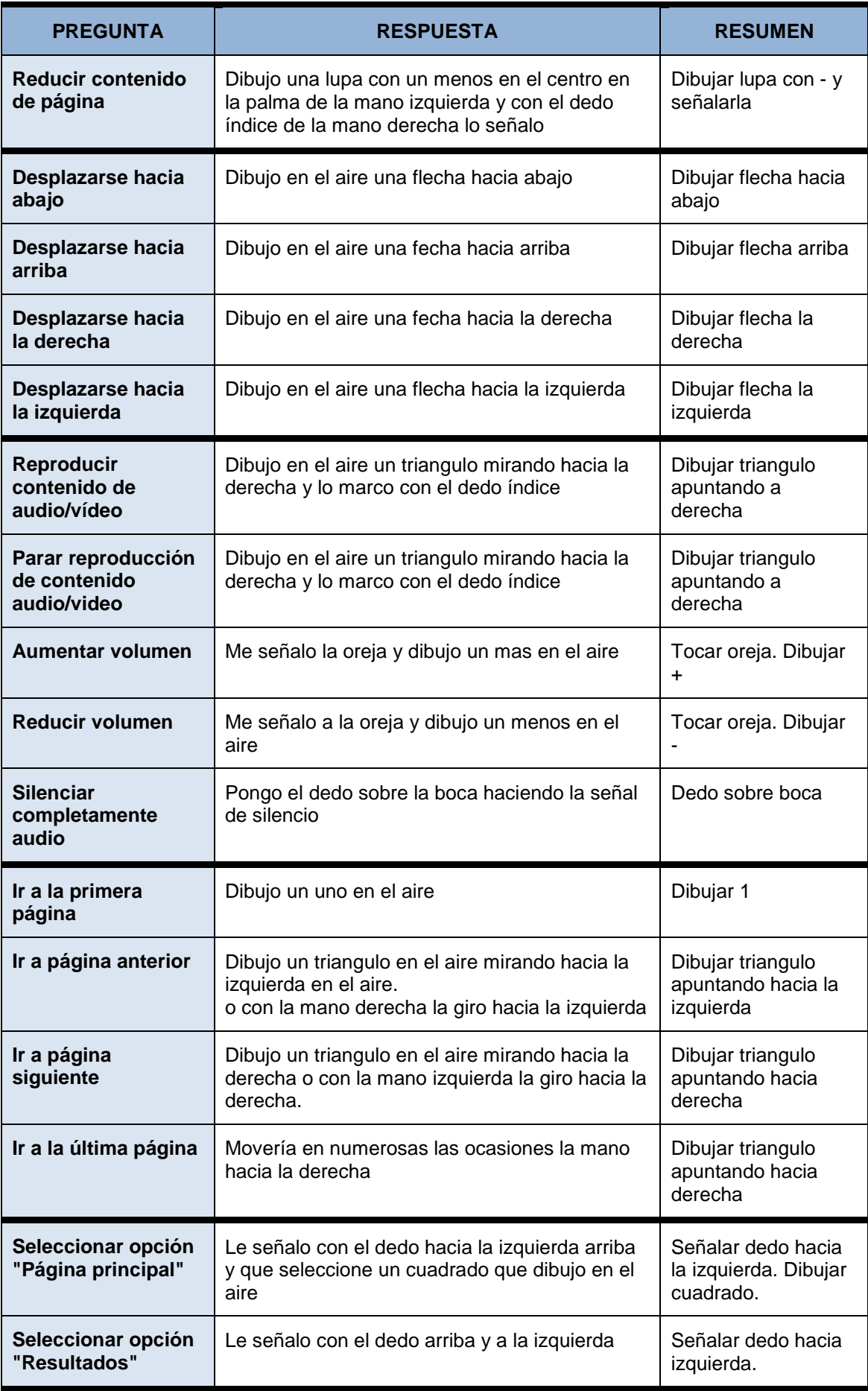

*Máster en Ingeniería Web - Escuela de Ingeniería Informática* 

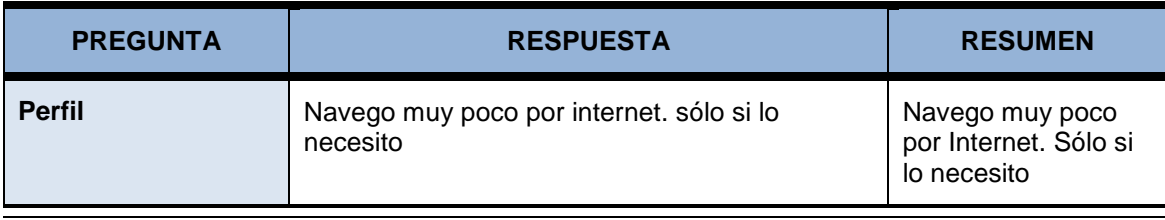

*Tabla 55 Respuestas a encuesta por Sujeto 16*

**Sujeto 17:**

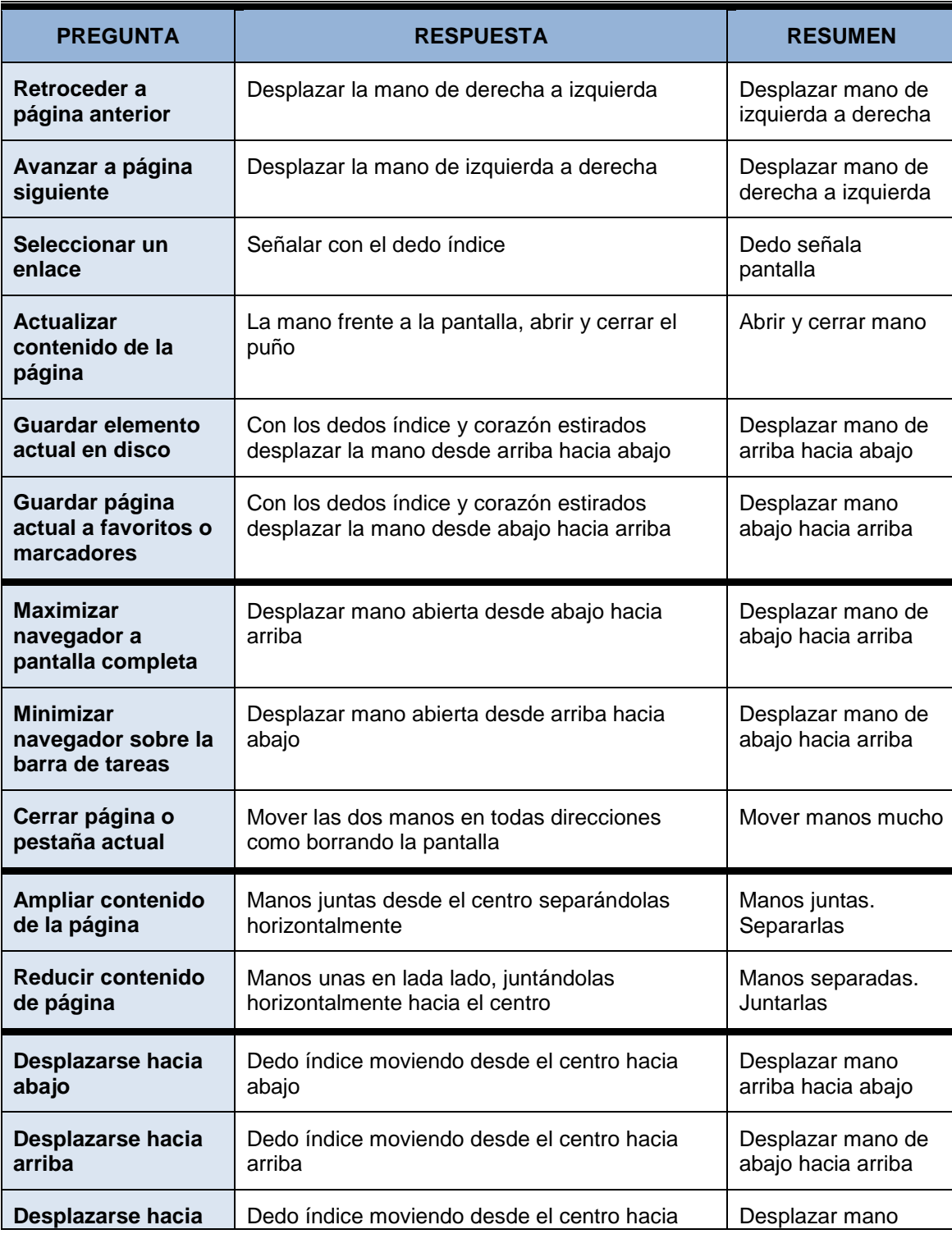

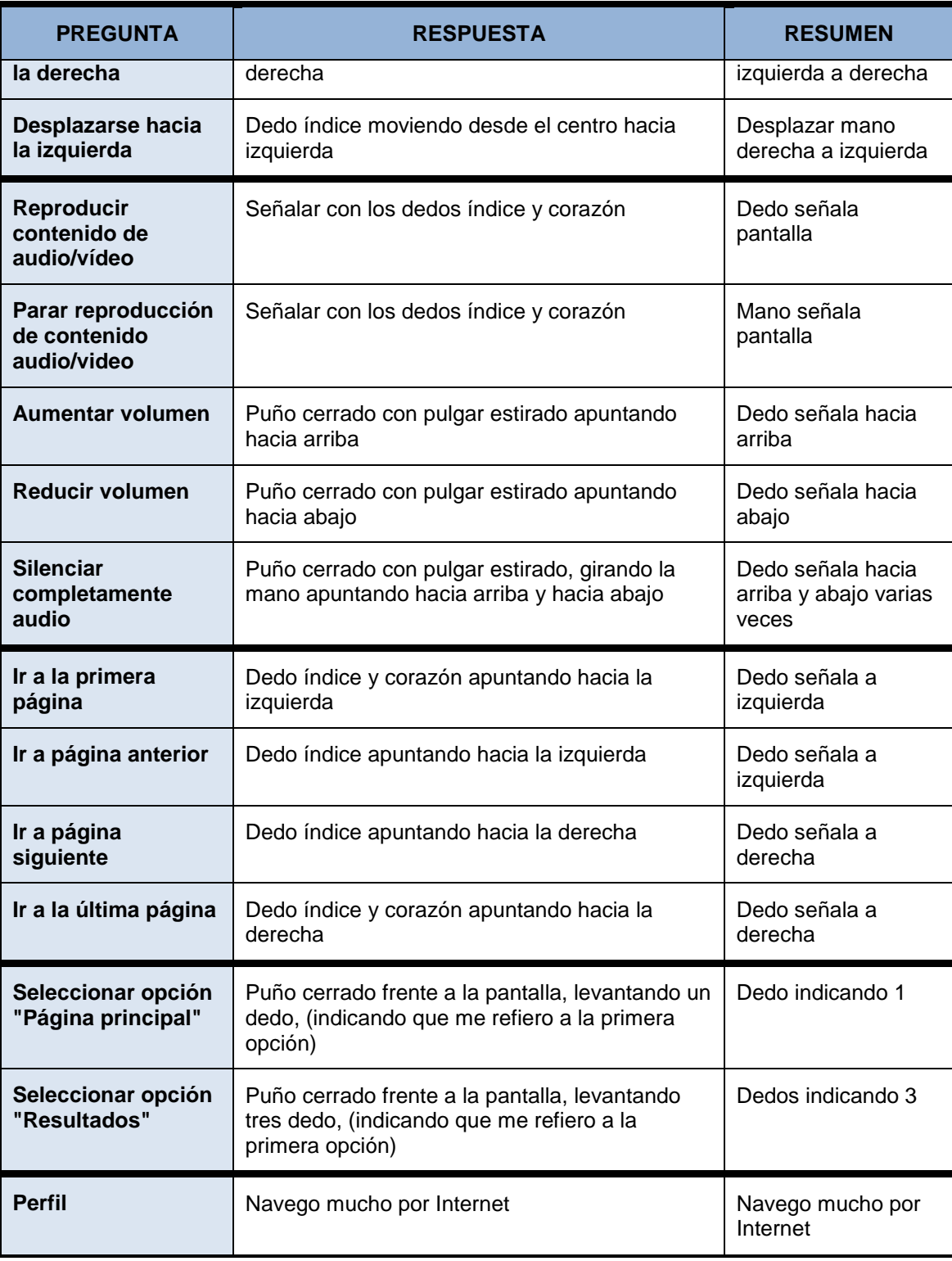

*Tabla 56 Respuestas a encuesta por Sujeto 17*

## **Sujeto 18:**

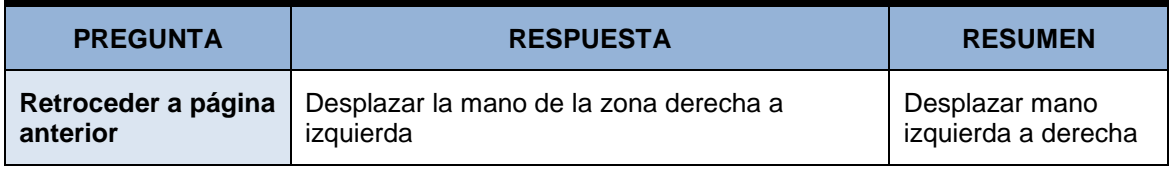

*Máster en Ingeniería Web - Escuela de Ingeniería Informática Universidad de Oviedo | Agustín Arboleya Vega*

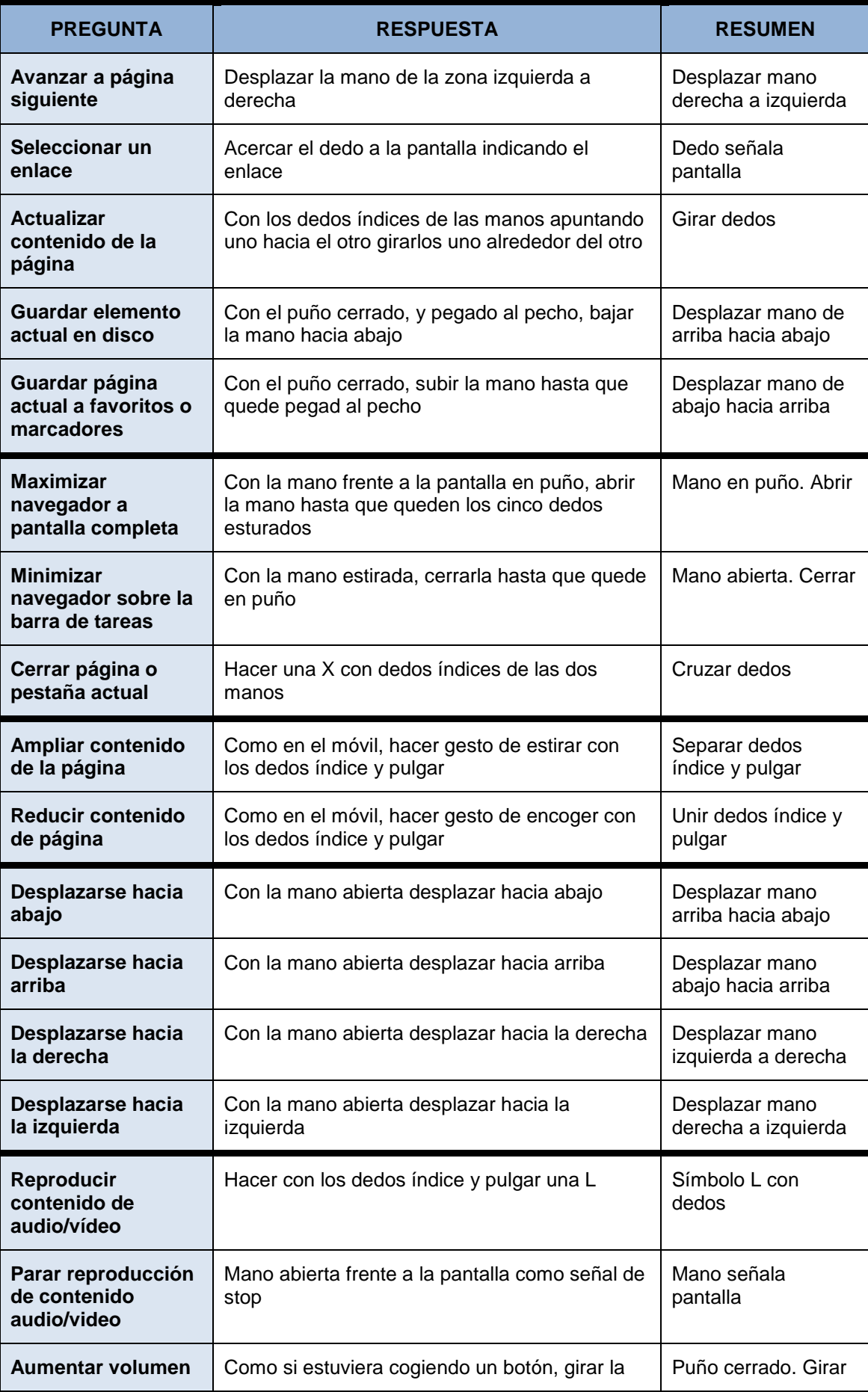

*Máster en Ingeniería Web - Escuela de Ingeniería Informática Agustín Arboleya Vega | Universidad de Oviedo*

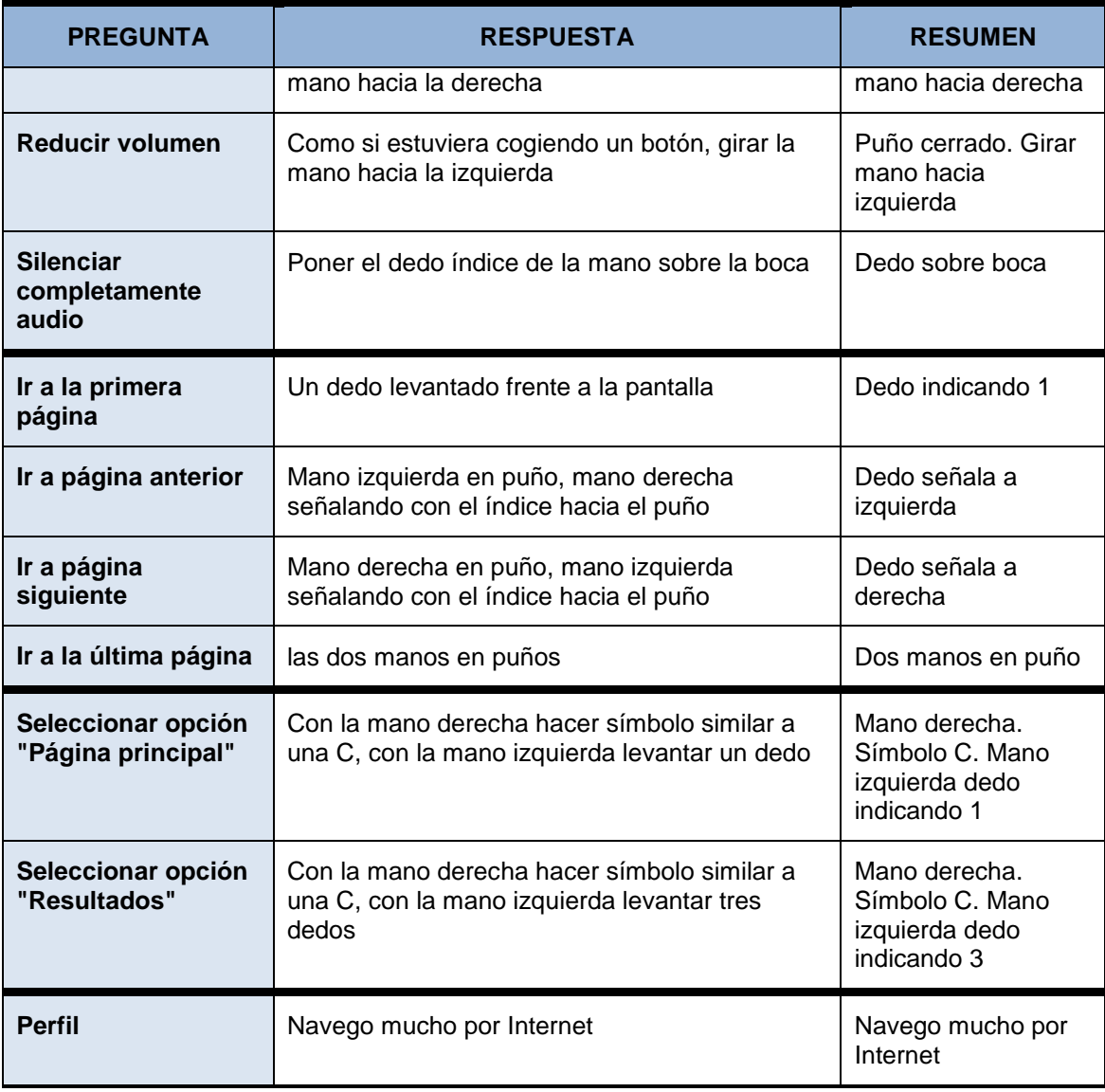

*Tabla 57 Respuestas a encuesta por Sujeto 18*

## **Sujeto 19:**

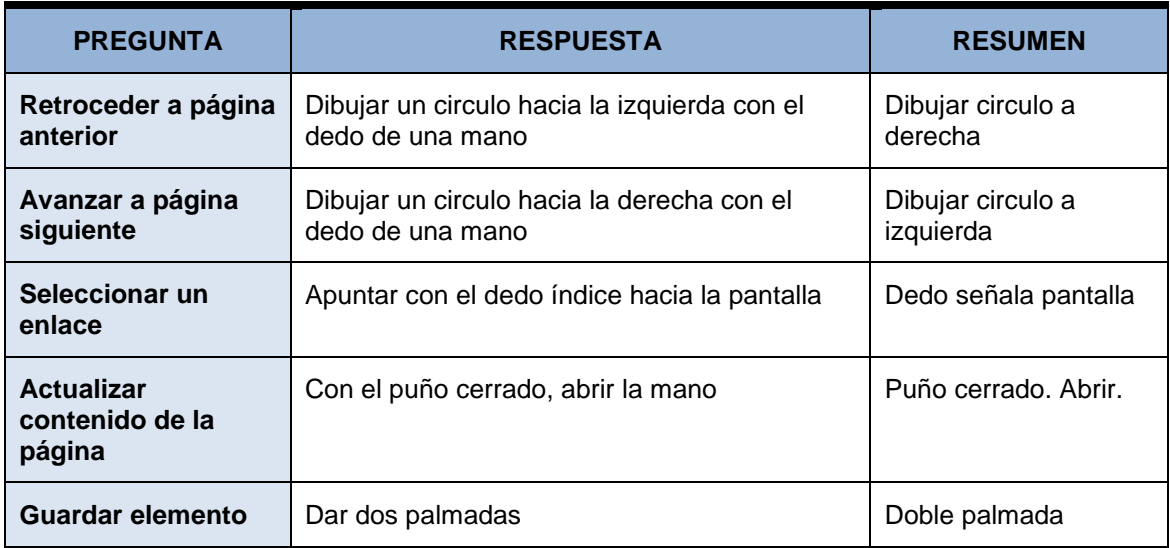

*Máster en Ingeniería Web - Escuela de Ingeniería Informática Universidad de Oviedo | Agustín Arboleya Vega*

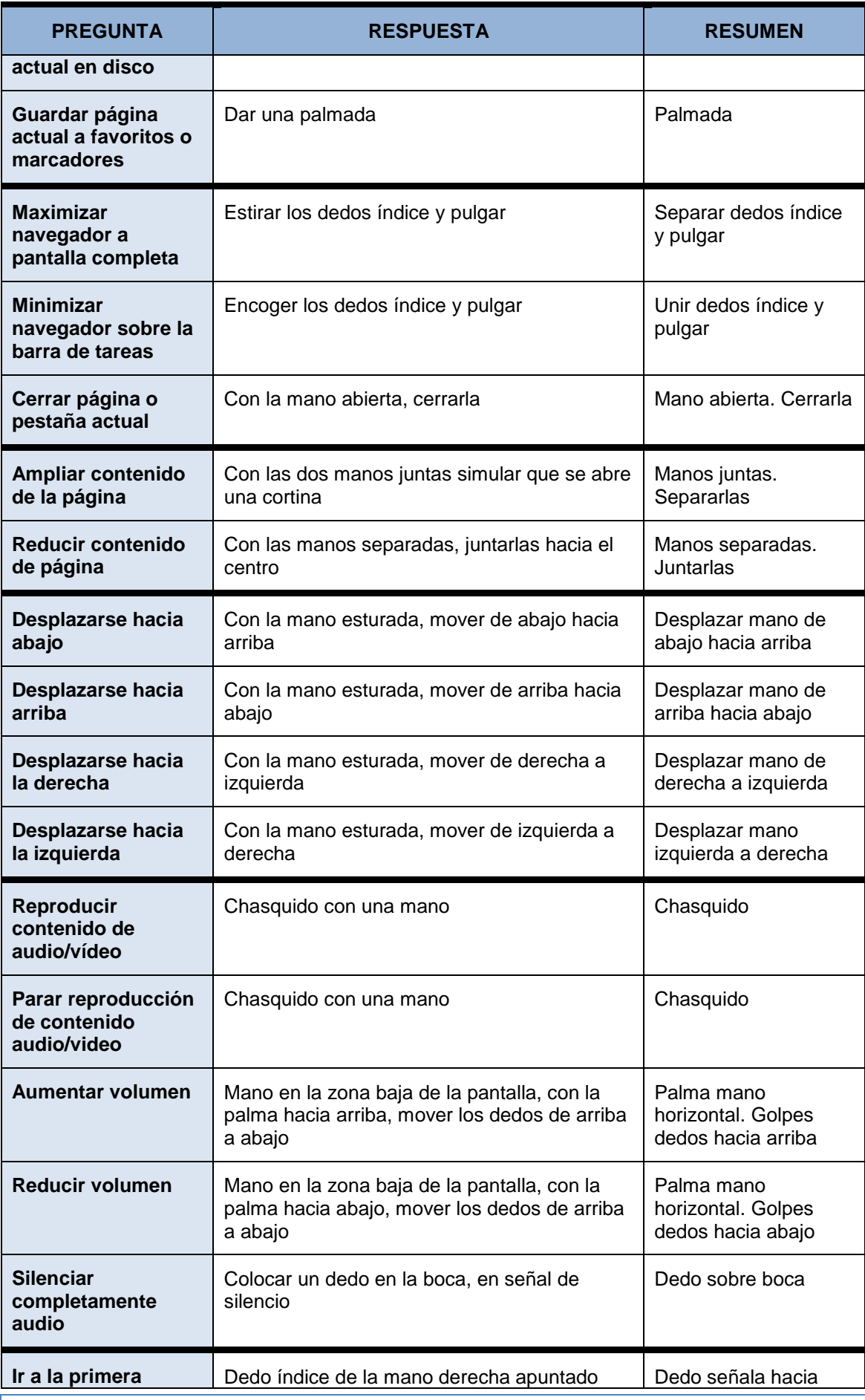

192 *Máster en Ingeniería Web - Escuela de Ingeniería Informática Agustín Arboleya Vega | Universidad de Oviedo*

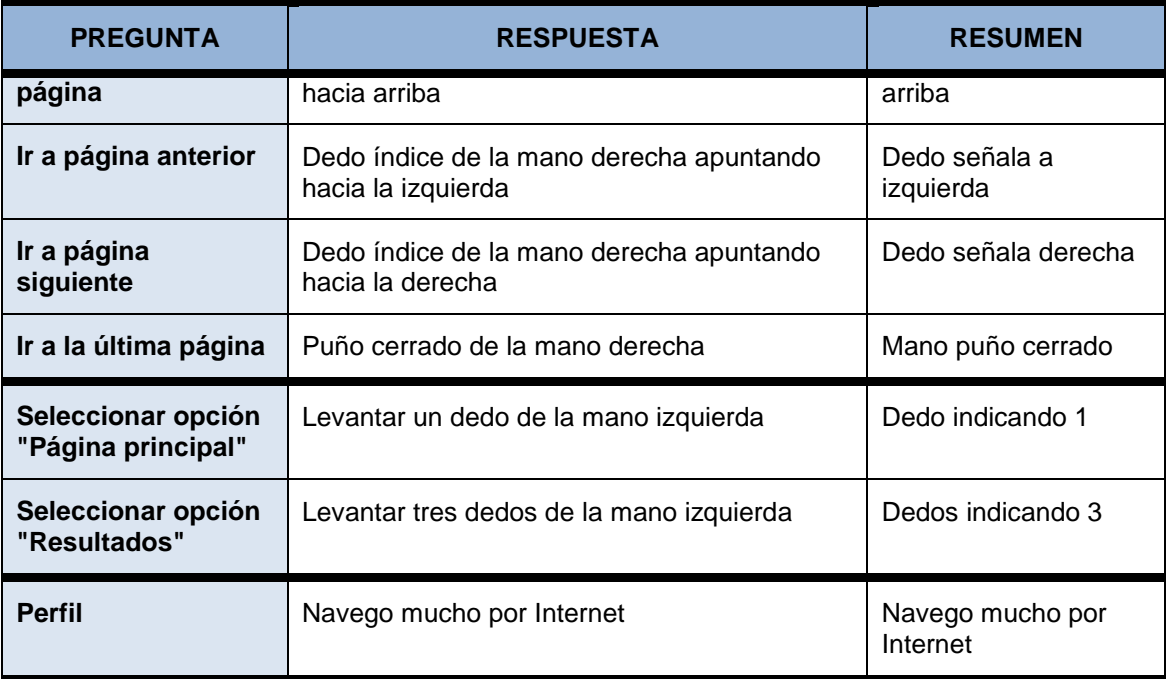

*Tabla 58 Respuestas a encuesta por Sujeto 19*

## ■ Sujeto 20:

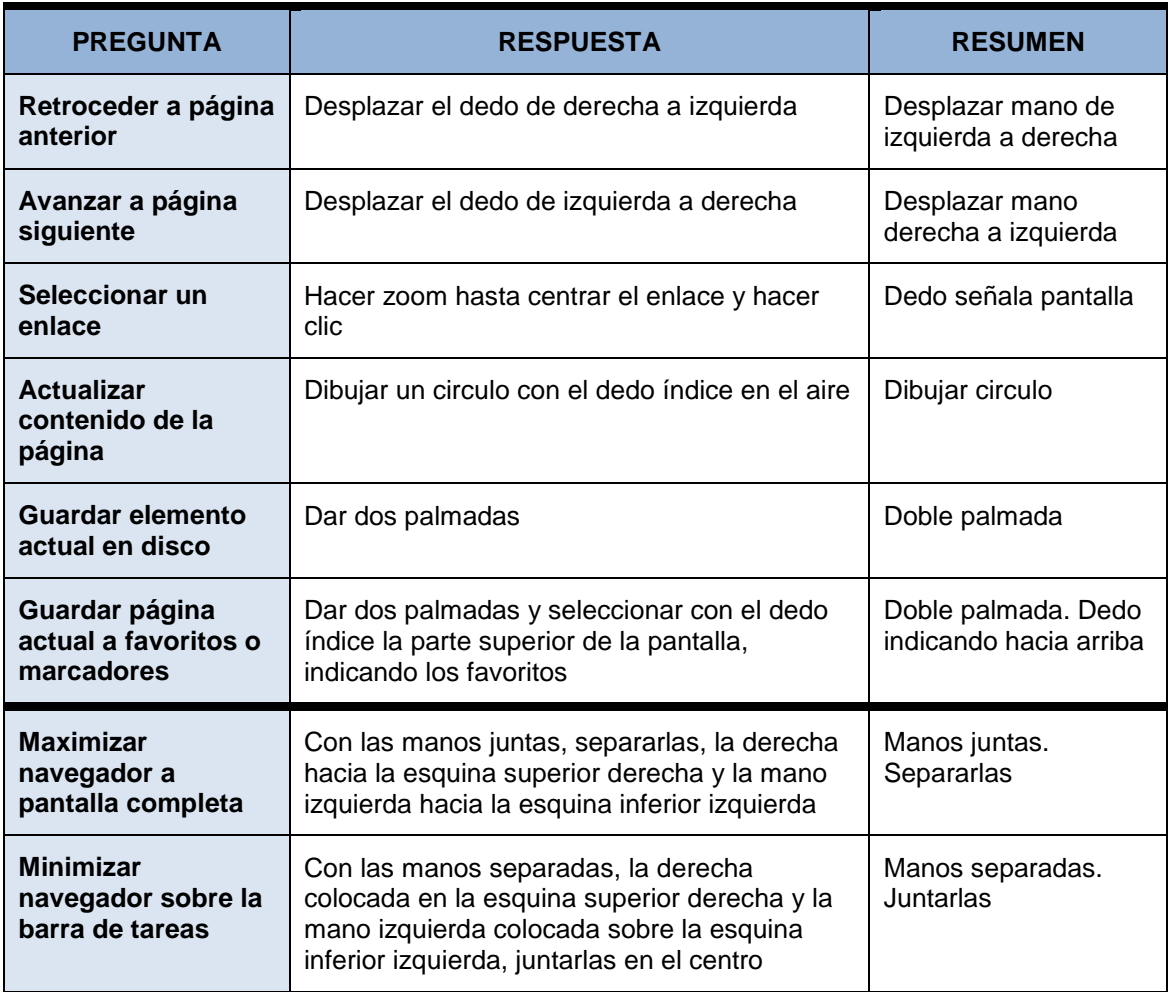

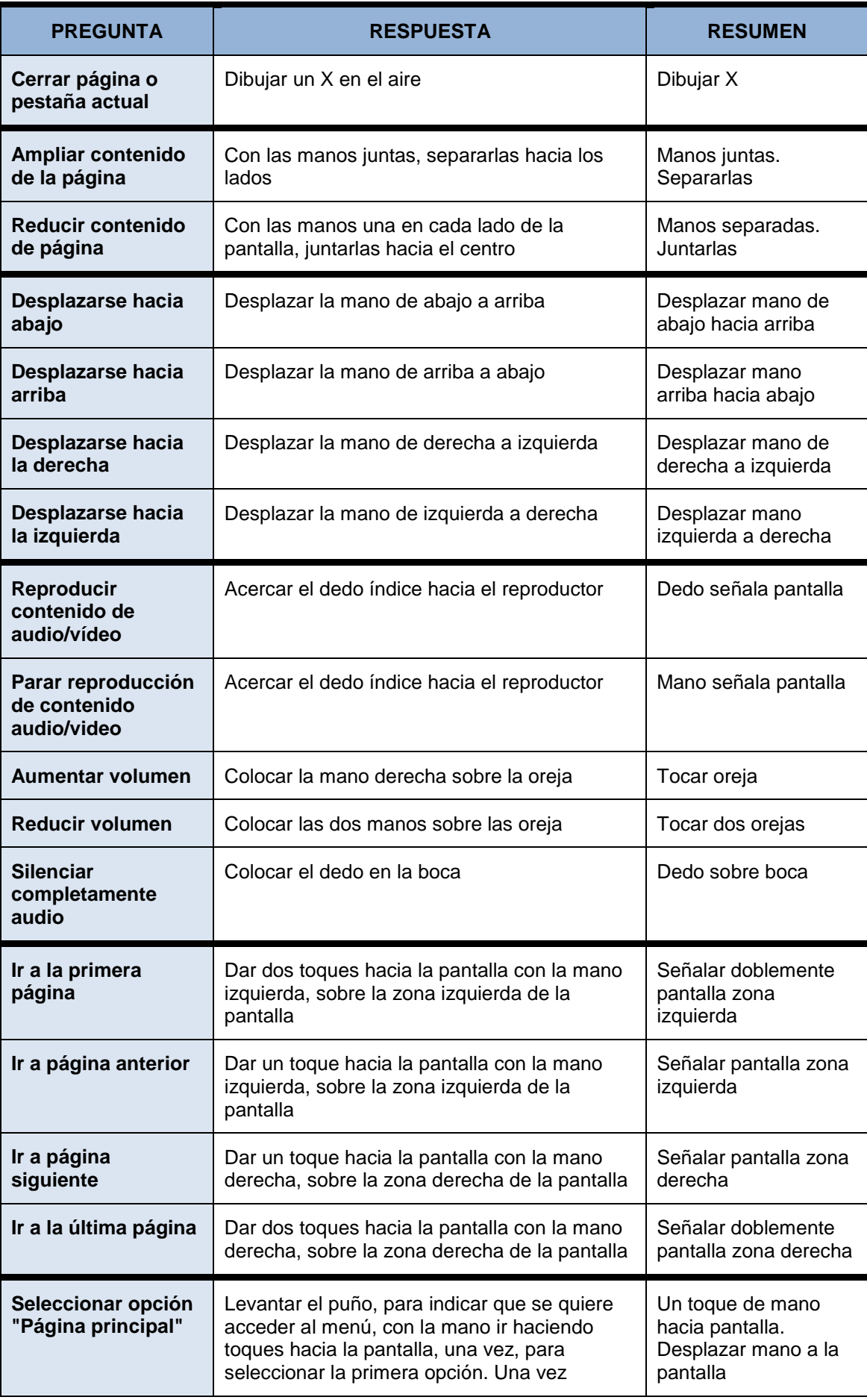

194 *Máster en Ingeniería Web - Escuela de Ingeniería Informática*

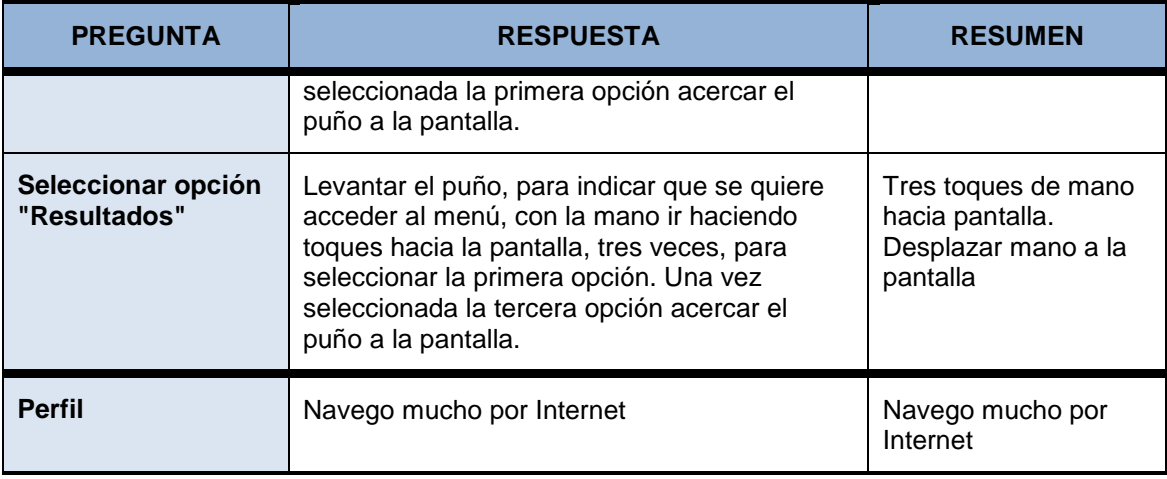

*Tabla 59 Respuestas a encuesta por Sujeto 20*

# **Capítulo 15. Anexo II. Resultado de las pruebas de usabilidad**

#### **Sujeto 01**

#### *Preguntas de carácter general*

Para las siguientes preguntas selecciones las opciones que m ás se ajusten a su usted. Se permite selección múltiple

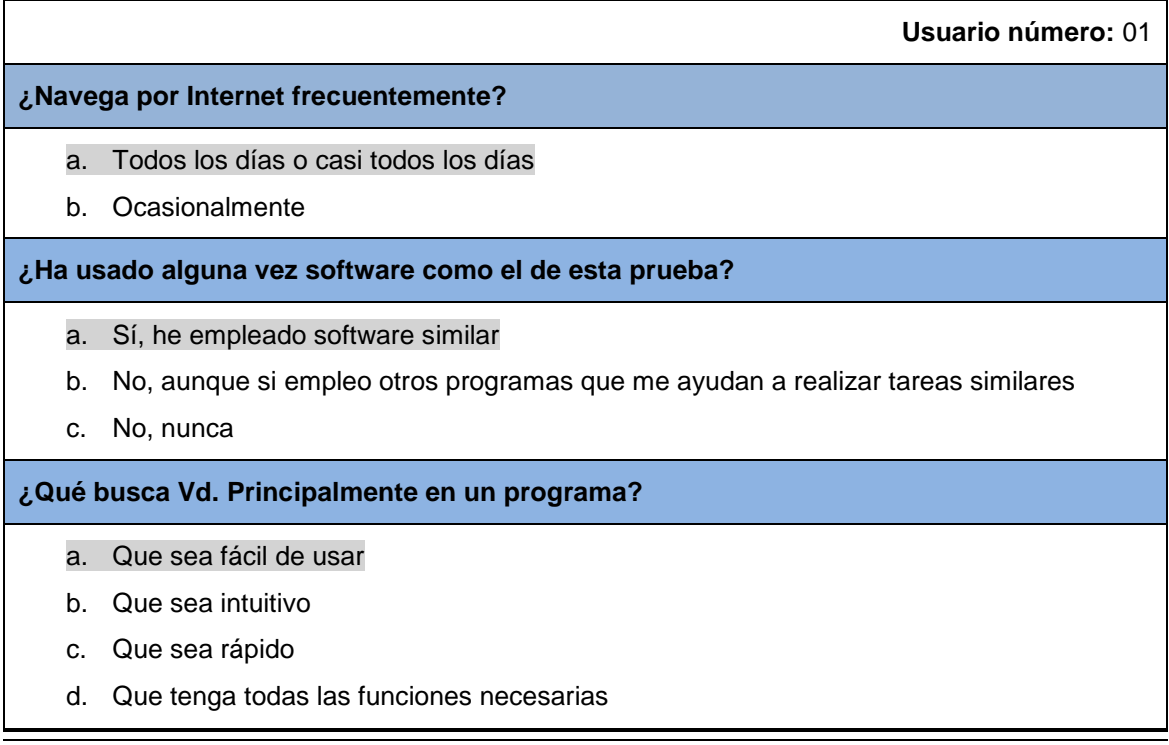

#### *Actividades guiadas*

Realice las siguientes actividades y rellene la tabla con su opinión:

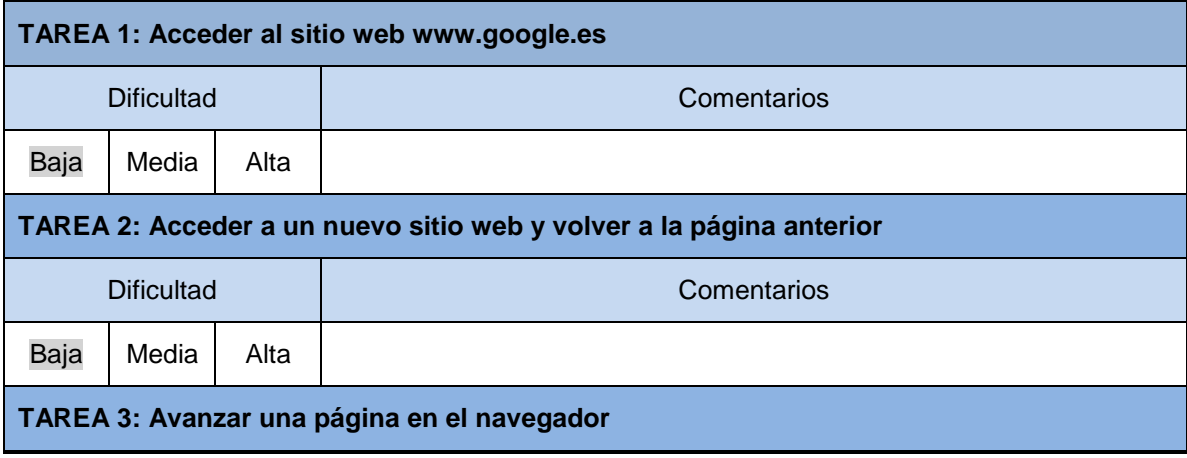

*Máster en Ingeniería Web - Escuela de Ingeniería Informática Agustín Arboleya Vega | Universidad de Oviedo*

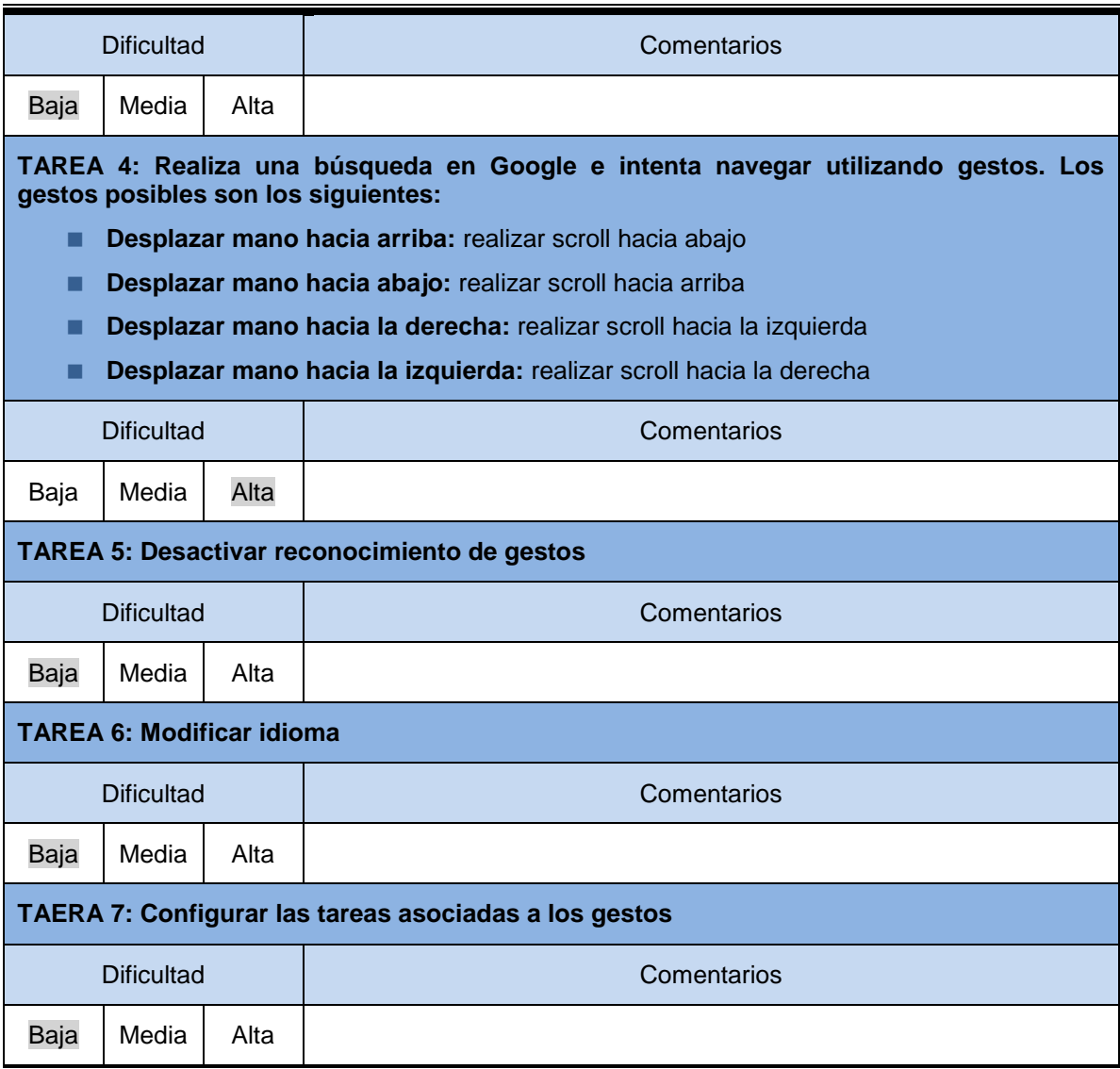

# *Preguntas Cortas sobre la Aplicación y Observaciones*

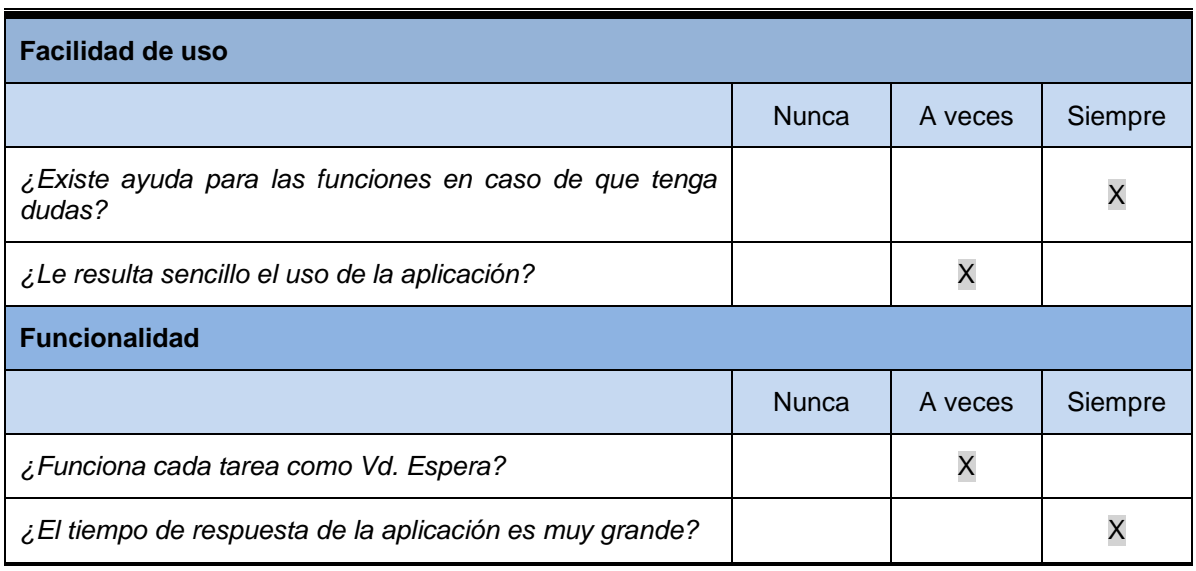

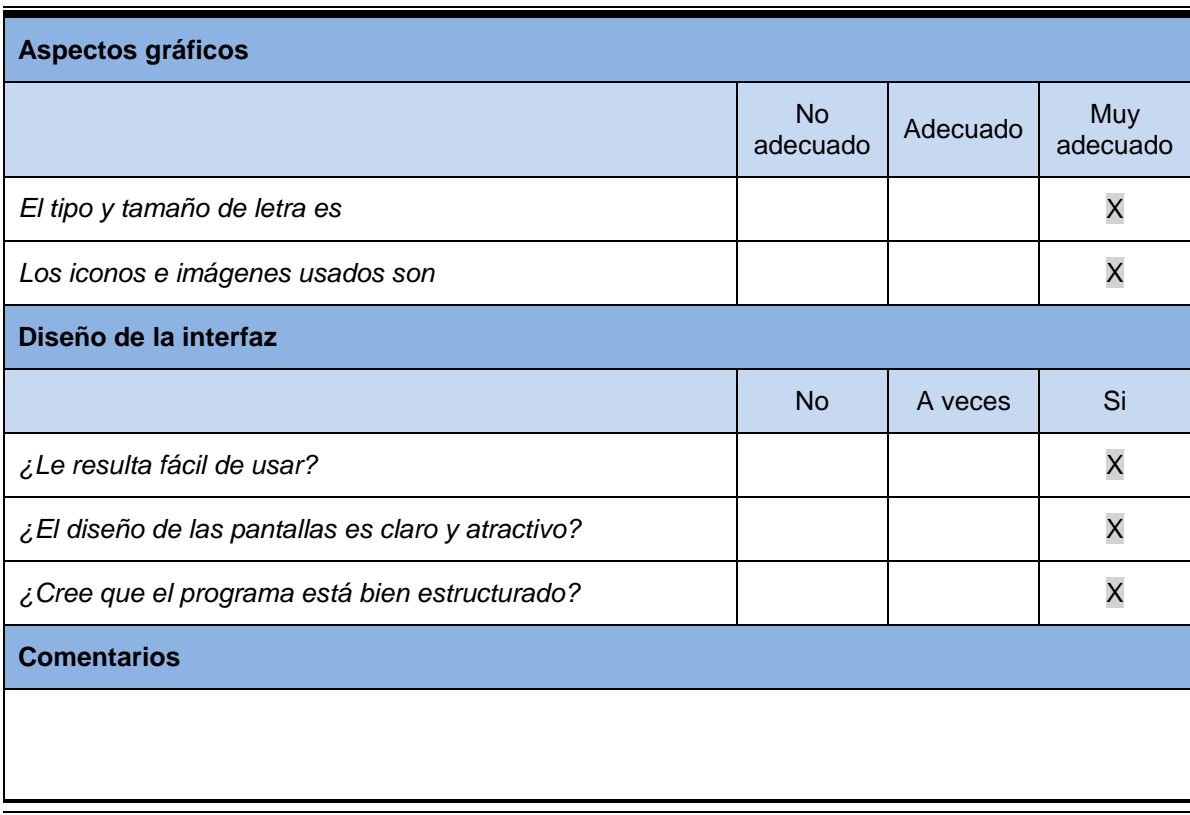

## *Cuestionario para el Responsable de las Pruebas*

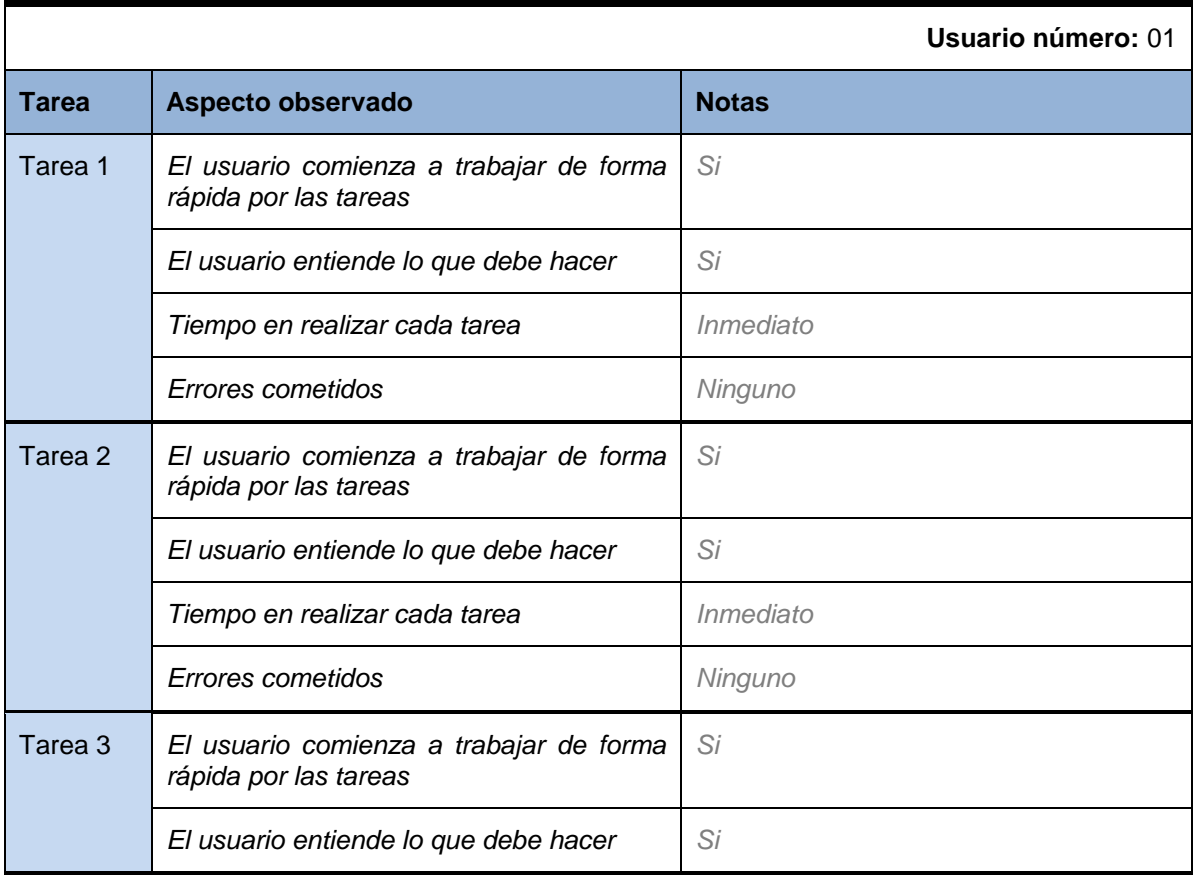

198

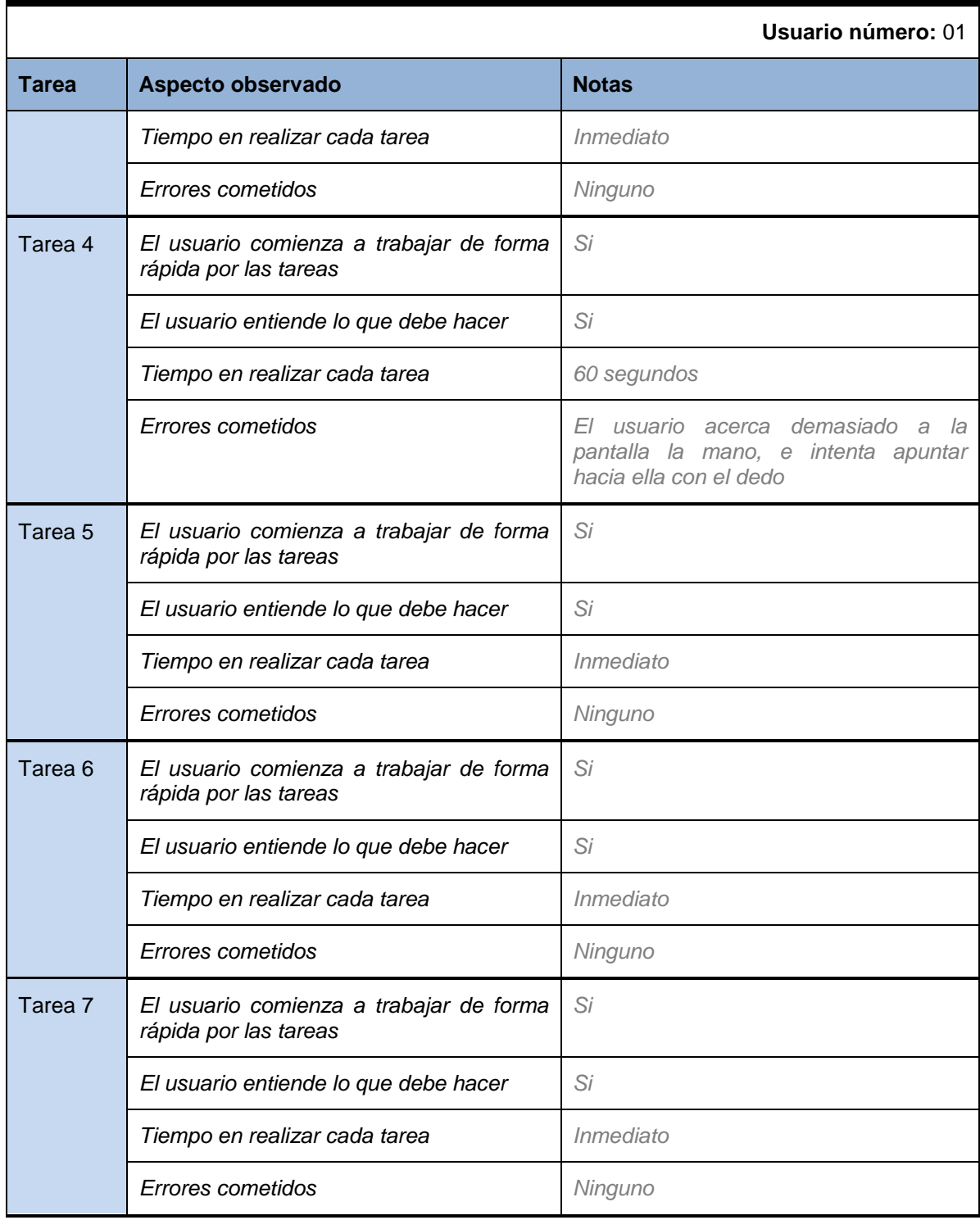

## **Sujeto 02**

#### *Preguntas de carácter general*

Para las siguientes preguntas selecciones las opciones que más se ajusten a su usted. Se permite selección múltiple

199

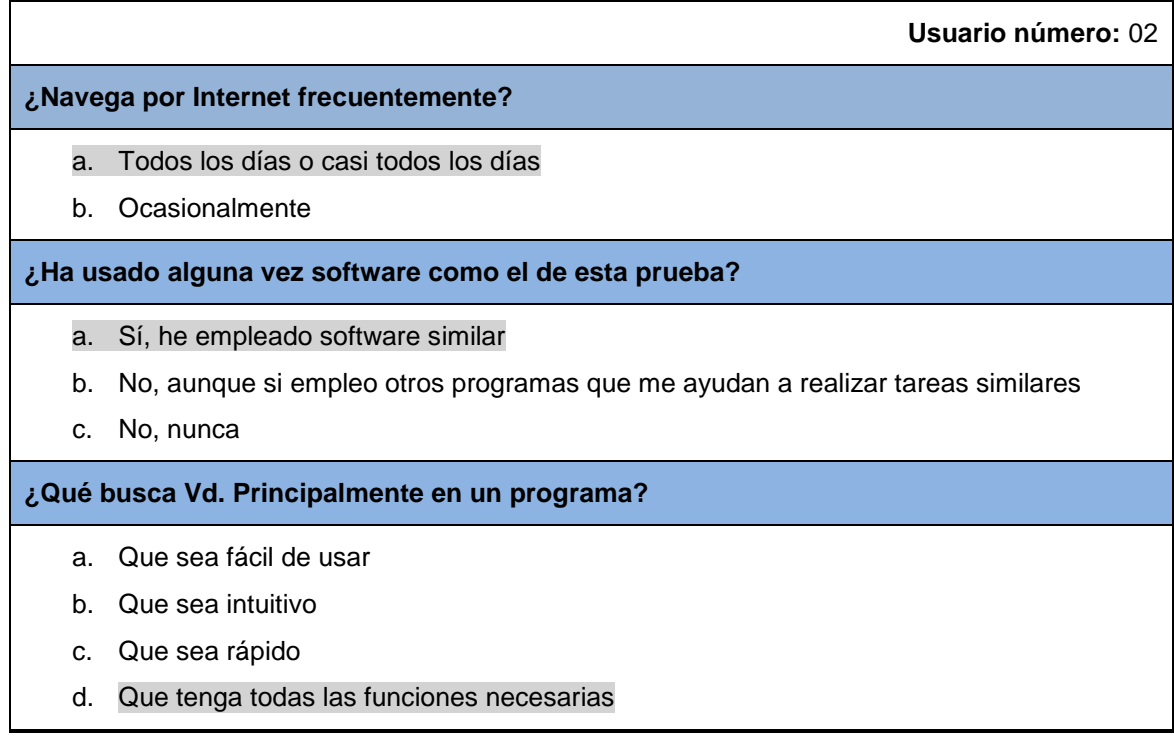

## *Actividades guiadas*

200

Realice las siguientes actividades y rellene la tabla con su opinión:

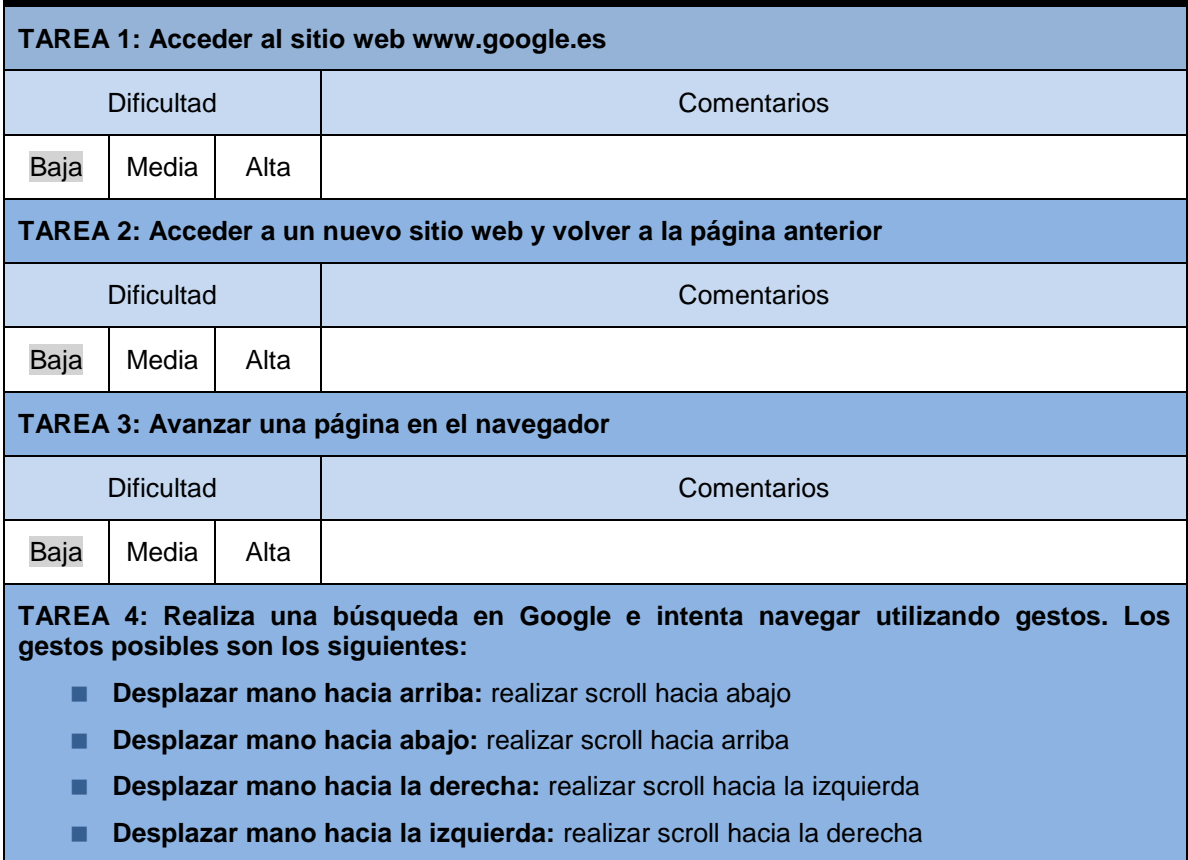

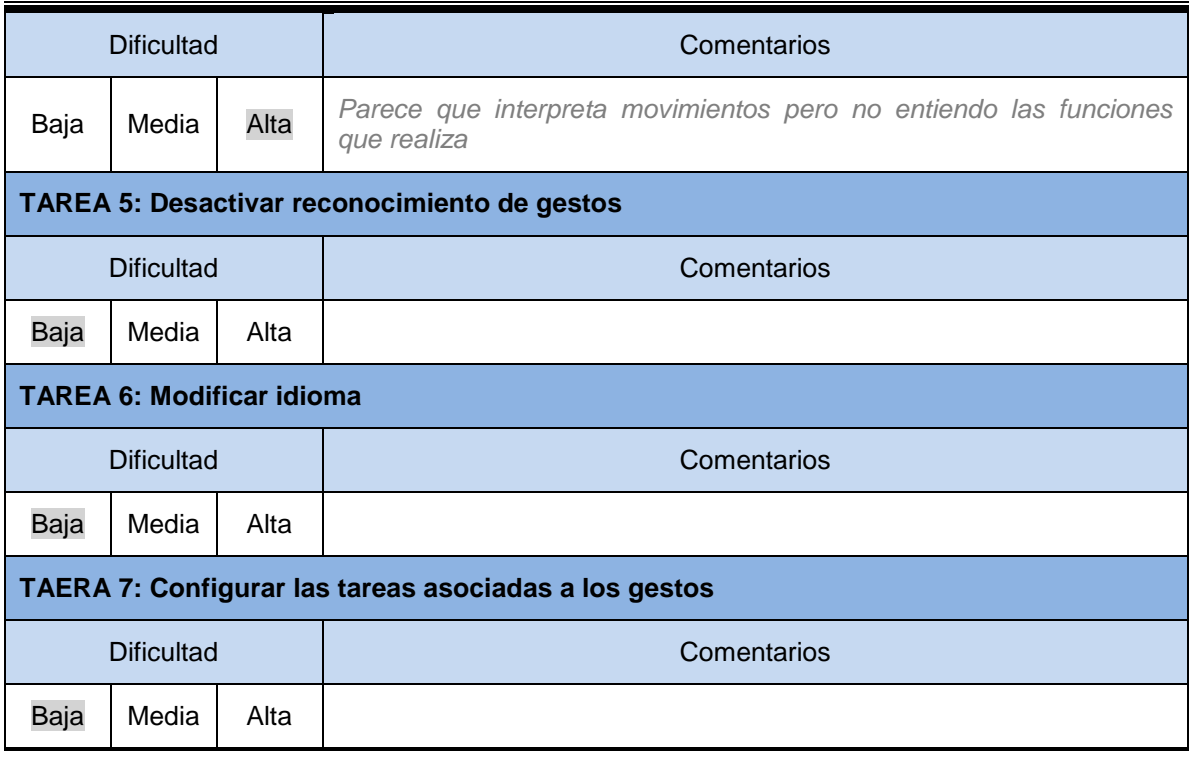

#### *Preguntas Cortas sobre la Aplicación y Observaciones*

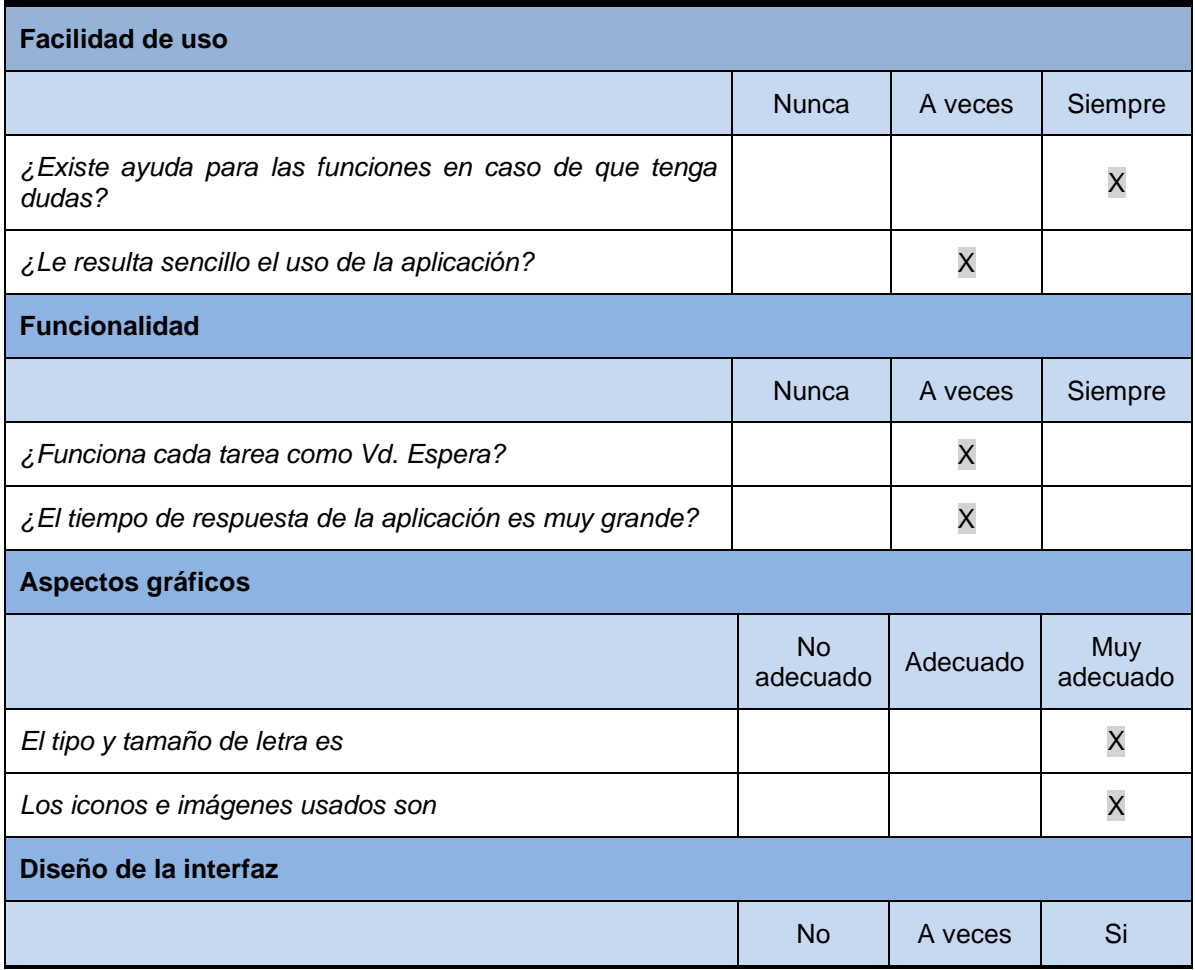

*Máster en Ingeniería Web - Escuela de Ingeniería Informática Universidad de Oviedo | Agustín Arboleya Vega*

201

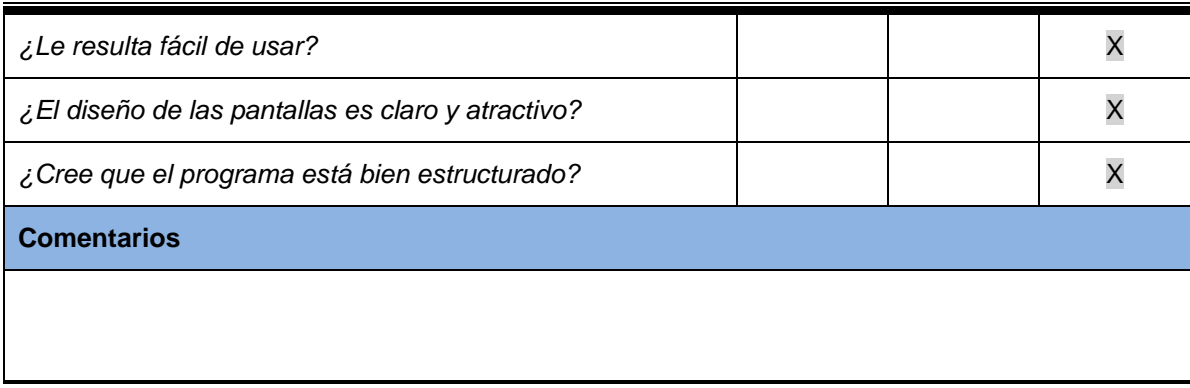

## *Cuestionario para el Responsable de las Pruebas*

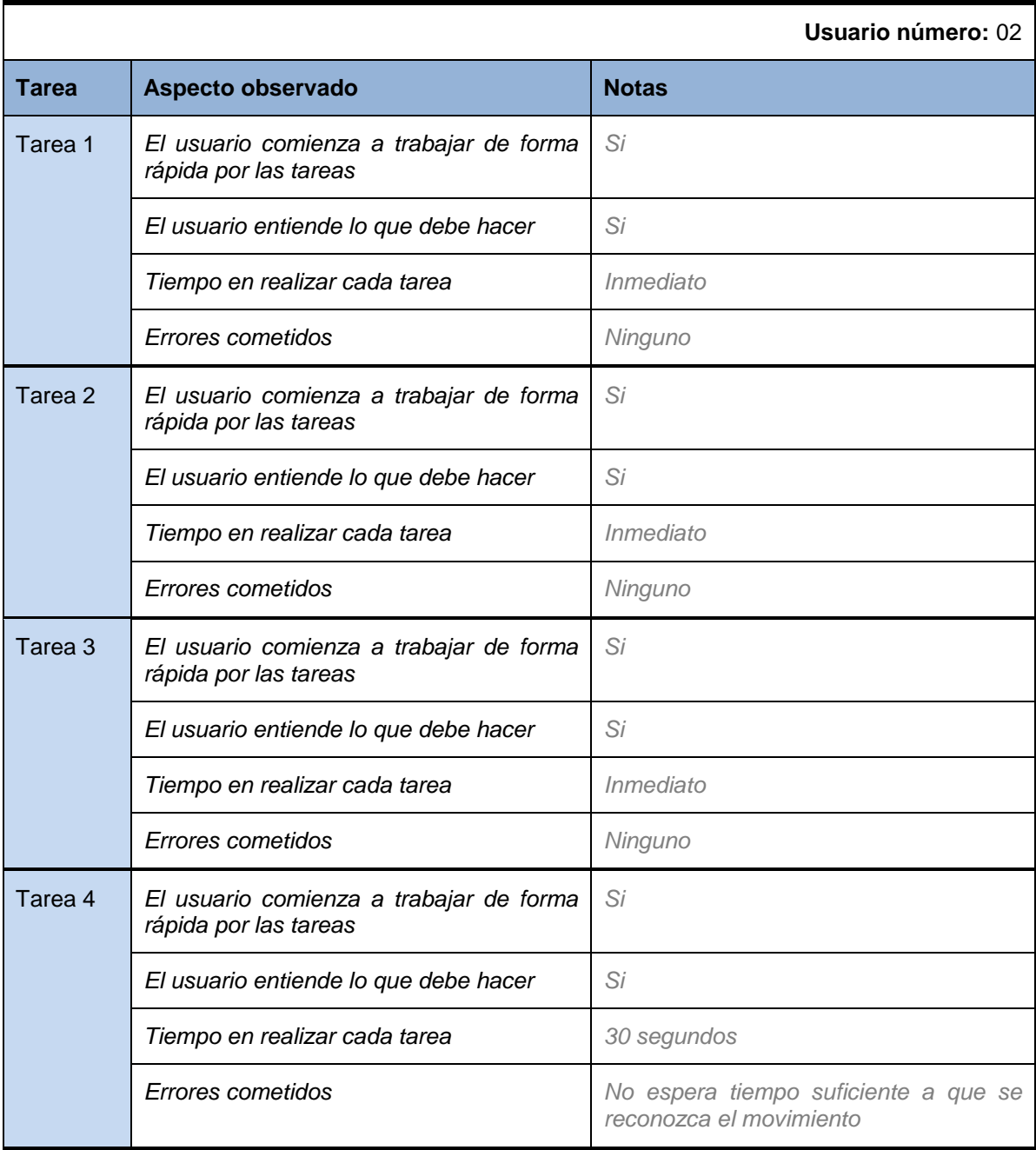

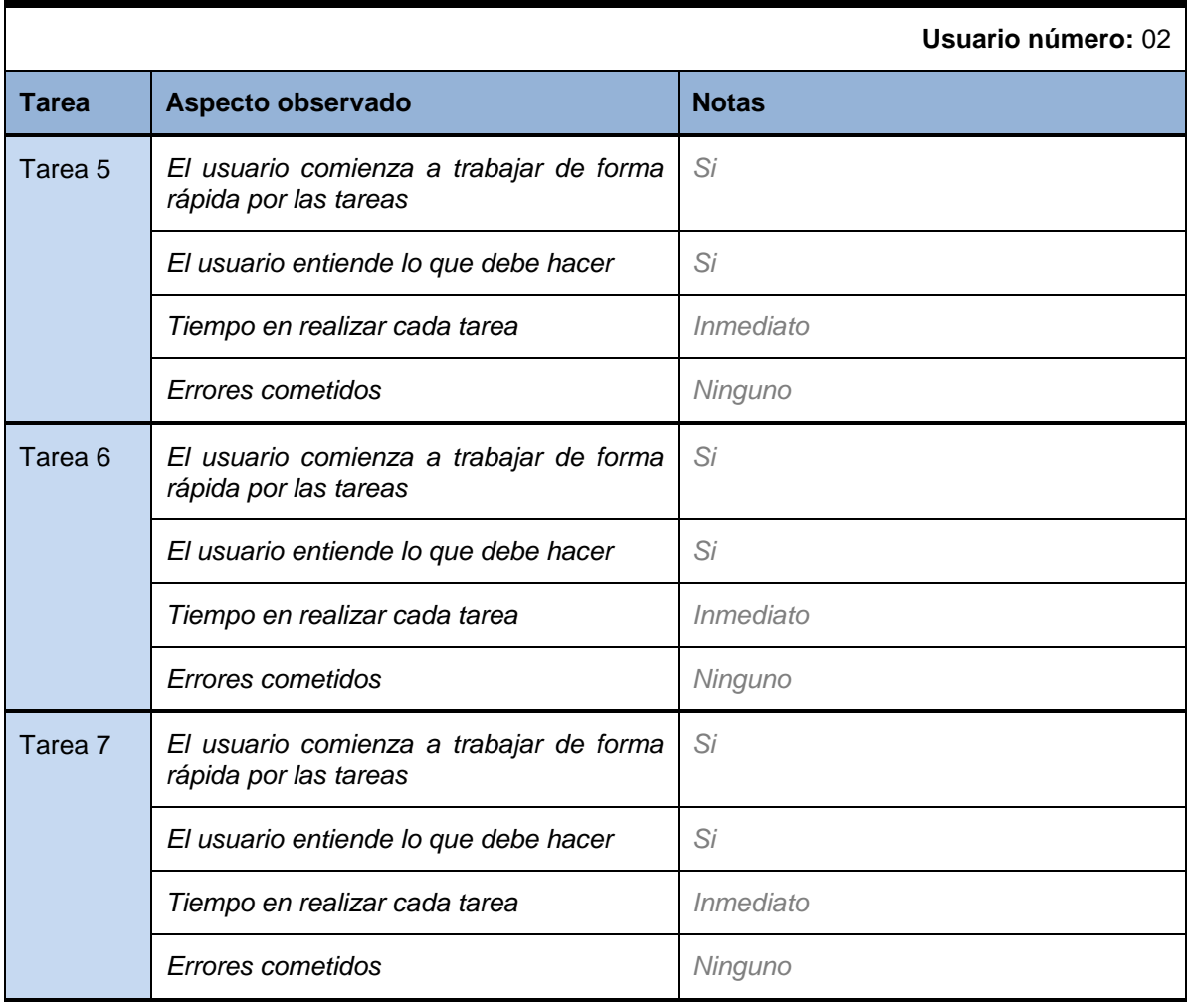

## **Sujeto 03**

#### *Preguntas de carácter general*

Para las siguientes preguntas selecciones las opciones que más se ajusten a su usted. Se permite selección múltiple

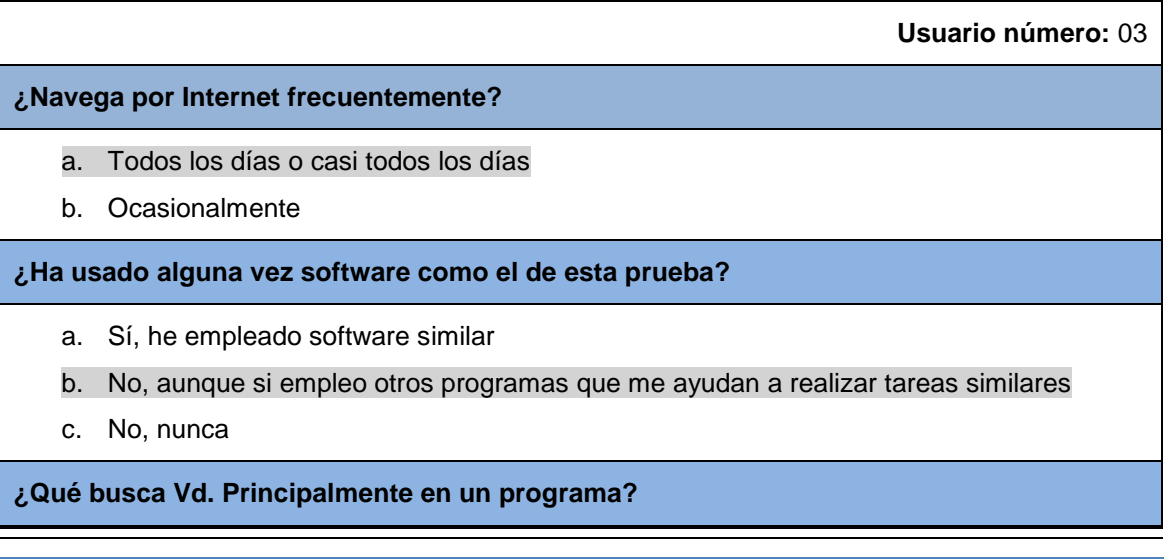

- a. Que sea fácil de usar
- b. Que sea intuitivo
- c. Que sea rápido
- d. Que tenga todas las funciones necesarias

## *Actividades guiadas*

Realice las siguientes actividades y rellene la tabla con su opinión:

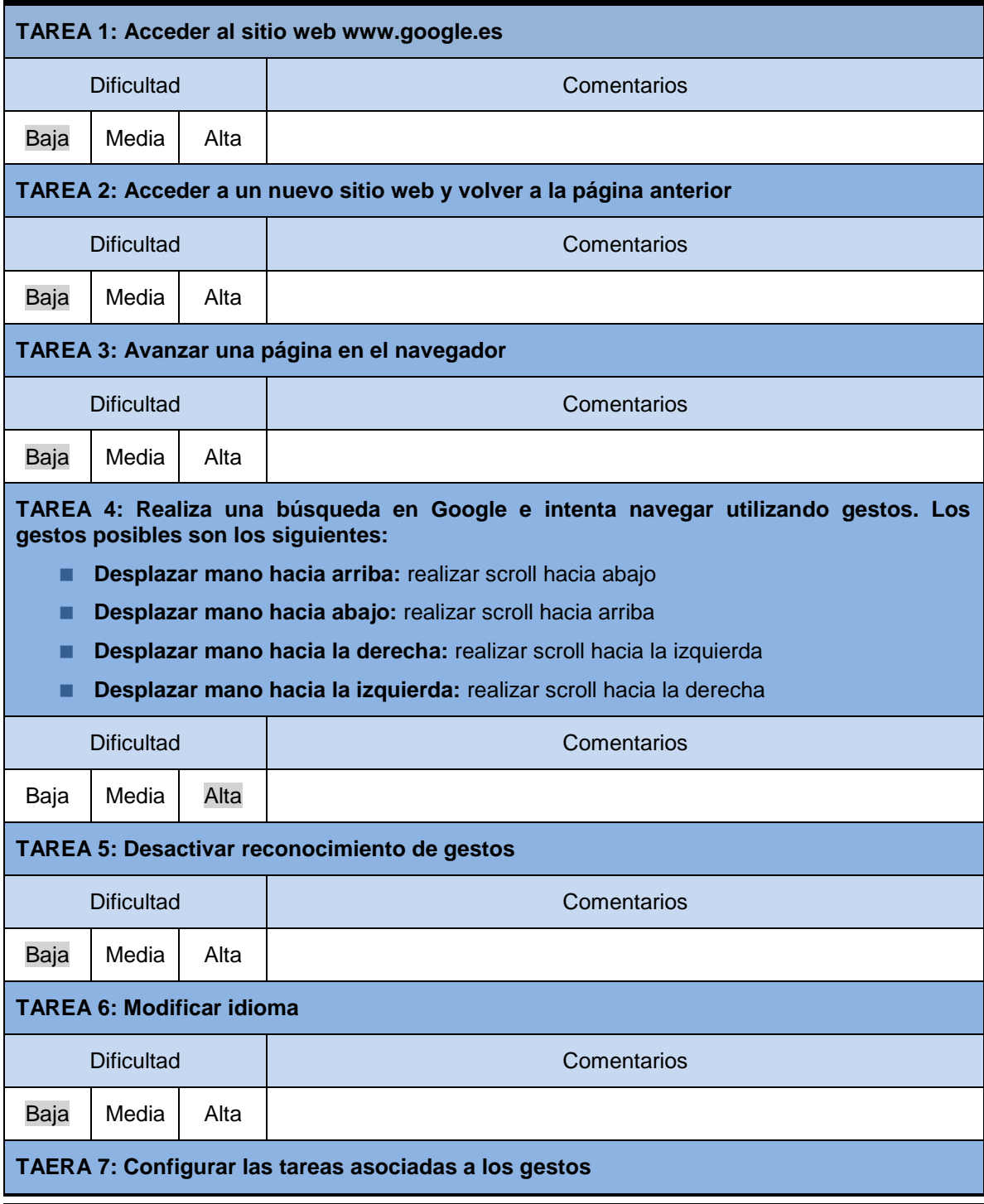

*Máster en Ingeniería Web - Escuela de Ingeniería Informática Agustín Arboleya Vega | Universidad de Oviedo*

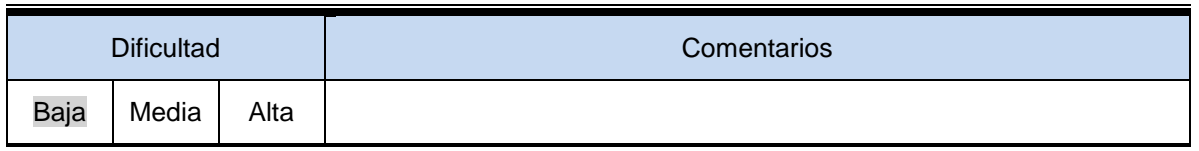

## *Preguntas Cortas sobre la Aplicación y Observaciones*

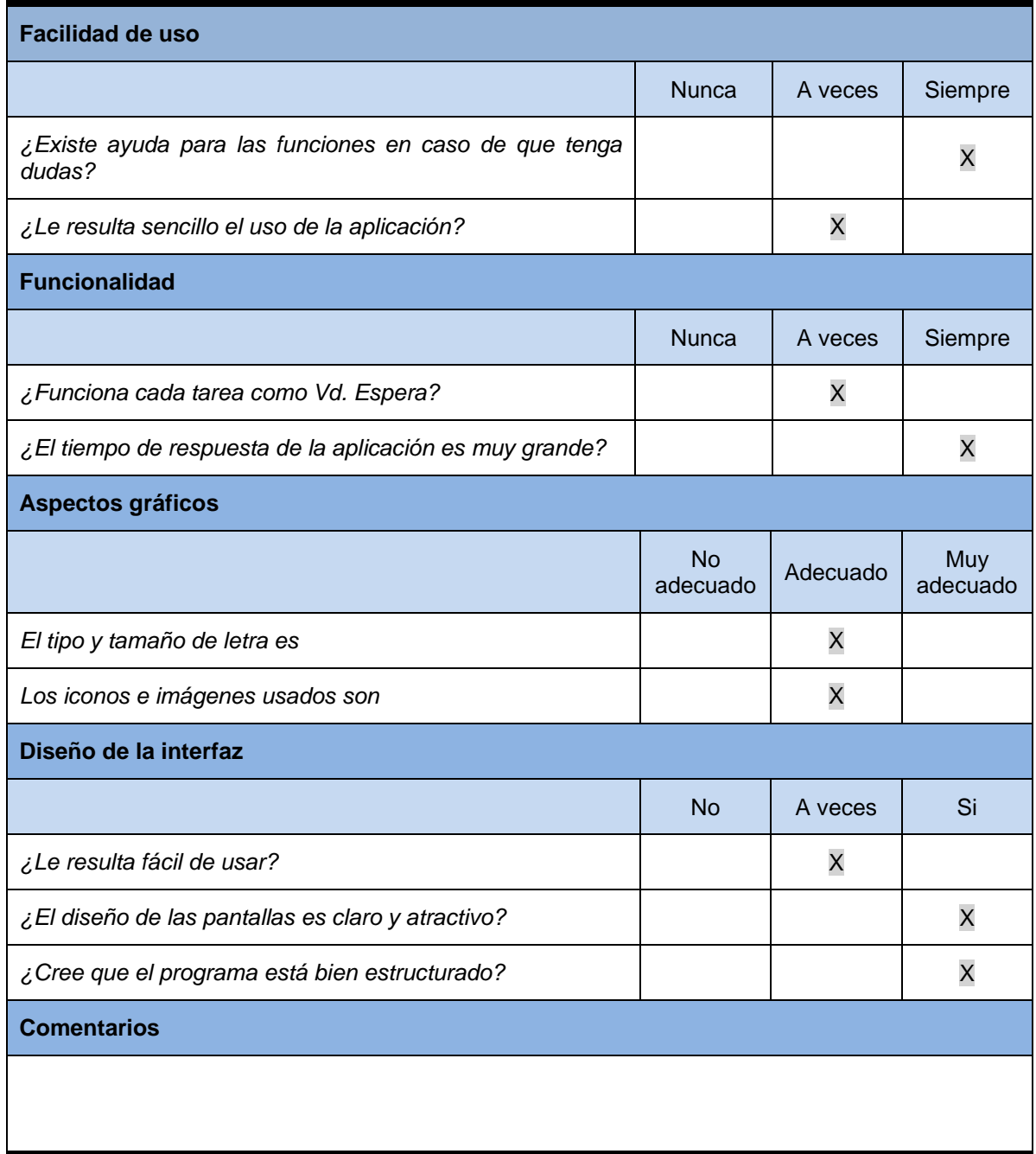

*Cuestionario para el Responsable de las Pruebas*

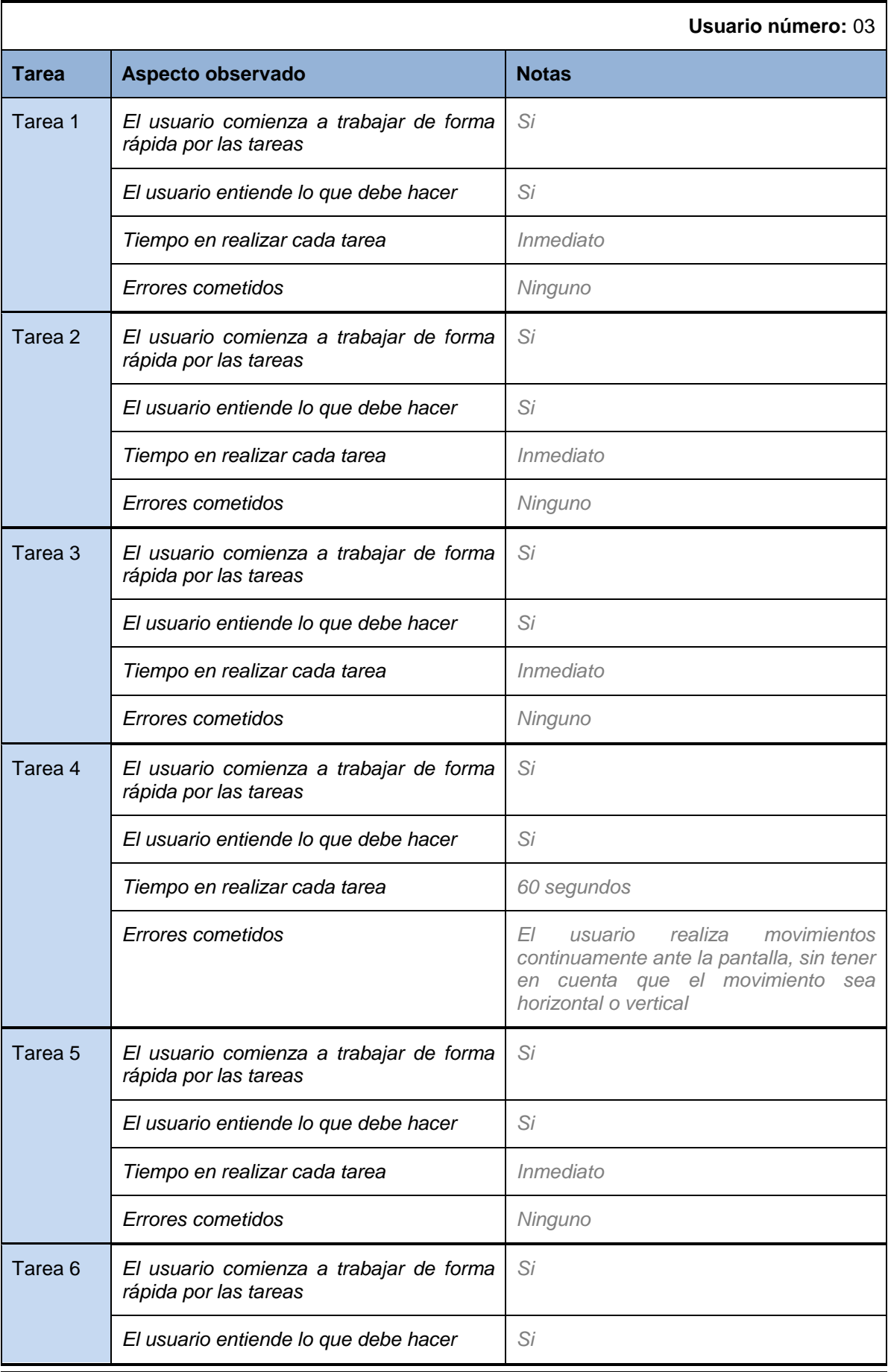

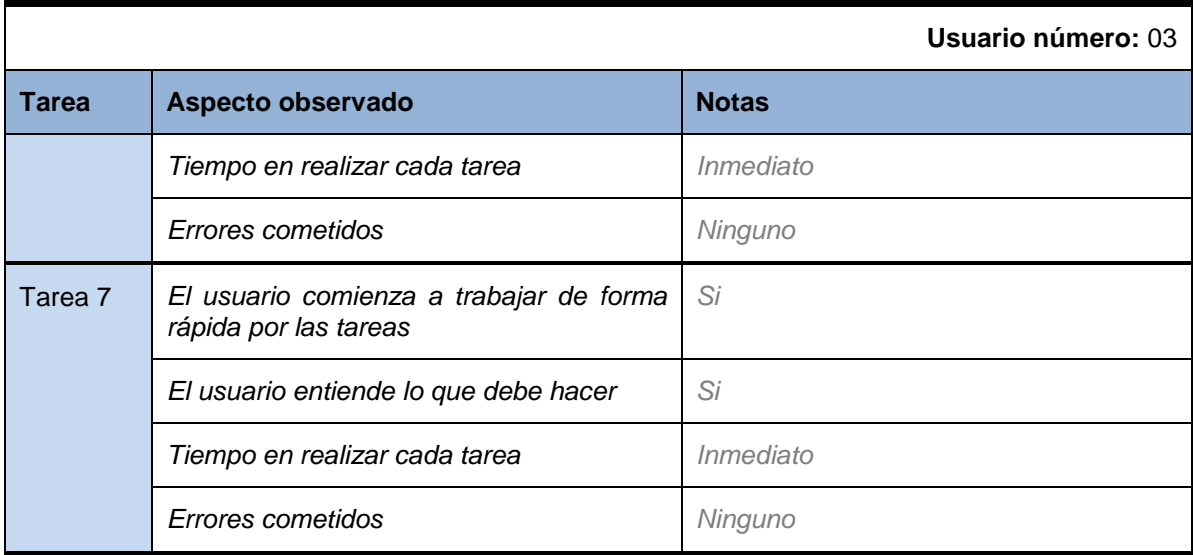

## **Sujeto 04**

#### *Preguntas de carácter general*

Para las siguientes preguntas selecciones las opciones que más se ajusten a su usted. Se permite selección múltiple

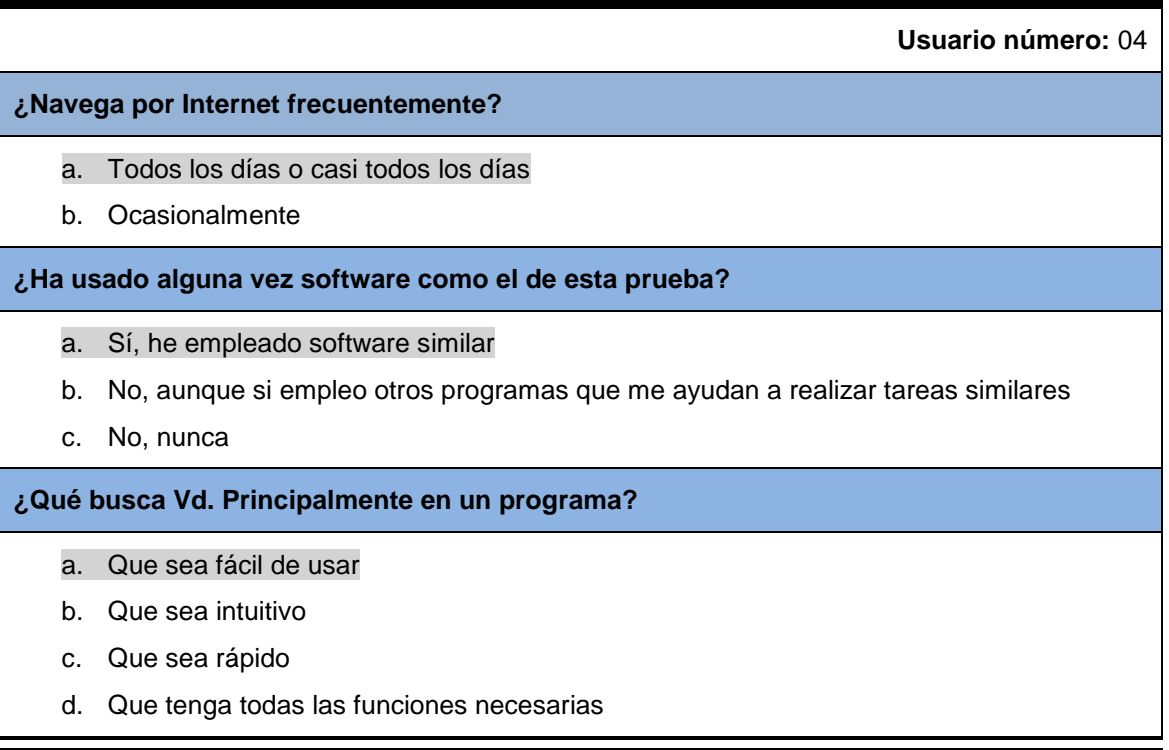

## *Actividades guiadas*

Realice las siguientes actividades y rellene la tabla con su opinión:

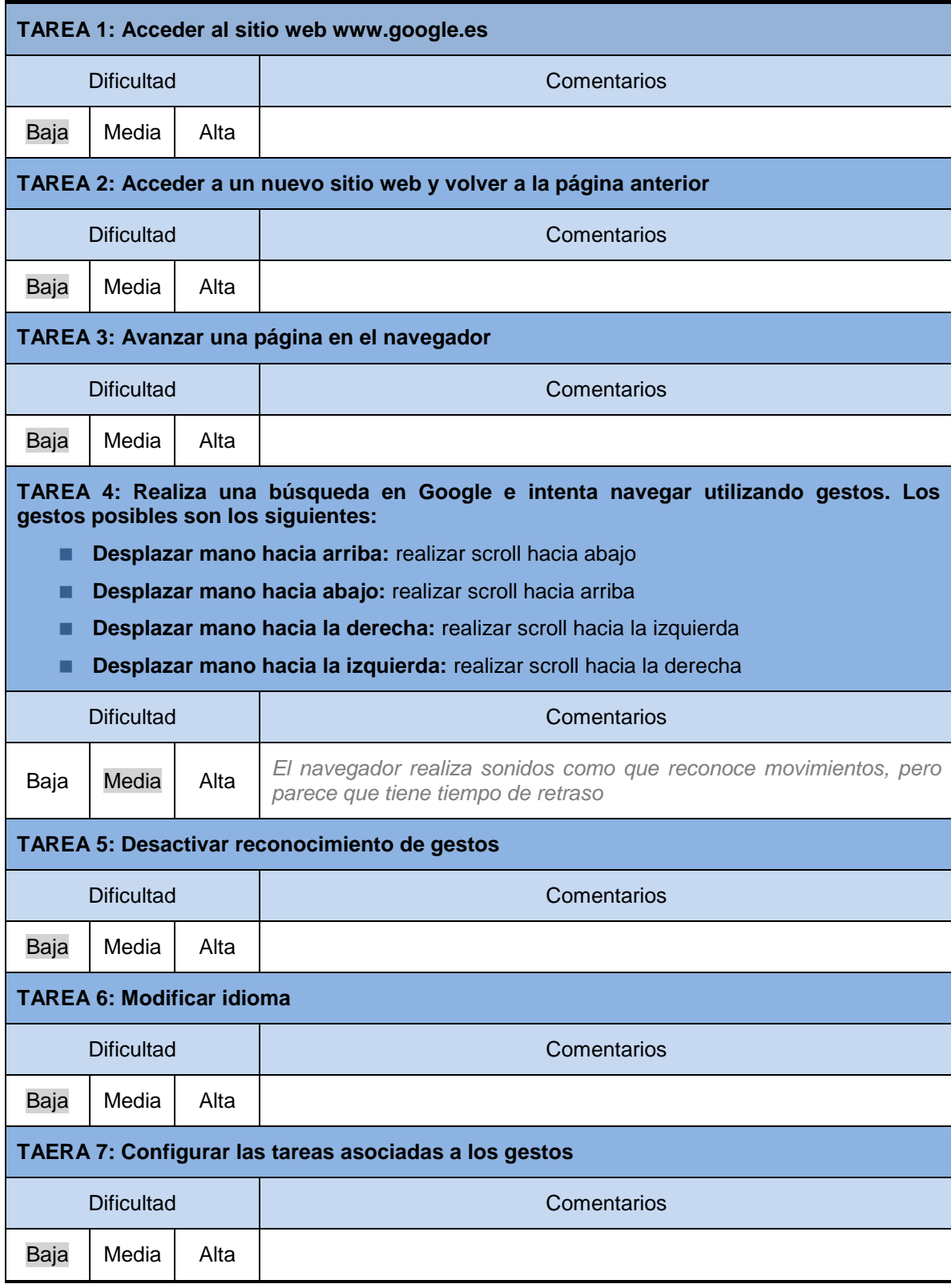

# *Preguntas Cortas sobre la Aplicación y Observaciones*

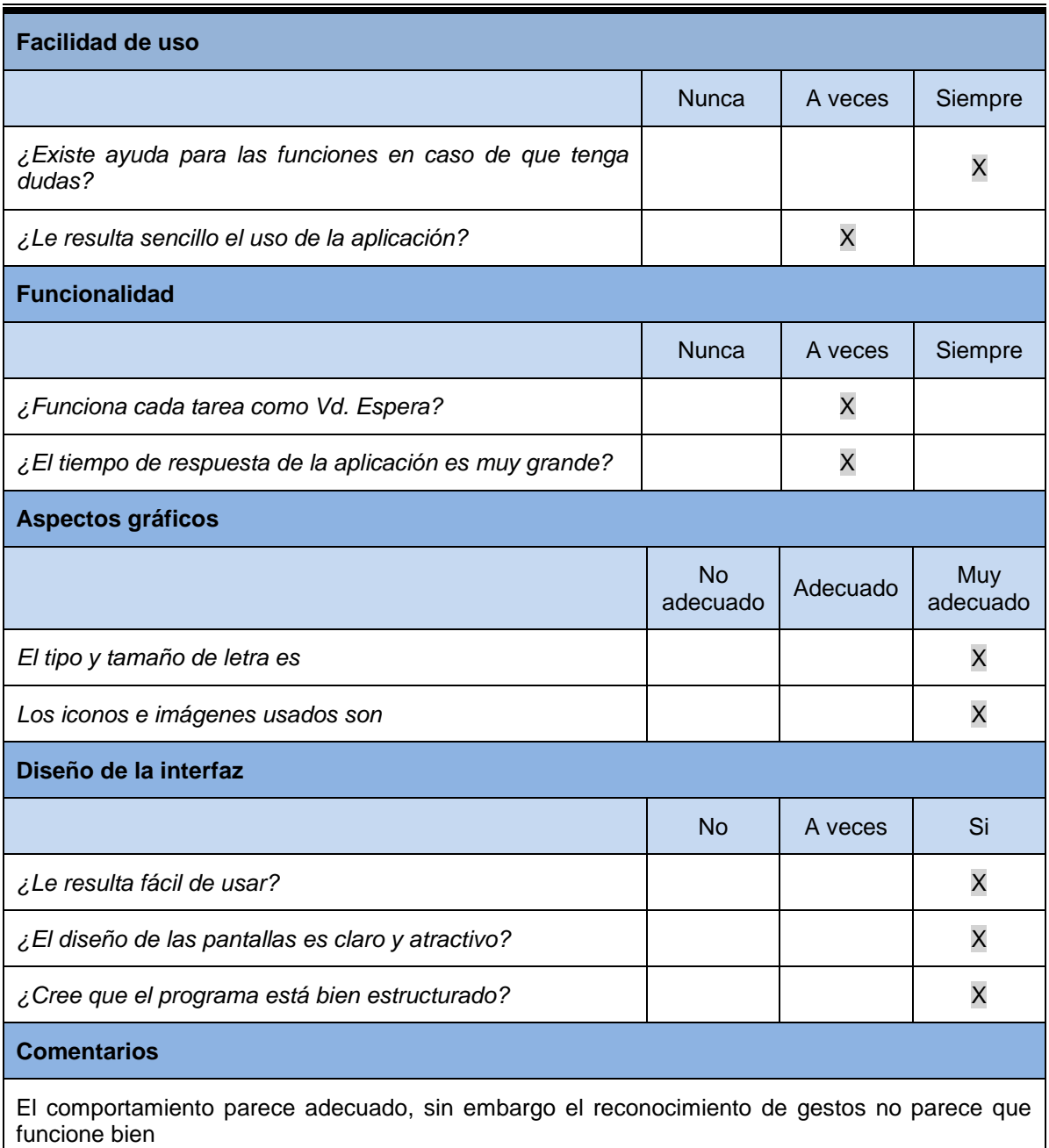

## *Cuestionario para el Responsable de las Pruebas*

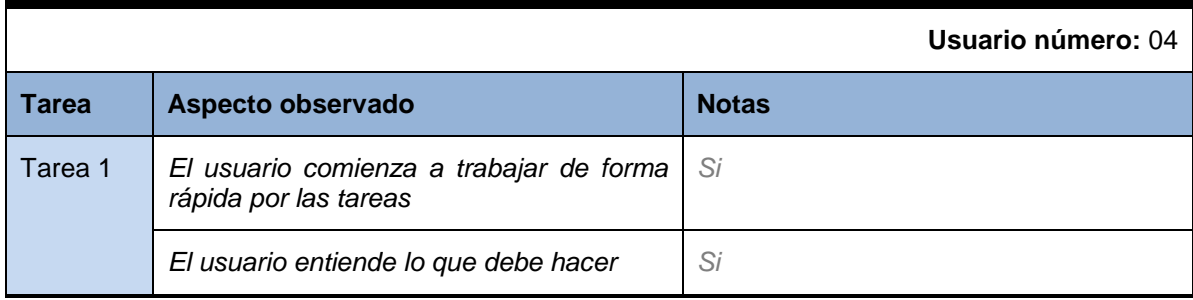

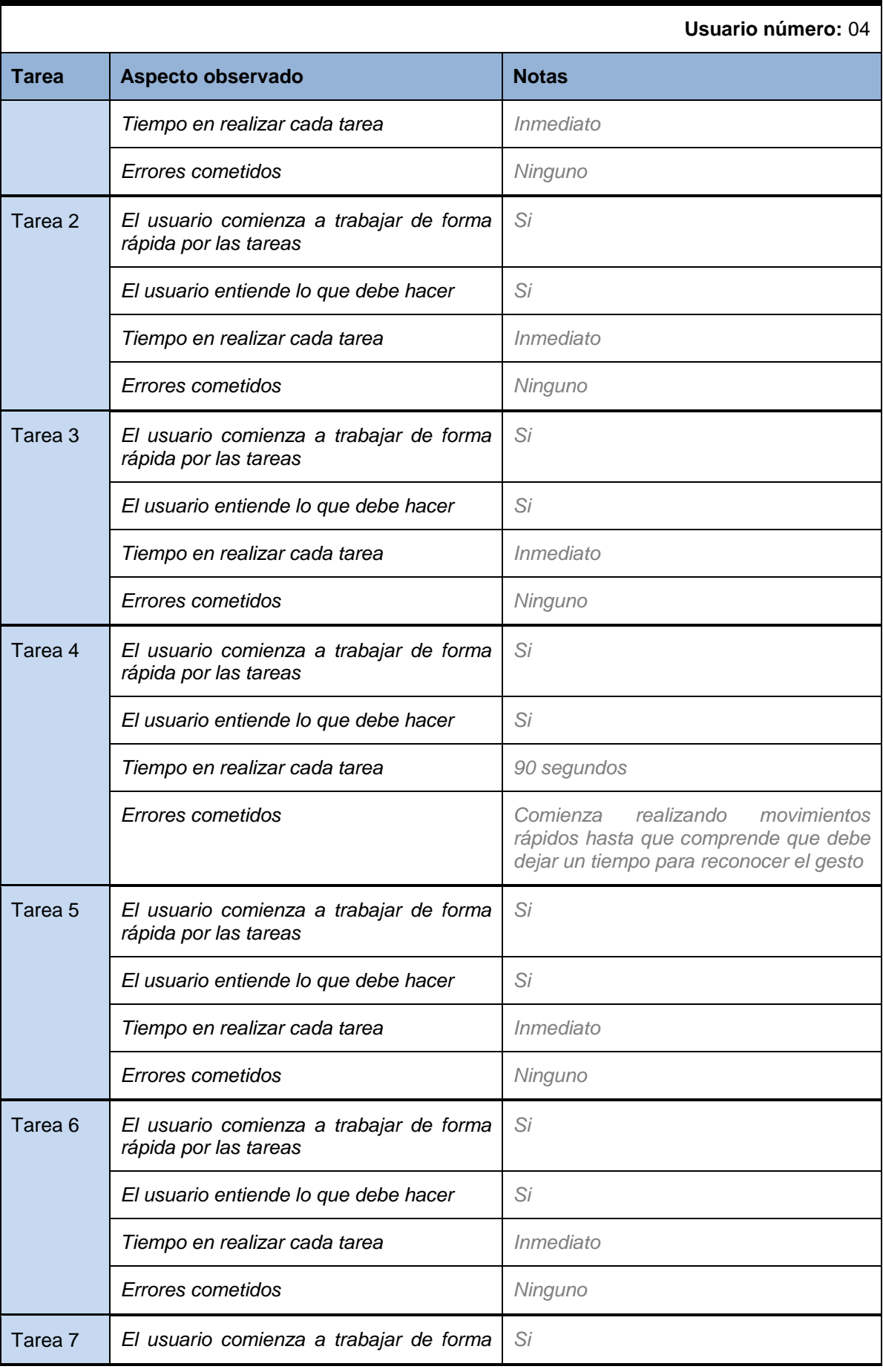

210

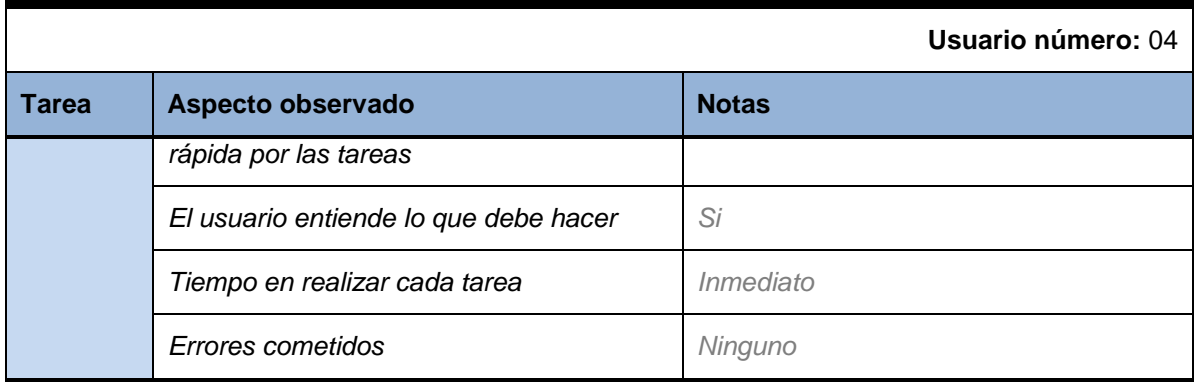

#### **Sujeto 05**

#### *Preguntas de carácter general*

Para las siguientes preguntas selecciones las opciones que más se ajusten a su usted. Se permite selección múltiple

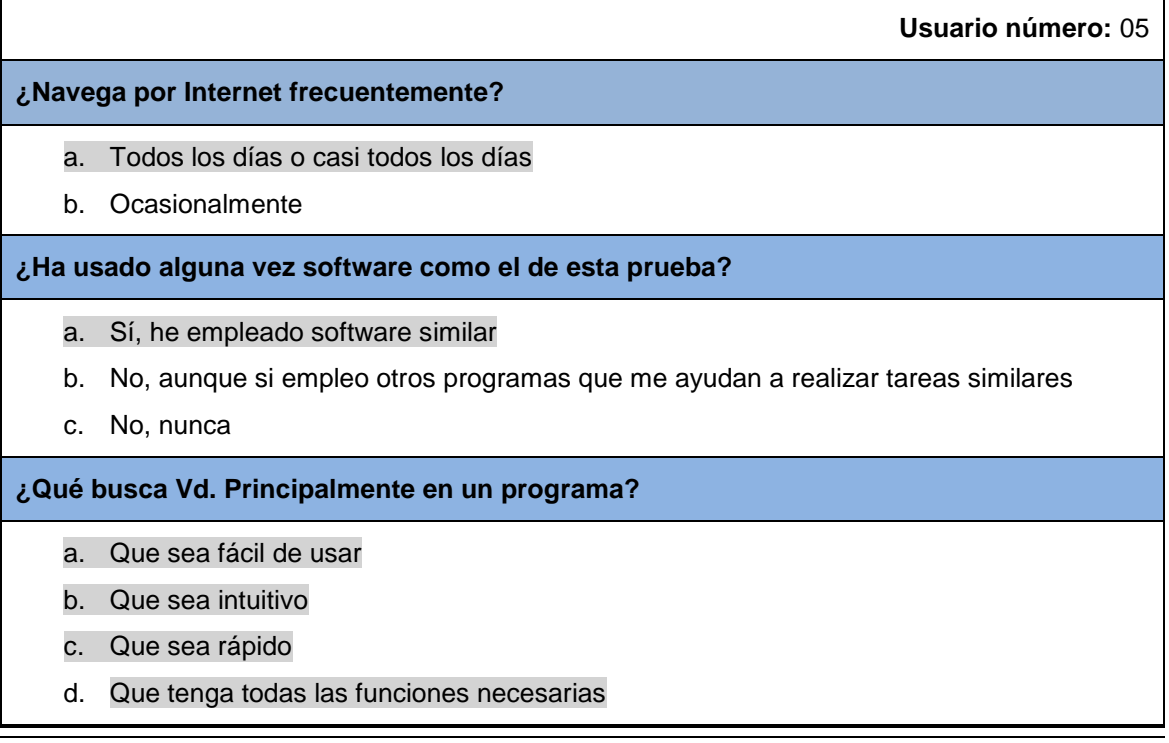

## *Actividades guiadas*

Realice las siguientes actividades y rellene la tabla con su opinión:

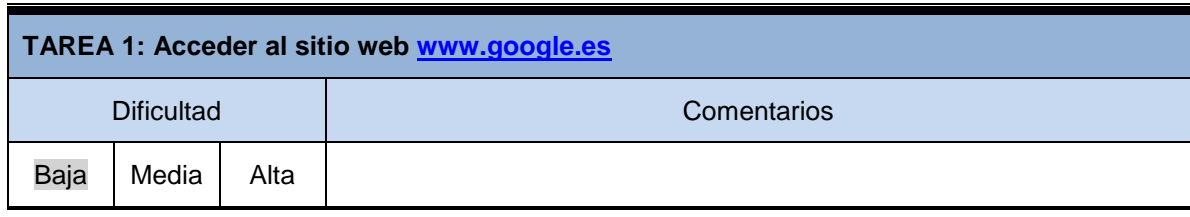

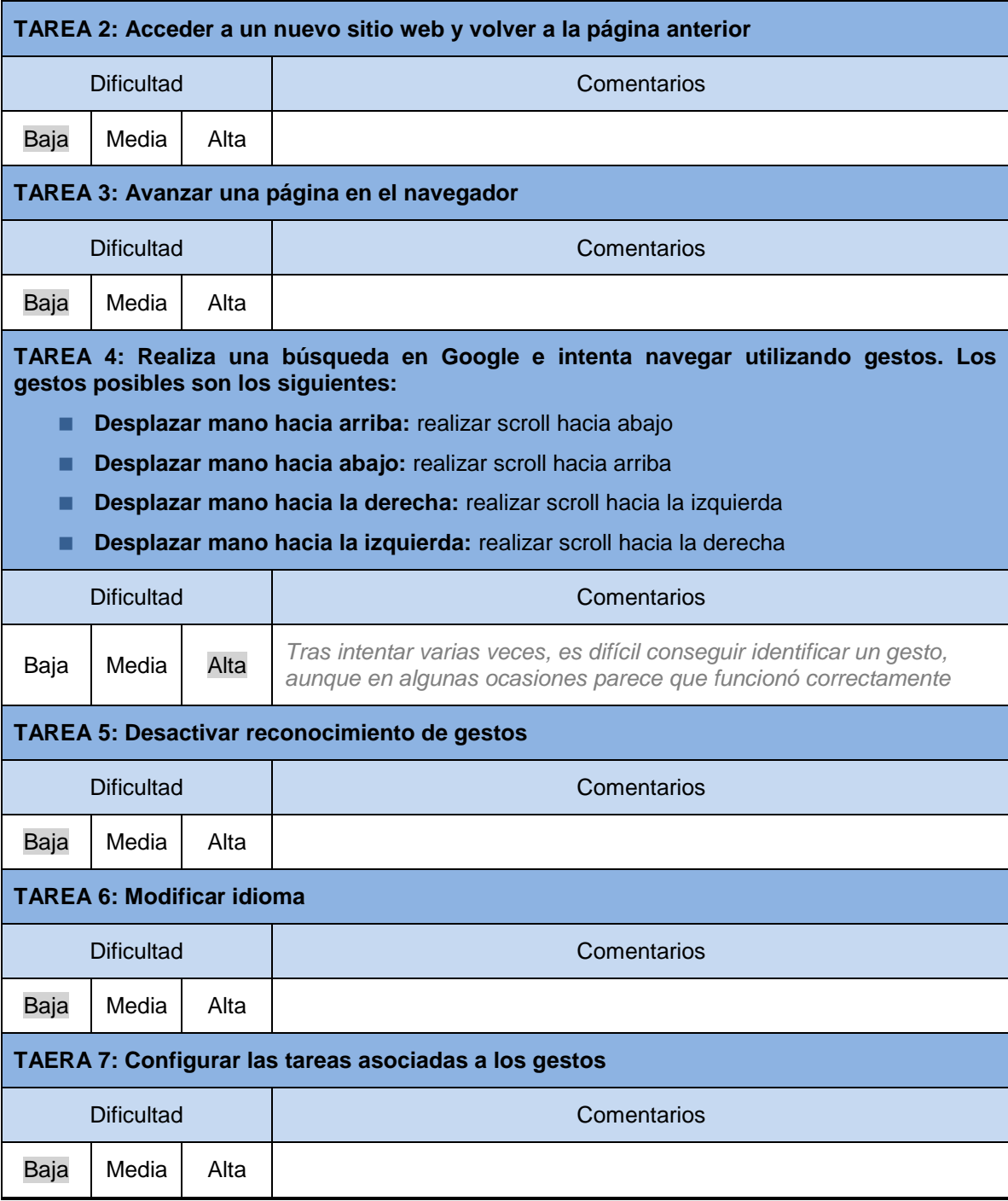

# *Preguntas Cortas sobre la Aplicación y Observaciones*

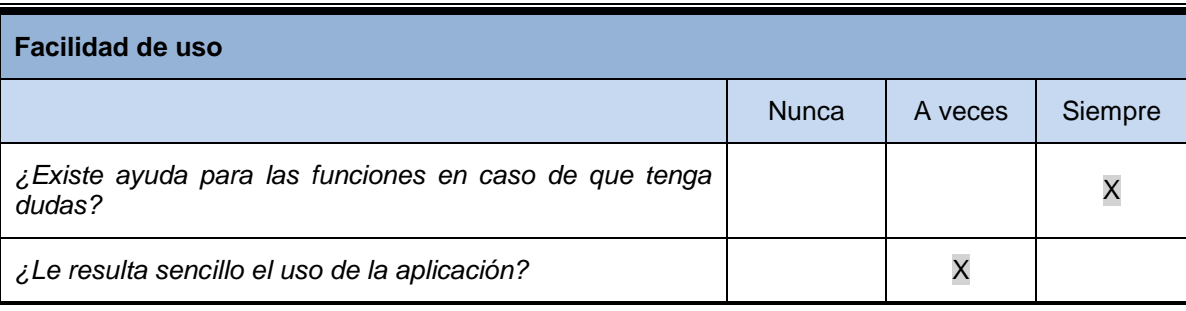

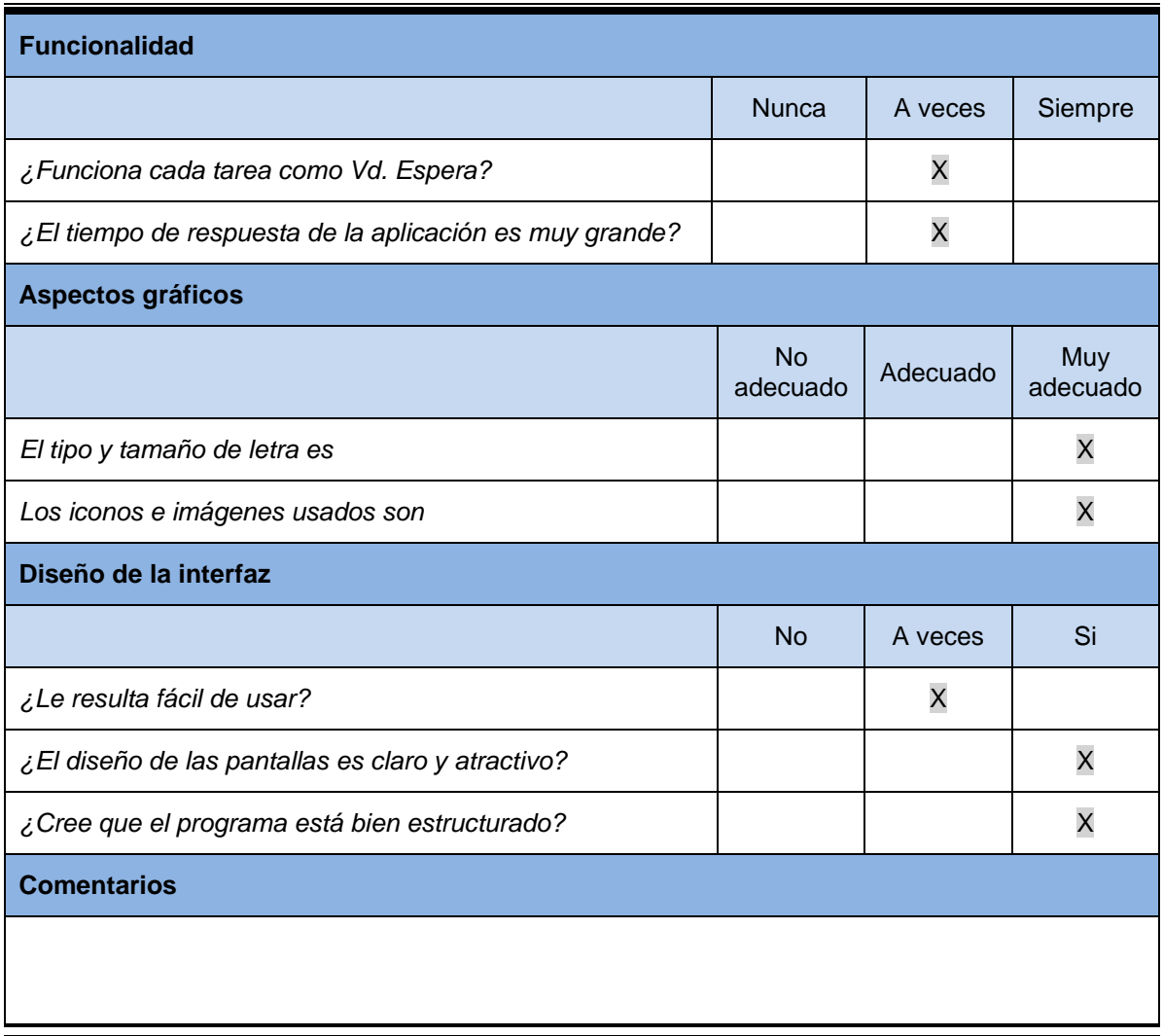

## *Cuestionario para el Responsable de las Pruebas*

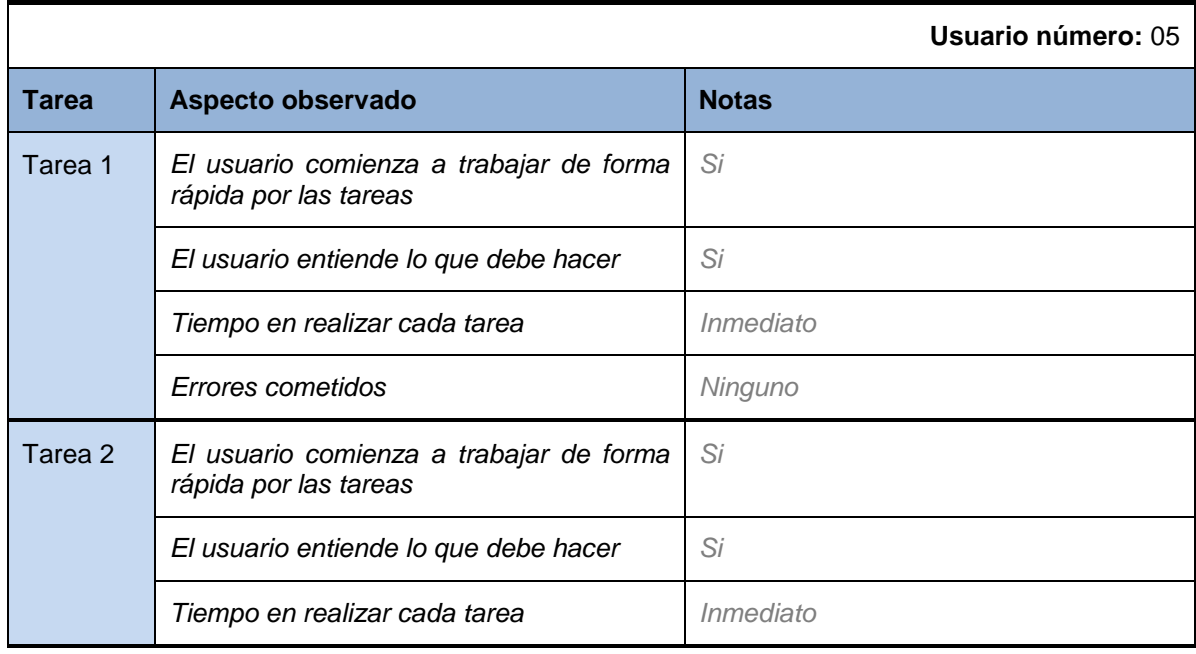

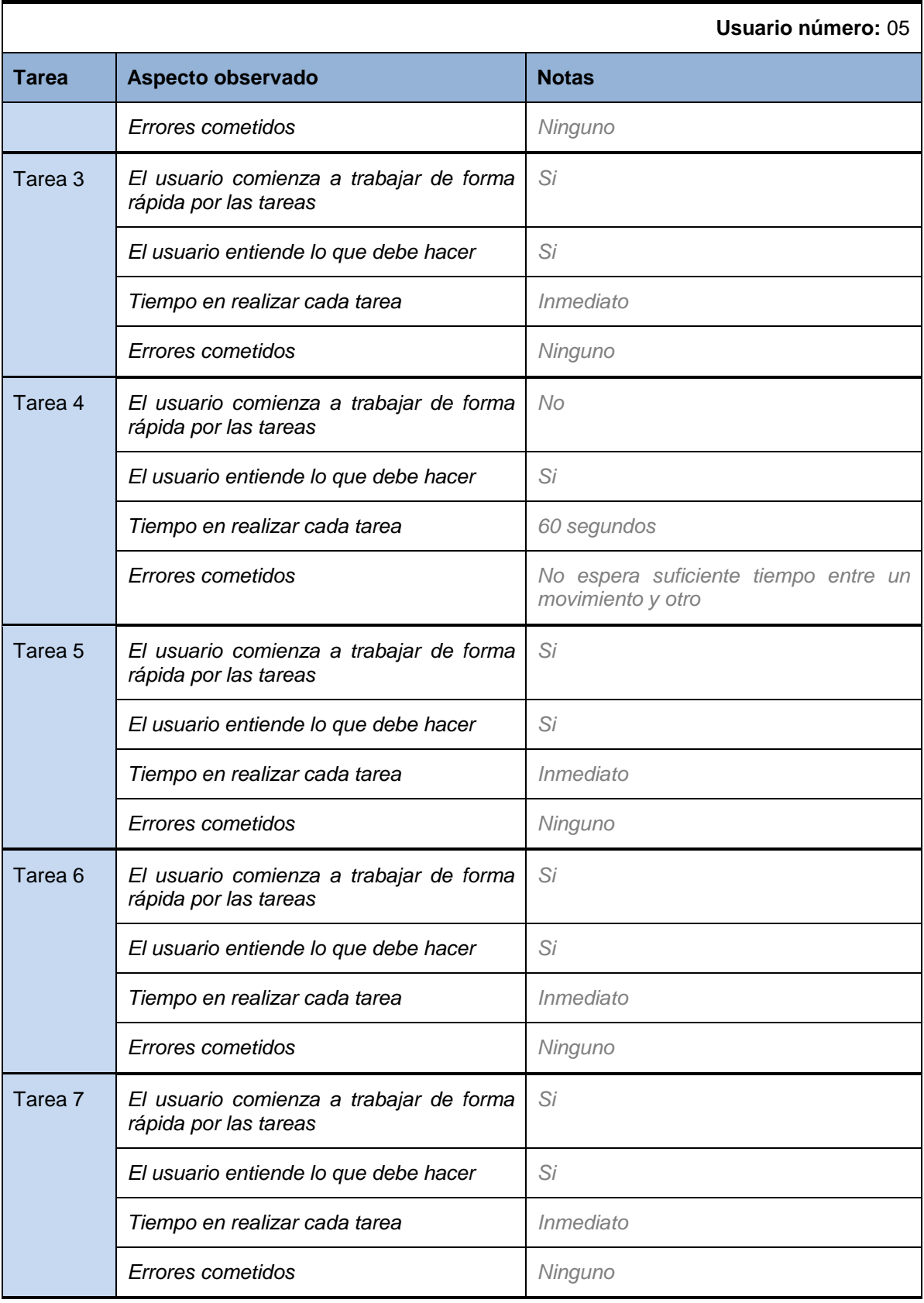

## **Sujeto 06**

#### *Preguntas de carácter general*

Para las siguientes preguntas selecciones las opciones que más se ajusten a su usted. Se permite selección múltiple

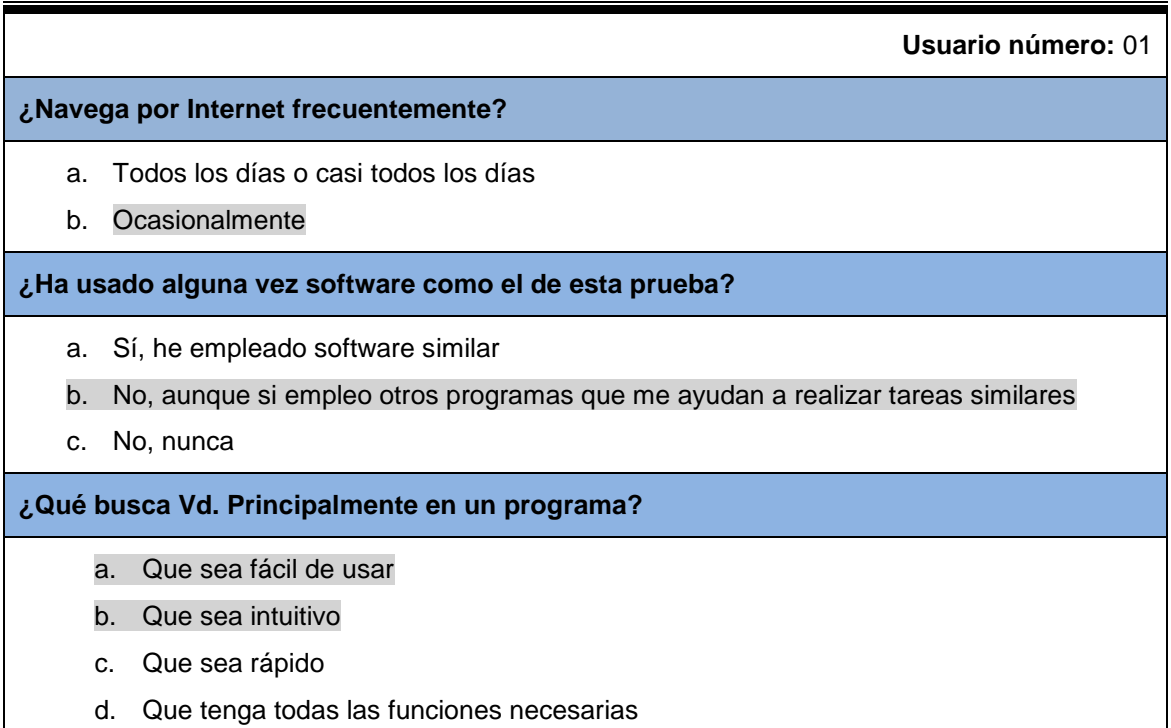

#### *Actividades guiadas*

Realice las siguientes actividades y rellene la tabla con su opinión:

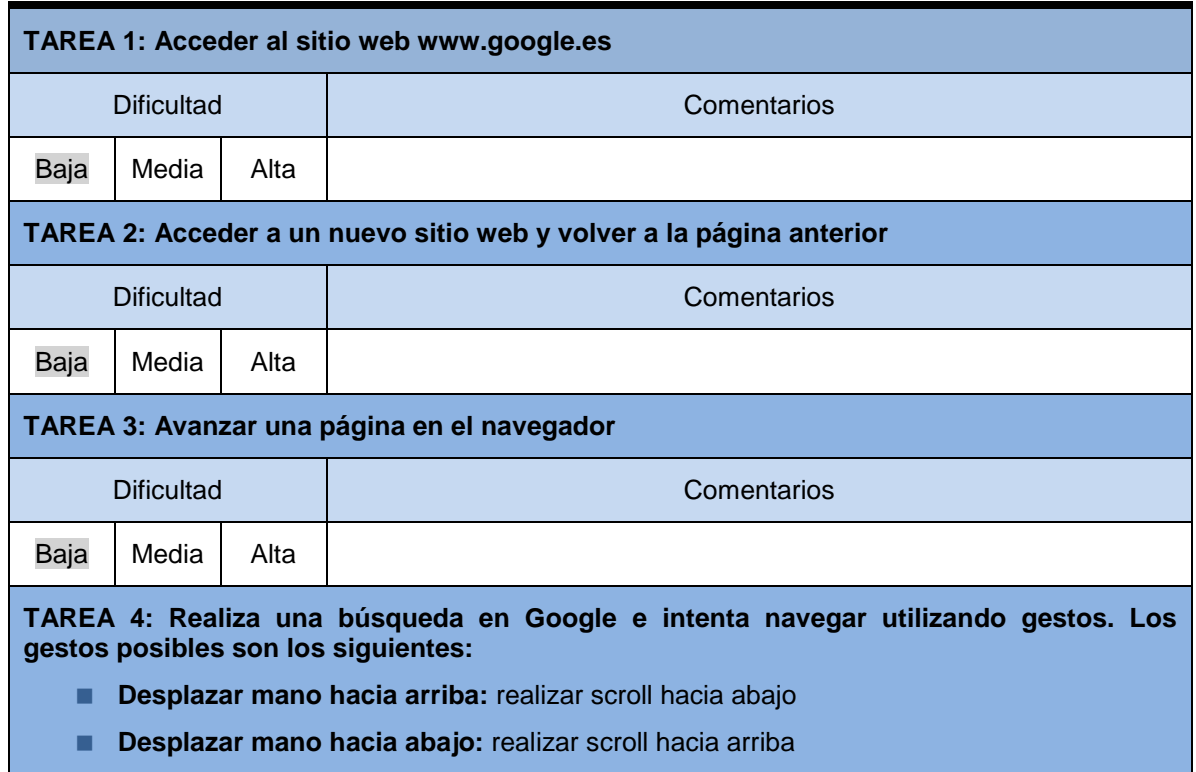

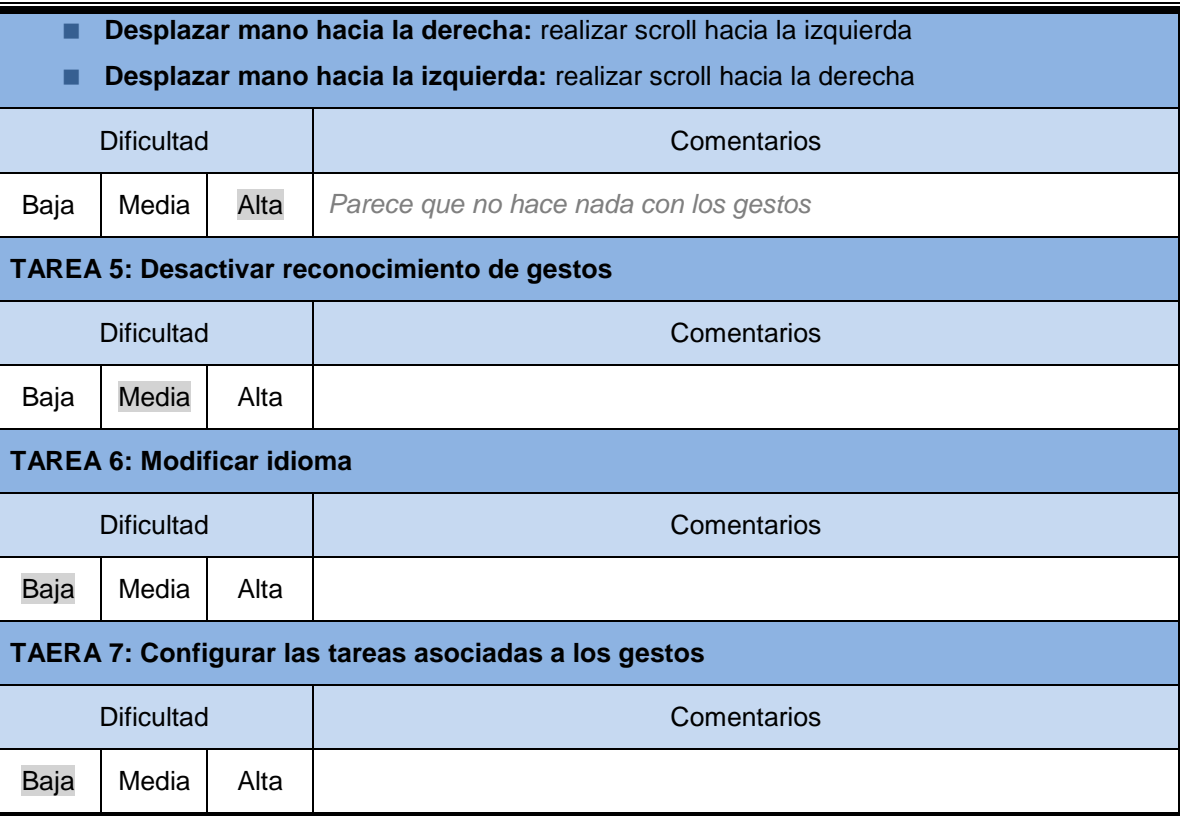

# *Preguntas Cortas sobre la Aplicación y Observaciones*

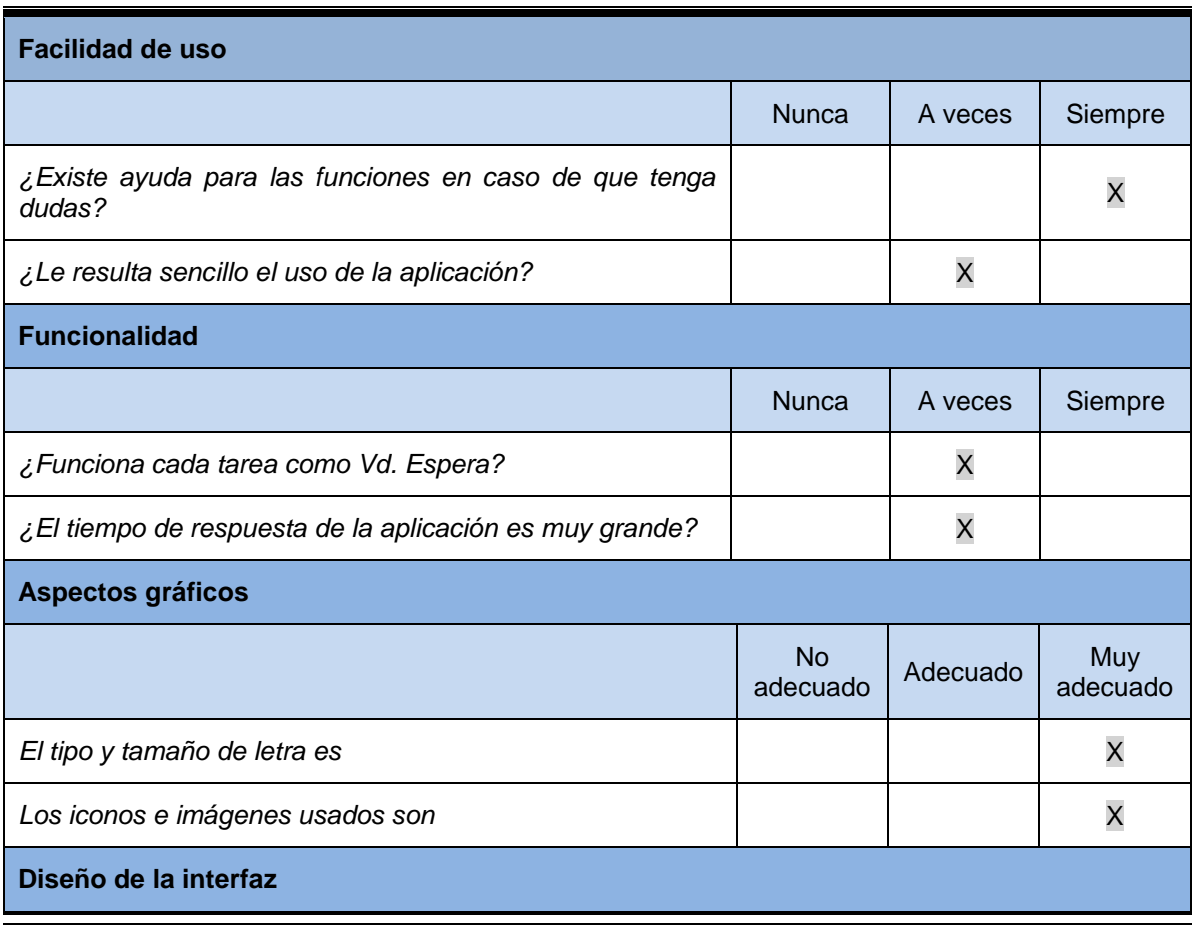

*Máster en Ingeniería Web - Escuela de Ingeniería Informática Agustín Arboleya Vega | Universidad de Oviedo*
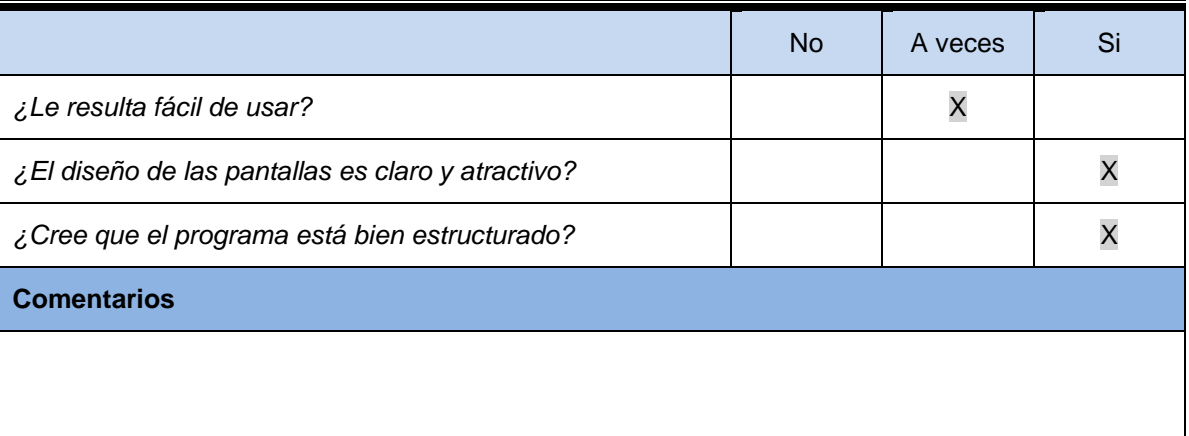

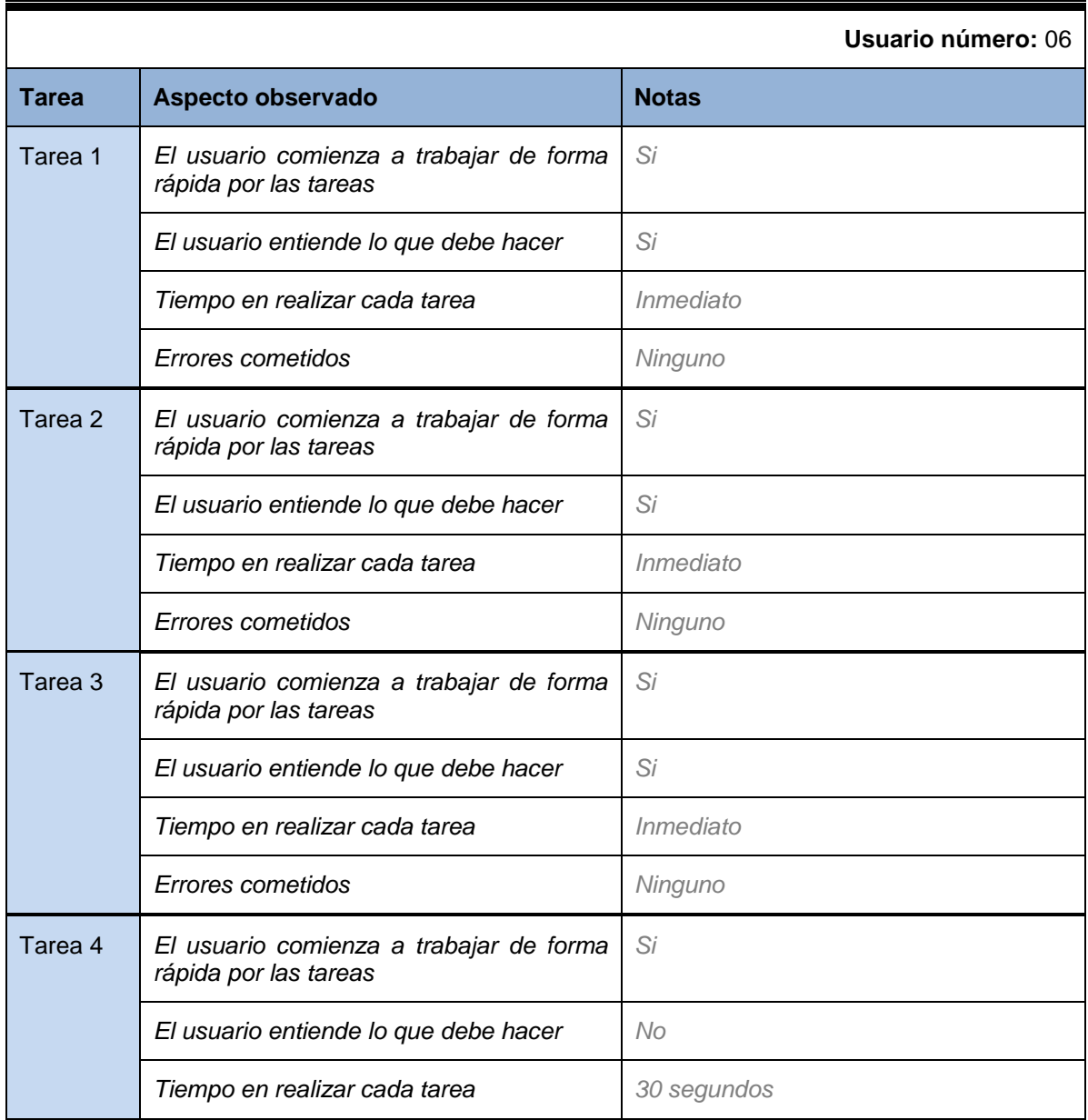

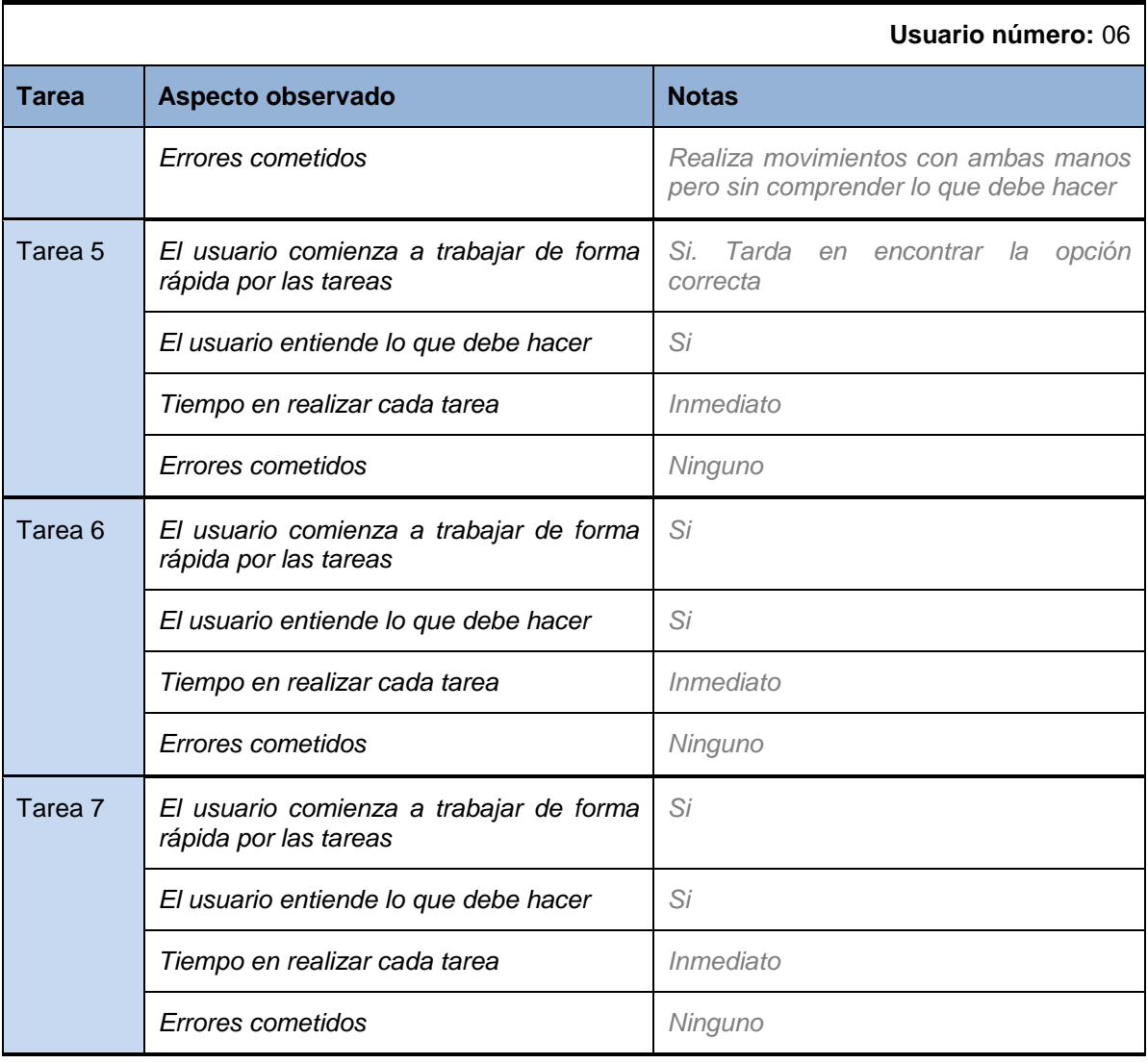

### **Sujeto 07**

### *Preguntas de carácter general*

Para las siguientes preguntas selecciones las opciones que más se ajusten a su usted. Se permite selección múltiple

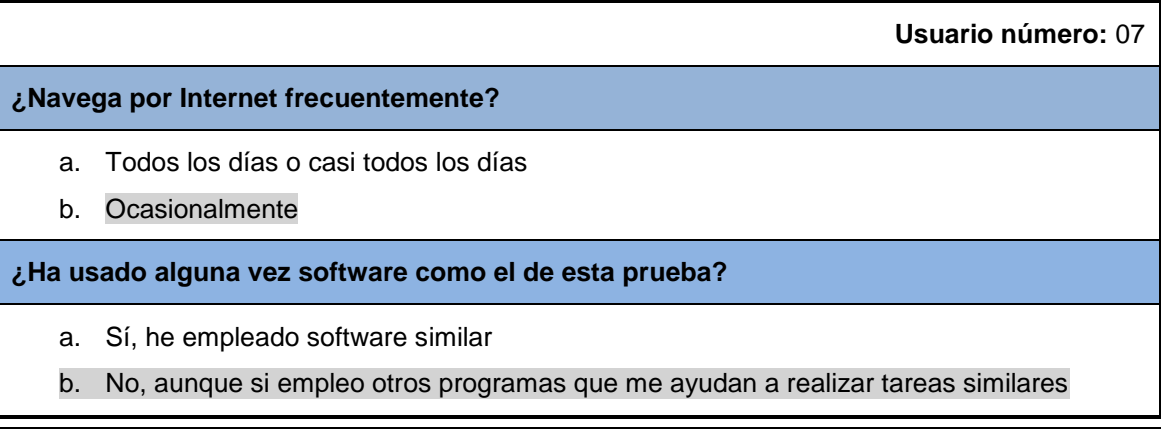

#### c. No, nunca

### **¿Qué busca Vd. Principalmente en un programa?**

- a. Que sea fácil de usar
- b. Que sea intuitivo
- c. Que sea rápido
- d. Que tenga todas las funciones necesarias

#### *Actividades guiadas*

Realice las siguientes actividades y rellene la tabla con su opinión:

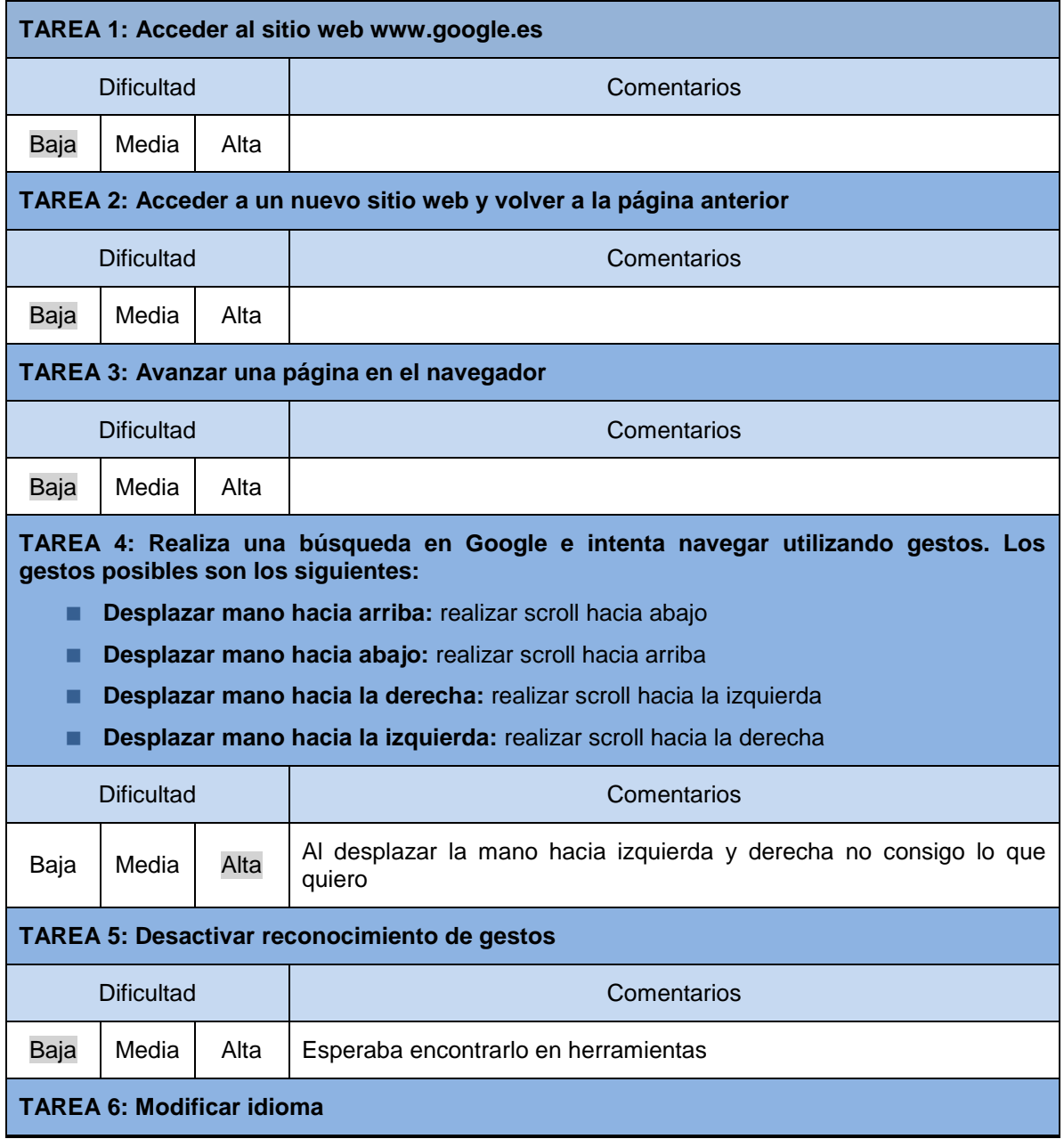

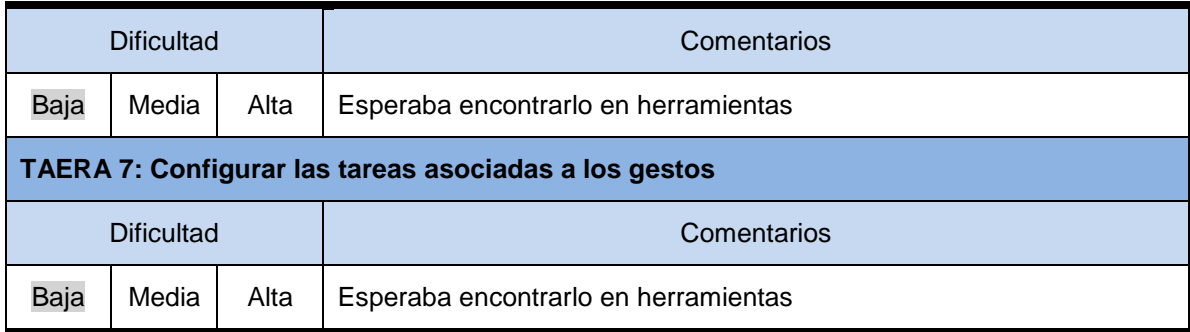

# *Preguntas Cortas sobre la Aplicación y Observaciones*

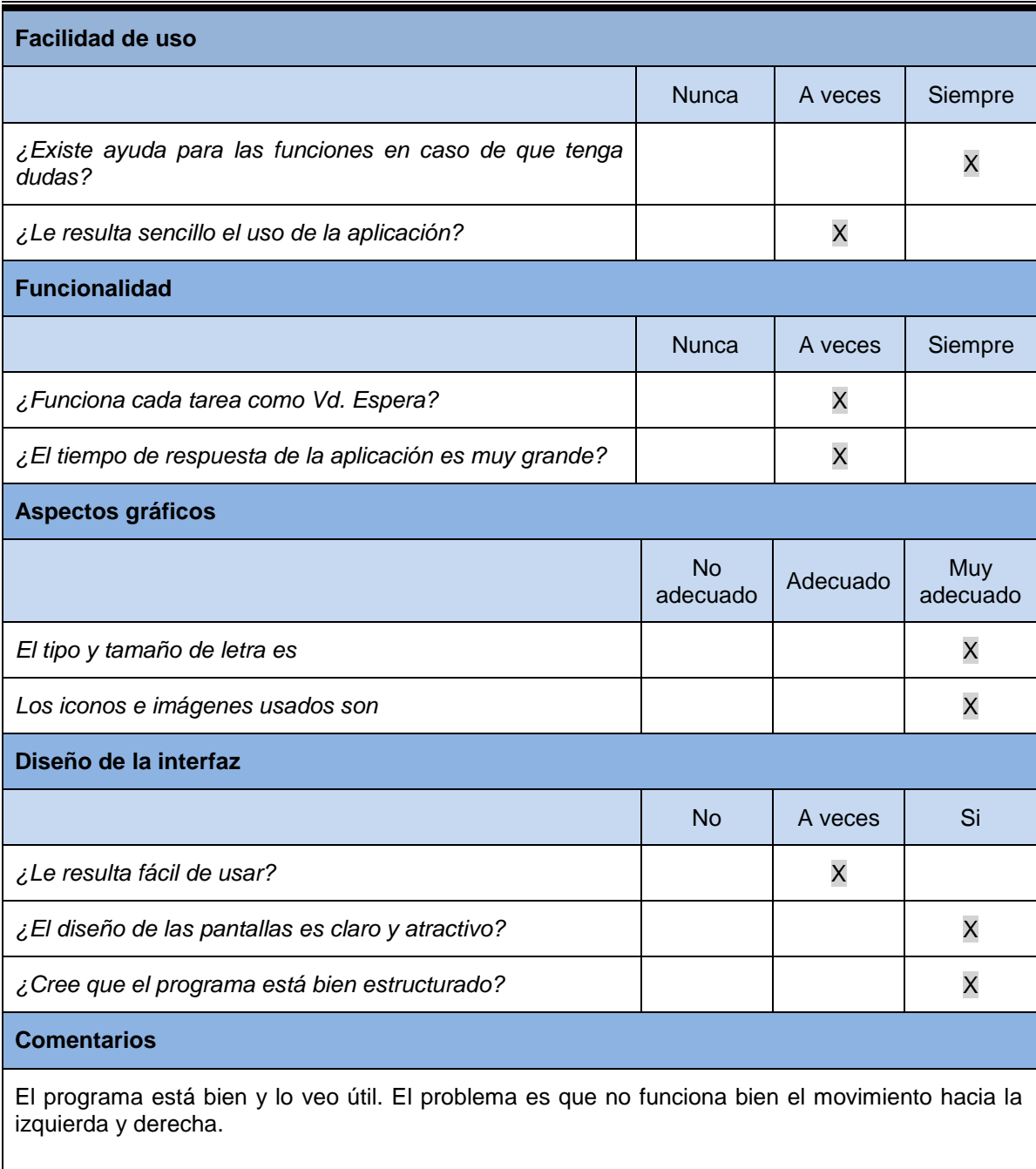

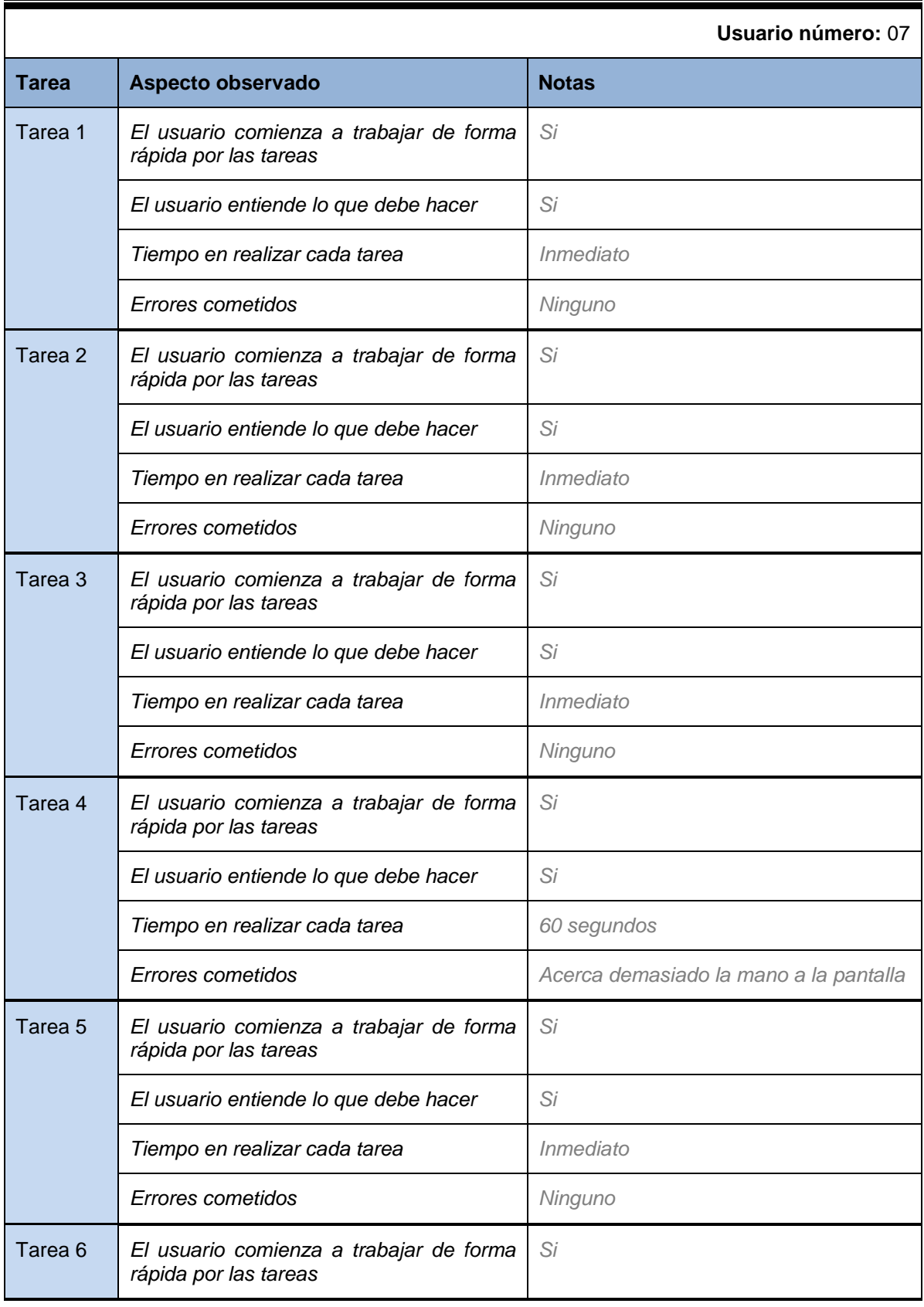

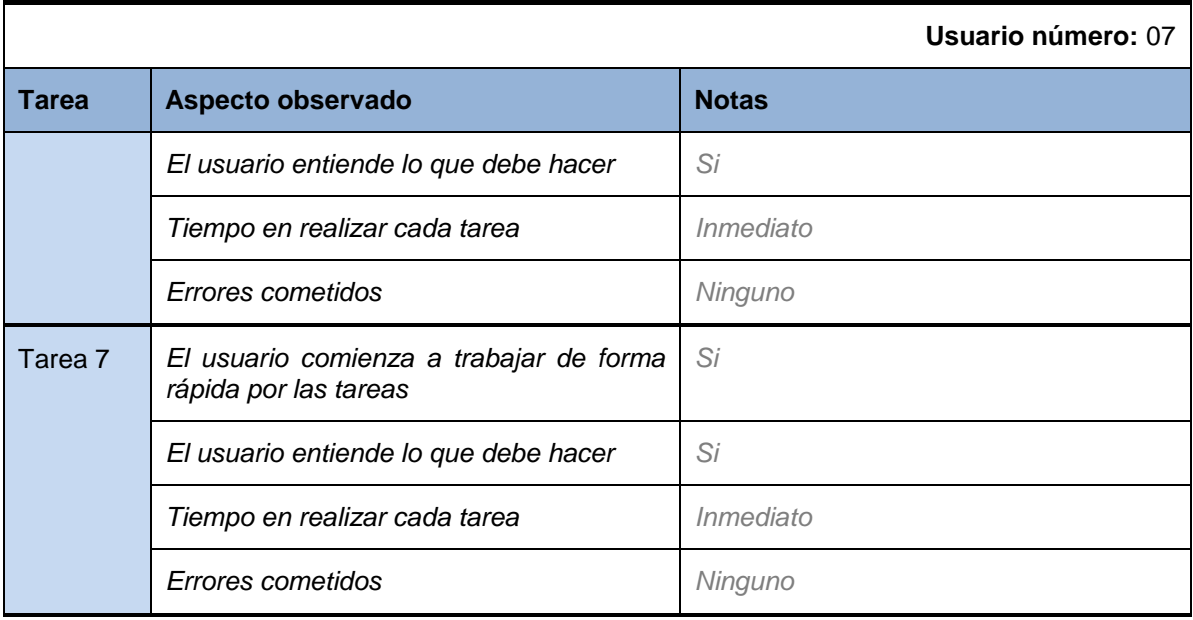

#### **Sujeto 08**

# *Preguntas de carácter general*

Para las siguientes preguntas selecciones las opciones que más se ajusten a su usted. Se permite selección múltiple

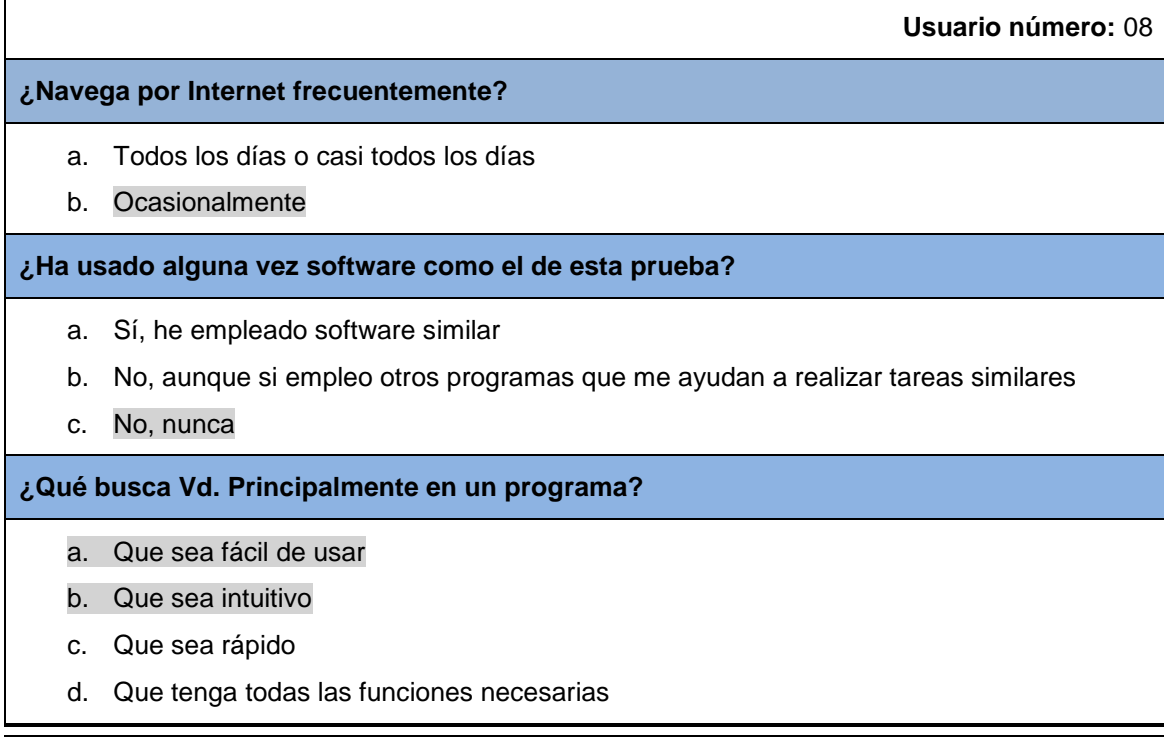

### *Actividades guiadas*

Realice las siguientes actividades y rellene la tabla con su opinión:

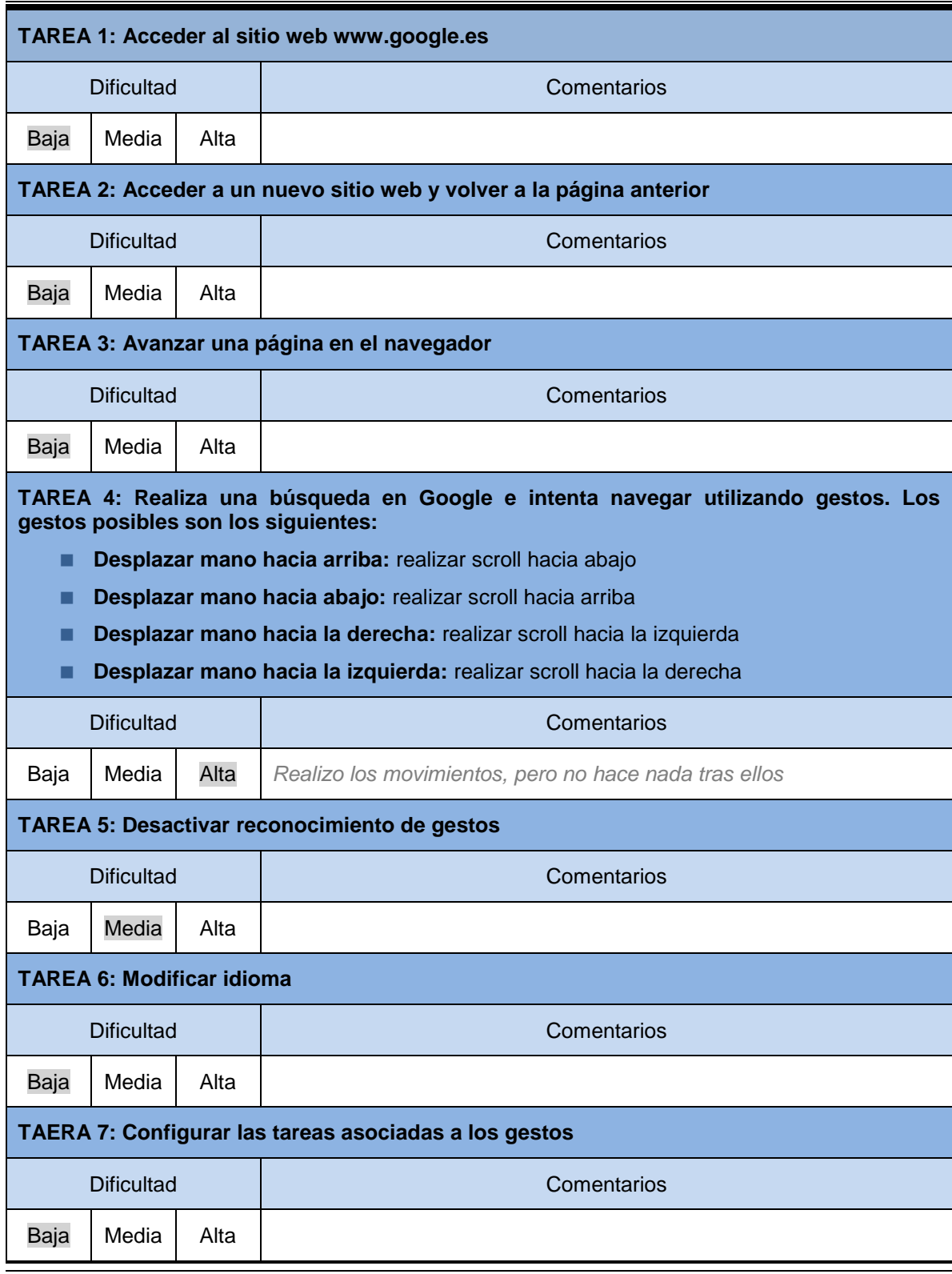

## *Preguntas Cortas sobre la Aplicación y Observaciones*

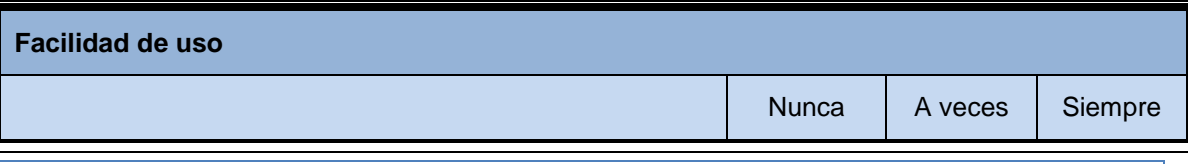

223

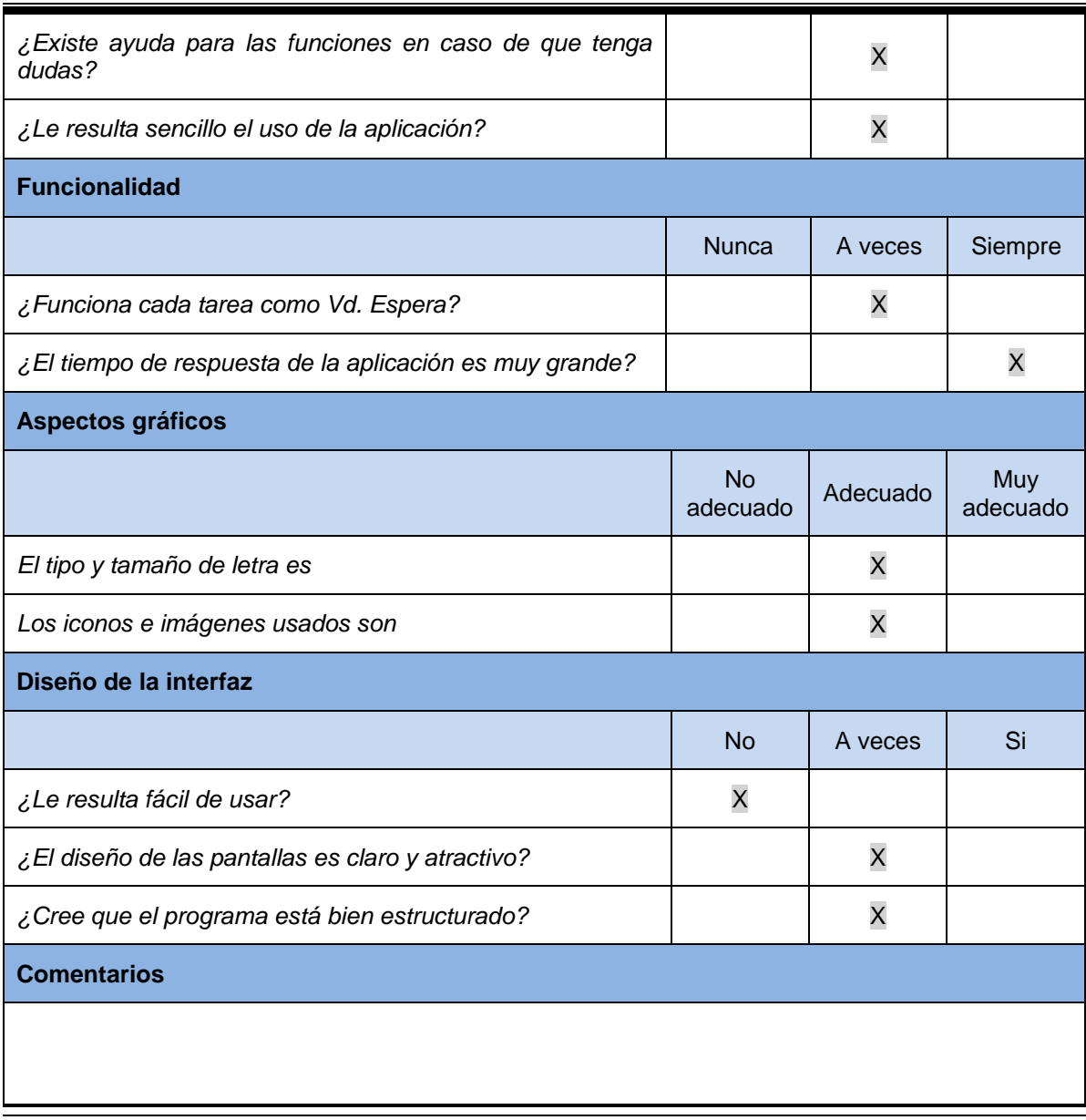

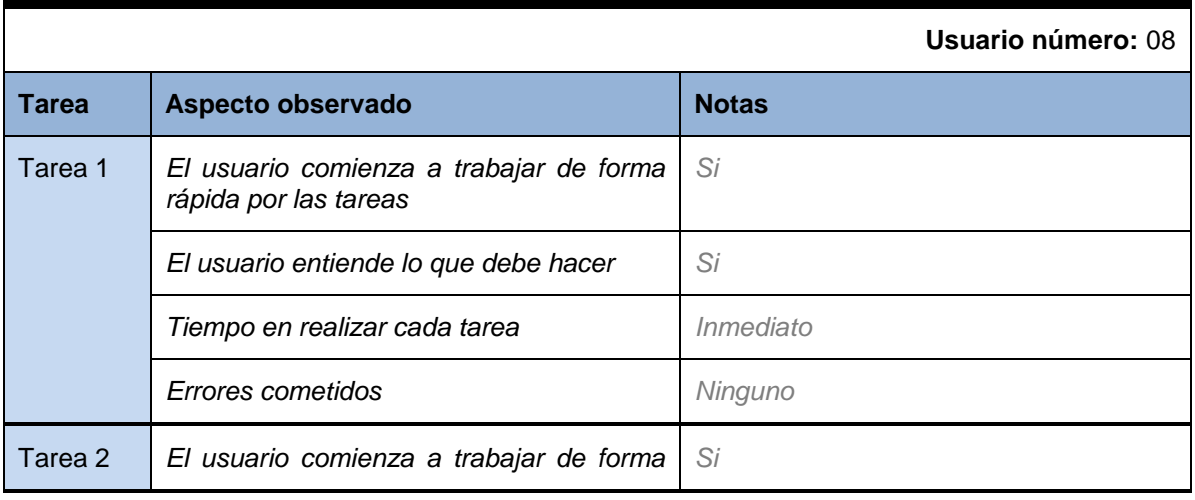

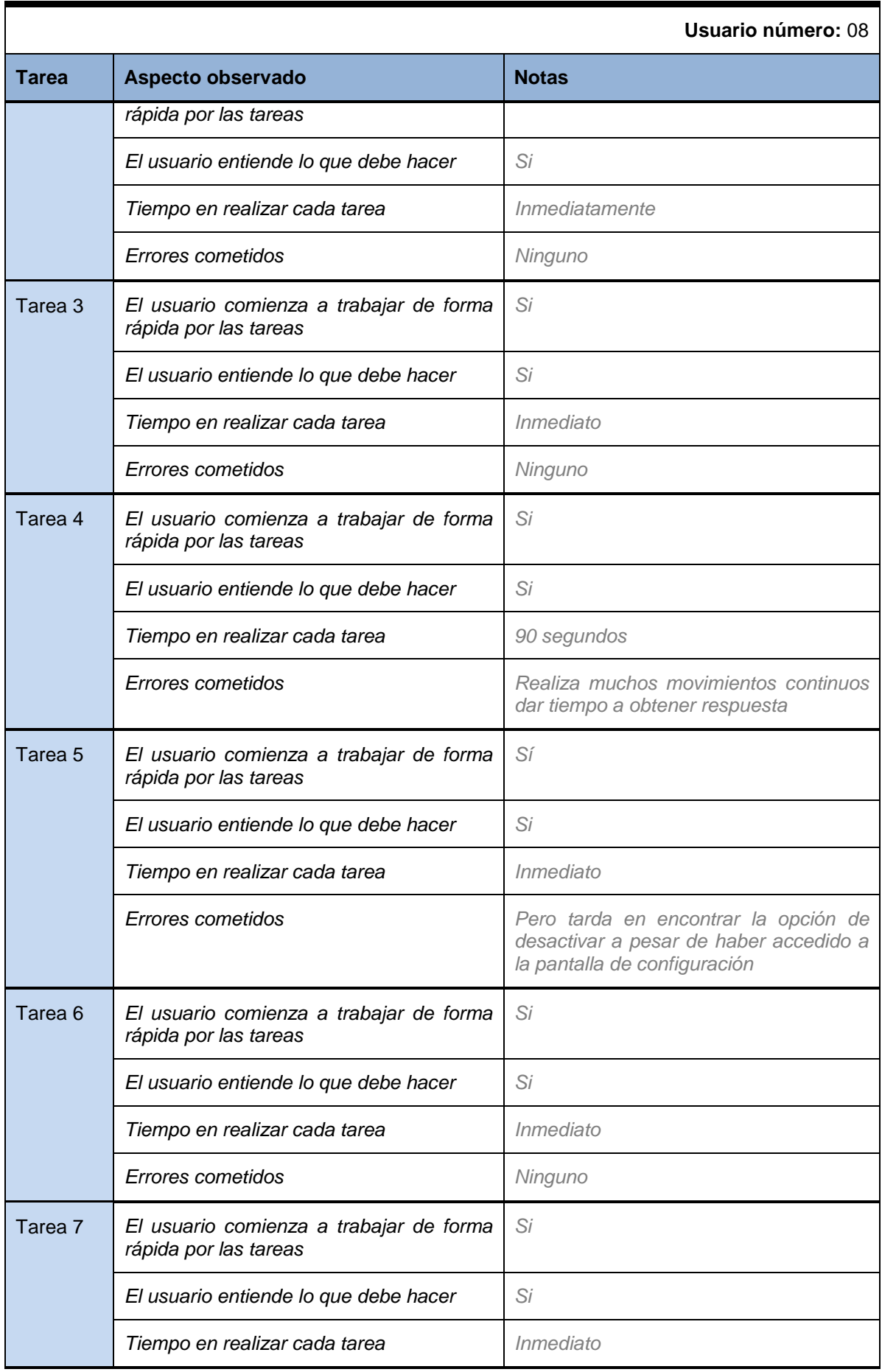

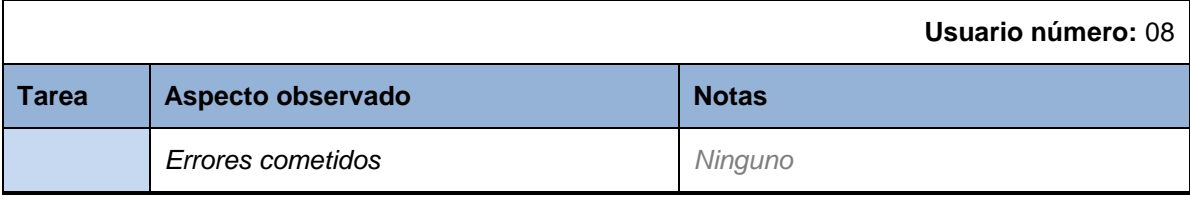

**Sujeto 09**

#### *Preguntas de carácter general*

Para las siguientes preguntas selecciones las opciones que más se ajusten a su usted. Se permite selección múltiple

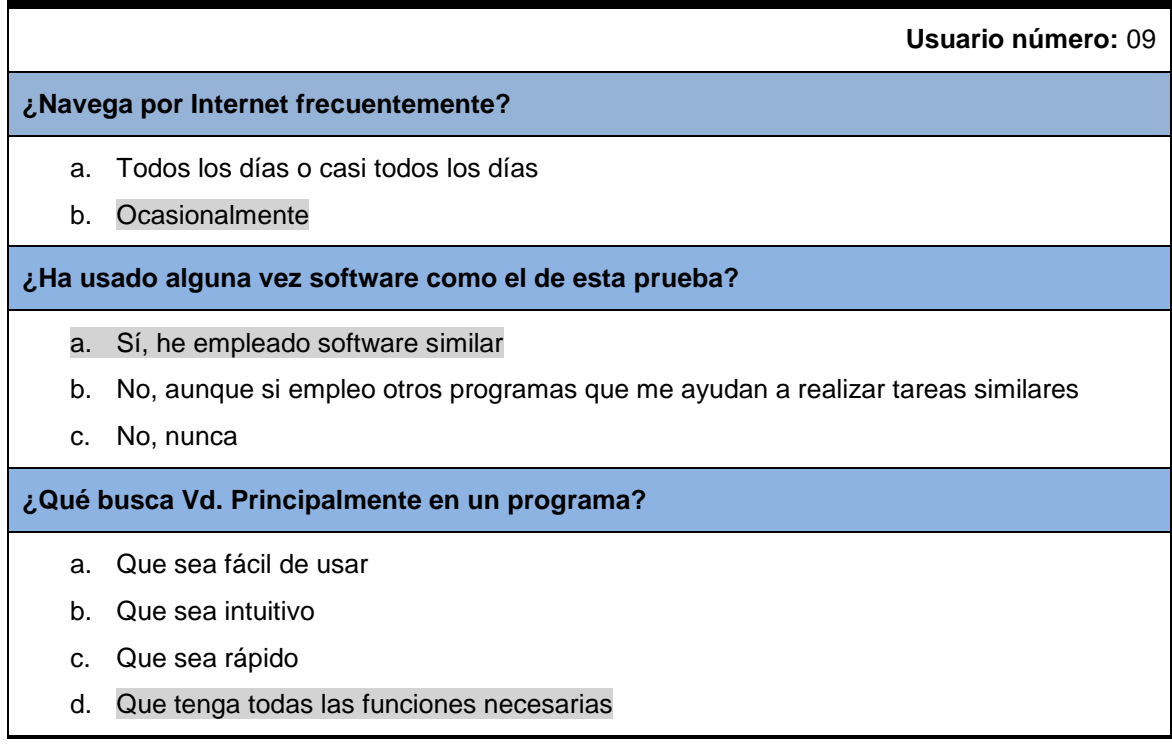

### *Actividades guiadas*

Realice las siguientes actividades y rellene la tabla con su opinión:

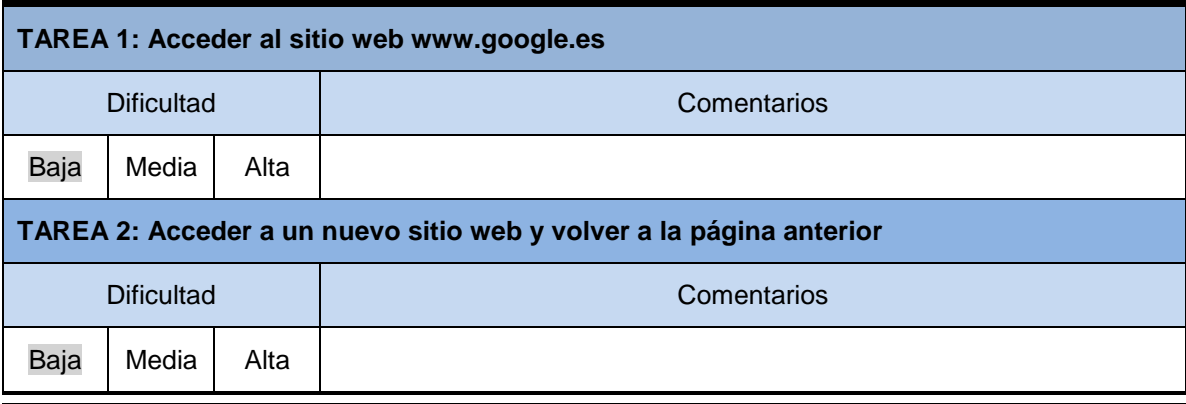

*Máster en Ingeniería Web - Escuela de Ingeniería Informática Agustín Arboleya Vega | Universidad de Oviedo*

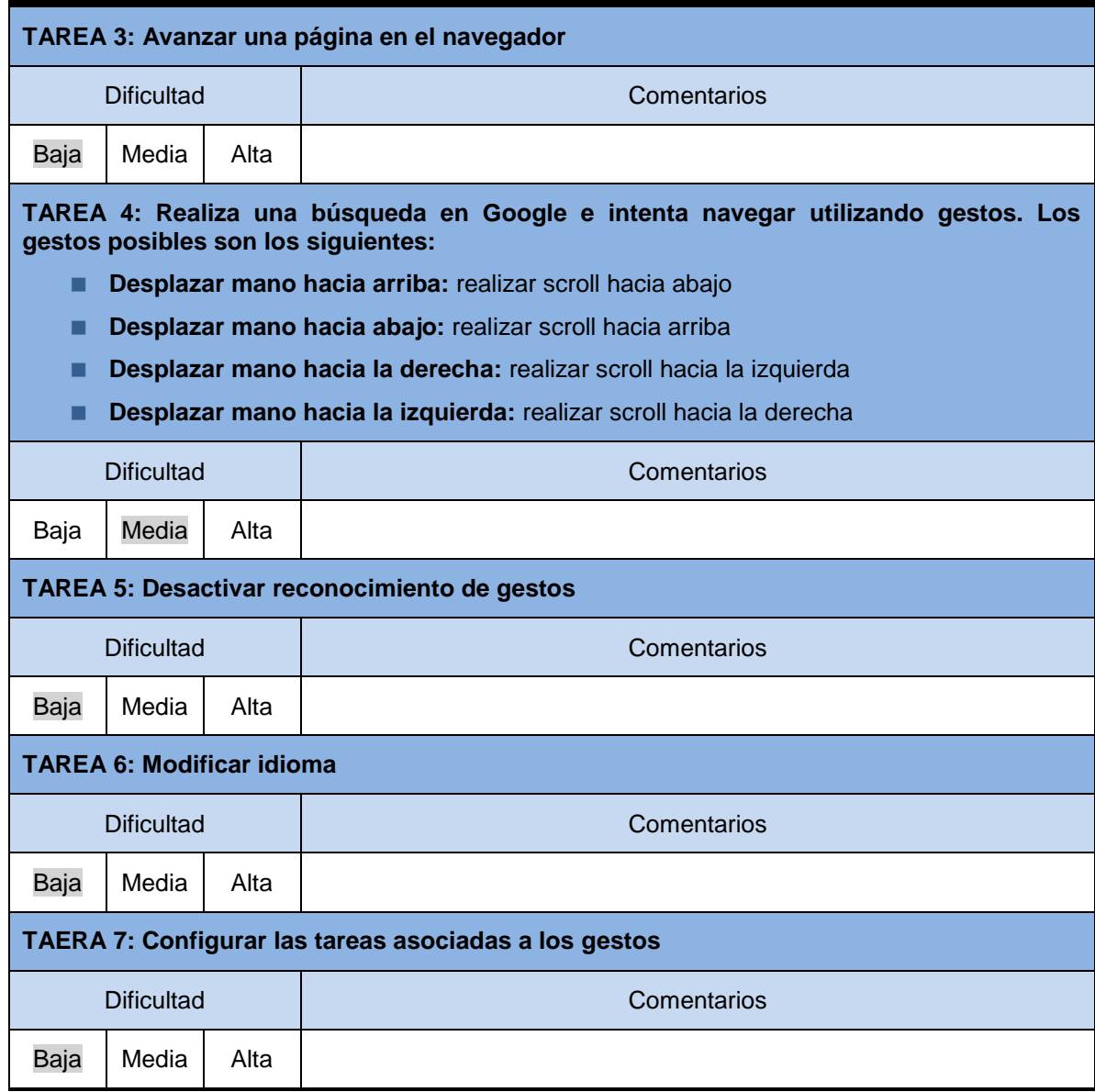

### *Preguntas Cortas sobre la Aplicación y Observaciones*

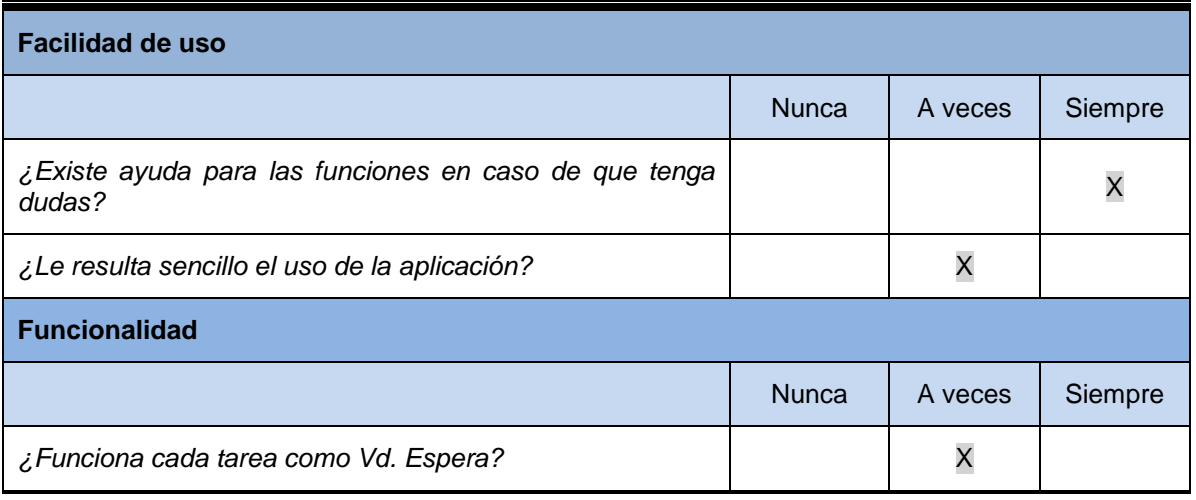

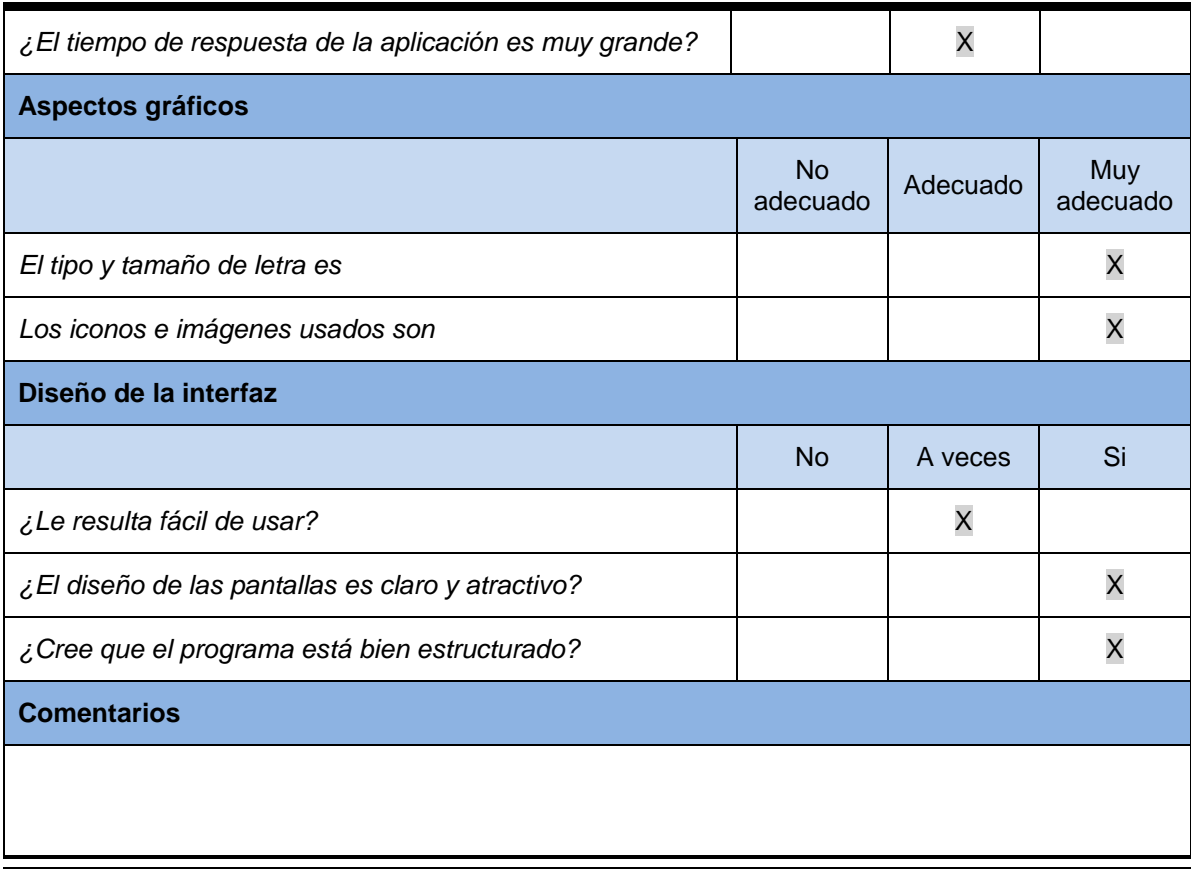

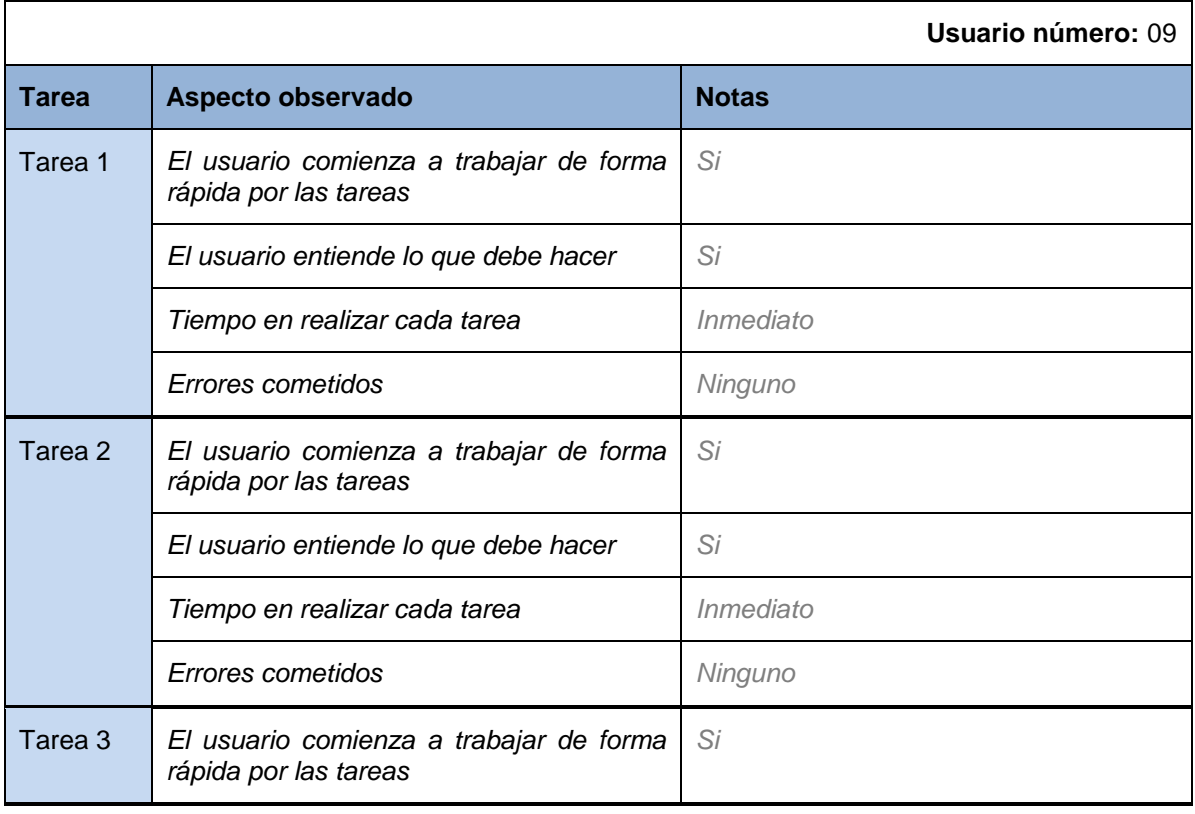

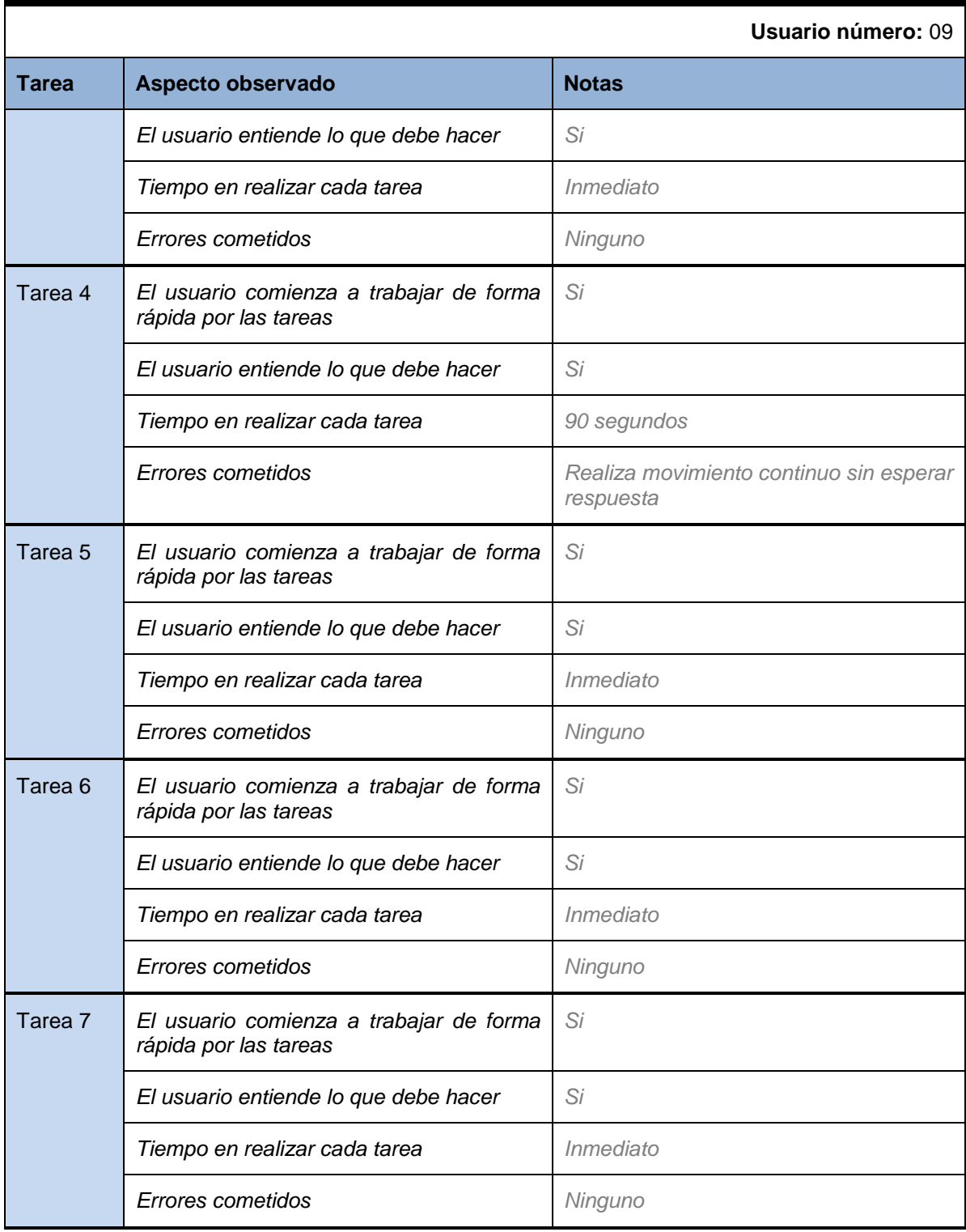

### **Sujeto 10**

### *Preguntas de carácter general*

Para las siguientes preguntas selecciones las opciones que más se ajusten a su usted. Se permite selección múltiple

229

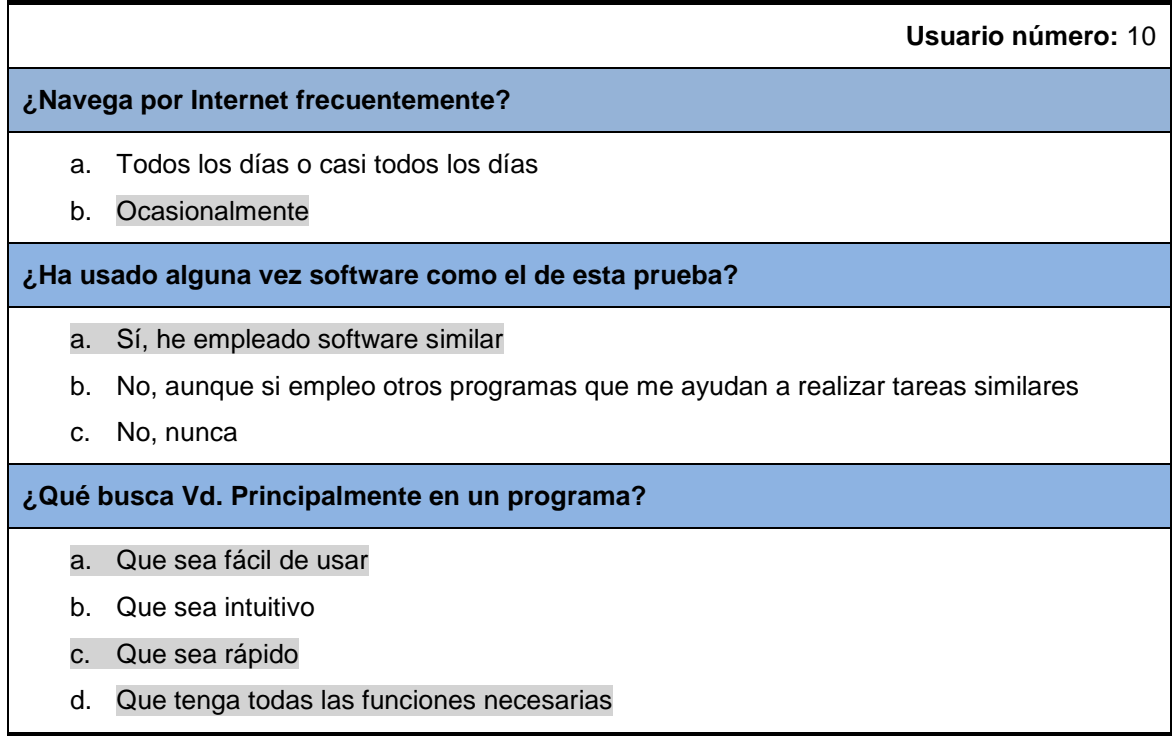

## *Actividades guiadas*

230

Realice las siguientes actividades y rellene la tabla con su opinión:

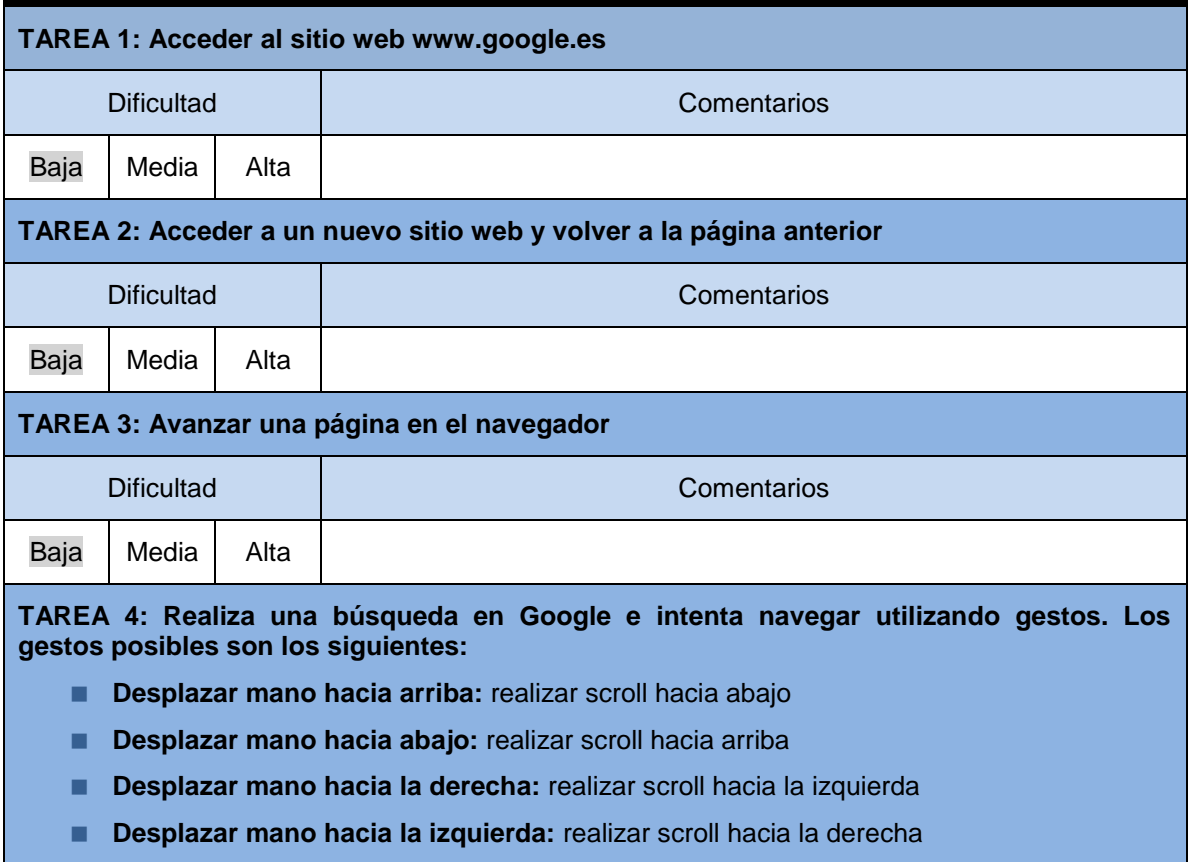

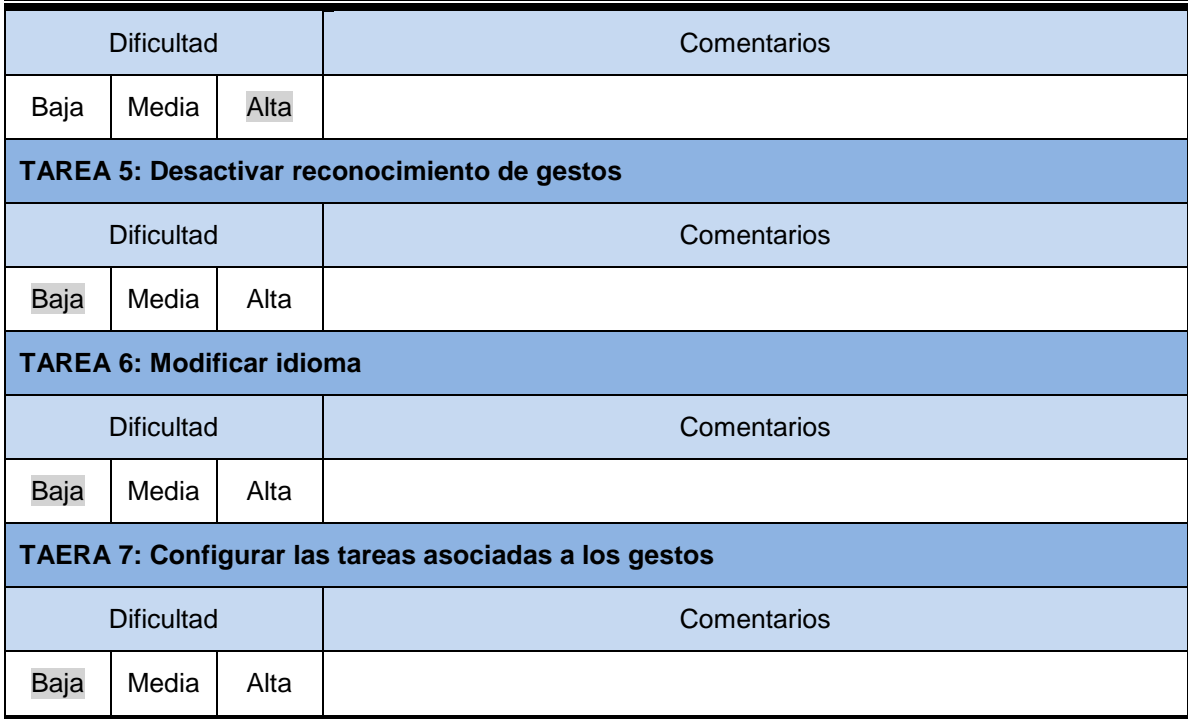

#### *Preguntas Cortas sobre la Aplicación y Observaciones*

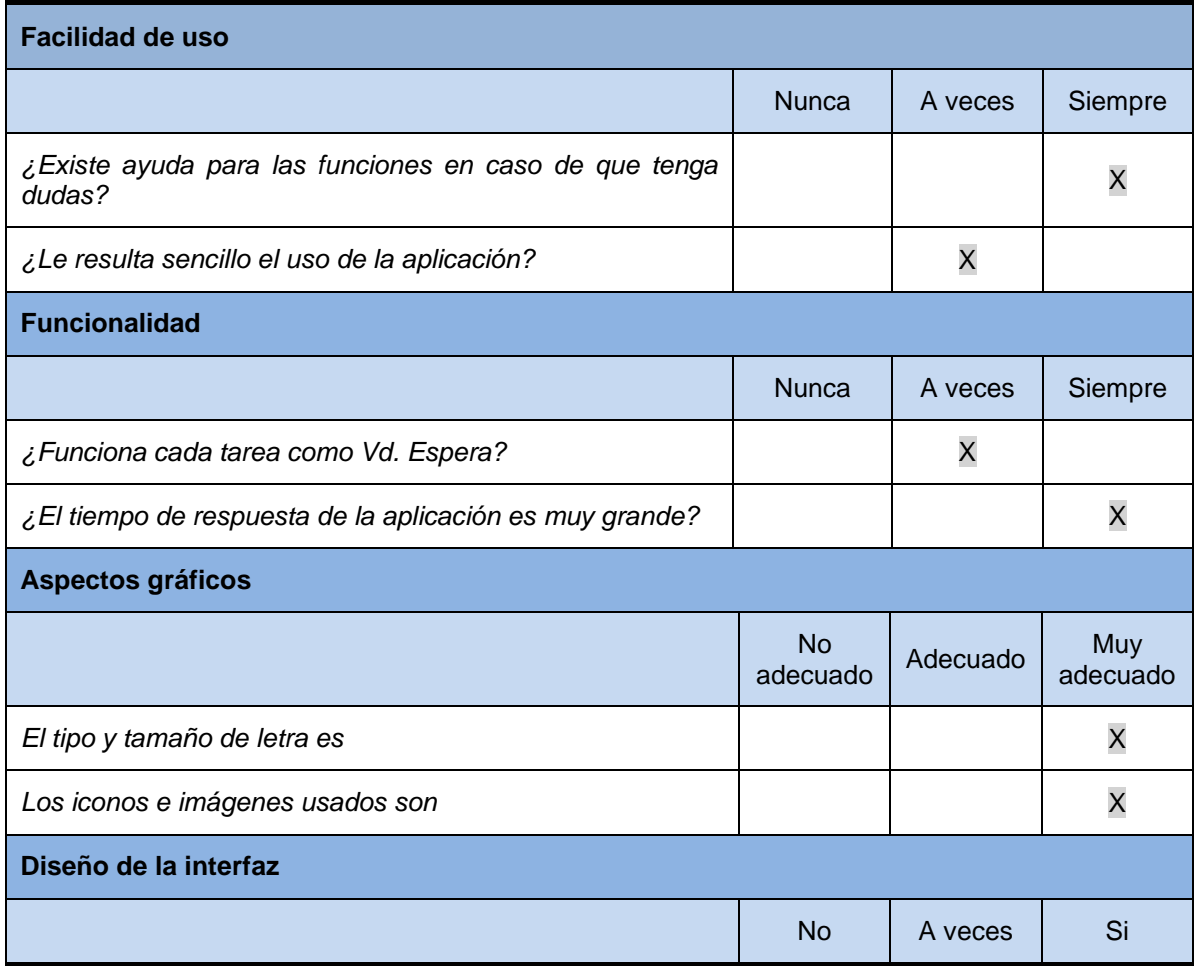

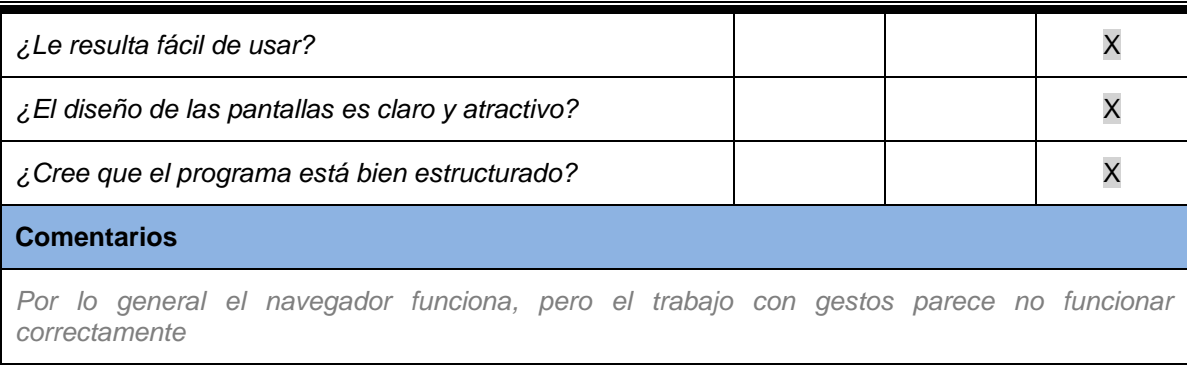

### *Cuestionario para el Responsable de las Pruebas*

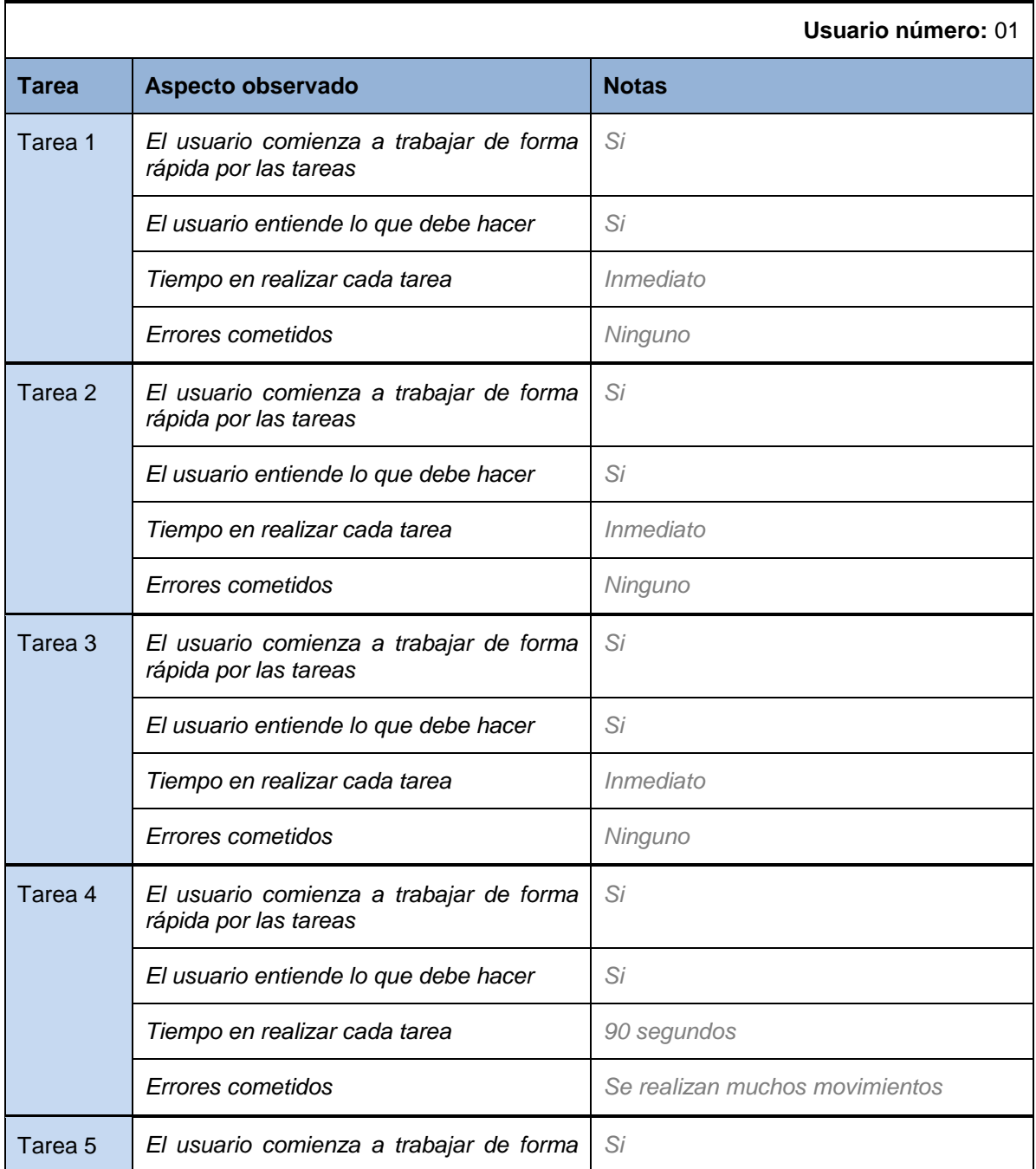

# *Máster en Ingeniería Web - Escuela de Ingeniería Informática Agustín Arboleya Vega | Universidad de Oviedo*

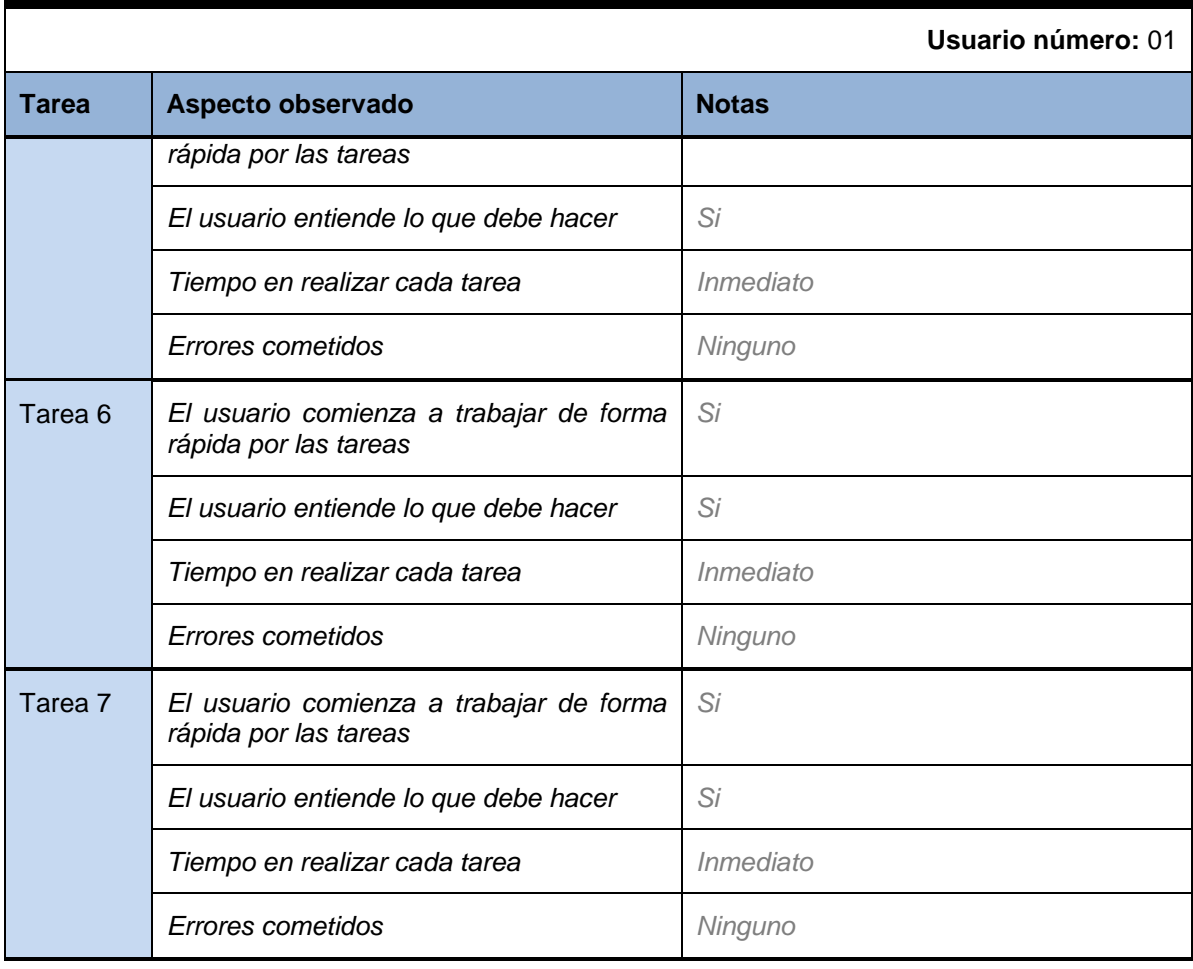